## Plot: Graph Plotting

Version 5.92

Neil Toronto  $\langle$ neil.[toronto@gmail](mailto:neil.toronto@gmail.com).com $>$ 

January 25, 2014

(require plot) package: plot-gui-lib

Typed Racket users should use

(require plot/typed) package: plot-gui-lib

Plot provides a flexible interface for producing nearly any kind of plot. It includes many common kinds already, such as scatter plots, line plots, contour plots, histograms, and 3D surfaces and isosurfaces. Thanks to Racket's excellent multiple-backend drawing library, Plot can render plots as manipulatable images in DrRacket, as bitmaps in slideshows, as PNG, PDF, PS and SVG files, or on any device context.

For non-GUI uses, see plot/no-gui. For REPL-like environments outside of DrRacket (including Scribble manuals) in particular, see plot/pict and plot/bitmap.

A note on backward compatibility. Plot has undergone a major rewrite between versions 5.1.3 and 5.2. Many programs written using Plot 5.1.3 and earlier will still compile, run and generate plots. Some programs will not. Most programs use deprecated functions such as mix, line and surface. These functions still exist for backward compatibility, but are deprecated and may be removed in the future. If you have code written for Plot 5.1.3 or earlier, please see [§10 "Porting From Plot](#page-192-0) <= 5.1.3" (and possibly [§11 "Compatibility](#page-200-0) [Module"\)](#page-200-0).

# **Contents**

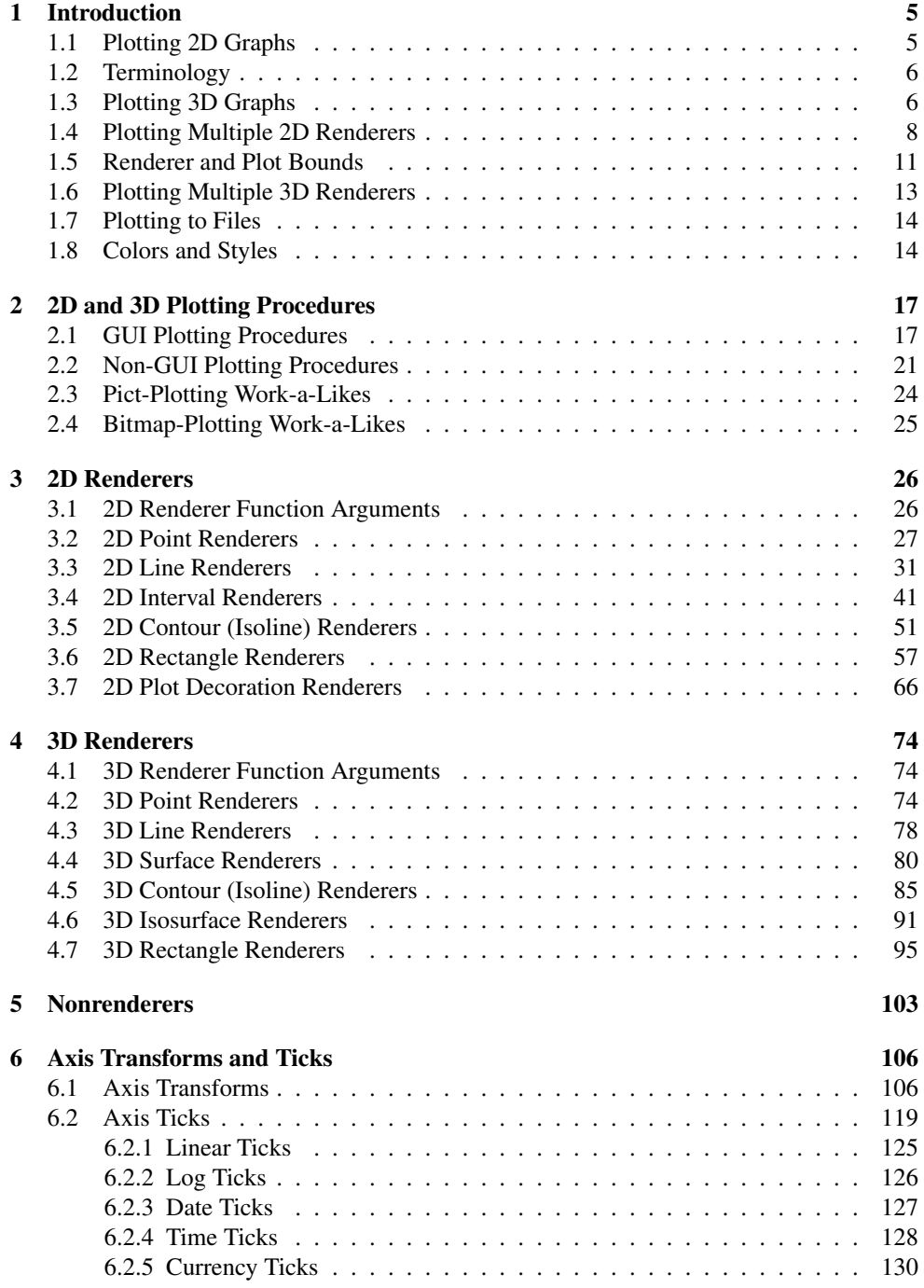

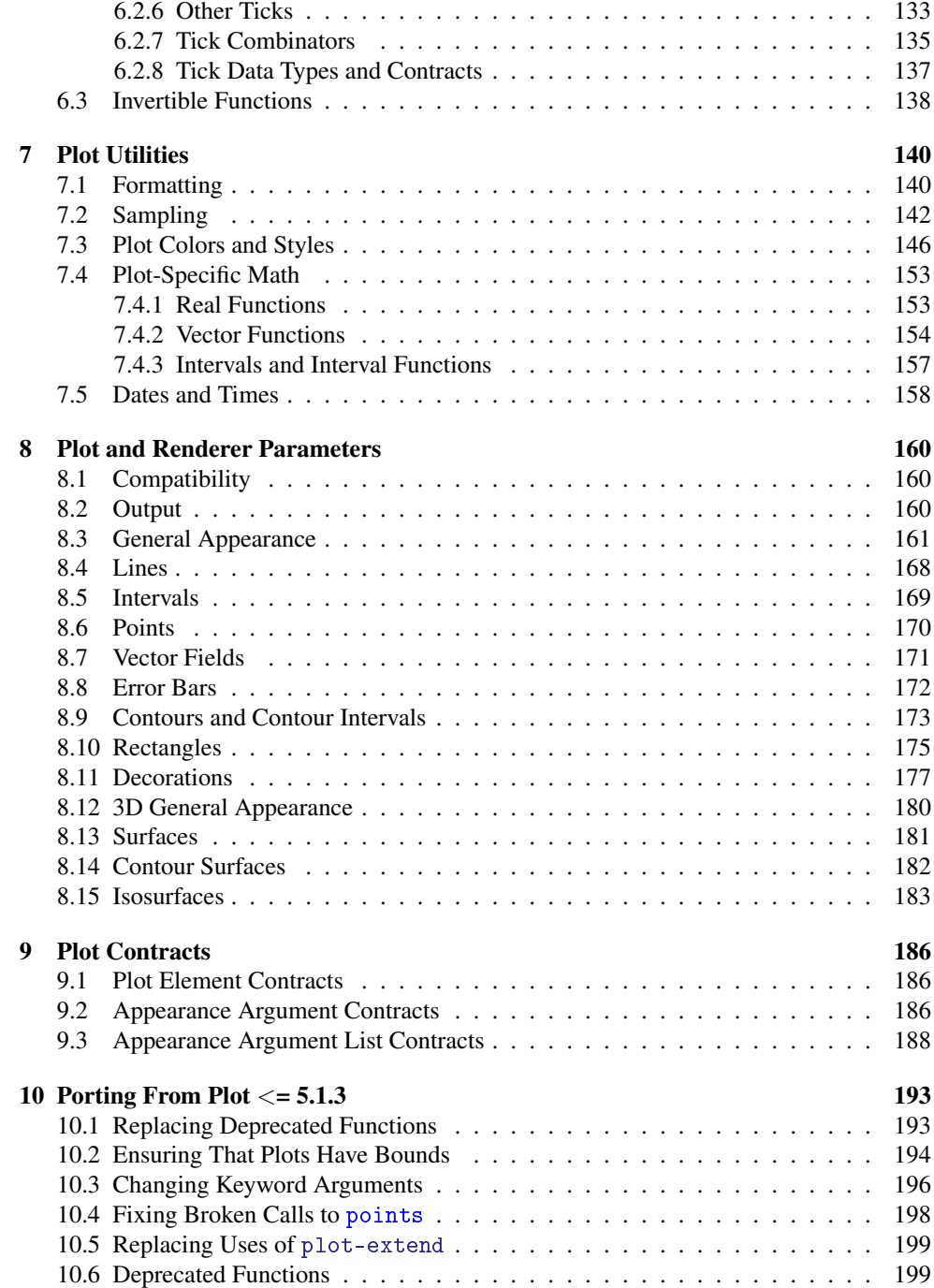

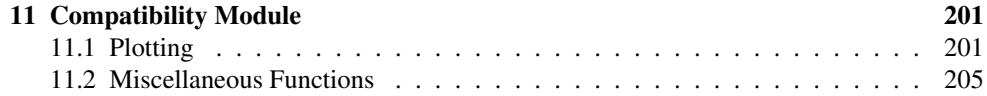

## <span id="page-4-0"></span>1 Introduction

```
(require plot) package: plot-gui-lib
 (require plot/typed)
```
## <span id="page-4-1"></span>1.1 Plotting 2D Graphs

To plot a one-input, real-valued function, do something like

> (require plot)

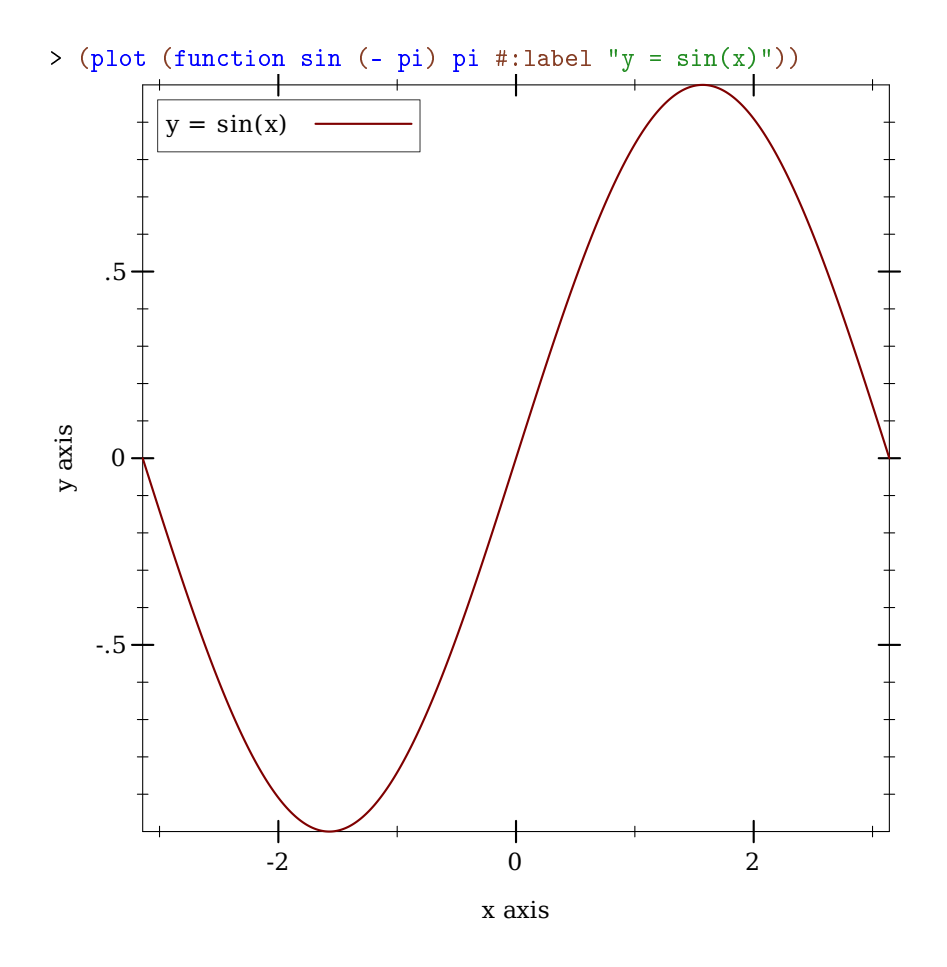

The first argument to function is the function to be plotted, and the #:label argument becomes the name of the function in the legend.

If you're not using DrRacket, start with

```
(require plot)
(plot-new-window? #t)
```
to open each plot in a new window.

#### <span id="page-5-0"></span>1.2 Terminology

In the above example, (- pi) and pi define the *x*-axis *bounds*, or the closed interval in which to plot the sin function. The function function automatically determines that the *y*-axis bounds should be [-1,1].

The function function constructs a *renderer*, which does the actual drawing. A renderer also produces legend entries, requests bounds to draw in, and requests axis ticks and tick labels.

The plot function collects legend entries, bounds and ticks. It then sets up a *plot area* with large enough bounds to contain the renderers, draws the axes and ticks, invokes the renderers' drawing procedures, and then draws the legend.

#### <span id="page-5-1"></span>1.3 Plotting 3D Graphs

To plot a two-input, real-valued function as a surface, try something like The documentation

```
> (plot3d (surface3d (\lambda (x y) (* (cos x) (sin y)))
                       (- pi) pi (- pi) pi)
           #:title "An R \times R \rightarrow R function"
           #:x-label "x" #:y-label "y" #:z-label "cos(x) sin(y)")
```
can't show it, but in DrRacket you can rotate 3D plots by clicking on them and dragging the mouse. Try it!

An  $R \times R \rightarrow R$  function

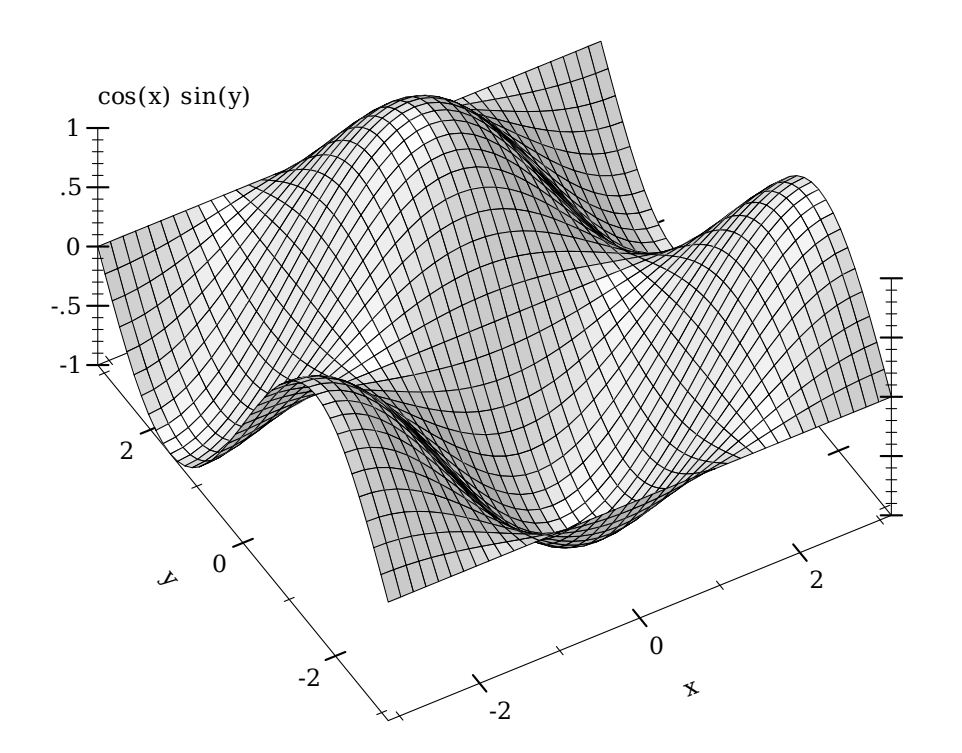

This example also demonstrates using keyword arguments that change the plot, such as #:title. In Plot, every keyword argument is optional and almost all have parameterized default values. In the case of plot3d's #: title, the corresponding parameter is plot-title. That is, keyword arguments are usually shortcuts for parameterizing plots or renderers: When

> (parameterize ([plot-title "An R  $\times$  R  $\rightarrow$  R function"] [plot-x-label "x"] [plot-y-label "y"]  $[plot-z-label "cos(x) sin(y)"]$ (plot3d (contour-intervals3d (λ (x y) (\* (cos x) (sin y))) (- pi) pi (- pi) pi)))

parameterizing more than one plot, it is often easier to set parameters globally, as in (plot-title "Untitled") and (plot3d-angle 45). There are many parameters that do not correspond to keyword arguments, such as plot-font-size. See [§8 "Plot and](#page-159-0) [Renderer](#page-159-0) [Parameters"](#page-159-0) for the full listing.

An  $R \times R \rightarrow R$  function

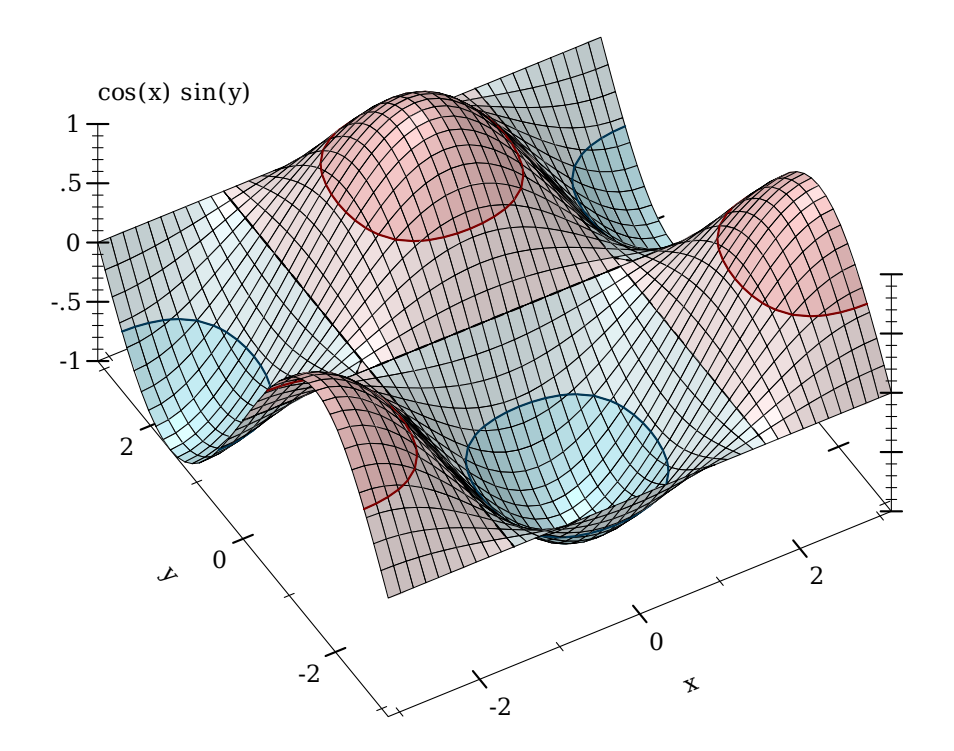

This example also demonstrates contour-intervals3d, which colors the surface between contour lines, or lines of constant height. By default, contour-intervals3d places the contour lines at the same heights as the ticks on the *z* axis.

## <span id="page-7-0"></span>1.4 Plotting Multiple 2D Renderers

Renderers may be plotted together by passing them in a list:

```
> (plot (list (axes)
               (function sqr -2 2)
               (function (\lambda(x) x) #:color 0 #:style 'dot)
               (inverse sqr -2 2 #:color 3)))
```
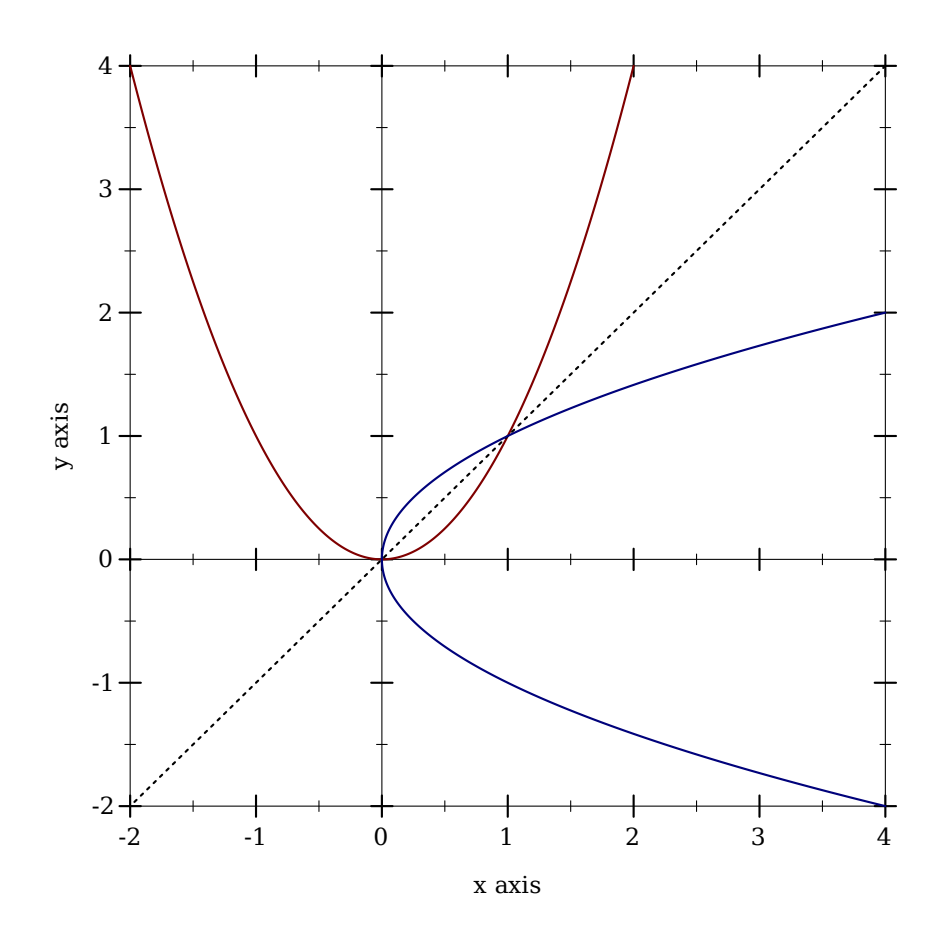

Here, inverse plots the inverse of a function. (Both function and inverse plot the reflection line  $(\lambda(x) x)$  identically.)

Notice the numbered colors. Plot additionally recognizes, as colors, lists of RGB values such as '(128 128 0), color% instances, and strings like "red" and "navajowhite". (The last are turned into RGB triples using a color-database<%>.) Use numbered colors when you just need different colors with good contrast, but don't particularly care what they are.

The axes function returns a list of two renderers, one for each axis. This list is passed in a list to plot, meaning that plot accepts *lists of lists* of renderers. In general, both plot and plot3d accept a treeof renderers.

Renderers generate legend entries when passed a #:label argument. For example,

```
> (plot (list (axes)
              (function sqr -2 2 #:label "y = x^2")
```
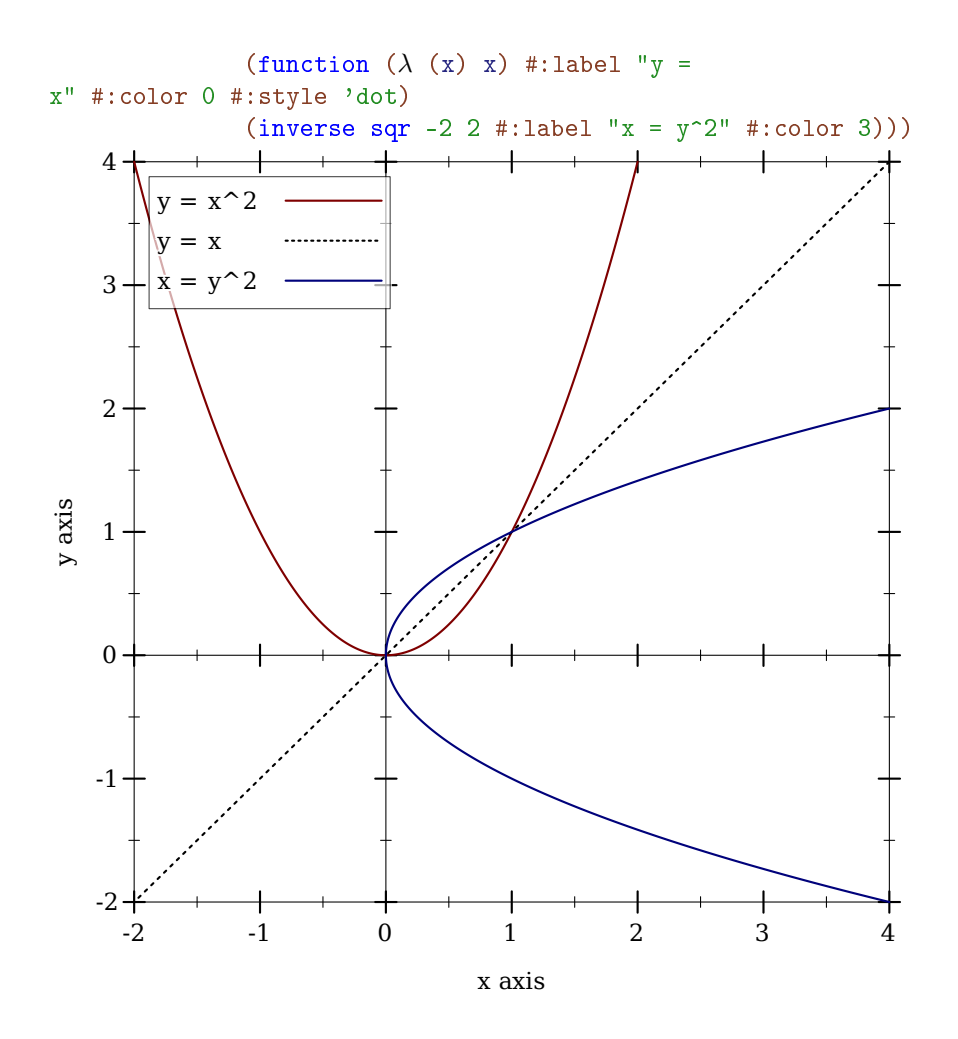

Lists of renderers are flattened, and then plotted *in order*. The order is more obvious with interval plots:

```
\rightarrow (plot (list (function-interval (\lambda (x) (- (sin x) 3))
                                      (\lambda (x) (+ (sin x) 3)))(function-interval (\lambda(x) (- (sqrt x))) sqr #:color 4
                                      #:line1-color 4 #:line2-color 4))
         #:x-min (- pi) #:x-max pi)
```
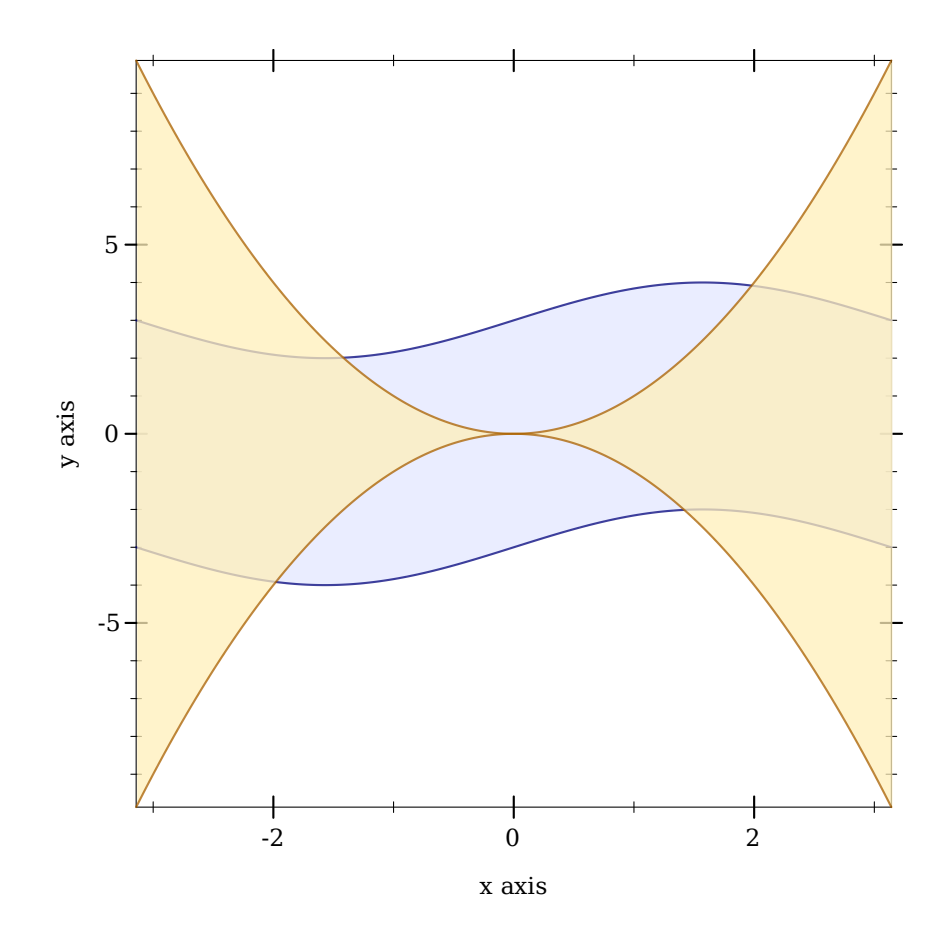

Clearly, the blue-colored interval between sine waves is drawn first.

#### <span id="page-10-0"></span>1.5 Renderer and Plot Bounds

In the preceeding example, the *x*-axis bounds are passed to plot using the keyword arguments #:x-min and x-max. The bounds could easily have been passed in either call to function-interval instead. In both cases, plot and function-interval work together to determine *y*-axis bounds large enough for both renderers.

It is not always possible for renderers and plot or plot3d to determine the bounds:

> (plot (function sqr)) *plot: could not determine sensible plot bounds; got*  $x \in [#f, #f], y \in [#f, #f]$ > (plot (function sqr #f #f)) *plot: could not determine sensible plot bounds; got*  $x \in [#f, #f], y \in [#f, #f]$ > (plot (function sqr (- pi)))

```
plot: could not determine sensible plot bounds; got x ∈ [-3.141592653589793,#f], y ∈
[#f,#f]
> (plot (list (function sqr #f 0)
                 (function sqr 0 #f)))
plot: could not determine sensible plot bounds; got x \in [0,0], y \in [0,0]
```
There is a difference between passing bounds to renderers and passing bounds to plot or plot3d: bounds passed to plot or plot3d cannot be changed by a renderer that requests different bounds. We might say that bounds passed to renderers are *suggestions*, and bounds passed to plot and plot3d are *commandments*.

Here is an example of commanding plot3d to override a renderer's bounds. First, consider the plot of a sphere with radius 1:

```
> (plot3d (polar3d (\lambda \ (\theta \ \rho) \ 1) #:color 2 #:line-
style 'transparent)
            #:altitude 25)
```
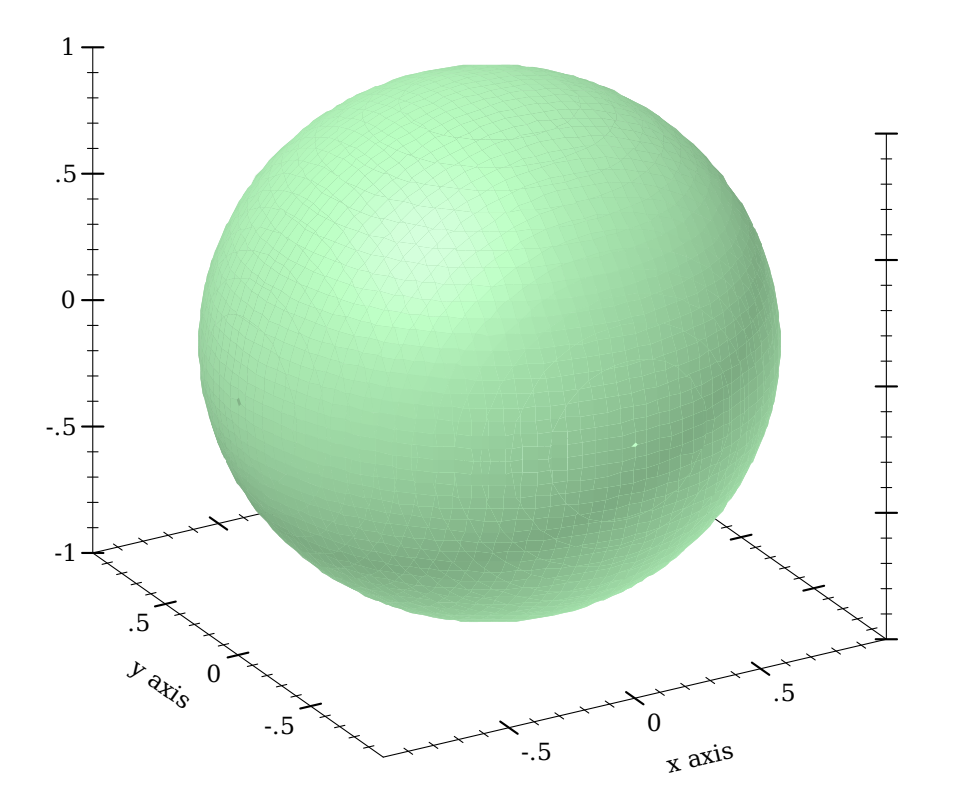

Passing bounds to plot3d that are smaller than  $[-1..1] \times [-1..1] \times [-1..1]$  cuts off the six

axial poles:

```
> (plot3d (polar3d (\lambda \ (\theta \ \rho) \ 1) #:color 2 #:line-
style 'transparent)
           #:x-min -0.8 #:x-max 0.8
           #:y-min -0.8 #:y-max 0.8
           #:z-min -0.8 #:z-max 0.8
           #:altitude 25)
```
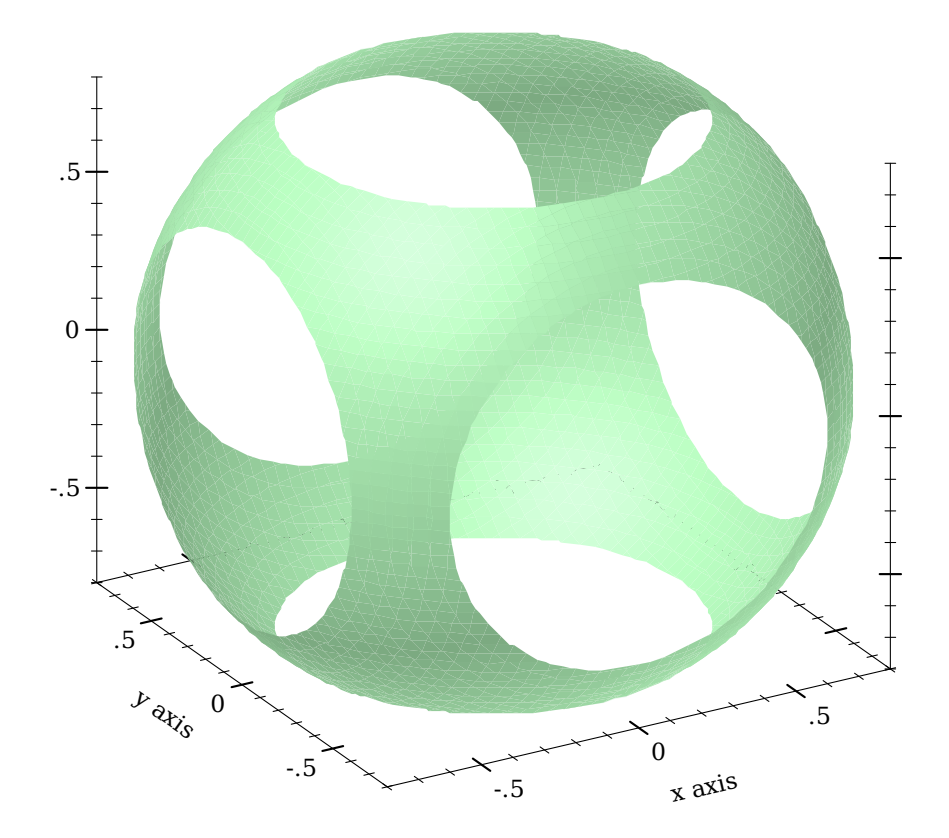

## <span id="page-12-0"></span>1.6 Plotting Multiple 3D Renderers

Unlike with rendering 2D plots, rendering 3D plots is order-independent. Their constituent shapes (such as polygons) are sorted by view distance and drawn back-to-front.

 $>$  (plot3d (list (surface3d  $(\lambda$  (x y) 1) #:color "LavenderBlush") (surface3d (λ (x y) -1) #:color "LightSteelBlue")) #:x-min -1 #:x-max 1 #:y-min -1 #:y-max 1)

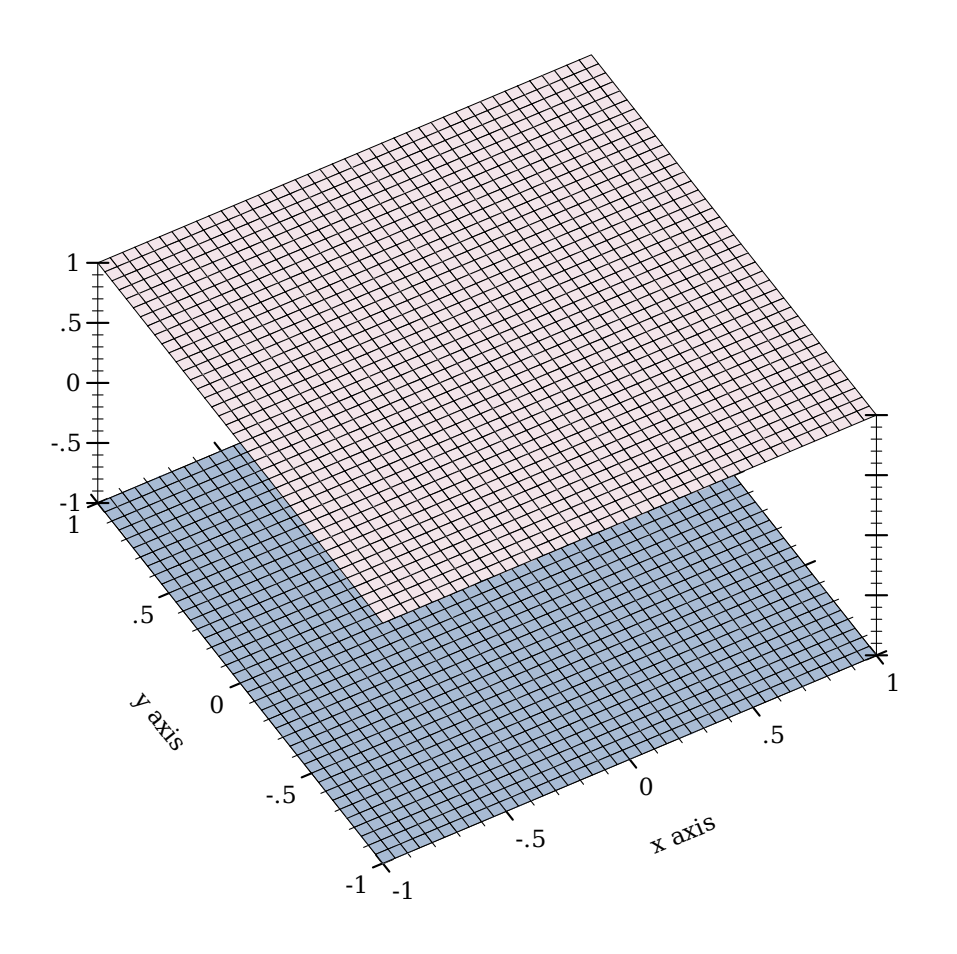

Here, the top surface is first in the list, but the bottom surface is drawn first.

### <span id="page-13-0"></span>1.7 Plotting to Files

Any plot can be rendered to PNG, PDF, PS and SVG files using plot-file and plot3dfile, to include in papers and other published media.

## <span id="page-13-1"></span>1.8 Colors and Styles

In papers, stick to dark, fully saturated colors for lines, and light, desaturated colors for areas and surfaces. Papers are often printed in black and white, and sticking to this guideline will help black-and-white versions of color plots turn out nicely.

To make this easy, Plot provides numbered colors that follow these guidelines, that are de-

signed for high contrast in color as well. When used as line colors, numbers are interpreted as dark, fully saturated colors. When used as area or surface colors, numbers are interpreted as light, desaturated colors.

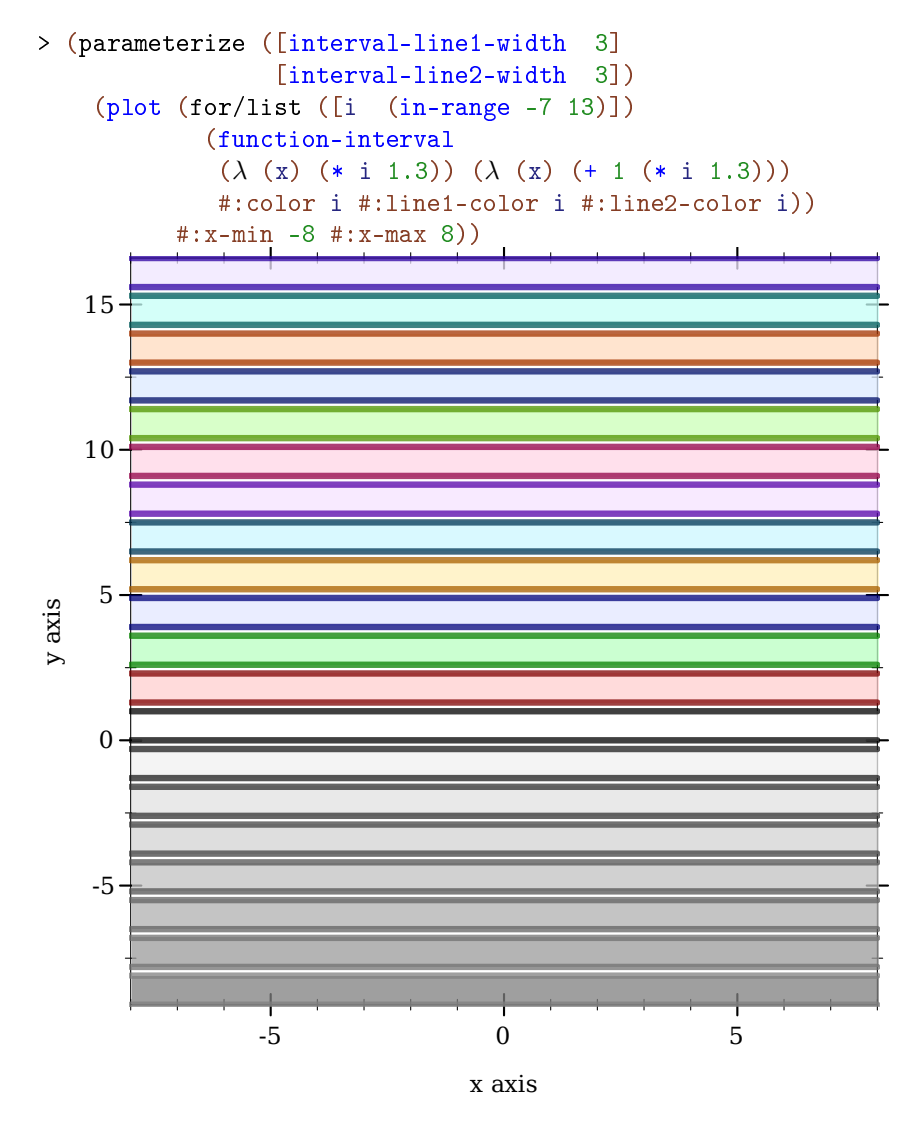

Color  $\circ$  is black for lines and white for areas. Colors 1..120 are generated by rotating hues and adjusting to make neighbors more visually dissimilar. Colors 121..127 are grayscale.

Colors -7..-1 are also grayscale because before 0, colors repeat. That is, colors -128..-1 are identical to colors 0..127. Colors also repeat after 127.

If the paper will be published in black and white, use styles as well as, or instead of, colors.

There are 5 numbered pen styles and 7 numbered brush styles, which also repeat.

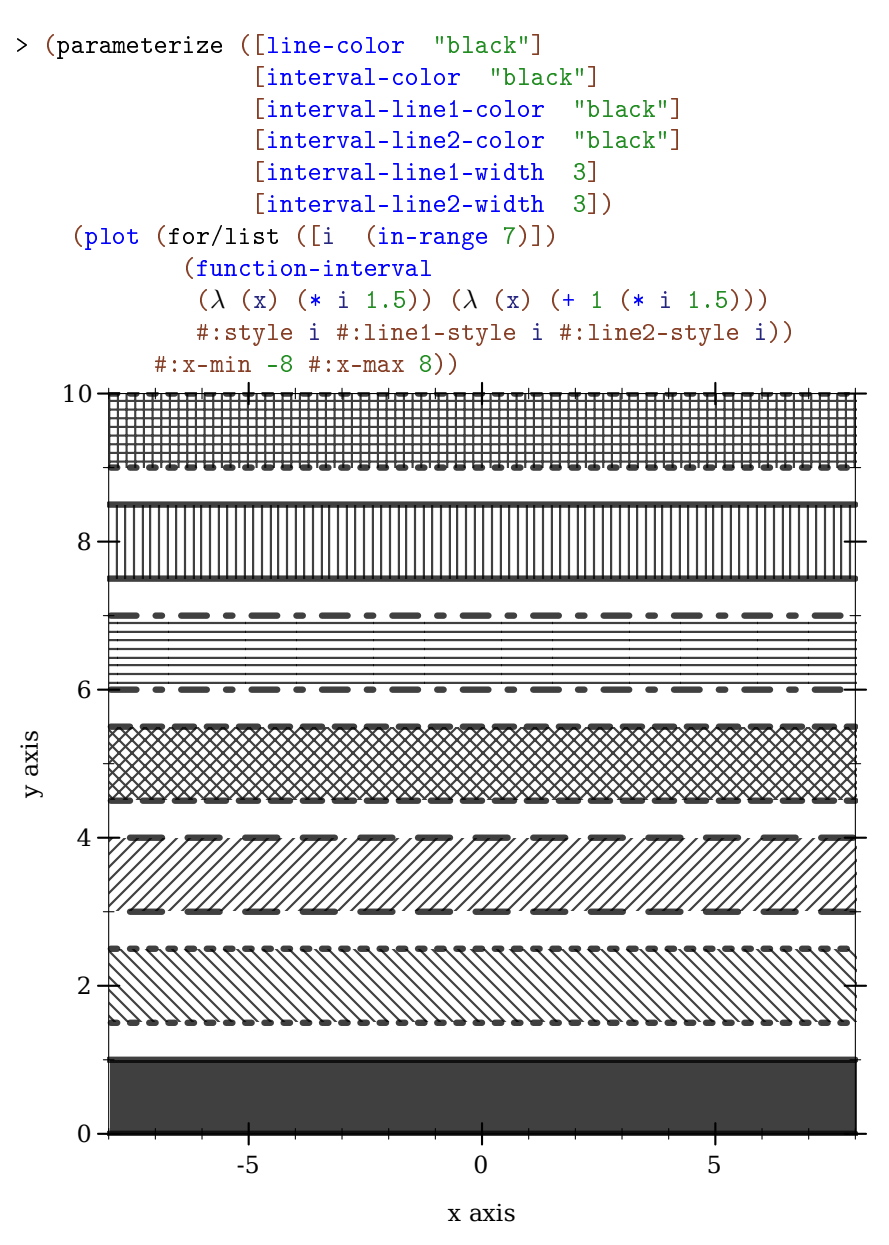

## <span id="page-16-0"></span>2 2D and 3D Plotting Procedures

The plotting procedures exported by plot/no-gui produce bitmap% and pict instances, and write to files. They do not require racket/gui, so they work in headless environments; for example, a Linux terminal with DISPLAY unset.

The plot module re-exports everything exported by plot/no-gui, as well as plot, plot3d, and other procedures that create interactive plots and plot frames. Interactive plotting procedures can always be imported, but fail when called if there is no working display or racket/gui is not present.

Each 3D plotting procedure behaves the same way as its corresponding 2D procedure, but takes the additional keyword arguments #:z-min, #:z-max, #:angle, #:altitude and #:z-label.

#### <span id="page-16-1"></span>2.1 GUI Plotting Procedures

```
(require plot) package: plot-gui-lib
 (require plot/typed)
(plot renderer-tree
      [#:x-min x-min
      #:x-max x-max
      #:y-min y-min
      #:y-max y-max
      #:width width
      #:height height
      #:title title
      #:x-label x-label
      #:y-label y-label
      #:legend-anchor legend-anchor
      #:out-file out-file
      #:out-kind out-kind])
\rightarrow (or/c (is-a?/c image-snip%) void?)
 renderer-tree : (treeof (or/c renderer2d? nonrenderer?))
 x-min : (or/c rational? #f) = #f
 x-max : (or/c \text{ rational? } #f) = #fy-min : (or/c rational? #f) = #f
 y-max : (or/c rational? #f) = #f
 width : exact-positive-integer? = (plot-width)
 height : exact-positive-integer? = (plot-height)
 title : (or/c string? #f) = (plot-title)
 x-label : (or/c \text{ string? #f}) = (plot-x-label)y-label : (or/c \text{ string? #f}) = (plot-y-label)
```

```
legend-anchor : anchor/c = (plot-legend-anchor)
out-file : (or/c path-string? output-port? #f) = #f
out-kind : (one-of/c 'auto 'png 'jpeg 'xmb 'xpm 'bmp 'ps 'pdf 'svg)
         = 'auto
```
Plots a 2D renderer or list of renderers (or more generally, a tree of renderers), as returned by points, function, contours, discrete-histogram, and others.

By default, plot produces a Racket value that is displayed as an image and can be manipulated like any other value. For example, they may be put in lists:

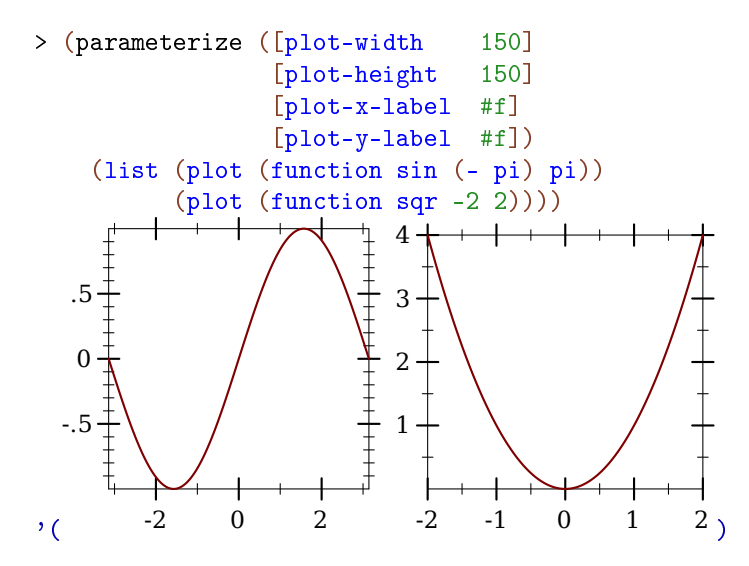

When the parameter plot-new-window? is #t, plot opens a new window to display the plot and returns (void).

When #: out-file is given, plot writes the plot to a file using plot-file as well as returning an image-snip% or opening a new window.

When given, the  $x$ -min,  $x$ -max,  $y$ -min and  $y$ -max arguments determine the bounds of the plot, but not the bounds of the renderers. For example,

```
> (plot (function (\lambda(x) (sin (* 4 x))) -1 1)
        #:x-min -1.5 #:x-max 1.5 #:y-min -1.5 #:y-max 1.5)
```
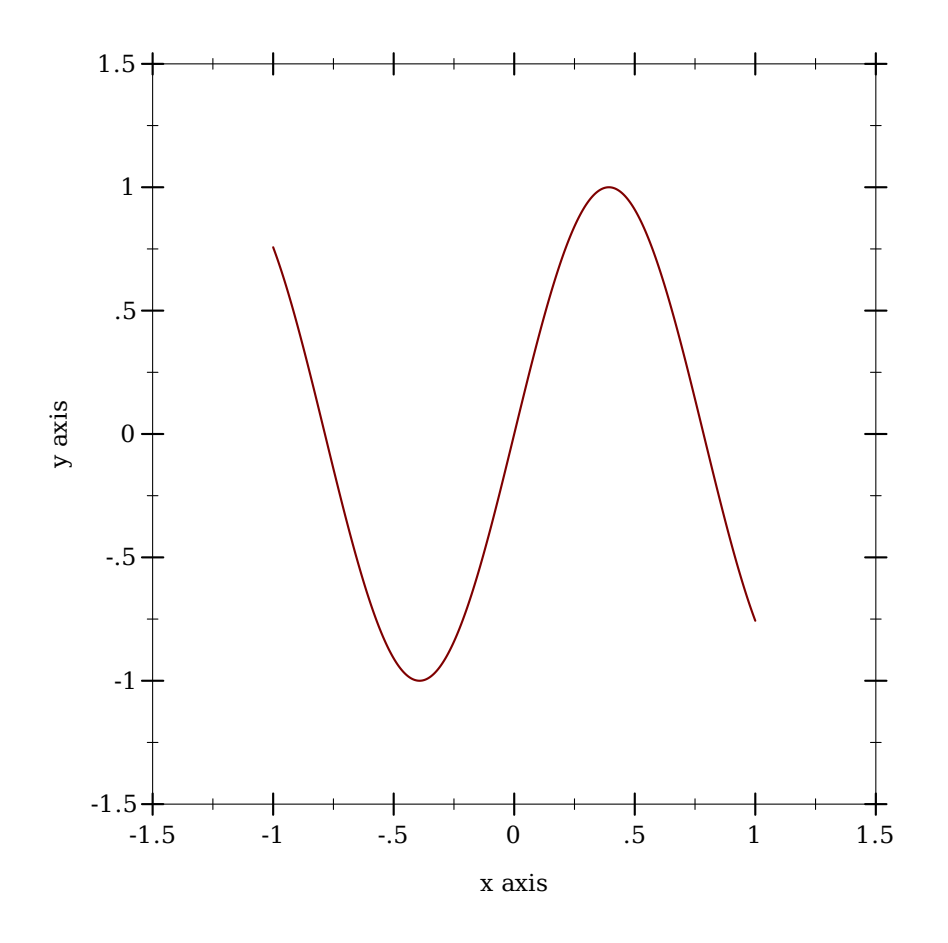

Here, the renderer draws in  $[-1,1] \times [-1,1]$ , but the plot area is  $[-1.5,1.5] \times [-1.5,1.5]$ .

Deprecated keywords. The #:fgcolor and #:bgcolor keyword arguments are currently supported for backward compatibility, but may not be in the future. Please set the plotforeground and plot-background parameters instead of using these keyword arguments. The #:lncolor keyword argument is also accepted for backward compatibility but deprecated. It does nothing.

```
(plot3d renderer-tree
       [#:x-min x-min
       #:x-max x-max
       #:y-min y-min
       #:y-max y-max
       #:z-min z-min
       #:z-max z-max
       #:width width
        #:height height
        #:angle angle
       #:altitude altitude
        #:title title
        #:x-label x-label
       #:y-label y-label
        #:z-label z-label
        #:legend-anchor legend-anchor
        #:out-file out-file
        #:out-kind out-kind])
\rightarrow (or/c (is-a?/c image-snip%) void?)
 renderer-tree : (treeof (or/c renderer3d? nonrenderer?))
 x-min : (or/c rational? #f) = #fx-max : (or/c rational? #f) = #f
 y-min : (or/c rational? #f) = #fy-max : (or/c \text{ rational? } #f) = #fz-min: (or/c rational? #f) = #f
z-max : (or/c rational? #f) = #f
 width : exact-positive-integer? = (plot-width)height : exact-positive-integer? = (plot-height)angle : real? = (plot3d-angle)
altitude : real? = (plot3d-altitude)
title : (or/c string? #f) = (plot-title)
 x-label : (or/c \text{ string? #f}) = (plot-x-label)y-label : (or/c \text{ string? #f}) = (plot-y-label)z-label : (or/c \text{ string? #f}) = (plot-z-label)legend-anchor : anchor/c = (plot-legend-anchor)out-file : (or/c path-string? output-port? #f) = #f
 out-kind : (one-of/c 'auto 'png 'jpeg 'xmb 'xpm 'bmp 'ps 'pdf 'svg)
          = 'auto
```
Plots a 3D renderer or list of renderers (or more generally, a tree of renderers), as returned by points3d, parametric3d, surface3d, isosurface3d, and others.

When the parameter  $plot-new-window?$  is #t, plot3d opens a new window to display the plot and returns (void).

When #: out-file is given, plot3d writes the plot to a file using plot3d-file as well as

returning a image-snip% or opening a new window.

When given, the x-min, x-max, y-min, y-max, z-min and z-max arguments determine the bounds of the plot, but not the bounds of the renderers.

Deprecated keywords. The #:fgcolor and #:bgcolor keyword arguments are currently supported for backward compatibility, but may not be in the future. Please set the plotforeground and plot-background parameters instead of using these keyword arguments. The #:lncolor keyword argument is also accepted for backward compatibility but deprecated. It does nothing.

The #:az and #:alt keyword arguments are backward-compatible, deprecated aliases for #: angle and #: altitude, respectively.

```
(plot-snip \langle plot-argument \rangle ... \rangle \rightarrow (is-a?/c image-snip')<plot-argument> : <plot-argument-contract>
```

```
(plot3d-snip \simeq plot-argument
\ldots) \rightarrow (is-a?/c image-snip')<plot-argument> : <plot-argument-contract>
```

```
(plot-frame \ <i>plot-argument</i> > ...) \rightarrow (is-a?/c frame%)<plot-argument> : <plot-argument-contract>
```

```
(plot3d-frame <i>plot-argument</i> > ...) \rightarrow (is-a?/c frame%)<plot-argument> : <plot-argument-contract>
```
Plot to different GUI backends. These procedures accept the same arguments as plot and plot3d, except deprecated keywords, and #:out-file and #:out-kind.

Use plot-frame and plot3d-frame to create a frame% regardless of the value of plotnew-window?. The frame is initially hidden.

Use plot-snip and plot3d-snip to create an interactive image-snip% regardless of the value of plot-new-window?.

### <span id="page-20-0"></span>2.2 Non-GUI Plotting Procedures

```
(require plot/no-gui) package: plot-lib
 (require plot/typed/no-gui)
```

```
(plot-file renderer-tree
           output
           [kind]
           #: <plot-keyword> <plot-keyword> ...) \rightarrow void?
 renderer-tree : (treeof (or/c renderer2d? nonrenderer?))
 output : (or/c path-string? output-port?)
 kind : (one-of/c 'auto 'png 'jpeg 'xmb 'xpm 'bmp 'ps 'pdf 'svg)
       = 'auto
 <plot-keyword> : <plot-keyword-contract>
```

```
(plot3d-file renderer-tree
             output
             [kind]
             #: <plot3d-keyword> <plot3d-keyword> ...) \rightarrow void?
 renderer-tree : (treeof (or/c renderer3d? nonrenderer?))
 output : (or/c path-string? output-port?)
 kind : (one-of/c 'auto 'png 'jpeg 'xmb 'xpm 'bmp 'ps 'pdf 'svg)
       = 'auto
```

```
<plot3d-keyword> : <plot3d-keyword-contract>
```

```
(\texttt{plot-pict }\texttt{cplot-argument}> \dots) \ \rightarrow \texttt{pict?}<plot-argument> : <plot-argument-contract>
```

```
(plot3d-pict <i>plot3d-argument</i> > ...) \rightarrow pict?<plot3d-argument> : <plot3d-argument-contract>
```

```
(plot-bitmap \langle plot-argument \rangle ... ) \rightarrow (is-a? / c \; bitmap%)\langle plot-argument \rangle: \langle plot-argument \rangle
```

```
(plot3d-bitmap <plot3d-argument> ...) \rightarrow (is-a?/c bitmap%)
  <plot3d-argument> : <plot3d-argument-contract>
```
Plot to different non-GUI backends. These procedures accept the same arguments as plot and plot3d, except deprecated keywords, and #:out-file and #:out-kind.

Use plot-file or plot3d-file to save a plot to a file. When creating a JPEG file, the parameter plot-jpeg-quality determines its quality. When creating a PostScript or PDF file, the parameter plot-ps/pdf-interactive? determines whether the user is given a dialog to set printing parameters. (See post-script-dc% and pdf-dc%.) When kind is 'auto, plot-file and plot3d-file try to determine from the file name extension the kind of file to write.

Use plot-pict or plot3d-pict to create a pict. For example, this program creates a slide containing a 2D plot of a parabola:

```
#lang slideshow
(require plot)
(plot-font-size (current-font-size))
(plot-width (current-para-width))
(plot-height 600)
(plot-background-alpha 1/2)
(slide
 #:title "A 2D Parabola"
 (plot-pict (function sqr -1 1 #:label "y = x^2")))
```
Use plot-bitmap or plot3d-bitmap to create a bitmap%.

```
(plot/dc renderer-tree
         dc
         x
         y
         width
         height
         #: <plot-keyword> <plot-keyword> ...) \rightarrow void?
 renderer-tree : (treeof (or/c renderer2d? nonrenderer?))
 dc : (is-a?/c dc<math>\sqrt[6]{>)x : real?
 y : real?
 width : (> = /c 0)height : (\geq -/c)<plot-keyword> : <plot-keyword-contract>
```

```
(plot3d/dc renderer-tree
          dc
          x
          y
          width
          height
          #:<plot3d-keyword> <plot3d-keyword> ...) → void?
 renderer-tree : (treeof (or/c renderer3d? nonrenderer?))
```

```
dc : (is-a?/c dc<\n%>)x : real?
y : real?
width: (>=\/c 0)height : (\geq)/c 0)
<plot3d-keyword> : <plot3d-keyword-contract>
```
Plot to an arbitrary device context, in the rectangle with width  $width$ , height height, and upper-left corner x,y. These procedures accept the same arguments as plot and plot3d, except deprecated keywords, and #:out-file and #:out-kind.

Use these if you need to continually update a plot on a canvas<sup>%</sup>, or to create other plot-like functions with different backends.

#### <span id="page-23-0"></span>2.3 Pict-Plotting Work-a-Likes

```
(require plot/pict) package: plot-lib
 (require plot/typed/pict)
```
When setting up an evaluator for a Scribble manual, require plot/pict instead of plot. Evaluation will produce picts instead of snips, which scale nicely in PDF-rendered documentation.

For example, this is how the evaluator for the Plot documentation is defined:

```
(define plot-eval
  (let ([eval (make-base-eval)])
    (eval '(begin
             (require racket/math
                      racket/match
                      racket/list
                      racket/draw
                      racket/class
                      plot/pict
                      plot/utils)))
    eval))
```
If you use (require (for-label plot)), links in example code should resolve to documentation for the functions exported by plot.

```
(plot \langle plot-argument \rangle ... \rangle \rightarrow pict?<plot-argument> : <plot-argument-contract>
```

```
(plot3d \langle plot3d-argument \rangle \dots) \rightarrow pict?
   <plot3d-argument> : <plot3d-argument-contract>
```
Like the functions of the same name exported from plot, but these produce pict instances instead of interactive snips.

#### <span id="page-24-0"></span>2.4 Bitmap-Plotting Work-a-Likes

```
(require plot/bitmap) package: plot-lib
 (require plot/typed/bitmap)
```
When plotting in an environment where bitmap% instances can be shown but  $\text{snip}$ % instances cannot (for example, on a web page that evaluates Racket code), require plot/bitmap instead of plot.

```
(plot \langle plot-argument \rangle ... \rangle \rightarrow (is-a?/c bitmap%)<plot-argument> : <plot-argument-contract>
```

```
(plot3d <plot3d-argument> ...) \rightarrow (is-a?/c bitmap%)
   <plot3d-argument> : <plot3d-argument-contract>
```
Like the functions of the same name exported from plot, but these produce bitmap% instances instead of interactive snips.

## <span id="page-25-0"></span>3 2D Renderers

```
(require plot) package: plot-gui-lib
 (require plot/typed)
```
#### <span id="page-25-1"></span>3.1 2D Renderer Function Arguments

Functions that return 2D renderers always have these kinds of arguments:

- Required (and possibly optional) arguments representing the graph to plot.
- Optional keyword arguments for overriding calculated bounds, with the default value #f.
- Optional keyword arguments that determine the appearance of the plot.
- The optional keyword argument #:label, which specifies the name of the renderer in the legend.

We will take function, perhaps the most commonly used renderer-producing function, as an example.

Graph arguments. The first argument to function is the required f, the function to plot. It is followed by two optional arguments x-min and x-max, which specify the renderer's *x* bounds. (If not given, the *x* bounds will be the plot area *x* bounds, as requested by another renderer or specified to plot using #: x-min and #: x-max.)

These three arguments define the *graph* of the function f, a possibly infinite set of pairs of points  $x$ ,  $(f \ x)$ . An infinite graph cannot be plotted directly, so the renderer must approximately plot the points in it. The renderer returned by function does this by drawing lines connected end-to-end.

Overriding bounds arguments. Next in function's argument list are the keyword arguments #:y-min and #:y-max, which override the renderer's calculated *y* bounds if given.

Appearance arguments. The next keyword argument is #:samples, which determines the quality of the renderer's approximate plot (higher is better). Following #:samples are #:color, #:width, #:style and #:alpha, which determine the color, width, style and opacity of the lines comprising the plot.

In general, the keyword arguments that determine the appearance of plots follow consistent naming conventions. The most common keywords are #:color (for fill and line colors), #:width (for line widths), #:style (for fill and line styles) and #:alpha. When a function needs both a fill color and a line color, the fill color is given using #:color, and the line color is given using #:line-color (or some variation, such as #:line1-color). Styles follow the same rule.

Every appearance keyword argument defaults to the value of a parameter. This allows whole families of plots to be altered with little work. For example, setting (line-color 3) causes every subsequent renderer that draws connected lines to draw its lines in blue.

Label argument. Lastly, there is  $\#$ : label. If given, the function renderer will generate a label entry that  $plot$  puts in the legend.

Not every renderer-producing function has a #:label argument; for example, error-bars.

#### <span id="page-26-0"></span>3.2 2D Point Renderers

```
(points vs
       [#:x-min x-min#:x-max x-max
       #:y-min y-min
       #:y-max y-max
       #:sym sym
        #:color color
        #:fill-color fill-color
        #:size size
        #:line-width line-width
        #:alpha alpha
        #:label label]) \rightarrow renderer2d?
 vs : (sequence/c (sequence/c real?))
 x-min : (or/c rational? #f) = #fx-max : (or/c rational? #f) = #f
y-min : (or/c rational? #f) = #fy-max : (or/c rational? #f) = #f
 sym: point-sym/c = (point-sym)color : plot-color/c = (point-color)fill-color : (or/c plot-color/c 'auto) = 'auto
 size : (>=(c 0) = (point-size)line-width : (>= /c 0) = (point-line-width)alpha : (\text{real-in } 0 \ 1) = (\text{point-alpha})label:circ} (or/c string? #f) = #f
```
Returns a renderer that draws points. Use it, for example, to draw 2D scatter plots.

The renderer sets its bounds to the smallest rectangle that contains the points. Still, it is often necessary to override these bounds, especially with randomized data. For example,

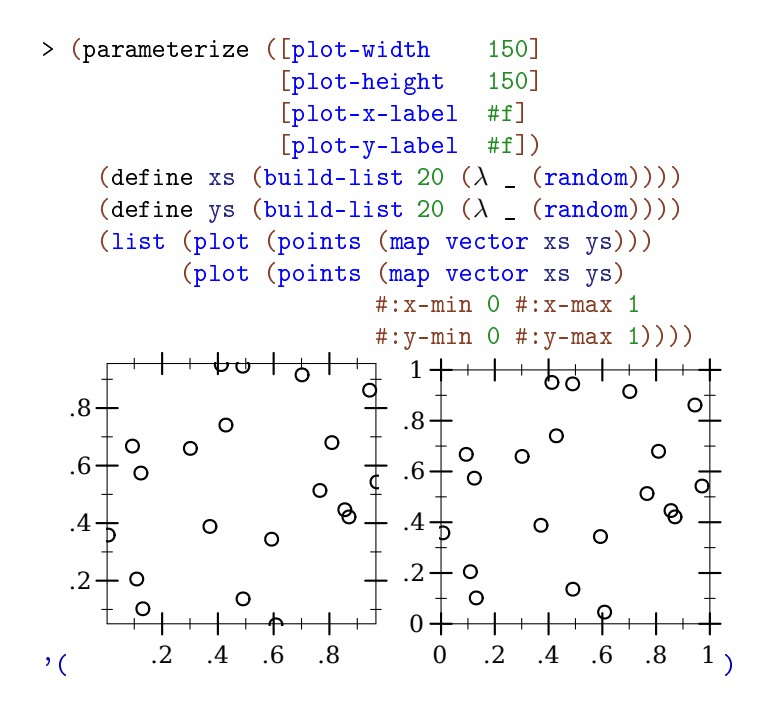

Readers of the first plot could only guess that the random points were generated in [0,1]  $\times$  $[0,1]$ .

The #:sym argument may be any integer, a Unicode character or string, or a symbol in known-point-symbols. Use an integer when you need different points but don't care exactly what they are.

```
(vector-field f
              [x-min
              x-max
               y-min
              y-max
               #:samples samples
               #:scale scale
               #:color color
               #:line-width line-width
               #:line-style line-style
              #:alpha alpha
               #:label label]) \rightarrow renderer2d?
 \mathbf f(or/c (real? real? . -> . (sequence/c real?))
            ((vector/c real? real?) . -> . (sequence/c real?)))
 x-min : (or/c rational? #f) = #fx-max : (or/c rational? #f) = #f
 y-min : (or/c rational? #f) = #f
 y-max : (or/c rational? #f) = #f
```

```
samples : exact-positive-integer? = (vector-field-samples)
 scale : (or/c real? (one-of/c 'auto 'normalized))
     = (vector-field-scale)
color: plot-color/c = (vector-field-color)line-width : (>= /c 0) = (vector-field-line-width)line-style : plot-pen-style/c = (vector-field-line-style)
alpha : (real-in 0 1) = (vector-field-alpha)
 label:cor} (or/c string? #f) = #f
```
Returns a renderer that draws a vector field.

If scale is a real number, arrow lengths are multiplied by scale. If 'auto, the scale is calculated in a way that keeps arrows from overlapping. If 'normalized, each arrow is made the same length: the maximum length that would have been allowed by 'auto.

An example of automatic scaling:

```
> (plot (vector-field (\lambda (x y) (vector (+ x y) (- x y)))
                       -2 2 -2 2))
```
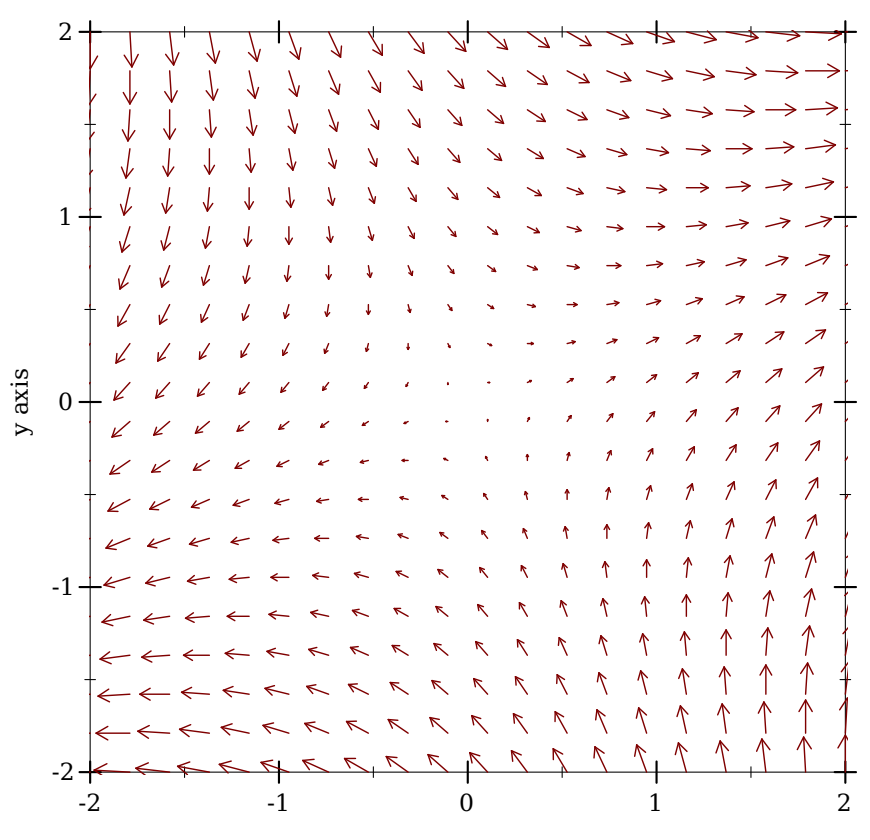

x axis x axis x axis

```
(error-bars bars
           [#:x-min x-min
            #:x-max x-max
            #:y-min y-min
            #:y-max y-max
            #:color color
            #:line-width line-width
            #:line-style line-style
            #:width width
            #:alpha alpha]) \rightarrow renderer2d?
 bars : (sequence/c (sequence/c real?))
 x-min : (or/c rational? #f) = #f
 x-max : (or/c rational? #f) = #f
 y-min : (or/c rational? #f) = #f
 y-max : (or/c rational? #f) = #f
 color : plot-color/c = (error-bar-color)line-width : (>= /c 0) = (error-bar-line-width)line-style : plot-pen-style/c = (error-bar-line-style)
```

```
width: (>=(c 0) = (error-bar-width)alpha : (real-in 0 1) = (error-bar-alpha)
```
Returns a renderer that draws error bars. The first and second element in each vector in bars comprise the coordinate; the third is the height.

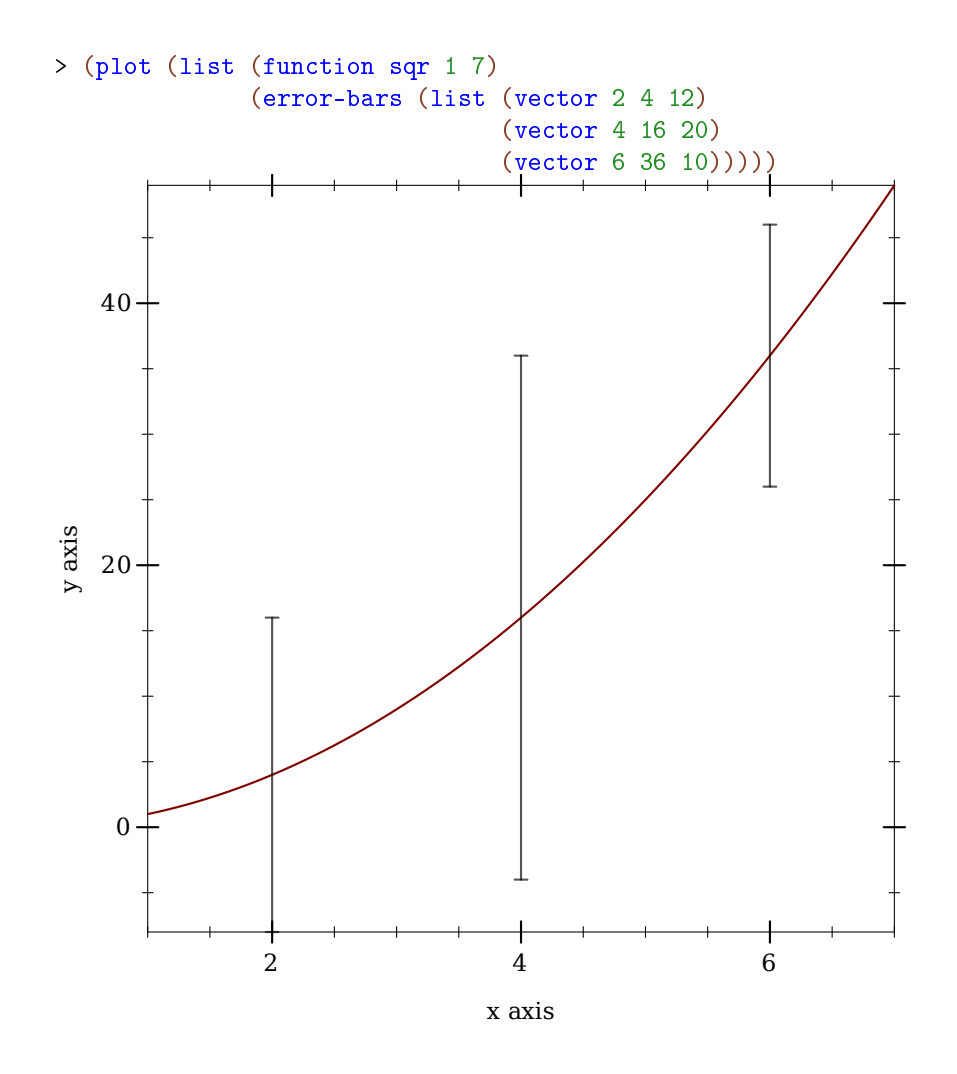

<span id="page-30-0"></span>3.3 2D Line Renderers

```
(function f
         \lceil x - min \rceilx-max
          #:y-min y-min
          #:y-max y-max
          #:samples samples
          #:color color
          #:width width
           #:style style
           #:alpha alpha
           #:label label]) \rightarrow renderer2d?
 f : (real? \rightarrow \cdot \text{real?)}x-min : (or/c rational? #f) = #fx-max : (or/c rational? #f) = #f
 y-min : (or/c rational? #f) = #fy-max : (or/c rational? #f) = #f
 samples : (and/c exact-integer? (>= /c 2)) = (line-samples)color : plot-color/c = (line-color)
 width : (\geq -c) = (line-width)
 style : plot-pen-style/c = (line-style)
  alpha : (\text{real-in } 0 \ 1) = (\text{line-alpha})label:cor} (or/c string? #f) = #f
```
Returns a renderer that plots a function of *x*. For example, a parabola:

```
> (plot (function sqr -2 2))
```
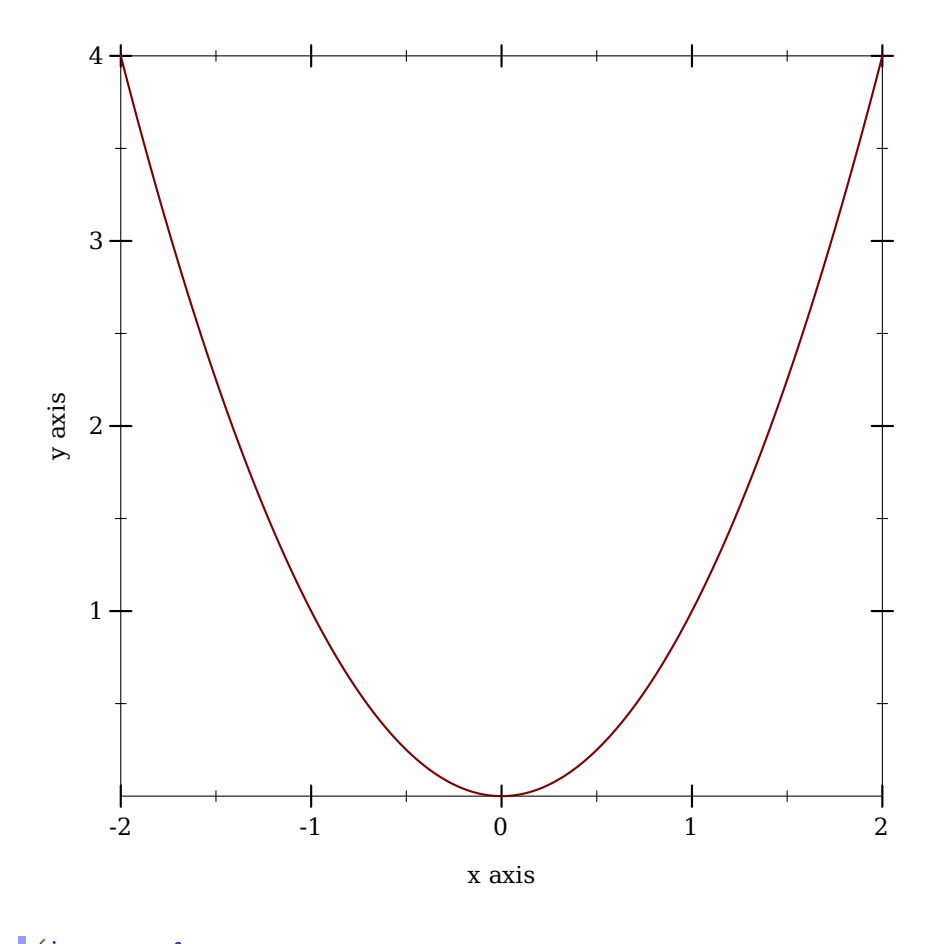

```
(inverse f
         [y-min
         y-max
         #:x-min x-min
         #:x-max x-max
         #:samples samples
         #:color color
         #:width width
         #:style style
         #:alpha alpha
         #:label label]) \rightarrow renderer2d?
 f : (real? . \rightarrow . real?)
 y-min : (or/c rational? #f) = #f
 y-max : (or/c rational? #f) = #f
 x-min : (or/c rational? #f) = #fx-max : (or/c rational? #f) = #f
 samples : (and/c exact-integer? (>= /c 2)) = (line-samples)color : plot-color/c = (line-color)
```

```
width: (>=(c 0) = (line-width)style : plot-pen-style/c = (line-style)
alpha : (\text{real-in } 0 \ 1) = (\text{line-alpha})label:cor} (or/c string? #f) = #f
```
Like function, but regards f as a function of *y*. For example, a parabola, an inverse parabola, and the reflection line:

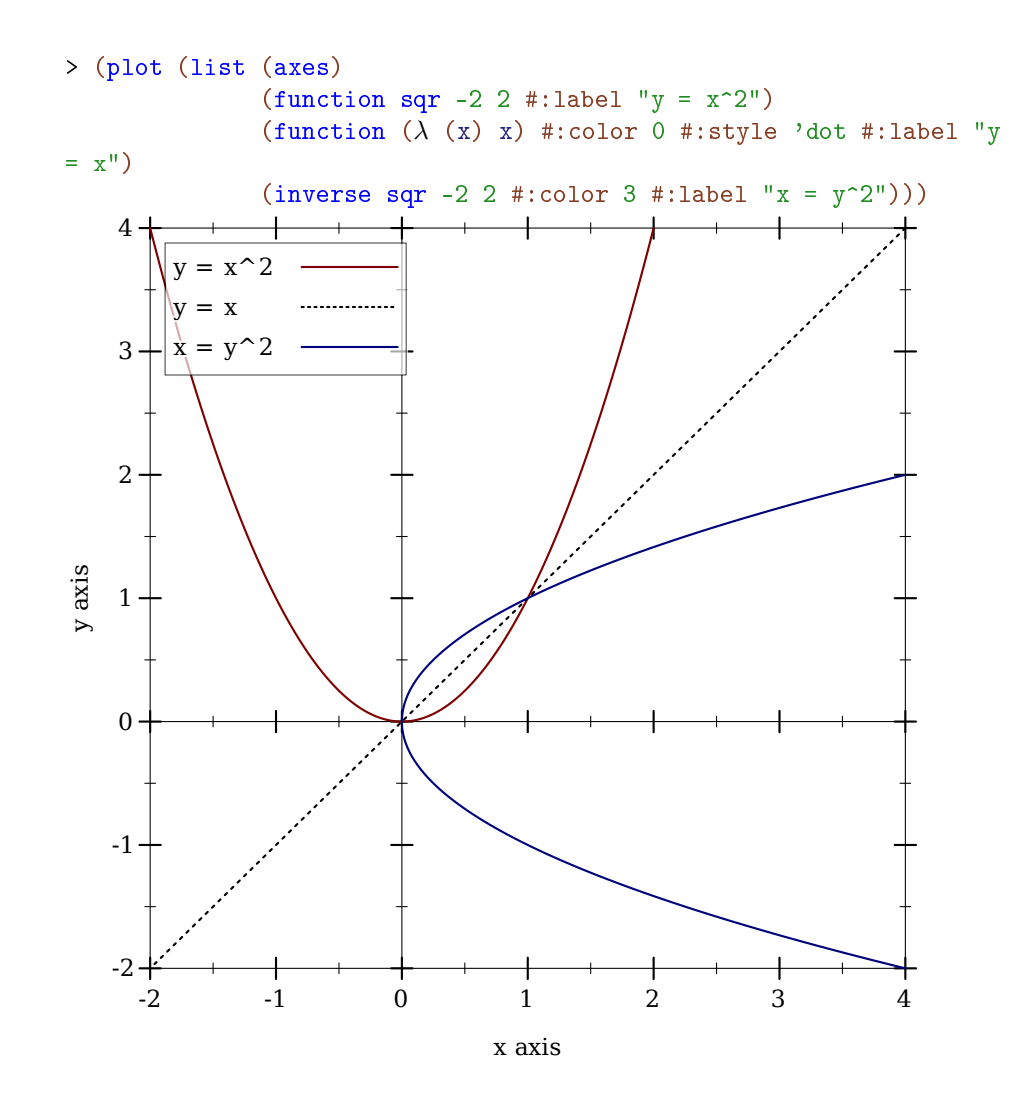

```
(lines vs
      [#:x-min x-min
       #:x-max x-max
      #:y-min y-min
       #:y-max y-max
       #:color color
       #:width width
       #:style style
       #:alpha alpha
       #:label label]) \rightarrow renderer2d?
 vs : (sequence/c (sequence/c real?))
 x-min : (or/c rational? #f) = #fx-max : (or/c rational? #f) = #f
 y-min : (or/c rational? #f) = #f
 y-max : (or/c rational? #f) = #f
 color : plot-color/c = (line-color)
 width : (>=/c 0) = (line-width)
 style : plot-pen-style/c = (line-style)
 alpha : (real-in 0 1) = (line-alpha)label:1} (or/c string? #f) = #f
```
Returns a renderer that draws lines. This is directly useful for plotting a time series, such as a random walk:

```
> (plot (lines
         (reverse
          (for/fold ([lst (list (vector 0 0))]) ([i (in-
range 1 200)])
            (match-define (vector x y) (first lst))
            (cons (vector i (+ y (* 1/100 (- (random) 1/2)))) lst)))
         #:color 6 #:label "Random walk"))
```
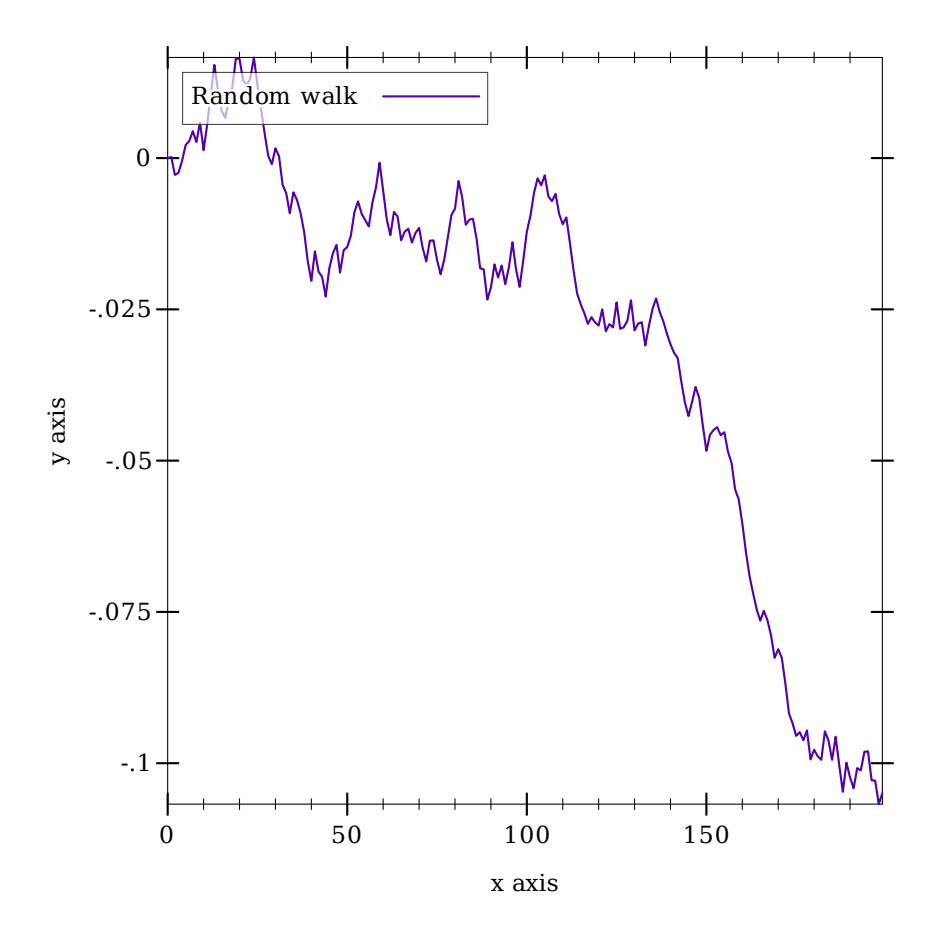

The parametric and polar functions are defined using lines.

```
(parametric f
             t-min
             t-max
            [#:x-min x-min
             #:x-max x-max
             #:y-min y-min
             #:y-max y-max
             #:samples samples
             #:color color
             #:width width
             #:style style
             #:alpha alpha
             #:label label]) \rightarrow renderer2d?
 f : (real? \rightarrow . (sequence/c real?))t-min : rational?
 t-max : rational?
```
```
x-min : (or/c rational? #f) = #f
x-max : (or/c rational? #f) = #f
y-min : (or/c rational? #f) = #fy-max : (or/c rational? #f) = #f
samples : (and/c exact-integer? (>= /c 2)) = (line-samples)color:plot-color/c = (line-color)width : (\geq)/c 0) = (line-width)
style: plot-pen-style/c = (line-style)
alpha : (\text{real-in } 0 \ 1) = (\text{line-alpha})label:cor} (or/c string? #f) = #f
```
Returns a renderer that plots vector-valued functions of time. For example, the circle as a function of time can be plotted using

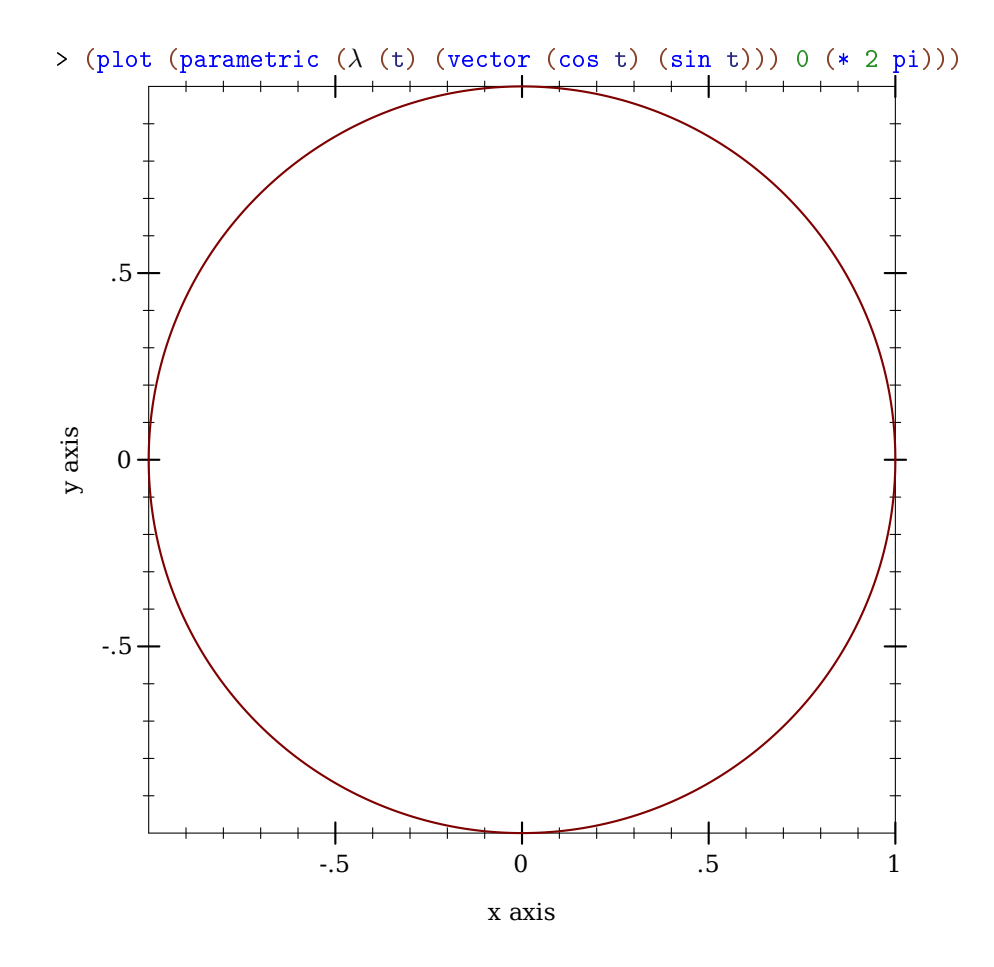

```
(polar f
       \theta-min
       θ-max
       #:x-min x-min
       #:x-max x-max
       #:y-min y-min
       #:y-max y-max
       #:samples samples
       #:color color
       #:width width
       #:style style
       #:alpha alpha
       #:label label]) \rightarrow renderer2d?
 f : (real? \rightarrow . real?)\theta-min : real? = 0
 \theta-max : real? = (* 2 pi)
 x-min : (or/c rational? #f) = #fx-max : (or/c \text{ rational? } #f) = #fy-min : (or/c rational? #f) = #f
 y-max : (or/c rational? #f) = #f
 samples : (and/c exact-integer? (>=(c 2)) = (line-samples)color : plot-color/c = (line-color)width : (\geq -c) = (line-width)style : plot-pen-style/c = (line-style)
 alpha : (\text{real-in } 0 \ 1) = (\text{line-alpha})label:1} (or/c string? #f) = #f
```
Returns a renderer that plots functions from angle to radius. Note that the angle parameters  $\theta$ -min and  $\theta$ -max default to 0 and (\* 2 pi).

For example, drawing a full circle:

> (plot (polar  $(\lambda \ (\theta) \ 1)))$ 

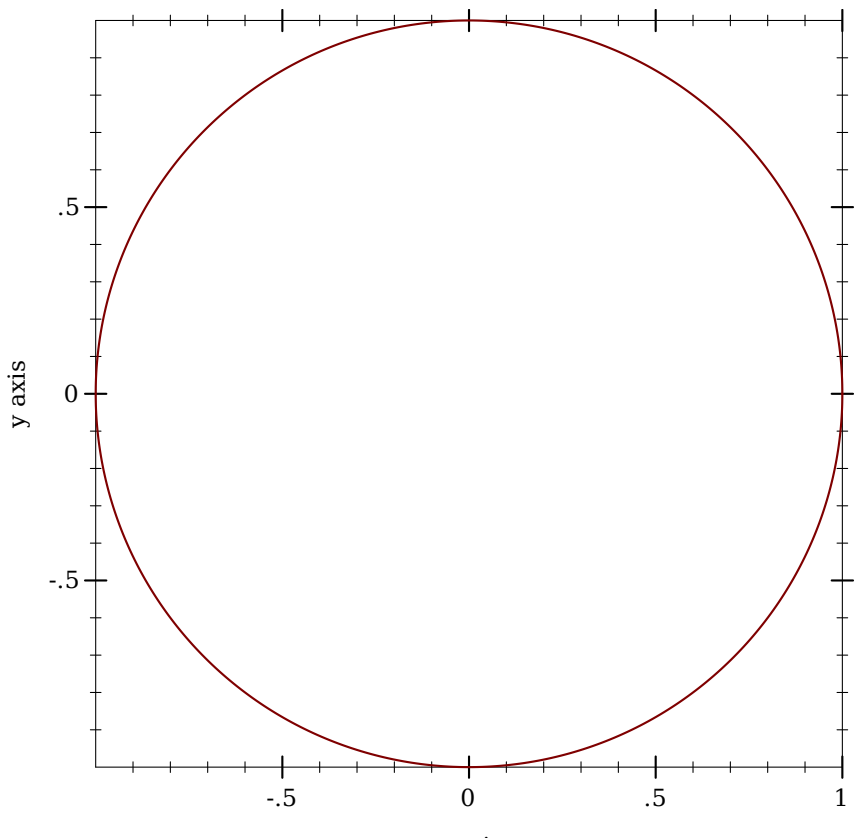

 $\boldsymbol{x}$  axis

```
(density xs
        [bw-adjust
         #:x-min x-min
         #:x-max x-max
         #:y-min y-min
         #:y-max y-max
         #:samples samples
         #:color color
         #:width width
         #:style style
         #:alpha alpha
         #:label label]) \rightarrow renderer2d?
 xs : (sequence/c real?)
 bw-adjust : real? = 1
 x-min : (or/c rational? #f) = #fx-max : (or/c rational? #f) = #f
 y-min : (or/c rational? #f) = #f
 y-max : (or/c rational? #f) = #f
```

```
samples : (and/c exact-integer? (>= /c 2)) = (line-samples)color : plot-color/c = (line-color)width : (\geq)/c 0) = (line-width)
style : plot-pen-style/c = (line-style)
alpha : (\text{real-in } 0 \ 1) = (\text{line-alpha})label:circ} (or/c string? #f) = #f
```
Returns a renderer that plots an estimated density for the given points. The bandwidth for the kernel is calculated as  $(*\nvert bw-adjust 1.06 \text{ sd} (expt n -0.2)),$  where sd is the standard deviation of the data and n is the number of points. Currently, the only supported kernel is the Gaussian.

For example, to plot an estimated density of the triangle distribution:

```
\rightarrow (plot (list (function (\lambda (x) (cond [(or (x . < . -1) (x . >
(1)) 0]
                                          [(x, \langle .0 \rangle ( + 1 x) ][(x , > = . 0) (-1 x)])-1.5 1.5 #:label "Density")
                (density (build-list
                           2000 (\lambda \text{ (n) } (- (+ (random) (random)) 1)))#:color 0 #:width 2 #:style 'dot
                          #:label "Est. density")))
```
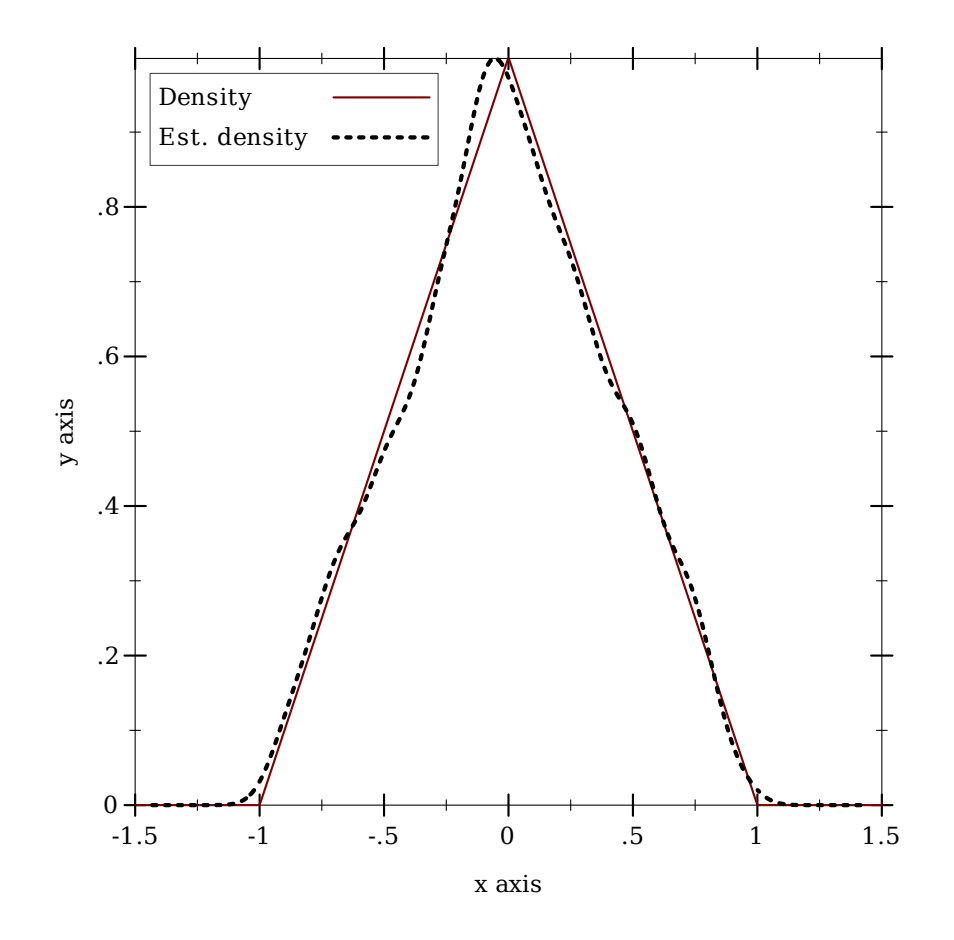

## 3.4 2D Interval Renderers

These renderers each correspond with a line renderer, and graph the area between two lines.

```
(function-interval f1
                    f2[x-min
                   x-max
                    #:y-min y-min
                    #:y-max y-max
                    #:samples samples
                    #:color color
                    #:style style
                    #:line1-color line1-color
                    #:line1-width line1-width
                    #:line1-style line1-style
                    #:line2-color line2-color
                    #:line2-width line2-width
                    #:line2-style line2-style
                    #:alpha alpha
                    #:label label]) \rightarrow renderer2d?
 f1 : (real? . -> . real?)
 f2 : (real? . -> . real?)
 x-min : (or/c rational? #f) = #fx-max : (or/c rational? #f) = #f
 y-min : (or/c rational? #f) = #fy-max : (or/c rational? #f) = #f
 samples : (and/c exact-integer? (>= /c 2)) = (line-samples)color : plot-color/c = (interval-color)style : plot-brush-style/c = (interval-style)
 line1 - color : plot-color/c = (interval-line1-color)line1-width : (\geq -/c) = (interval-line1-width)
 line1-style : plot-pen-style/c = (interval-line1-style)
 line2-color : plot-color/c = (interval-line2-color)
 line2-width : (\geq -c 0) = (interval-line2-width)line2-style : plot-pen-style/c = (interval-line2-style)
 alpha : (\text{real-in } 0 1) = (\text{interval-alpha})label:cor} (or/c string? #f) = #f
```
Corresponds with function.

```
> (plot (function-interval (\lambda(x) 0) (\lambda(x) (\exp(x - 1/2 (sqrt x)))))
                              -4 4 #:line1-style 'transparent))
```
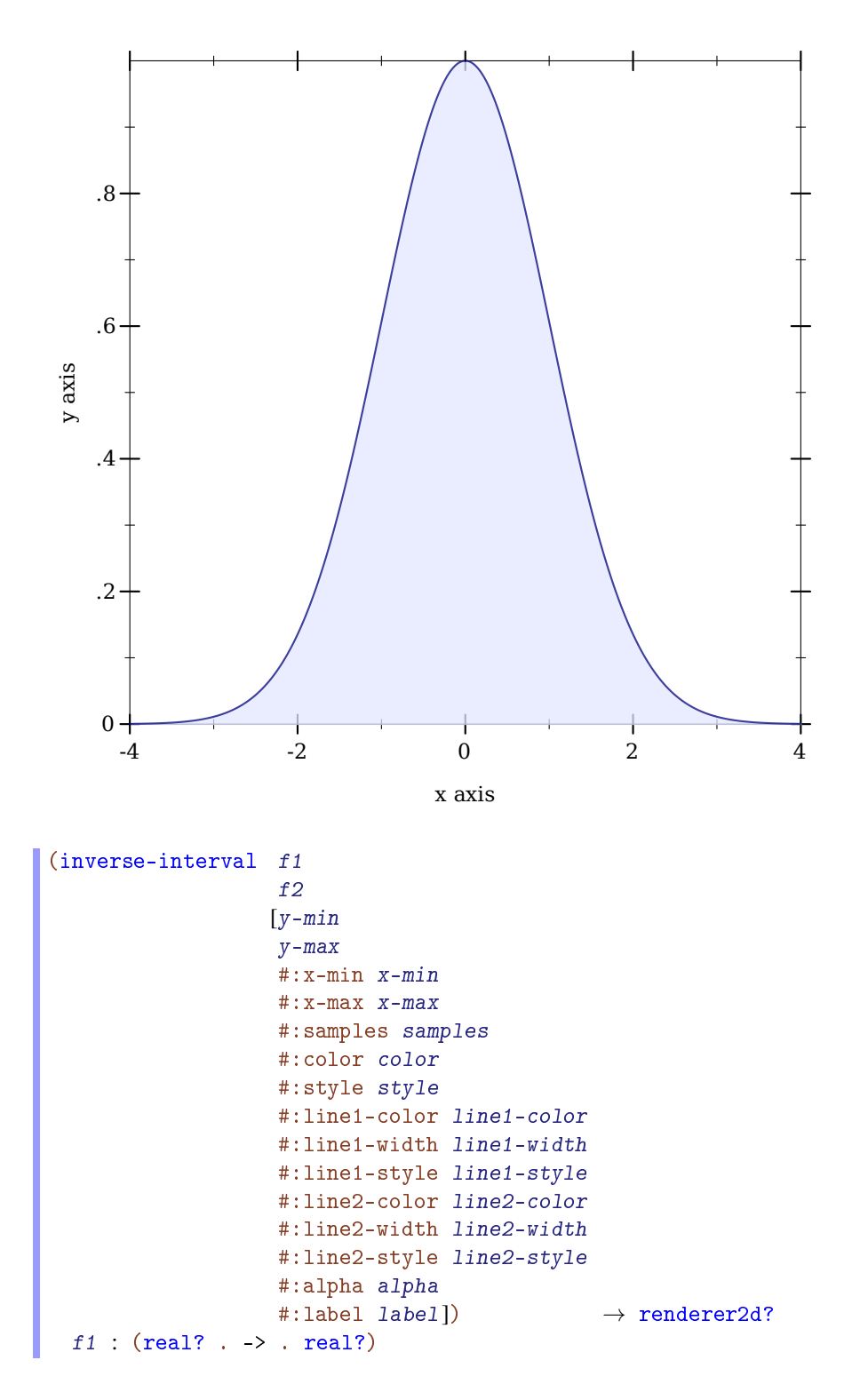

```
f2 : (real? . -> . real?)
y-min : (or/c rational? #f) = #f
y-max : (or/c rational? #f) = #f
x-min : (or/c rational? #f) = #fx-max : (or/c \text{ rational? } #f) = #fsamples : (and/c exact-integer? (>= /c 2)) = (line-samples)color : plot-color/c = (interval-color)
style : plot-brush-style/c = (interval-style)
line1-color : plot-color/c = (interval-line1-color)
line1-width : (\geq c_0) = (interval-line1-width)line1-style : plot-pen-style/c = (interval-line1-style)
line2-color : plot-color/c = (interval-line2-color)
line2-width : (\geq)/c 0) = (interval-line2-width)
line2-style : plot-pen-style/c = (interval-line2-style)
alpha : (\text{real-in } 0 1) = (\text{interval-alpha})label:correlation} : (or/c string? #f) = #f
```
Corresponds with inverse.

```
> (plot (inverse-interval sin (\lambda (x) 0) (- pi) pi
                            #:line2-style 'long-dash))
```
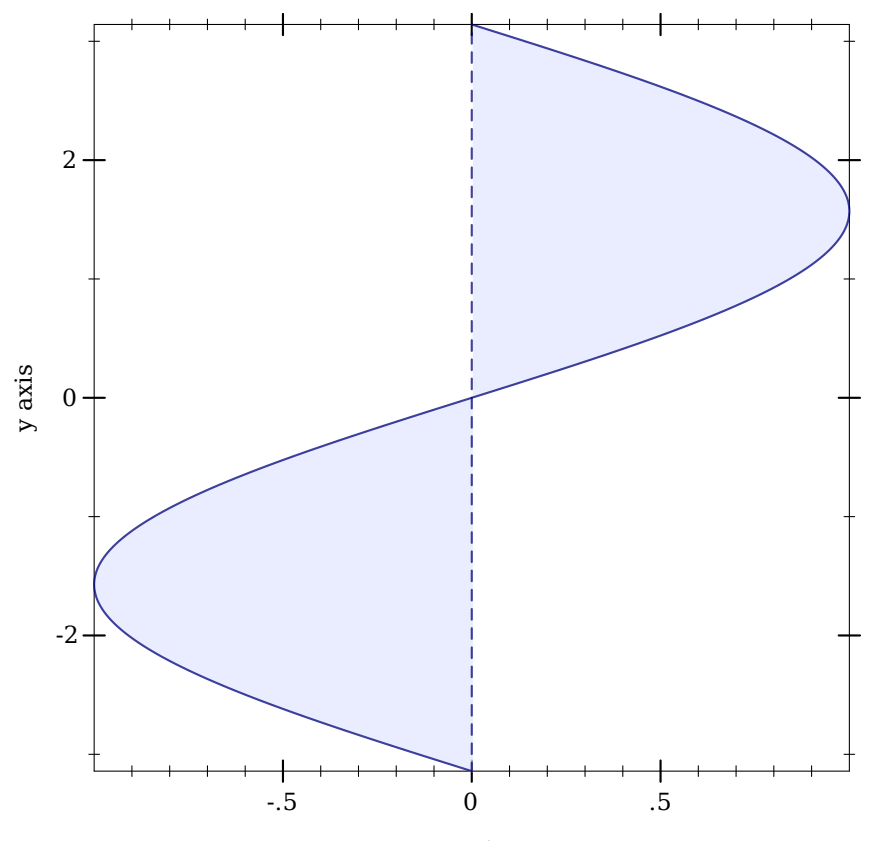

x axis x axis x axis

```
(lines-interval v1s
                v2s
               [#:x-min x-min
                #:x-max x-max
                #:y-min y-min
                #:y-max y-max
                #:color color
                #:style style
                #:line1-color line1-color
                #:line1-width line1-width
                #:line1-style line1-style
                #:line2-color line2-color
                #:line2-width line2-width
                #:line2-style line2-style
                #:alpha alpha
                #:label label]) \rightarrow renderer2d?
 v1s : (sequence/c (sequence/c real?))
 v2s : (sequence/c (sequence/c real?))
```

```
x-min : (or/c rational? #f) = #fx-max : (or/c rational? #f) = #f
y-min : (or/c rational? #f) = #f
y-max : (or/c rational? #f) = #f
color : plot-color/c = (interval-color)style : plot-brush-style/c = (interval-style)
line1 - color : plot-color/c = (interval-line1-color)line1-width : (\geq -c) = (interval-line1-width)
line1-style : plot-pen-style/c = (interval-line1-style)
line2-color : plot-color/c = (interval-line2-color)
line2-width : (\geq c) = (interval-line2-width)line2-style : plot-pen-style/c = (interval-line2-style)
alpha : (real-in 0 1) = (interval-alpha)
label:correlation} : (or/c string? #f) = #f
```
Corresponds with lines.

```
> (plot (list
         (tick-grid)
         (lines-interval (list #(0 0) #(1 1/2)) (list #(0 1) #(1 3/2))
                         #:color 4 #:line1-color 4 #:line2-color 4
                         #:label "Parallelogram")))
```
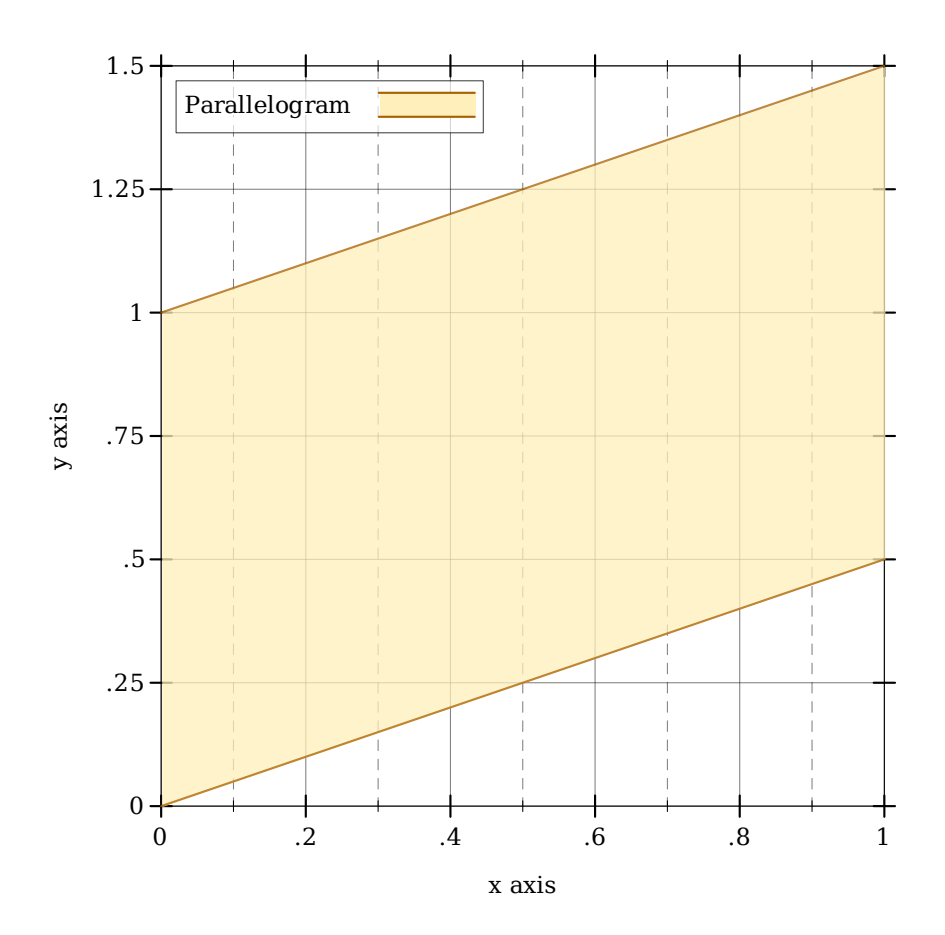

```
(parametric-interval f1
                      f2t-min
                     t-max
                     [#:x-min x-min
                     #:x-max x-max
                     #:y-min y-min
                     #:y-max y-max
                     #:samples samples
                     #:color color
                     #:style style
                     #:line1-color line1-color
                     #:line1-width line1-width
                     #:line1-style line1-style
                     #:line2-color line2-color
                     #:line2-width line2-width
                     #:line2-style line2-style
                     #:alpha alpha
                     #:label label]) \rightarrow renderer2d?
 f1 : (real? . -> . (sequence/c real?))
 f2 : (real? . -> . (sequence/c real?))
 t-min : rational?
 t-max : rational?
 x-min : (or/c rational? #f) = #f
 x-max : (or/c rational? #f) = #f
 y-min : (or/c rational? #f) = #f
 y-max : (or/c rational? #f) = #f
 samples : (and/c exact-integer? (>= /c 2)) = (line-samples)color : plot-color/c = (interval-color)style : plot-brush-style/c = (interval-style)
 line1-color : plot-color/c = (interval-line1-color)
 line1-width : (\geq -/c 0) = (interval-line1-width)
 line1-style : plot-pen-style/c = (interval-line1-style)
 line2-color: plot-color/c = (interval-line2-color)line2-width : (\geq -c) = (interval-line2-width)
 line2-style : plot-pen-style/c = (interval-line2-style)
 alpha : (real-in 0 1) = (interval-alpha)
 label:correlation} : (or/c string? #f) = #f
```
Corresponds with parametric.

```
> (define (f1 t) (vector (* 2 (cos (* 4/5 t)))(* 2 (sin (* 4/5 t))))> (define (f2 t) (vector (* 1/2 (cos t))
                        (* 1/2 (sin t)))
```
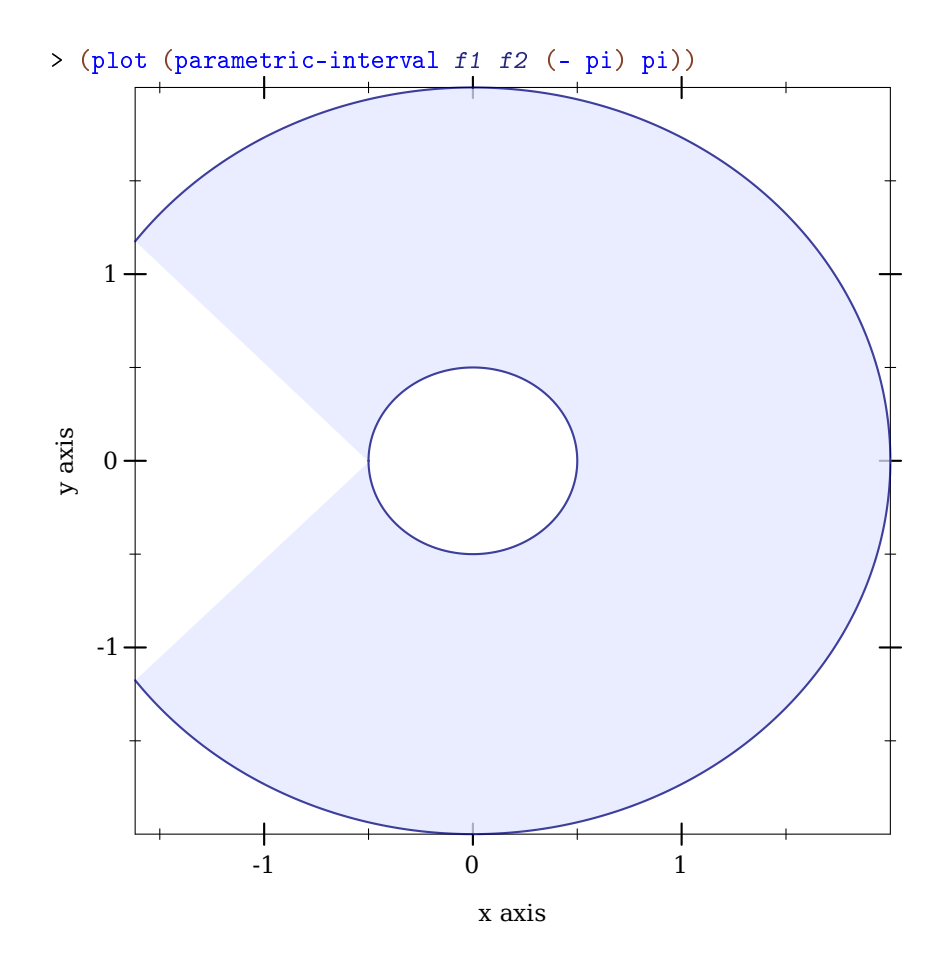

```
(polar-interval f1
                 f2[\theta - \minθ-max
                 #:x-min x-min
                 #:x-max x-max
                 #:y-min y-min
                 #:y-max y-max
                 #:samples samples
                 #:color color
                 #:style style
                 #:line1-color line1-color
                 #:line1-width line1-width
                 #:line1-style line1-style
                 #:line2-color line2-color
                 #:line2-width line2-width
                 #:line2-style line2-style
                 #:alpha alpha
                 #:label label]) \rightarrow renderer2d?
 f1 : (real? . -> . real?)
 f2 : (real? . -> . real?)
 \theta-min : rational? = 0
 \theta-max : rational? = (* 2 pi)
 x-min : (or/c rational? #f) = #f
 x-max : (or/c rational? #f) = #f
 y-min : (or/c rational? #f) = #f
 y-max : (or/c rational? #f) = #f
 samples : (and/c exact-integer? (>= /c 2)) = (line-samples)color : plot-color/c = (interval-color)style : plot-brush-style/c = (interval-style)
 line1-color : plot-color/c = (interval-line1-color)
 line1-width : (\geq -/c 0) = (interval-line1-width)
 line1-style : plot-pen-style/c = (interval-line1-style)
 line2-color: plot-color/c = (interval-line2-color)line2-width : (\geq -c) = (interval-line2-width)
 line2-style : plot-pen-style/c = (interval-line2-style)
 alpha : (\text{real-in } 0 1) = (\text{interval-alpha})label:correlation} : (or/c string? #f) = #f
```
Corresponds with polar.

```
> (define (f1 \theta) (+ 1/2 (* 1/6 (cos (* 5 \theta)))))
> (define (f2 \theta) (+ 1 (* 1/4 (cos (* 10 \theta)))))
> (plot (list (polar-axes #:number 10)
```
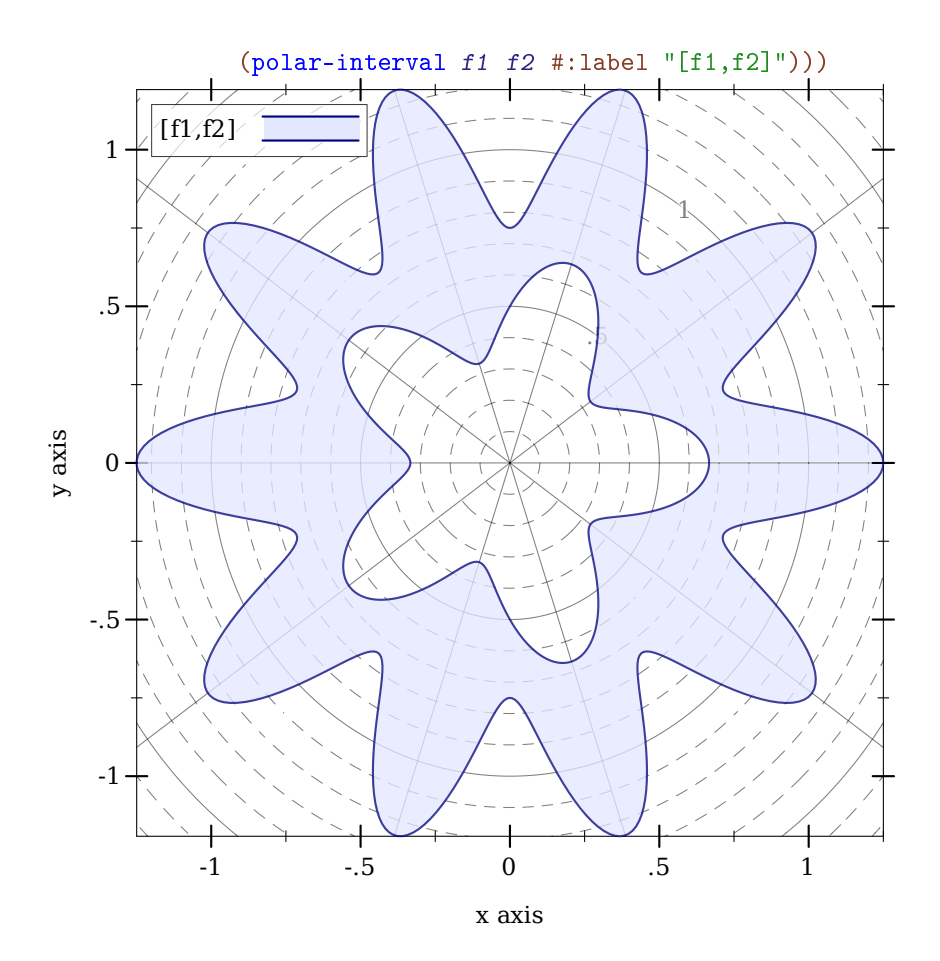

3.5 2D Contour (Isoline) Renderers

```
(isoline f
          z
          [x-min
          x-max
          y-min
          y-max
          #:samples samples
          #:color color
          #:width width
          #:style style
          #:alpha alpha
          #:label label]) \rightarrow renderer2d?
   f : (real? real? . -> . real?)
```

```
z : real?
x-min : (or/c rational? #f) = #f
x-max : (or/c rational? #f) = #f
y-min : (or/c rational? #f) = #f
y-max : (or/c rational? #f) = #f
samples : (and/c exact-integer? (>= /c 2)) = (contour-samples)color:plot-color/c = (line-color)width : (\geq)/c 0) = (line-width)
style : plot-pen-style/c = (line-style)
alpha : (\text{real-in } 0 \ 1) = (\text{line-alpha})label:circ} (or/c string? #f) = #f
```
Returns a renderer that plots a contour line, or a line of constant value (height). A circle of radius r, for example, is the line of constant value r for the distance function:

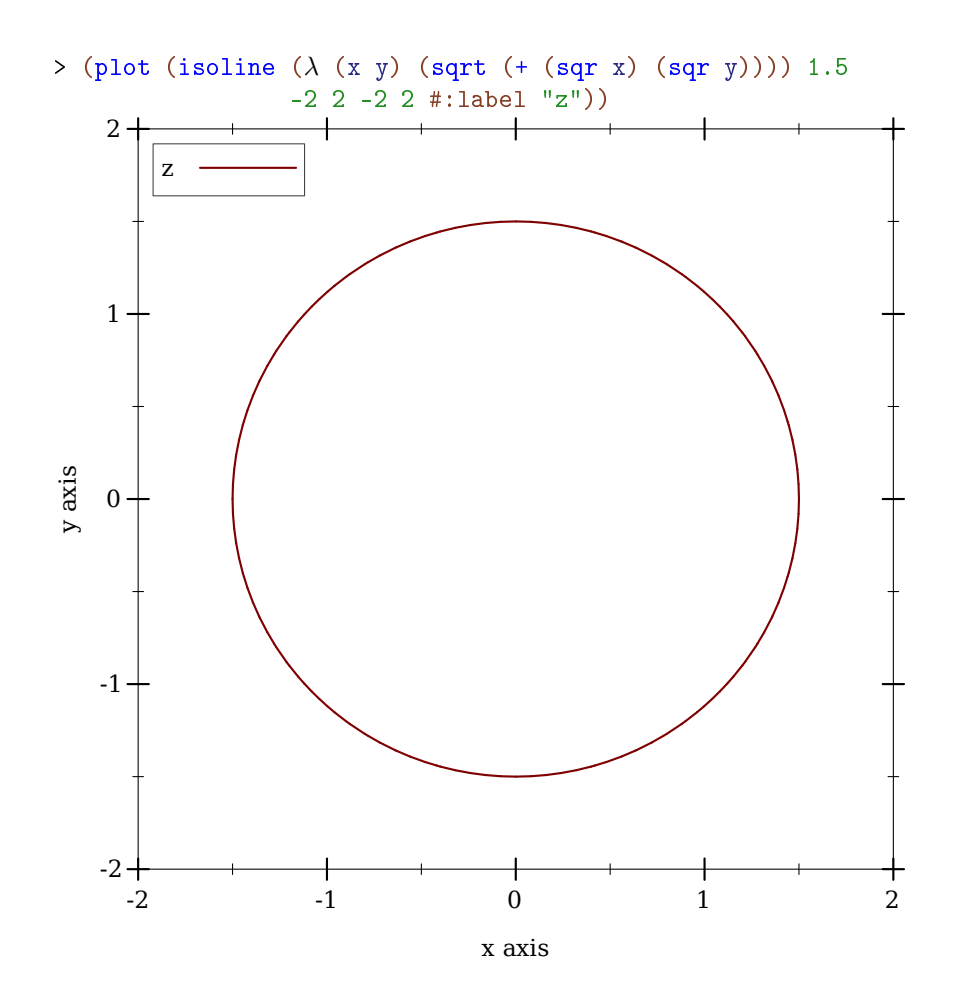

In this case,  $r = 1.5$ .

This function would have been named contour, except the name was already used by a deprecated function. It may be renamed in the future, with isoline as an alias.

```
(contours f
         [x-min
          x-max
          y-min
          y-max
          #:samples samples
          #:levels levels
          #:colors colors
          #:widths widths
          #:styles styles
          #:alphas alphas
          #:label label]) \rightarrow renderer2d?
 f : (real? real? . -> . real?)
 x-min: (or/c rational? #f) = #f
 x-max : (or/c rational? #f) = #f
 y-min : (or/c rational? #f) = #fy-max : (or/c rational? #f) = #f
 samples : (and/c exact-integer? (>= /c 2)) = (contour-samples)levels : (or/c 'auto exact-positive-integer? (listof real?))
         = (contour-levels)
 colors : (plot-colors/c (listof real?)) = (contour-colors)
 widths : (pen-widths/c (listof real?)) = (contour-widths)
 styles : (plot-pen-styles/c (listof real?)) = (contour-styles)
 alphas : (alphas/c (listof real?)) = (contour-alphas)
 label:1} (or/c string? #f) = #f
```
Returns a renderer that plots contour lines, or lines of constant value (height).

When levels is 'auto, the number of contour lines and their values are chosen the same way as axis tick positions; i.e. they are chosen to be simple. When levels is a number, contours chooses that number of values, evenly spaced, within the output range of f. When levels is a list, contours plots contours at the values in levels.

For example, a saddle:

 $>$  (plot (contours  $(\lambda (x y) (- (sqrt x x) (sqrt y)))$ )  $-2$  2  $-2$   $2$  #:label "z"))

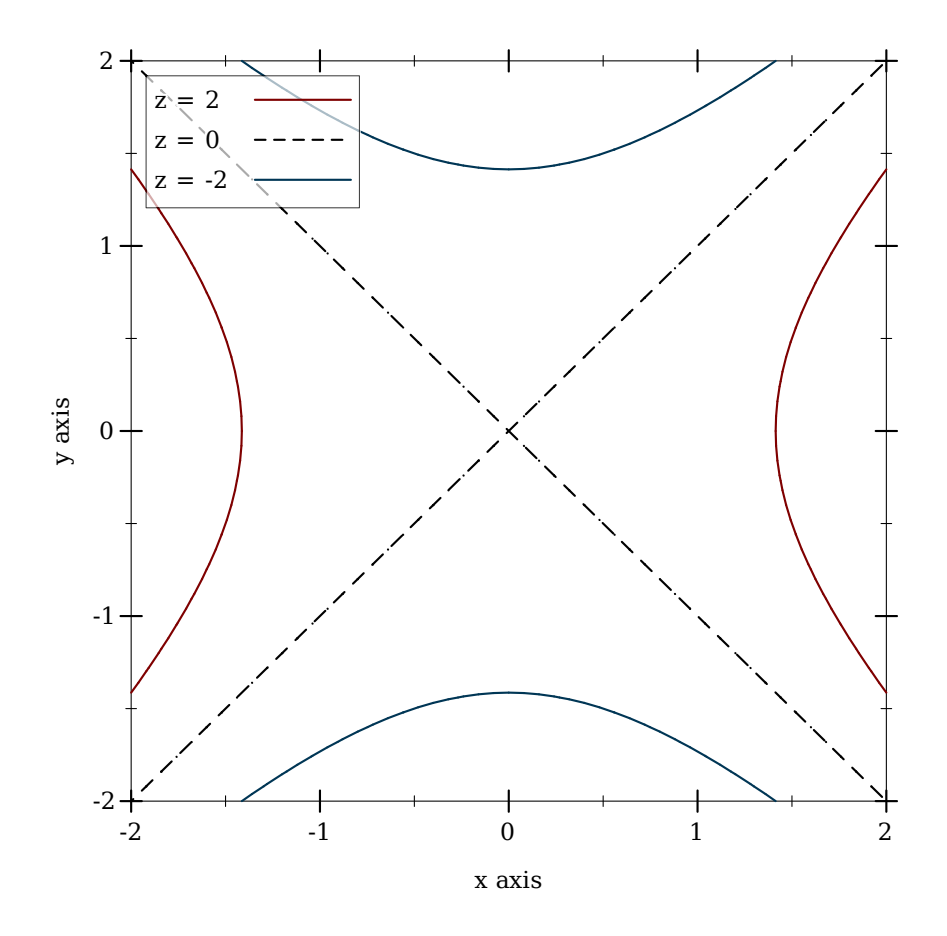

The appearance keyword arguments assign a color, width, style and opacity *to each contour line*. Each can be given as a list or as a function from a list of output values of f to a list of appearance values. In both cases, when there are more contour lines than list elements, the colors, widths, styles and alphas in the list repeat.

For example,

```
> (plot (contours (\lambda (x y) (- (sqrt x x) (sqrt y))))
                   -2 2 -2 2 #:levels 4
                   #:colors '("blue" "red")
                   #:widths '(4 1)#:styles '(solid dot)))
```
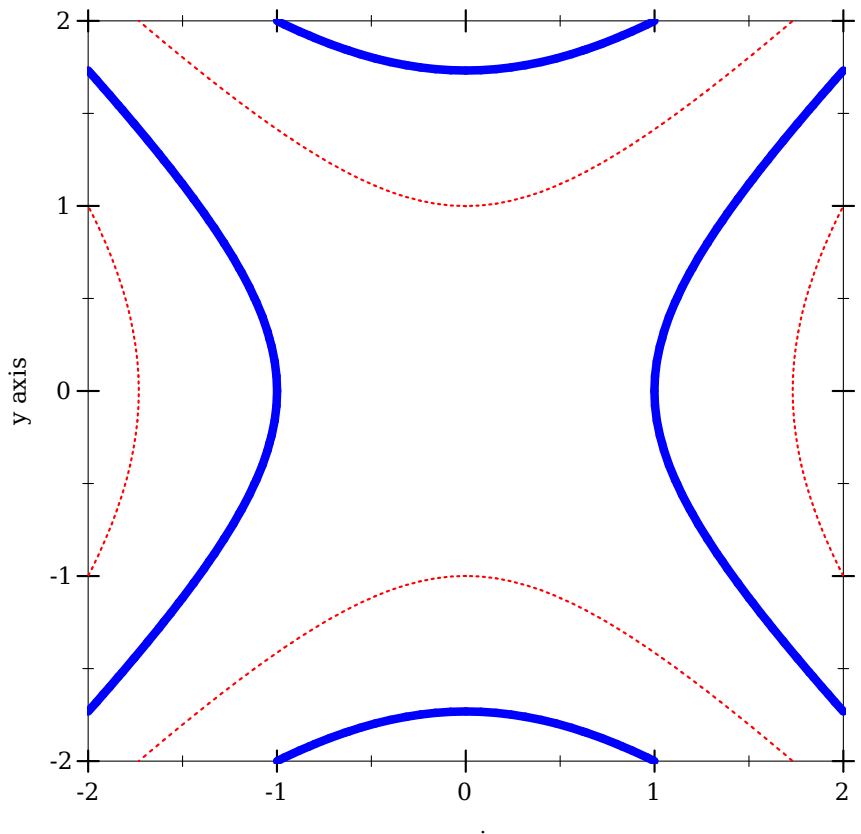

```
\boldsymbol{x} axis
```

```
(contour-intervals f
                   [x-min
                    x-max
                    y-min
                    y-max
                    #:samples samples
                    #:levels levels
                    #:colors colors
                    #:styles styles
                    #:contour-colors contour-colors
                    #:contour-widths contour-widths
                    #:contour-styles contour-styles
                    #:alphas alphas
                    #:label label])
\rightarrow renderer2d?
 f : (real? real? . -> . real?)
 x-min : (or/c rational? #f) = #fx-max : (or/c rational? #f) = #f
```

```
y-min : (or/c rational? #f) = #f
y-max : (or/c rational? #f) = #f
samples : (and/c exact-integer? (>= /c 2)) = (contour-samples)levels : (or/c 'auto exact-positive-integer? (listof real?))
      = (contour-levels)
colors : (plot-colors/c (listof ivl?))
      = (contour-interval-colors)
styles : (plot-brush-styles/c (listof ivl?))
       = (contour-interval-styles)
contour-colors : (plot-colors/c (listof real?))
              = (contour-colors)
contour-widths : (pen-widths/c (listof real?))
              = (contour-widths)
contour-styles : (plot-pen-styles/c (listof real?))
               = (contour-styles)
alphas : (alphas/c (listof ivl?)) = (contour-interval-alphas)
label:cor}: (or/c string? #f) = #f
```
Returns a renderer that fills the area between contour lines, and additionally draws contour lines.

For example, the canonical saddle, with its gradient field superimposed:

```
> (plot (list (contour-intervals (\lambda (x y) (- (sqr x) (sqr y)))
                                   -2 2 -2 2 #:label "z")
               (vector-field (\lambda (x y) (vector (* 2 x) (* -2 y)))#:color "black" #:label "Gradient")))
```
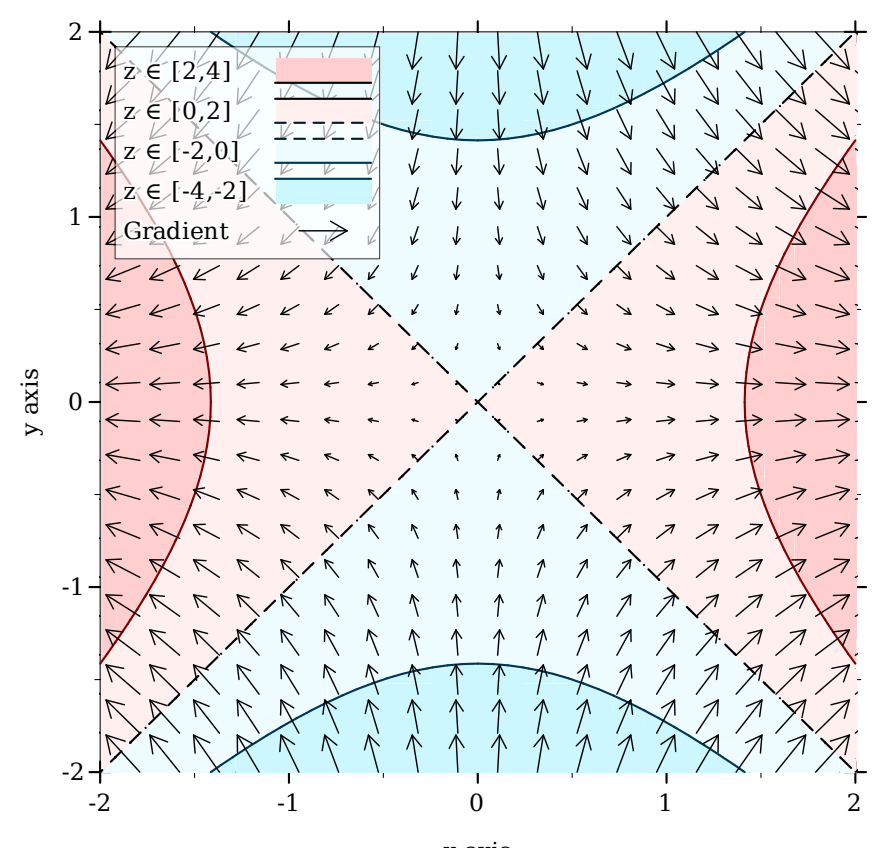

x axis x axis x axis

## 3.6 2D Rectangle Renderers

```
(rectangles rects
            [#:x-min x-min
            #:x-max x-max
            #:y-min y-min
            #:y-max y-max
            #:color color
            #:style style
            #:line-color line-color
            #:line-width line-width
            #:line-style line-style
            #:alpha alpha
            #:label label]) \rightarrow renderer2d?
 rects : (sequence/c (sequence/c ivl?))
 x-min : (or/c rational? #f) = #f
```

```
x-max : (or/c rational? #f) = #f
y-min : (or/c rational? #f) = #f
y-max : (or/c rational? #f) = #f
color : plot-color/c = (rectangle-color)style : plot-brush-style/c = (rectangle-style)
line-color : plot-color/c = (rectangle-line-color)
line-width : (>= / c 0) = (rectangle-line-width)line-style : plot-pen-style/c = (rectangle-line-style)alpha : (\text{real-in } 0 \ 1) = (\text{rectangle-alpha})label:cor} (or/c string? #f) = #f
```
Returns a renderer that draws rectangles. The rectanges are given as a list of vectors of intervals—each vector defines the bounds of a rectangle. For example,

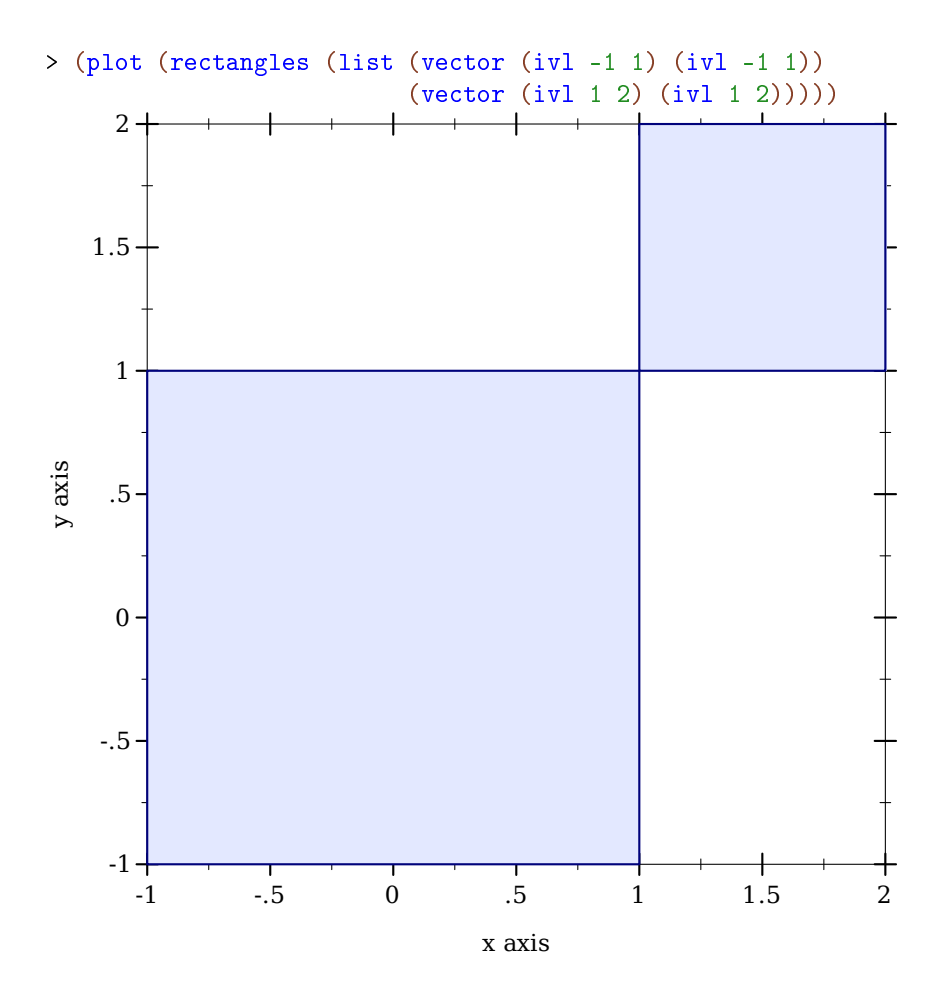

```
(area-histogram f
                 bin-bounds
                [#:x-min x-min
                #:x-max x-max
                #:y-min y-min
                #:y-max y-max
                #:samples samples
                #:color color
                #:style style
                #:line-color line-color
                #:line-width line-width
                #:line-style line-style
                #:alpha alpha
                #:label label]) \rightarrow renderer2d?
 f : (real? . -> . real?)
 bin-bounds : (sequence/c real?)
 x-min : (or/c rational? #f) = #fx-max : (or/c rational? #f) = #f
 y-min : (or/c rational? #f) = 0y-max : (or/c rational? #f) = #f
 samples : (and/c exact-integer? (>=(c 2)) = (line-samples)color : plot-color/c = (rectangle-color)style : plot-brush-style/c = (rectangle-style)
 line-color : plot-color/c = (rectangle-line-color)
 line-width : (>= /c 0) = (rectangle-line-width)line-style : plot-pen-style/c = (rectangle-line-style)
 alpha : (\text{real-in } 0 \ 1) = (\text{rectangle-alpha})label:1} (or/c string? #f) = #f
```
Returns a renderer that draws a histogram approximating the area under a curve. The #:samples argument determines the accuracy of the calculated areas.

```
> (require (only-in plot/utils linear-seq))
> (define (f \ x) (exp (* -1/2 (sqrt x))))
> (plot (list (area-histogram f (linear-seq -4 4 10))
              (function f -4 4)))
```
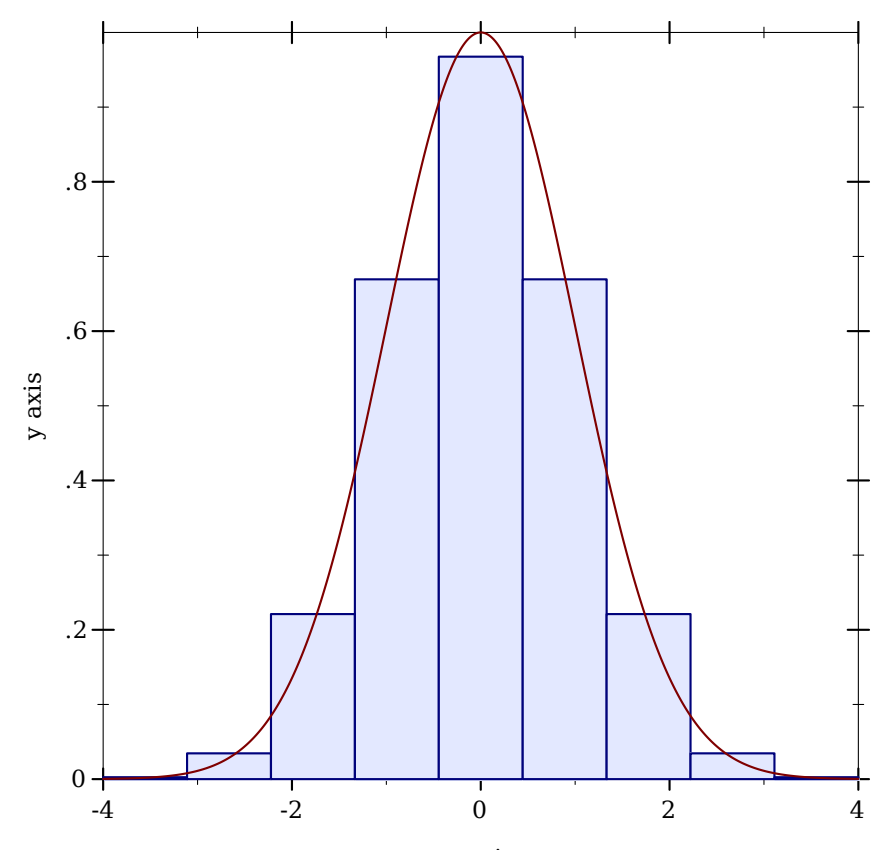

x axis x axis x axis

```
(discrete-histogram cat-vals
                    [#:x-min x-min
                     #:x-max x-max
                     #:y-min y-min
                     #:y-max y-max
                     #:gap gap
                     #:skip skip
                     #:invert? invert?
                     #:color color
                     #:style style
                     #:line-color line-color
                     #:line-width line-width
                     #:line-style line-style
                     #:alpha alpha
                     #:label label
                     #:add-ticks? add-ticks?
                     #:far-ticks? far-ticks?]) \rightarrow renderer2d?
```

```
cat-values (sequence/c (or/c (vector/c any/c (or/c real? ivl? #f))<br>((ist/e any/e (er/e real? ivl? #f)))
                                (list/c any/c (or/c real? ivl? #f))))
x-min : (or/c rational? #f) = 0x-max : (or/c rational? #f) = #f
y-min : (or/c rational? #f) = 0
y-max : (or/c rational? #f) = #f
gap: (real-in 0 1) = (discrete-histogram-gap)skip: (kip : (>=(c 0) = (discrete-histogram-skip))invert? : boolean? = (discrete-histogram-invert?)
color : plot-color/c = (rectangle-color)style : plot-brush-style/c = (rectangle-style)
line-color : plot-color/c = (rectangle-line-color)
line-width : (>= /c 0) = (rectangle-line-width)line-style : plot-pen-style/c = (rectangle-line-style)
alpha : (\text{real-in } 0 \ 1) = (\text{rectangle-alpha})label:circ} (or/c string? #f) = #f
add-ticks? : boolean? = #t
far-ticks? : boolean? = #f
```
Returns a renderer that draws a discrete histogram.

Example:

```
> (plot (discrete-histogram (list #(A 1) #(B 2) #(B 3)
                                  (vector 'C (ivl 0.5 1.5)))))
```
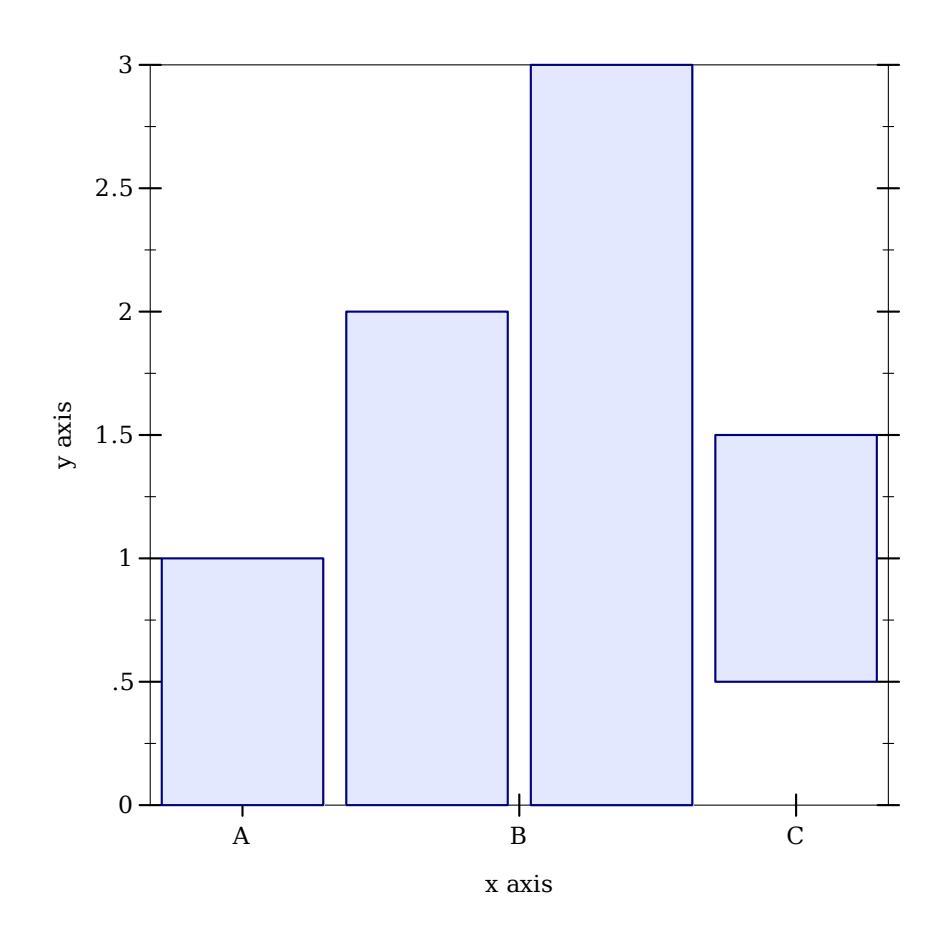

Use #:invert? #t to draw horizontal bars. See stacked-histogram for an example.

Each bar takes up exactly one plot unit, and is drawn with (\* 1/2 gap) empty space on each side. Bar number i is drawn at  $(+ x-min (* i skip))$ . Thus, the first bar  $(i = 0)$ is drawn in the interval between  $x-min$  (default 0) and  $(+ x-min 1)$ .

To plot two histograms side-by-side, pass the appropriate  $x$ -min value to the second renderer. For example,

```
> (plot (list (discrete-histogram (list #(a 1) #(b 2) #(c 3) #(d 2)
                                        #(e 4) #(f 2.5) #(g 1))
                                  #:label "Numbers per letter")
              (discrete-histogram (list #(1 1) #(4 2) #(3 1.5))#:x-min 8
                                  #:label "Numbers per number"
                                  #:color 2 #:line-color 2)))
```
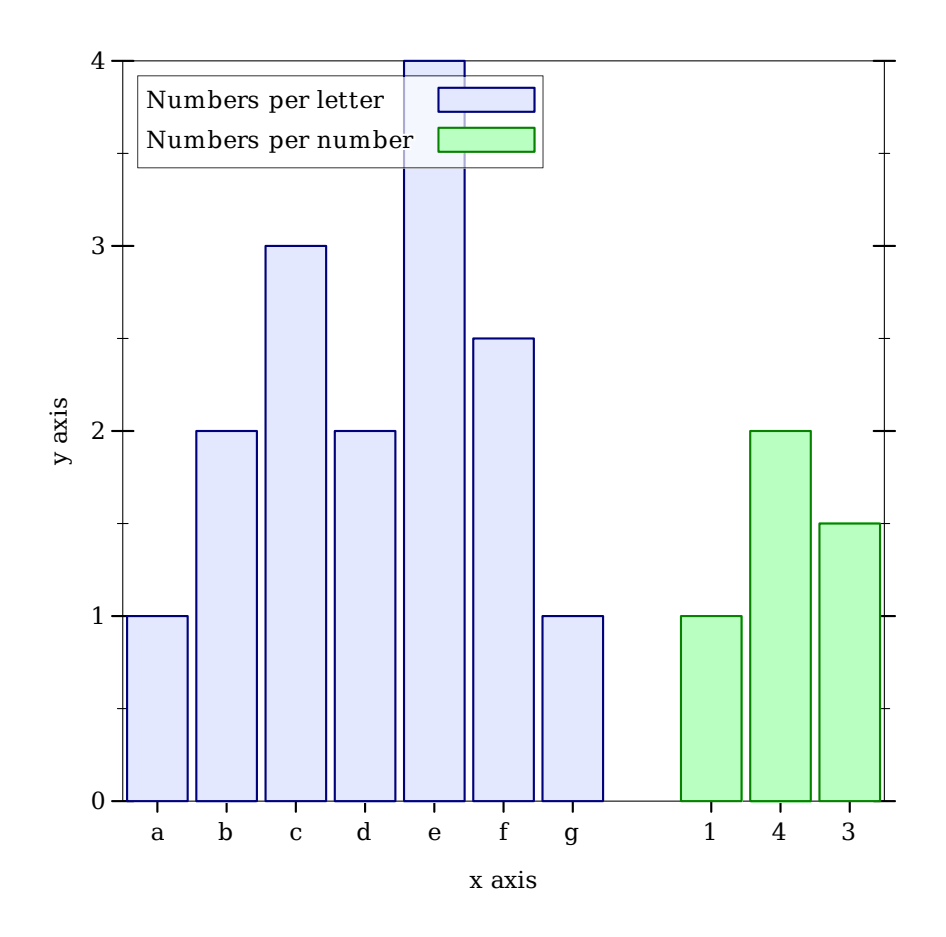

Here, the first histogram has 7 bars, so the second is drawn starting at  $x$ -min = 8.

To interleave histograms, such as when plotting benchmark results, use a skip value larger than or equal to the number of histograms, and give each histogram a different  $x$ -min. For example,

```
> (plot (list (discrete-histogram
               '(#(Eggs 1.5) #(Bacon 2.5) #(Pancakes 3.5))
               #:skip 2.5 #:x-min 0
               #:label "AMD")
              (discrete-histogram
               '(#(Eggs 1.4) #(Bacon 2.3) #(Pancakes 3.1))
               #:skip 2.5 #:x-min 1
               #:label "Intel" #:color 2 #:line-color 2))
        #:x-label "Breakfast Food" #:y-label "Cooking Time (min-
utes)"
        #:title "Cooking Times For Breakfast Food, Per Processor")
```
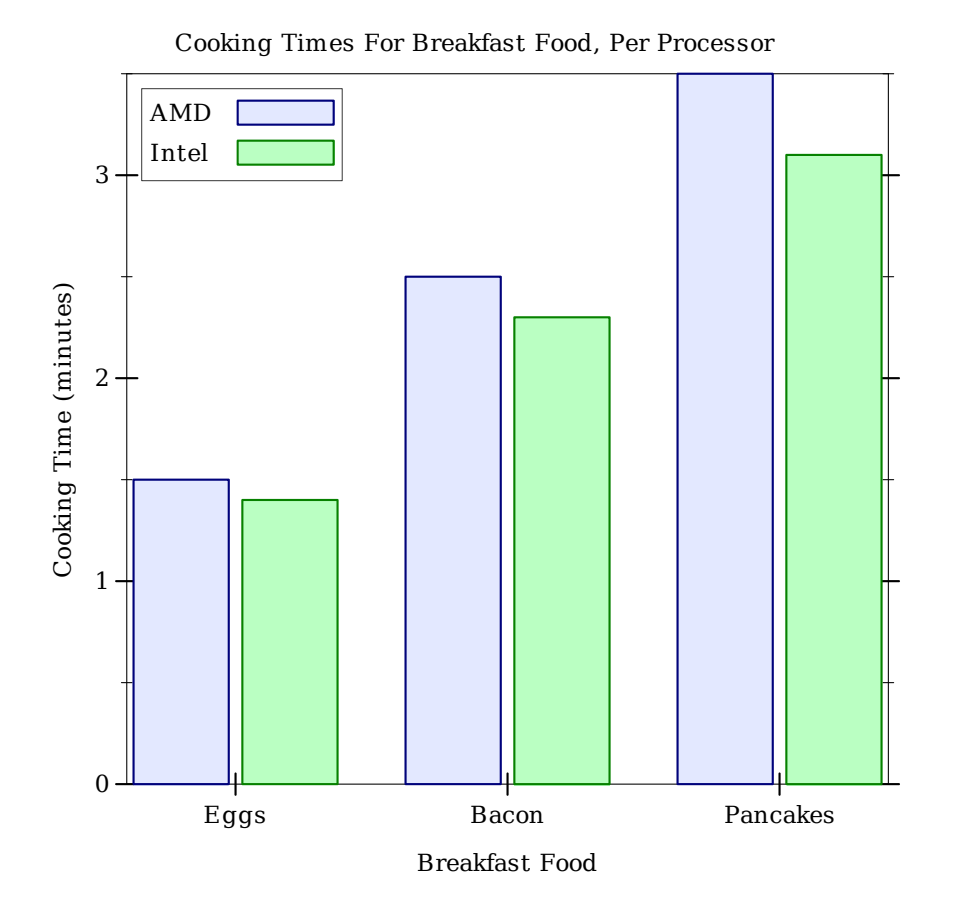

When interleaving many histograms, consider setting the discrete-histogram-skip parameter to change skip's default value.

```
(stacked-histogram cat-vals
                   [#:x-min x-min
                    #:x-max x-max
                    #:y-min y-min
                    #:y-max y-max
                    #:gap gap
                    #:skip skip
                    #:invert? invert?
                    #:colors colors
                    #:styles styles
                    #:line-colors line-colors
                    #:line-widths line-widths
                    #:line-styles line-styles
                    #:alphas alphas
                    #:labels labels
                    #:add-ticks? add-ticks?
                    #:far-ticks? far-ticks?])
\rightarrow (listof renderer2d?)
  cat-vals :
(sequence/c (or/c (vector/c any/c (sequence/c real?))
                               (list/c any/c (sequence/c real?))))
 x-min : (or/c rational? #f) = 0x-max : (or/c rational? #f) = #f
 y-min : (or/c rational? #f) = 0y-max : (or/c rational? #f) = #f
 gap: (real-in 0 1) = (discrete-histogram-gap)skip: (kip : (>= /c 0) = (discrete-histogram-skip)invert? : boolean? = (discrete-histogram-invert?)
 colors: (plot-colors/c nat/c) = (stacked-histogram-colors)styles : (plot-brush-styles/c nat/c)
         = (stacked-histogram-styles)
 line-colors : (plot-colors/c nat/c)
              = (stacked-histogram-line-colors)
 line-widths : (pen-widths/c nat/c)
              = (stacked-histogram-line-widths)
 line-styles : (plot-pen-styles/c nat/c)
              = (stacked-histogram-line-styles)
 alphas : (alpha/c \ nat/c) = (stacked-histogram-alphas)labels : (labels/c nat/c) = '(#f)add\text{-}ticks? : boolean? = #t
 far\text{-}ticks? : boolean? = #f
```
Returns a list of renderers that draw parts of a stacked histogram. The heights of each bar section are given as a list.

Example:

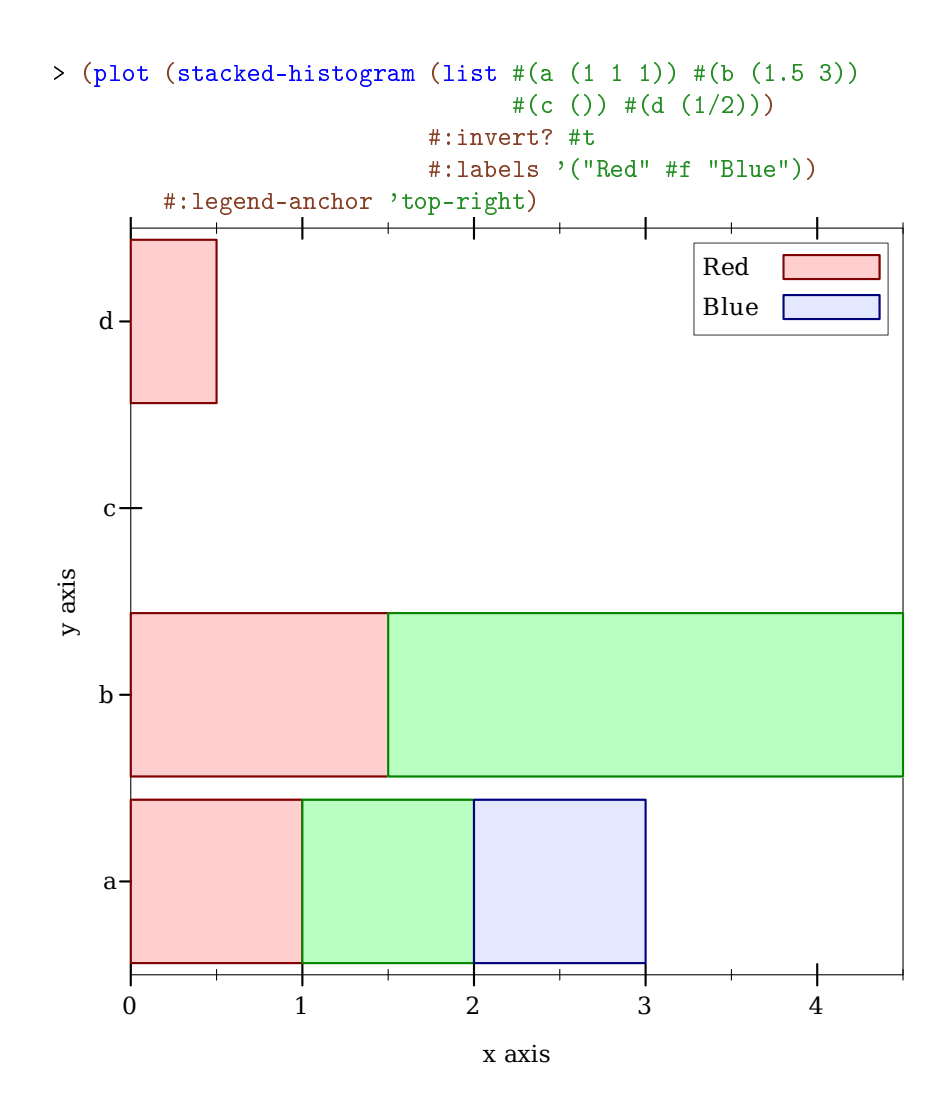

## 3.7 2D Plot Decoration Renderers

```
(x-axis [y
         #:ticks? ticks?
         #:labels? labels?
         #:far? far?
         #:alpha alpha]) \rightarrow renderer2d?
  y : real? = 0ticks? : boolean? = (x-axis-ticks?)labels? : boolean? = (x-axis-labels?)far?: boolean? = (x-axis-far?)alpha : (\text{real-in } 0 \ 1) = (\text{x-axis-alpha})
```
Returns a renderer that draws an *x* axis.

```
(y-axis [x
        #:ticks? ticks?
        #:labels? labels?
        #:far? far?
        #:alpha alpha]) \rightarrow renderer2d?
 x : real? = 0ticks? : boolean? = (y-axis-ticks?)
 labels? : boolean? = (y-axis-labels?)far?: boolean? = (y-axis-far?)alpha : (real-in 0 1) = (y-axis-alpha)
```
Returns a renderer that draws a *y* axis.

```
(axes [x
      y
      #:x-ticks? x-ticks?
      #:y-ticks? y-ticks?
      #:x-labels? x-labels?
      #:y-labels? y-labels?
      #:x-alpha x-alpha
      #:y-alpha y-alpha]) \rightarrow (listof renderer2d?)
 x : real? = 0y : real? = 0
 x-\text{ticks?} : boolean? = (x-\text{axis-ticks?})y-ticks? : boolean? = (y-axis-ticks?)
 x-labels? : boolean? = (x-axis-labels?)y-labels? : boolean? = (y-axis-labels?)
 x-alpha : (\text{real-in } 0 \ 1) = (\text{x-axis-alpha})y-alpha : (real-in 0 1) = (y-axis-alpha)
```
Returns a list containing an  $x$ -axis renderer and a y-axis renderer. See inverse for an example.

```
(polar-axes [#:number num
             #:ticks? ticks?
             #:labels? labels?
             #:alpha alpha]) \rightarrow renderer2d?
num : exact-nonnegative-integer? = (polar-axes-number)
 ticks?: boolean? = ( polar-axes-ticks?)labels? : boolean? = (polar-axes-labels?)
  alpha : (\text{real-in } 0 \ 1) = (\text{polar-axes-alpha})
```
Returns a renderer that draws polar axes. See polar-interval for an example.

 $(x-\text{tick-lines}) \rightarrow \text{rendered?}$ 

Returns a renderer that draws vertical lines from the lower *x*-axis ticks to the upper.

 $(y-\text{tick-lines}) \rightarrow \text{renderer2d?}$ 

Returns a renderer that draws horizontal lines from the left *y*-axis ticks to the right.

```
\vert (tick-grid) \rightarrow (listof renderer2d?)
```
Returns a list containing an x-tick-lines renderer and a y-tick-lines renderer. See lines-interval for an example.

```
(point-label v
             [label
             #:color color
              #:size size
              #:family family
              #:anchor anchor
              #:angle angle
              #:point-color point-color
              #:point-fill-color point-fill-color
              #:point-size point-size
              #:point-line-width point-line-width
              #:point-sym point-sym
              \#:\text{alpha alpha}]) \rightarrow renderer2d?
 v : (sequence/c real?)
 label:circ} (or/c string? #f) = #f
 color : plot-color/c = (plot-foreground)
 size : (>= /c 0) = (plot-font-size)family: fourth-family/c = (plot-font-family)anchor : \text{anchor}/\text{c} = (\text{label-anchor})angle : real? = (label-angle)
 point-color : plot-color/c = (point-color)
 point-fill-color : (or/c plot-color/c 'auto) = 'auto
 point-size : (>=(c 0) = (label-point-size)point-line-width : (\geq-/c 0) = (point-line-width)
 point-sym : point-sym/c = 'fullcircle
 alpha : (\text{real-in } 0 \ 1) = (\text{label-alpha})
```
Returns a renderer that draws a labeled point. If  $label 1$  is #f, the point is labeled with its position.

> (plot (list (function sqr 0 2)

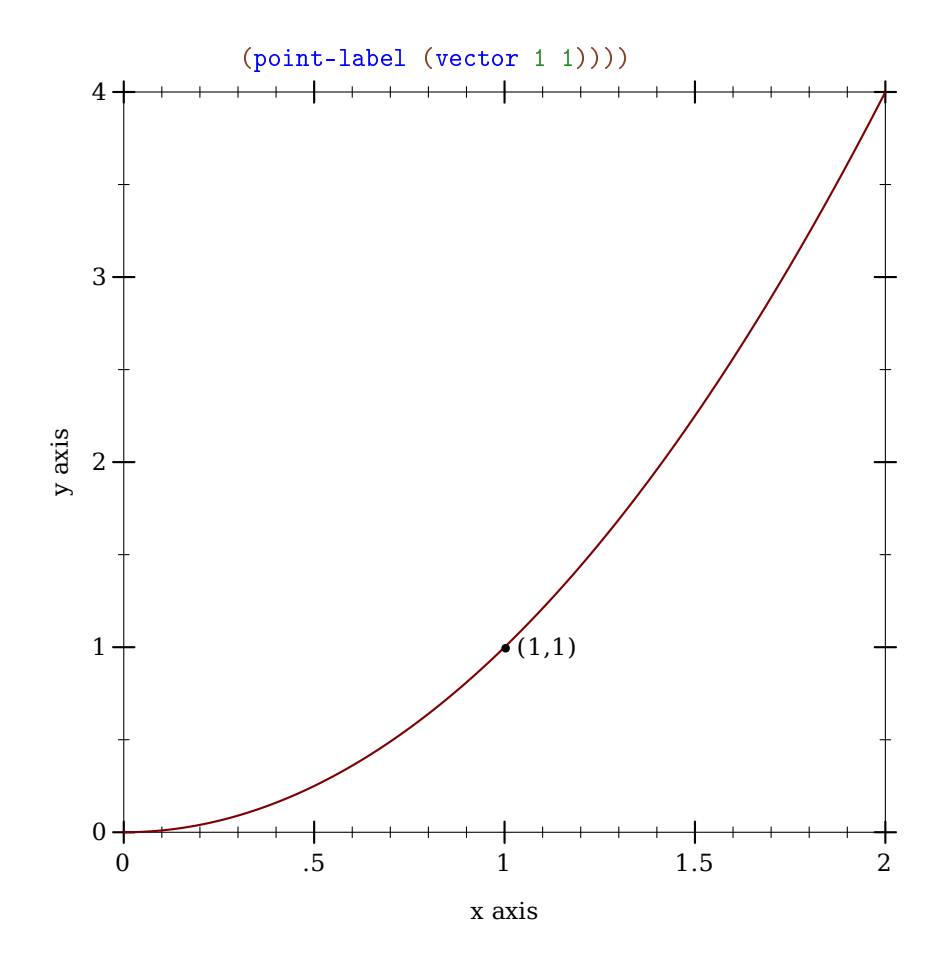

The remaining labeled-point functions are defined in terms of this one.

```
(function-label f
                 x
                [label
                 #:color color
                 #:size size
                 #:family family
                 #:anchor anchor
                 #:angle angle
                 #:point-color point-color
                 #:point-fill-color point-fill-color
                 #:point-size point-size
                 #:point-line-width point-line-width
                 #:point-sym point-sym
                 #:alpha alpha])
 \rightarrow renderer2d?
```

```
f : (real? . \rightarrow . real?)
x : real?
label:circ} (or/c string? #f) = #f
color : plot-color/c = (plot-foreground)size : (>= / c 0) = (plot-font-size)family: fourth-family/c = (plot-font-family)anchor : \text{anchor}/\text{c} = (\text{label-anchor})angle : real? = (label-angle)
point-color : plot-color/c = (point-color)
point-fill-color : (or/c plot-color/c 'auto) = 'auto
point-size : (>=(c 0) = (label-point-size)point-line-width : (\geq c \ o) = (point-line-width)
point-sym : point-sym/c = 'fullcircle
alpha : (\text{real-in } 0 \ 1) = (\text{label-alpha})
```
Returns a renderer that draws a labeled point on a function's graph.

```
> (plot (list (function sin (- pi) pi)
              (function-label sin (* 1/6 pi) "(1/6 \pi, 1/2)"
                              #:anchor 'right)))
```
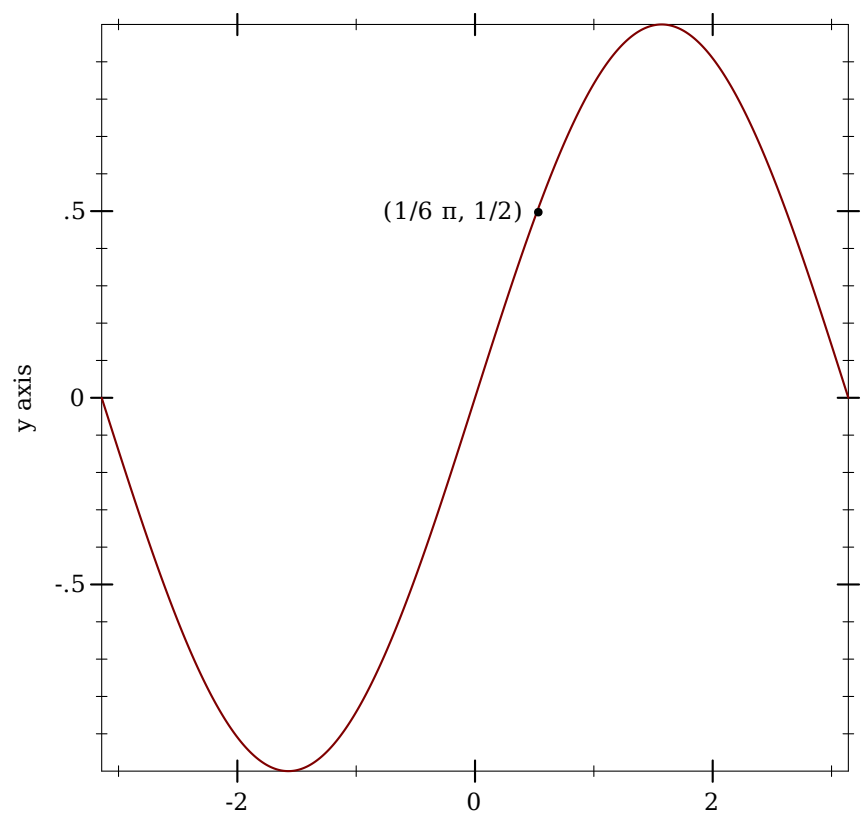

x axis x axis x axis

```
(inverse-label f
                y
               [label
                #:color color
                #:size size
                #:family family
                #:anchor anchor
                #:angle angle
                #:point-color point-color
                #:point-fill-color point-fill-color
                #:point-size point-size
                #:point-line-width point-line-width
                #:point-sym point-sym
                #:alpha alpha])
 \rightarrow renderer2d?
  f : (real? . \rightarrow . real?)
  y : real?
  label:1} (or/c string? #f) = #f
```

```
color : plot-color/c = (plot-foreground)size : (>= / c 0) = (plot-font-size)family: font-family-1] family \mathcal{C} = (plot-font-family)anchor : \text{anchor}/\text{c} = (\text{label-anchor})angle : real? = (label-angle)point-color : plot-color/c = (point-color)
point-fill-color : (or/c plot-color/c 'auto) = 'auto
point-size : (\geq c c) = (label-point-size)point-line-width : (\geq c c 0) = (point-line-width)point-sym : point-sym/c = 'fullcircle
 alpha : (\text{real-in } 0 \ 1) = (\text{label-alpha})
```
Returns a renderer that draws a labeled point on a function's inverted graph.

```
(parametric-label f
                   t
                  [label
                   #:color color
                   #:size size
                   #:family family
                   #:anchor anchor
                   #:angle angle
                   #:point-color point-color
                   #:point-fill-color point-fill-color
                   #:point-size point-size
                   #:point-line-width point-line-width
                   #:point-sym point-sym
                   #:alpha alpha])
\rightarrow renderer2d?
 f : (real? \rightarrow . (sequence/c real?)t : real?
 label:circ} (or/c string? #f) = #f
 color:plot-color:color= (plot-foreground)size : (>=(c 0) = (plot-font-size)family: font-family/c = (plot-font-family)
 anchor : \text{anchor}/\text{c} = (\text{label-anchor})angle : real? = (label-angle)
 point-color : plot-color/c = (point-color)
 point-fill-color : (or/c plot-color/c 'auto) = 'auto
 point-size : (>=(c 0) = (label-point-size)point-line-width : (\geq c c 0) = (point-line-width)point-sym : point-sym/c = 'fullcircle
 alpha : (\text{real-in } 0 \ 1) = (\text{label-alpha})
```
Returns a renderer that draws a labeled point on a parametric function's graph.
```
(polar-label f
             θ
            [label
            #:color color
             #:size size
             #:family family
             #:anchor anchor
             #:angle angle
             #:point-color point-color
             #:point-fill-color point-fill-color
             #:point-size point-size
             #:point-line-width point-line-width
             #:point-sym point-sym
             #:alpha alpha]) \rightarrow renderer2d?
 f : (real? . \rightarrow . real?)
 \theta : real?
 label:circ} (or/c string? #f) = #f
 color : plot-color/c = (plot-foreground)size : (>= / c 0) = (plot-font-size)family: font-family/c = (plot-font-family)
 anchor : \text{anchor}/c = (\text{label-anchor})angle : real? = (label-angle)
 point-color: plot-color/c = (point-color)point-fill-color : (or/c plot-color/c 'auto) = 'auto
 point-size : (\geq -/c) = (label-point-size)
 point-line-width : (>=/c 0) = (point-line-width)
 point-sym: point-sym/c = 'fullcircle
 alpha : (\text{real-in } 0 \ 1) = (\text{label-alpha})
```
Returns a renderer that draws a labeled point on a polar function's graph.

## 4 3D Renderers

```
(require plot) package: plot-gui-lib
 (require plot/typed)
```
#### 4.1 3D Renderer Function Arguments

As with functions that return 2D renderers, functions that return 3D renderers always have these kinds of arguments:

- Required (and possibly optional) arguments representing the graph to plot.
- Optional keyword arguments for overriding calculated bounds, with the default value #f.
- Optional keyword arguments that determine the appearance of the plot.
- The optional keyword argument #:label, which specifies the name of the renderer in the legend.

See [§3.1 "2D Renderer Function Arguments"](#page-25-0) for a detailed example.

#### 4.2 3D Point Renderers

```
(points3d vs
         [#:x-min x-min
         #:x-max x-max
          #:y-min y-min
          #:y-max y-max
          #:z-min z-min
          #:z-max z-max
          #:sym sym
          #:color color
          #:fill-color fill-color
          #:size size
          #:line-width line-width
          #:alpha alpha
          #:label label]) \rightarrow renderer3d?
 vs : (sequence/c (sequence/c real?))
 x-min : (or/c rational? #f) = #f
 x-max : (or/c rational? #f) = #f
 y-min : (or/c rational? #f) = #f
 y-max : (or/c rational? #f) = #f
```

```
z-min : (or/c rational? #f) = #f
z-max : (or/c rational? #f) = #f
sym : point-sym/c = (point-sym)
color : plot-color/c = (point-color)fill-color : (or/c plot-color/c 'auto) = 'auto
size : (>= /c 0) = (point-size)line-width : (>= /c 0) = (point-line-width)alpha : (\text{real-in } 0 \ 1) = (\text{point-alpha})label:correlation} : (or/c string? #f) = #f
```
Returns a renderer that draws points in 3D space.

For example, a scatter plot of points sampled uniformly from the surface of a sphere:

```
> (define (runif) (- (* 2 (random)) 1))
> (define (rnormish) (+ (runif) (runif) (runif) (runif)))
> (define xs0 (build-list 1000 (\lambda (rnormish))))
> (define ys0 (build-list 1000 (\lambda (rnormish))))
> (define zs0 (build-list 1000 (\lambda (rnormish))))
> (define mags (map (\lambda (x y z) (sqrt (+ (sqr x) (sqr y) (sqr z))))
                     xs0 ys0 zs0))
> (define xs (map / xs0 mags))
> (define ys (map / ys0 mags))
> (define zs (map / zs0 mags))
> (plot3d (points3d (map vector xs ys zs) #:sym 'dot)
          #:altitude 25)
```

```
-.5-.5-.5-.5
 \overline{0}.5.5.5.5
                                                                 .5.5\overline{0}-.5-.5-.5-.5
       .5.5.5.5
              \overline{0}-.5-.5-.5-.5
                                                       x axis
       y axis y axis y axis
(vector-field3d f
                   [x-min
                    x-max
                    y-min
                    y-max
                    z-min
                    z-max
                    #:samples samples
                    #:scale scale
                    #:color color
                    #:line-width line-width
                    #:line-style line-style
                    #:alpha alpha
                    #:label label]) \rightarrow renderer3d?
  f :
      (or/c (real? real? real? . -> . (sequence/c real?))
              ((vector/c real? real? real?) . -> . (sequence/c real?)))
  x-min : (or/c rational? #f) = #fx-max : (or/c rational? #f) = #f
```

```
y-min : (or/c rational? #f) = #f
y-max : (or/c \text{ rational? } #f) = #fz-min: (or/c rational? #f) = #f
z-max : (or/c rational? #f) = #f
samples : exact-positive-integer? = ( vector-field3d-samples)
scale : (or/c \text{ real?} (one-of/c \text{'auto 'normalized}))= (vector-field-scale)
color:plot-color/c = (vector-field-color)line-width : (>= / c 0) = (vector-field-line-width)line-style : plot-pen-style/c = (vector-field-line-style)
alpha : (\text{real-in } 0 1) = (\text{vector-field-alpha})label:circ} (or/c string? #f) = #f
```
Returns a renderer that draws a vector field in 3D space. The arguments are interpreted identically to the corresponding arguments to vector-field.

Example:

```
\rightarrow (plot3d (vector-field3d (\lambda (x y z) (vector x z y))
                               -2 2 -2 2 -2 2))
```
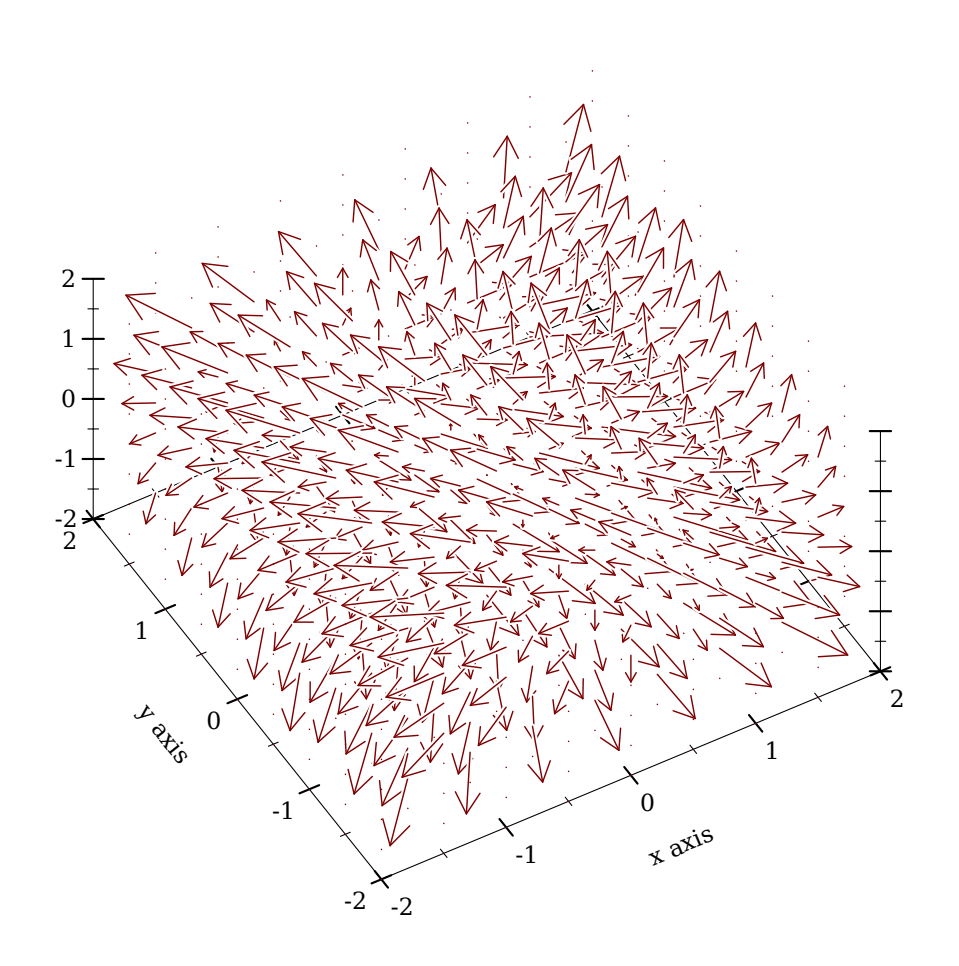

## 4.3 3D Line Renderers

```
(lines3d vs
         [#:x-min x-min
         #:x-max x-max
         #:y-min y-min
         #:y-max y-max
         #:z-min z-min
         #:z-max z-max
         #:color color
         #:width width
         #:style style
         #:alpha alpha
         #:label label]) \rightarrow renderer3d?
  vs : (sequence/c (sequence/c real?))
 x-min : (or/c rational? #f) = #fx-max : (or/c rational? #f) = #f
```

```
y-min : (or/c rational? #f) = #f
y-max : (or/c rational? #f) = #f
z-min: (or/c rational? #f) = #f
z-max : (or/c rational? #f) = #f
color : plot-color/c = (line-color)width : (\geq -c) = (line-width)style : plot-pen-style/c = (line-style)
alpha : (\text{real-in } 0 \ 1) = (\text{line-alpha})label:cor} (or/c string? #f) = #f
```
Returns a renderer that draws connected lines. The parametric3d function is defined in terms of this one.

```
(parametric3d f
               t-min
               t-max
              [#:x-min x-min
              #:x-max x-max
              #:y-min y-min
              #:y-max y-max
              #:z-min z-min
              #:z-max z-max
              #:samples samples
              #:color color
              #:width width
              #:style style
              #:alpha alpha
               #:label label]) \rightarrow renderer3d?
 f : (real? \rightarrow . (sequence/c real?)t-min : rational?
 t-max : rational?
 x-min : (or/c rational? #f) = #f
 x-max : (or/c rational? #f) = #f
 y-min : (or/c rational? #f) = #f
 y-max : (or/c rational? #f) = #f
 z-min : (or/c rational? #f) = #f
 z-max : (or/c rational? #f) = #f
 samples : (and/c exact-integer? (>= /c 2)) = (line-samples)color : plot-color/c = (line-color)width : (\geq -c) = (line-width)
 style : plot-pen-style/c = (line-style)
 alpha : (\text{real-in } 0 \ 1) = (\text{line-alpha})label:circ} (or/c string? #f) = #f
```
Returns a renderer that plots a vector-valued function of time. For example,

```
> (require (only-in plot/utils 3d-polar->3d-cartesian))
> (plot3d (parametric3d (λ (t) (3d-polar->3d-
cartesian (* t 80) t 1))(- pi) pi #:samples 3000 #:alpha 0.5)
          #:altitude 25)
```
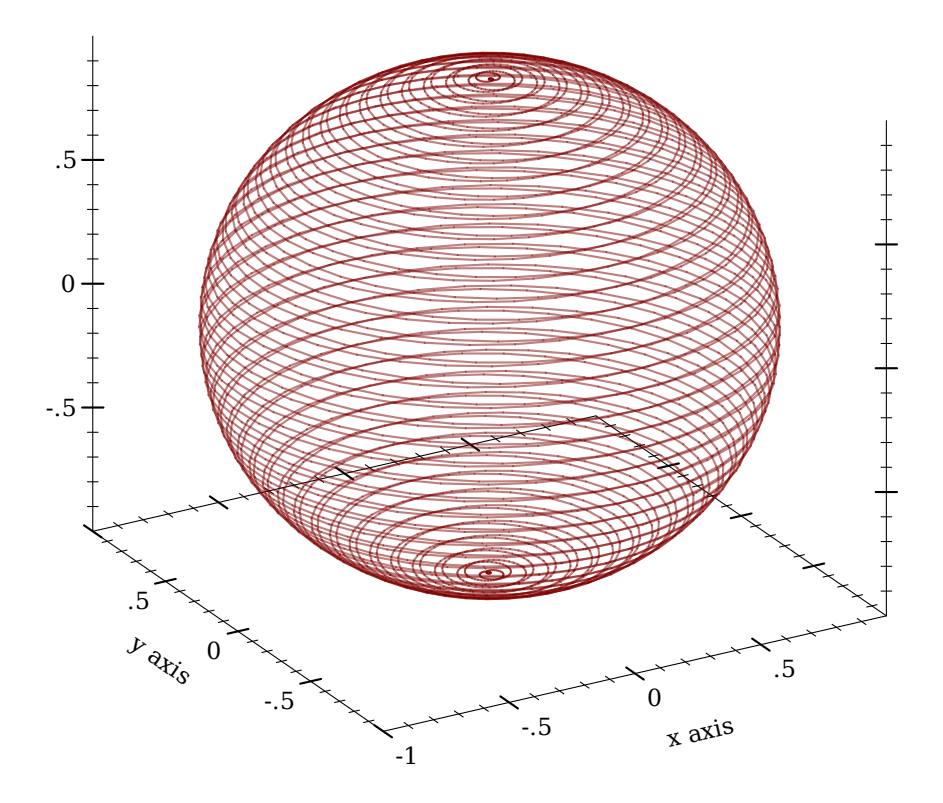

4.4 3D Surface Renderers

```
(surface3d f
           [x-min
           x-max
           y-min
           y-max
           #:z-min z-min
           #:z-max z-max
           #:samples samples
           #:color color
           #:style style
           #:line-color line-color
           #:line-width line-width
           #:line-style line-style
           #:alpha alpha
           #:label label]) \rightarrow renderer3d?
 f : (real? real? . -> . real?)
 x-min : (or/c rational? #f) = #fx-max : (or/c rational? #f) = #f
 y-min : (or/c rational? #f) = #fy-max : (or/c rational? #f) = #f
 z-min: (or/c rational? #f) = #f
 z-max : (or/c rational? #f) = #f
 samples : (and/c exact-integer? (>= /c 2)) = (plot3d-samples)color : plot-color/c = (surface-color)style : plot-brush-style/c = (surface-style)
 line-color : plot-color/c = (surface-line-color)
 line-width : (>= /c 0) = (surface-line-width)line-style : plot-pen-style/c = (surface-line-style)
 alpha : (\text{real-in } 0 \ 1) = (\text{surface-alpha})label:circ} (or/c string? #f) = #f
```
Returns a renderer that plots a two-input, one-output function. For example,

 $>$  (plot3d (list (surface3d ( $\lambda$  (x y) (+ (sqr x) (sqr y))) -1 1 -1 1 #:label "z =  $x^2 + y^2$ ") (surface3d (λ (x y) (- (+ (sqr x) (sqr y)))) -1 1 -1 1 #:color 4 #:line-color 4 #:label "z =  $-x^2 - y^2$ ")))

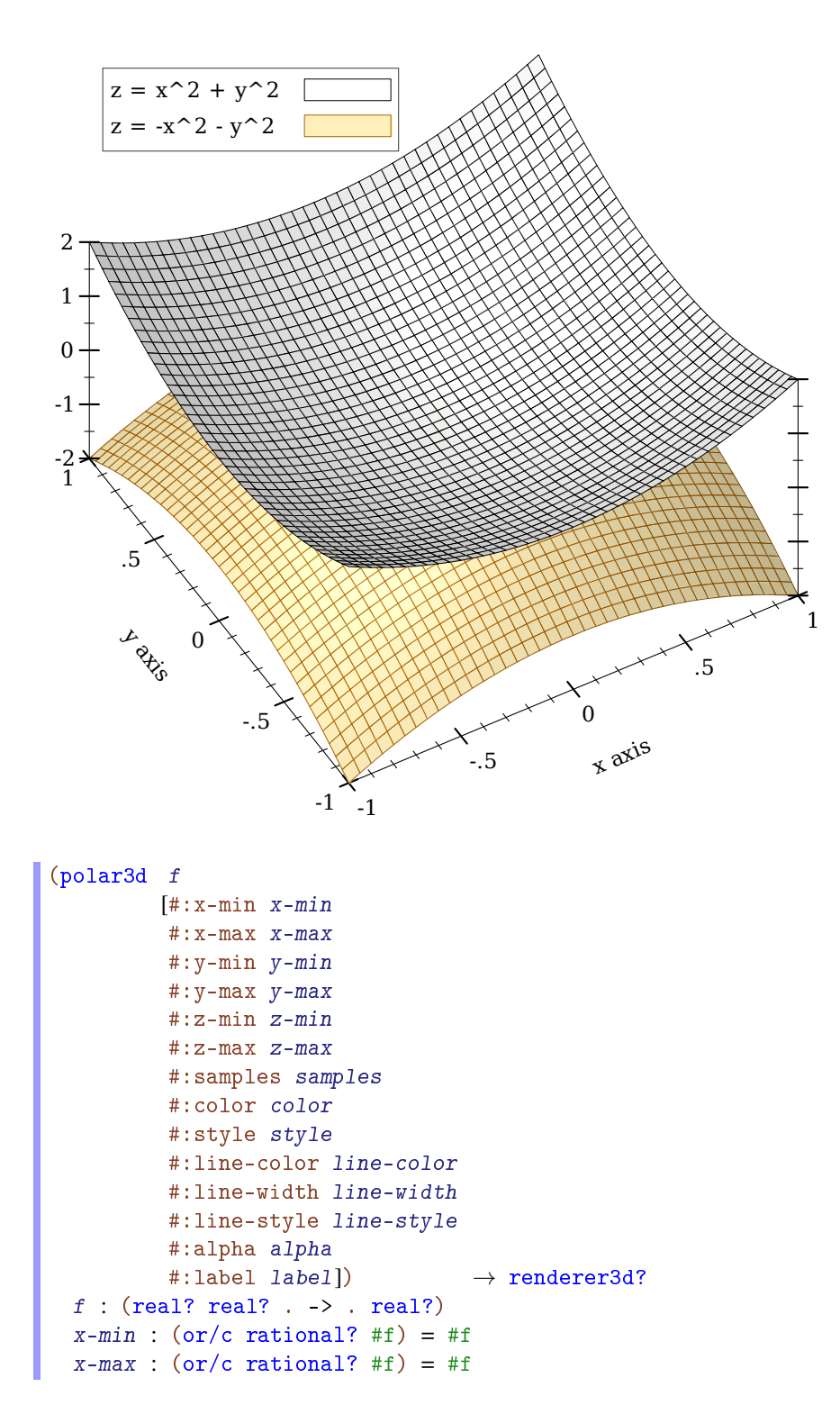

```
y-min : (or/c rational? #f) = #f
y-max : (or/c \text{ rational? } #f) = #fz-min : (or/c rational? #f) = #f
z-max : (or/c rational? #f) = #f
samples : (and/c exact-integer? (>= /c 2)) = (plot3d-samples)color: 1; plot-color/c = (surface-color)style : plot-brush-style/c = (surface-style)
line-color: plot-color/c = (surface-line-color)line-width : (>= /c 0) = (surface-line-width)line-style : plot-pen-style/c = (surface-line-style)
 alpha : (\text{real-in } 0 \ 1) = (\text{surface-alpha})label:1} (or/c string? #f) = #f
```
Returns a renderer that plots a function from latitude and longitude to radius.

Currently, latitudes range from 0 to  $(* 2 \text{ pi})$ , and longitudes from  $(* -1/2 \text{ pi})$  to  $(*$ 1/2 pi). These intervals may become optional arguments to polar3d in the future.

A sphere is the graph of a polar function of constant radius:

> (plot3d (polar3d  $(\lambda \ (\theta \ \rho) \ 1))$  #:altitude 25)

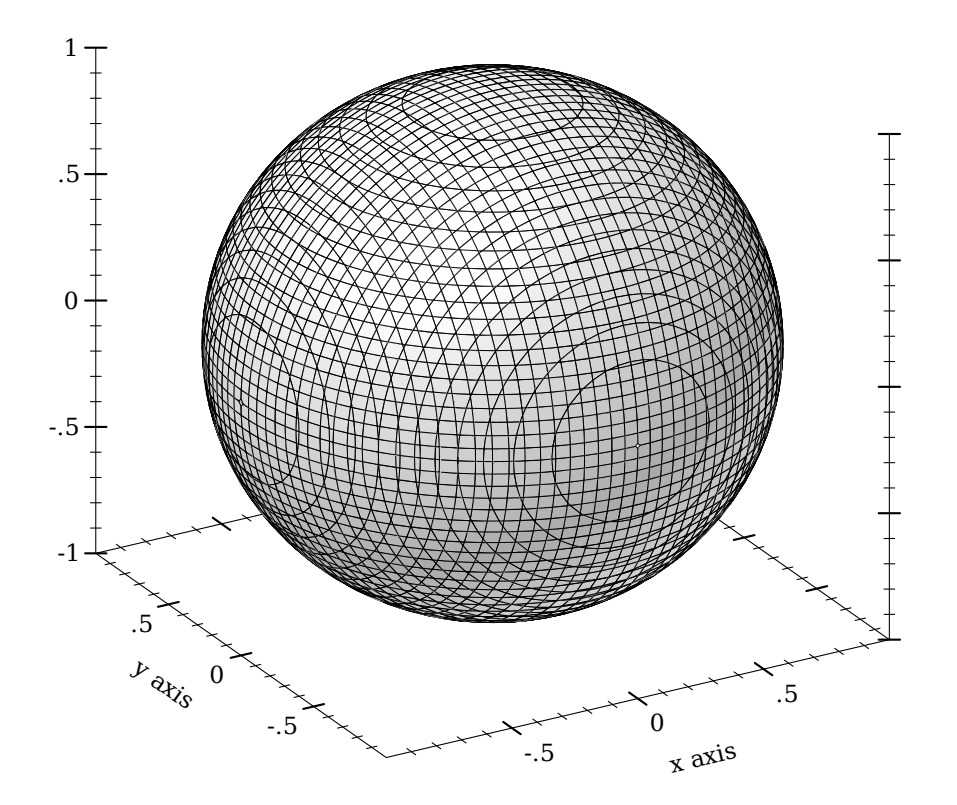

Combining polar function renderers allows faking latitudes or longitudes in larger ranges, to get, for example, a seashell plot:

```
> (parameterize ([plot-decorations? #f]
                  [plot3d-samples 75])
    (define (f1 \theta \rho) (+ 1 (/ \theta 2 pi) (* 1/8 (sin (* 8 \rho)))))
    (define (f2 \theta \rho) (+ 0 (/ \theta 2 pi) (* 1/8 (sin (* 8 \rho)))))
    (plot3d (list (polar3d f1 #:color "navajowhite"
                             #:line-style 'transparent #:alpha 2/3)
                   (polar3d f2 #:color "navajowhite"
                             #:line-style 'transparent #:alpha 2/3))))
```
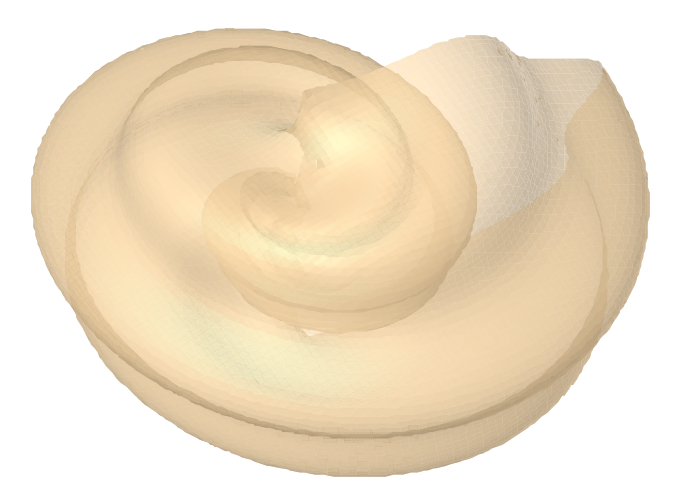

# 4.5 3D Contour (Isoline) Renderers

```
(isoline3d f
           z
           [x-min
           x-max
           y-min
           y-max
           #:z-min z-min
           #:z-max z-max
           #:samples samples
           #:color color
           #:width width
           #:style style
           #:alpha alpha
           #:label label]) \rightarrow renderer3d?
  f : (real? real? . -> . real?)
```

```
z : real?
x-min : (or/c rational? #f) = #fx-max : (or/c rational? #f) = #f
y-min : (or/c rational? #f) = #f
y-max : (or/c rational? #f) = #f
z-min: (or/c rational? #f) = #f
z-max : (or/c rational? #f) = #f
samples : (and/c exact-integer? (>= /c 2)) = (plot3d-samples)color : plot-color/c = (line-color)width : (\geq -c) = (line-width)
style : plot-pen-style/c = (line-style)
alpha : (\text{real-in } 0 \ 1) = (\text{line-alpha})label:1} (or/c string? #f) = #f
```
Returns a renderer that plots a single contour line on the surface of a function.

The appearance keyword arguments are interpreted identically to the appearance keyword arguments to isoline.

This function is not terribly useful by itself, but can be when combined with others:

```
> (define (saddle x y) (- (sqr x) (sqr y)))
> (plot3d (list (surface3d saddle -1 1 -1 1)
                (isoline3d saddle 1/4 #:width 2 #:style 'long-
dash)))
```
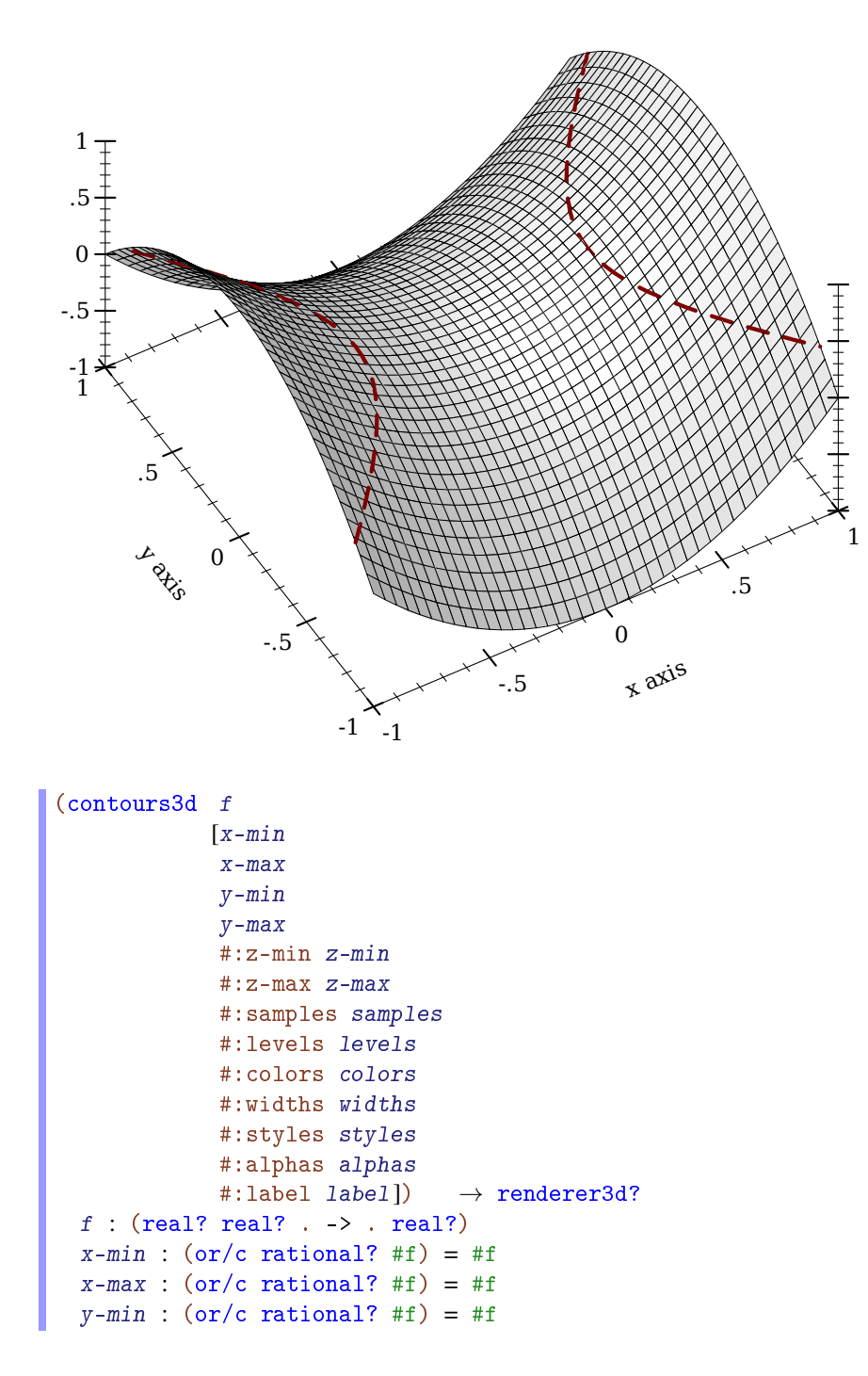

```
y-max : (or/c rational? #f) = #f
z-min : (or/c rational? #f) = #f
z-max : (or/c rational? #f) = #f
samples : (and/c exact-integer? (>= /c 2)) = (plot3d-samples)levels : (or/c 'auto exact-positive-integer? (listof real?))
       = (contour-levels)
colors : (plot-colors/c (listof real?)) = (contour-colors)
widths : (pen-widths/c (listof real?)) = (contour-widths)
styles : (plot-pen-styles/c (listof real?)) = (contour-styles)
alphas : (alphas/c (listof real?)) = (contour-alphas)
label:circ} (or/c string? #f) = #f
```
Returns a renderer that plots contour lines on the surface of a function.

The appearance keyword arguments are interpreted identically to the appearance keyword arguments to contours. In particular, when levels is 'auto, contour values correspond precisely to *z* axis ticks.

For example,

```
> (plot3d (contours3d (\lambda (x y) (+ (sqr x) (sqr y))) -1.1 1.1 -1.1 1.1
                       #:label "z = x^2 + y^2"))
```
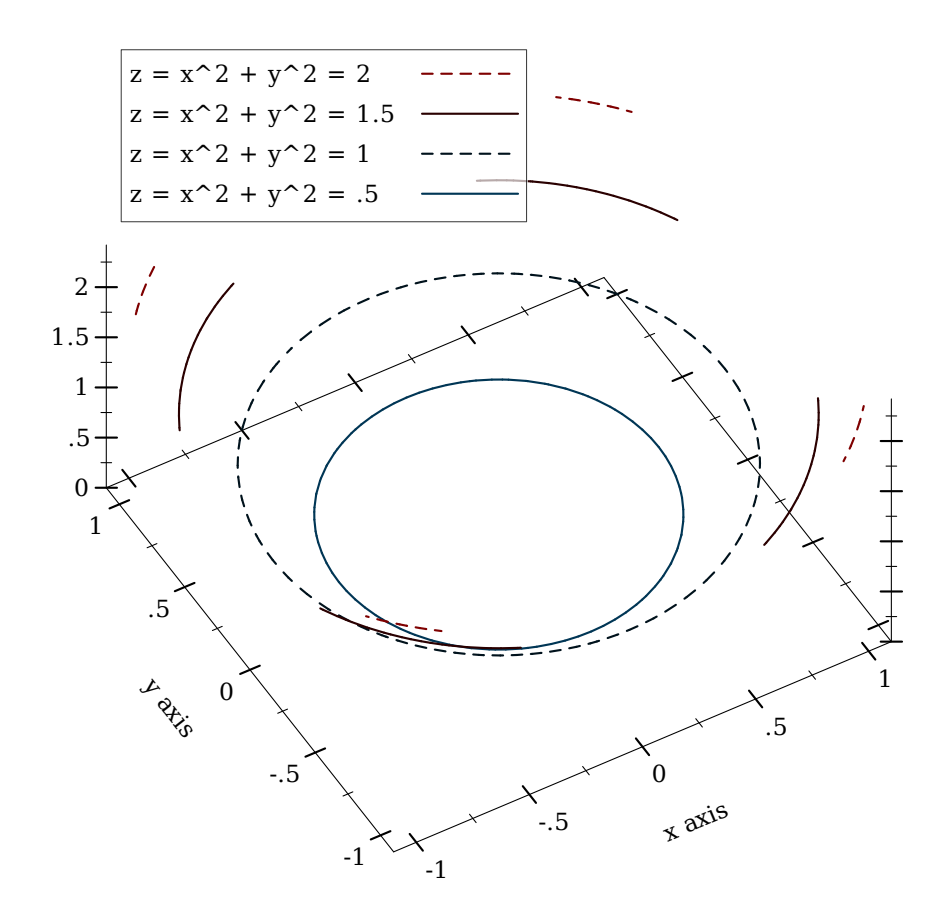

```
(contour-intervals3d f
                     [x-min
                     x-max
                     y-min
                     y-max
                     #:z-min z-min
                     #:z-max z-max
                     #:samples samples
                     #:levels levels
                     #:colors colors
                     #:styles styles
                     #:line-colors line-colors
                     #:line-widths line-widths
                     #:line-styles line-styles
                     #:contour-colors contour-colors
                     #:contour-widths contour-widths
                     #:contour-styles contour-styles
                     #:alphas alphas
                     #:label label])
\rightarrow renderer3d?
 f : (real? real? . -> . real?)
 x-min: (or/c rational? #f) = #f
 x-max : (or/c rational? #f) = #f
 y-min : (or/c rational? #f) = #f
 y-max : (or/c rational? #f) = #f
 z-min: (or/c rational? #f) = #f
 z-max : (or/c rational? #f) = #f
 samples : (and/c exact-integer? (>= /c 2)) = (plot3d-samples)levels : (or/c 'auto exact-positive-integer? (listof real?))
        = (contour-levels)
 colors : (plot-colors/c (listof ivl?))
        = (contour-interval-colors)
 styles : (plot-brush-styles/c (listof ivl?))
        = (contour-interval-styles)
 line-colors : (plot-colors/c (listof ivl?))
              = (contour-interval-line-colors)
 line-widths : (pen-widths/c (listof ivl?))
              = (contour-interval-line-widths)
 line-styles : (plot-pen-styles/c (listof ivl?))
              = (contour-interval-line-styles)
 contour-colors : (plot-colors/c (listof real?))
                 = (contour-colors)
 contour-widths : (pen-widths/c (listof real?))
                 = (contour-widths)
 contour-styles : (plot-pen-styles/c (listof real?))
                 = (contour-styles)
```

```
alphas : (alphas/c (listof ivl?)) = (contour-interval-alphas)
label:circ} (or/c string? #f) = #f
```
Returns a renderer that plots contour intervals and contour lines on the surface of a function. The appearance keyword arguments are interpreted identically to the appearance keyword arguments to contour-intervals.

For example,

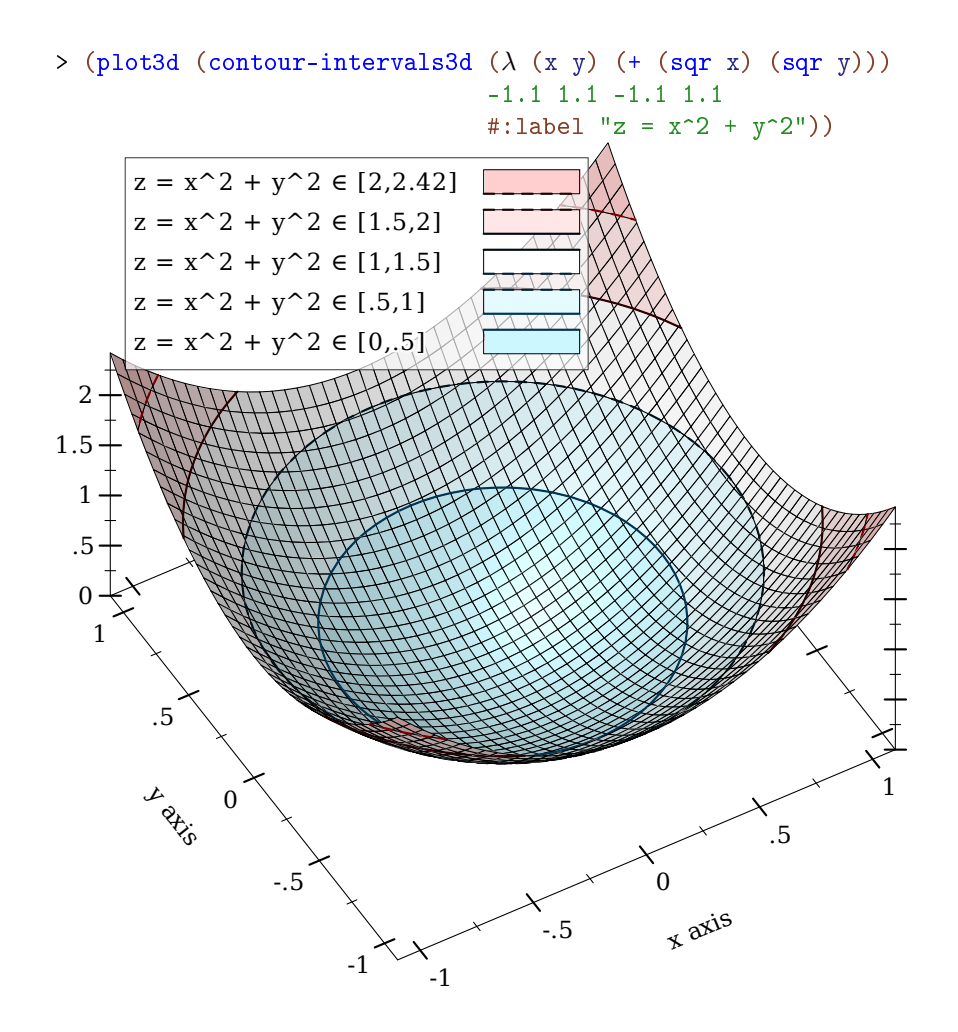

#### 4.6 3D Isosurface Renderers

```
(isosurface3d f
              d
             [x-min
              x-max
              y-min
              y-max
              z-min
              z-max
              #:samples samples
              #:color color
              #:style style
              #:line-color line-color
              #:line-width line-width
              #:line-style line-style
              #:alpha alpha
              #:label label]) \rightarrow renderer3d?
 f : (real? real? real? . \rightarrow . real?)
 d : rational?
 x-min : (or/c rational? #f) = #fx-max : (or/c rational? #f) = #f
 y-min : (or/c rational? #f) = #f
 y-max : (or/c rational? #f) = #f
 z-min: (or/c rational? #f) = #f
 z-max : (or/c rational? #f) = #f
 samples : (and/c exact-integer? (>= /c 2)) = (plot3d-samples)color : plot-color/c = (surface-color)style : plot-brush-style/c = (surface-style)
 line-color: plot-color/c = (surface-line-color)line-width : (>= /c 0) = (surface-line-width)line-style : plot-pen-style/c = (surface-line-style)
 alpha : (real-in 0 1) = (surface-alpha)label:1} (or/c string? #f) = #f
```
Returns a renderer that plots the surface of constant output value of the function f. The argument d is the constant value.

For example, a sphere is all the points in which the Euclidean distance function returns the sphere's radius:

```
> (plot3d (isosurface3d
            (\lambda (x y z) (sqrt (+ (sqr x) (sqr y) (sqr z)))) 1
           -1 1 -1 1 -1 1)#:altitude 25)
```
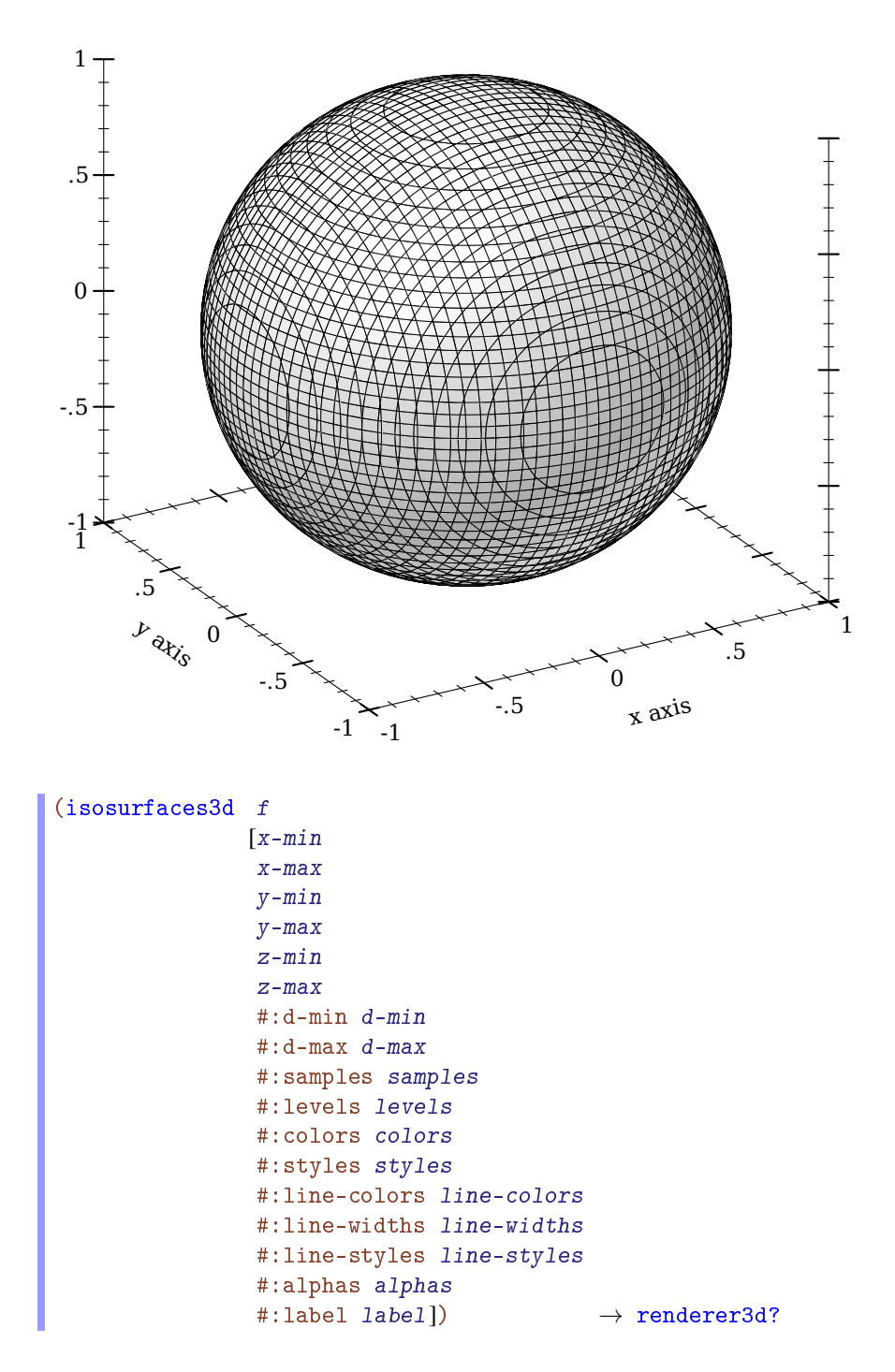

```
f : (real? real? real? . \rightarrow . real?)
x-min : (or/c rational? #f) = #f
x-max : (or/c rational? #f) = #f
y-min : (or/c rational? #f) = #fy-max : (or/c rational? #f) = #f
z-min: (or/c rational? #f) = #f
z-max : (or/c rational? #f) = #f
d-min : (or/c rational? #f) = #f
d-max : (or/c rational? #f) = #f
samples : (and/c exact-integer? (>= /c 2)) = (plot3d-samples)levels : (or/c 'auto exact-positive-integer? (listof real?))
       = (isosurface-levels)
colors : (plot-colors/c (listof real?)) = (isosurface-colors)
styles : (plot-brush-styles/c (listof real?))
       = (isosurface-styles)
line-colors : (plot-colors/c (listof real?))
            = (isosurface-line-colors)
line-widths : (pen-widths/c (listof real?))
            = (isosurface-line-widths)
line-styles : (plot-pen-styles/c (listof real?))
            = (isosurface-line-styles)
alphas : (alphas/c (listof real?)) = (isosurface-alphas)
label:correlation} : (or/c string? #f) = #f
```
Returns a renderer that plots multiple isosurfaces. The appearance keyword arguments are interpreted similarly to those of contours.

Use this to visualize functions from three inputs to one output; for example:

```
> (define (saddle x y z) (- (sqr x) (* 1/2 (+ (sqr y) (sqr z)))))
> (plot3d (isosurfaces3d saddle #:d-min -1 #:d-max 1 #:label "")
          #:x-min -2 #:x-max 2
          #:y-min -2 #:y-max 2
          \#:z-\text{min} -2 \#:z-\text{max} 2)
```
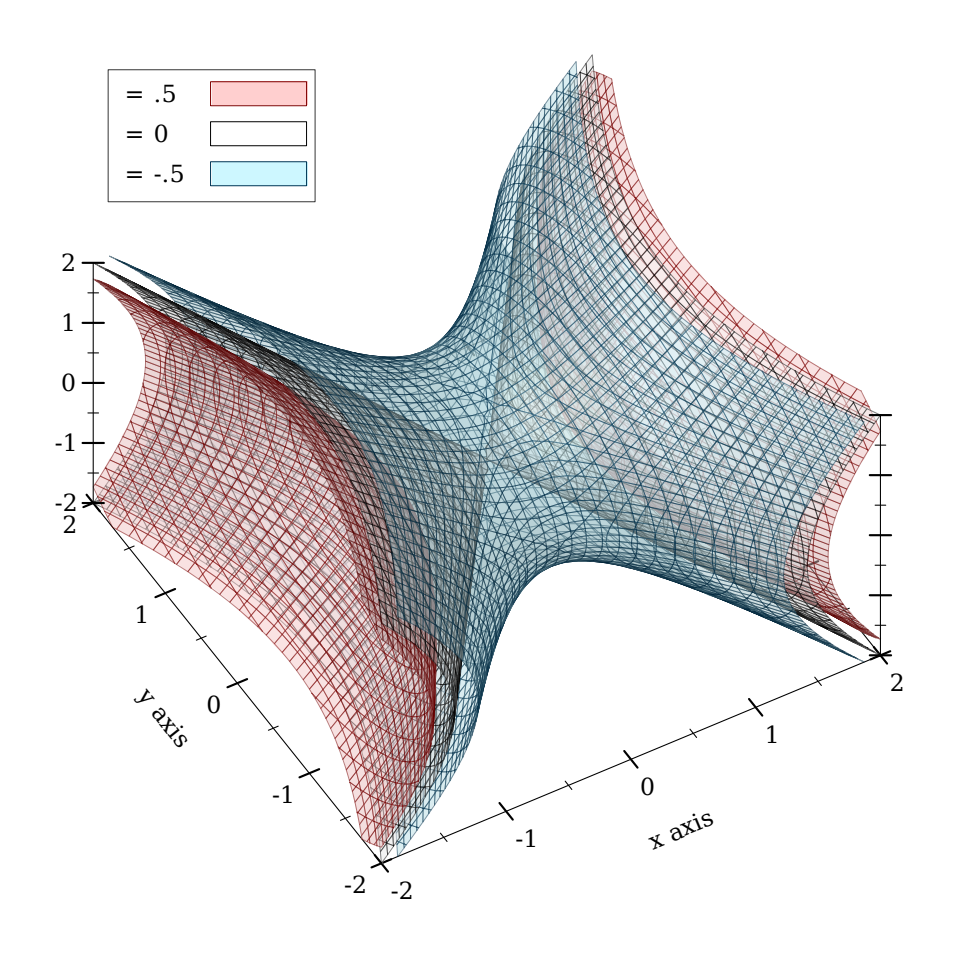

If it helps, think of the output of  $f$  as a density or charge.

# 4.7 3D Rectangle Renderers

```
(rectangles3d rects
              [#:x-min x-min
              #:x-max x-max
              #:y-min y-min
              #:y-max y-max
              #:z-min z-min
              #:z-max z-max
              #:color color
              #:style style
              #:line-color line-color
              #:line-width line-width
              #:line-style line-style
               #:alpha alpha
               #:label label]) \rightarrow renderer3d?
 rects : (sequence/c (sequence/c ivl?))
 x-min : (or/c rational? #f) = #f
 x-max : (or/c rational? #f) = #f
 y-min : (or/c rational? #f) = #f
 y-max : (or/c rational? #f) = #f
 z-min: (or/c rational? #f) = #f
 z-max : (or/c rational? #f) = #f
 color : plot-color/c = (rectangle-color)style : plot-brush-style/c = (rectangle-style)
 line-color: plot-color/c = (rectangle-line-color)line-width : (>= /c 0) = (rectangles3d-line-width)line-style : plot-pen-style/c = (rectangle-line-style)
 alpha : (\text{real-in } 0 \ 1) = (\text{rectangle-alpha})label:correlation} : (or/c string? #f) = #f
```
Returns a renderer that draws rectangles.

This can be used to draw histograms; for example,

```
> (require (only-in plot/utils bounds->intervals linear-seq))
> (define (norm2 x y) (exp (* -1/2 (+ (sqr (- x 5)) (sqr y)))))
> (define x-ivls (bounds->intervals (linear-seq 2 8 16)))
> (define y-ivls (bounds->intervals (linear-seq -5 5 16)))
> (define x-mids (linear-seq 2 8 15 #:start? #f #:end? #f))
> (define y-mids (linear-seq -5 5 15 #:start? #f #:end? #f))
```
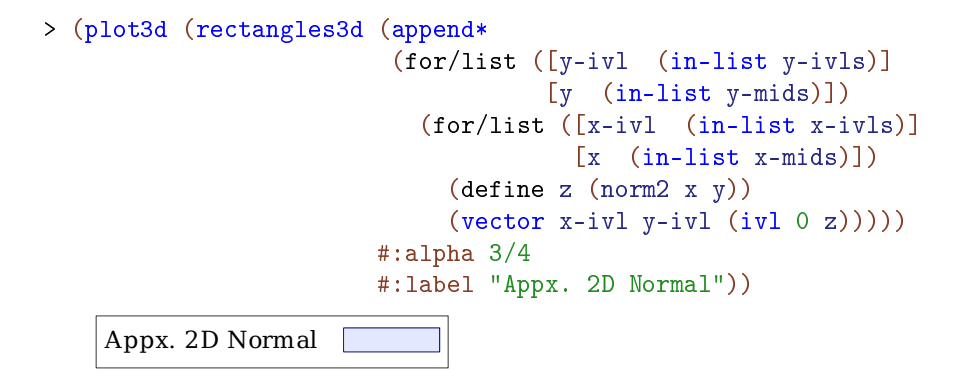

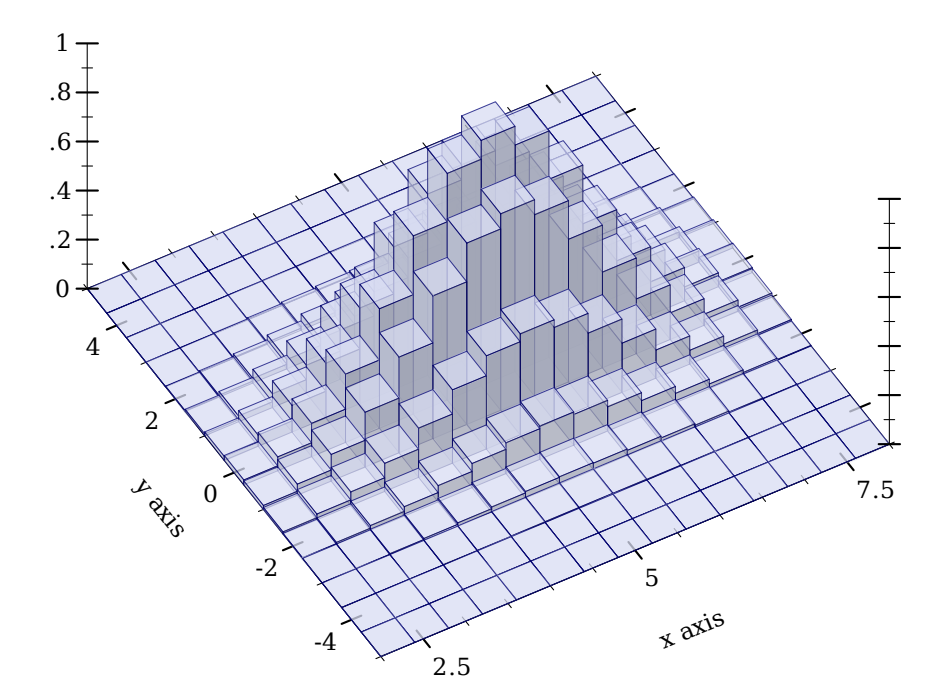

```
(discrete-histogram3d cat-vals
                      [#:x-min x-min
                       #:x-max x-max
                       #:y-min y-min
                       #:y-max y-max
                       #:z-min z-min
                       #:z-max z-max
                       #:gap gap
                       #:color color
                       #:style style
                       #:line-color line-color
                       #:line-width line-width
                       #:line-style line-style
                       #:alpha alpha
                       #:label label
                       #:add-x-ticks? add-x-ticks?
                       #:add-y-ticks? add-y-ticks?
                       #:x-far-ticks? x-far-ticks?
                       #:y-far-ticks? y-far-ticks?])
 \rightarrow renderer3d?
  cat-vals :
(sequence/c (or/c (vector/c any/c any/c (or/c real? ivl? #f))
                                (list/c any/c any/c (or/c real? ivl? #f))))x-min : (or/c rational? #f) = 0x-max : (or/c rational? #f) = #f
 y-min : (or/c rational? #f) = 0
 y-max : (or/c rational? #f) = #f
 z-min: (or/c rational? #f) = 0
 z-max : (or/c rational? #f) = #f
 gap: (real-in 0 1) = (discrete-histogram-gap)color : plot-color/c = (rectangle-color)style : plot-brush-style/c = (rectangle-style)
 line-color: plot-color/c = (rectangle-line-color)line-width : (>= /c 0) = (rectangles 3d-line-width)line-style : plot-pen-style/c = (rectangle-line-style)
 alpha : (real-in 0 1) = (rectangle-alpha)
 label:correlation} label:correlation} (or/c string? ff) = ffadd-x-ticks? : boolean? = #t
 add-y-ticks? : boolean? = #t
 x-far-ticks? : boolean? = #f
 y-far-ticks? : boolean? = #f
```
Returns a renderer that draws discrete histograms on a two-valued domain.

Missing pairs are not drawn; for example,

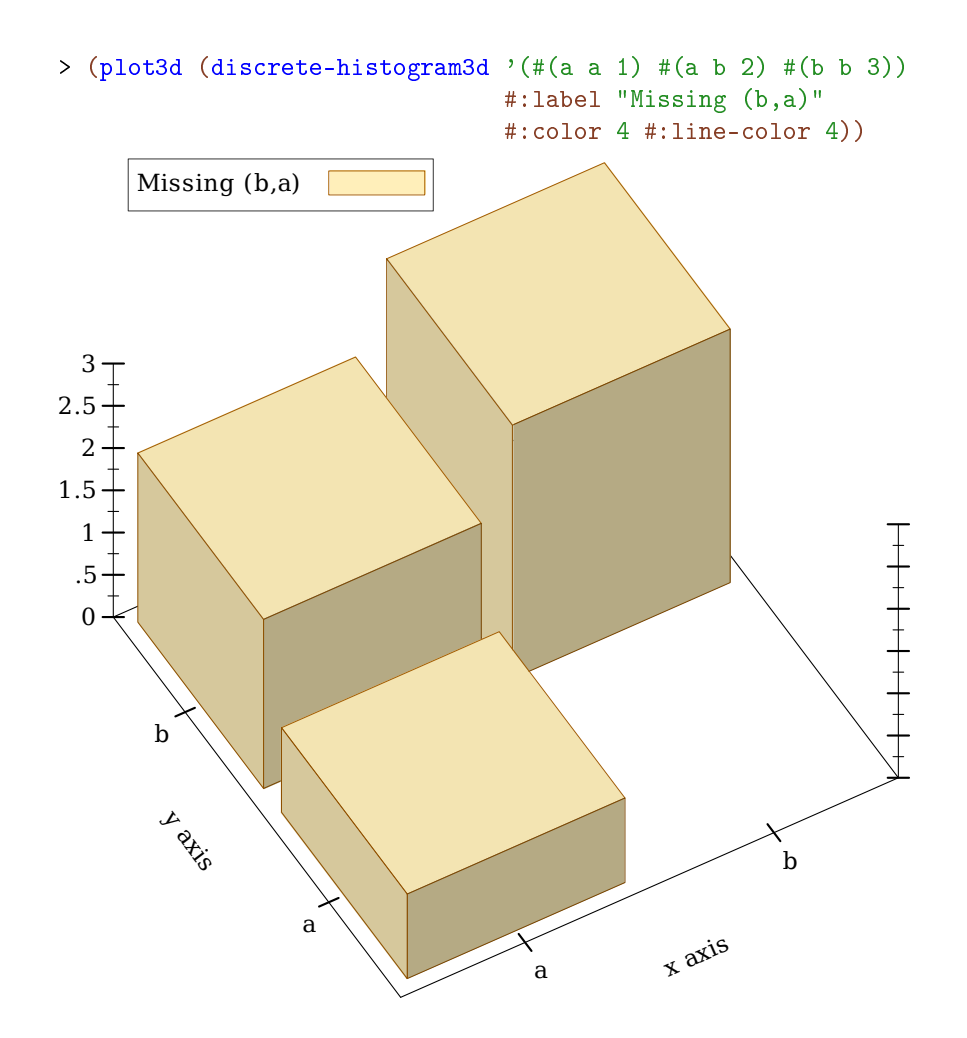

```
(stacked-histogram3d cat-vals
                     [#:x-min x-min
                     #:x-max x-max
                     #:y-min y-min
                     #:y-max y-max
                     #:z-min z-min
                     #:z-max z-max
                     #:gap gap
                     #:colors colors
                     #:styles styles
                     #:line-colors line-colors
                     #:line-widths line-widths
                     #:line-styles line-styles
                     #:alphas alphas
                     #:labels labels
                     #:add-x-ticks? add-x-ticks?
                     #:add-y-ticks? add-y-ticks?
                     #:x-far-ticks? x-far-ticks?
                     #:y-far-ticks? y-far-ticks?])
\rightarrow (listof renderer3d?)
  cat-vals :
(sequence/c (or/c (vector/c any/c any/c (sequence/c real?))
                               (list/c any/c any/c (sequence/c real?))))
 x-min : (or/c rational? #f) = 0x-max : (or/c rational? #f) = #f
 y-min : (or/c rational? #f) = 0
 y-max : (or/c rational? #f) = #f
 z-min: (or/c rational? #f) = 0
 z-max : (or/c rational? #f) = #f
 gap: (real-in 0 1) = (discrete-histogram-gap)colors : (plot-colors/c nat/c) = (stacked-histogram-colors)
 styles : (plot-brush-styles/c nat/c)
         = (stacked-histogram-styles)
 line-colors : (plot-colors/c nat/c)
              = (stacked-histogram-line-colors)
 line-widths : (pen-widths/c nat/c)
              = (stacked-histogram-line-widths)
 line-styles : (plot-pen-styles/c nat/c)
              = (stacked-histogram-line-styles)
 alphas : (alpha/c \ nat/c) = (stacked-histogram-alphas)labels : (labels/c nat/c) = '(*f)add-x-ticks? : boolean? = #t
 add-y-ticks? : boolean? = #t
 x-far-ticks? : boolean? = #f
 y-far-ticks? : boolean? = #f
```
Returns a renderer that draws a stacked histogram. Think of it as a version of discretehistogram that allows multiple values to be specified for each pair of categories.

Examples:

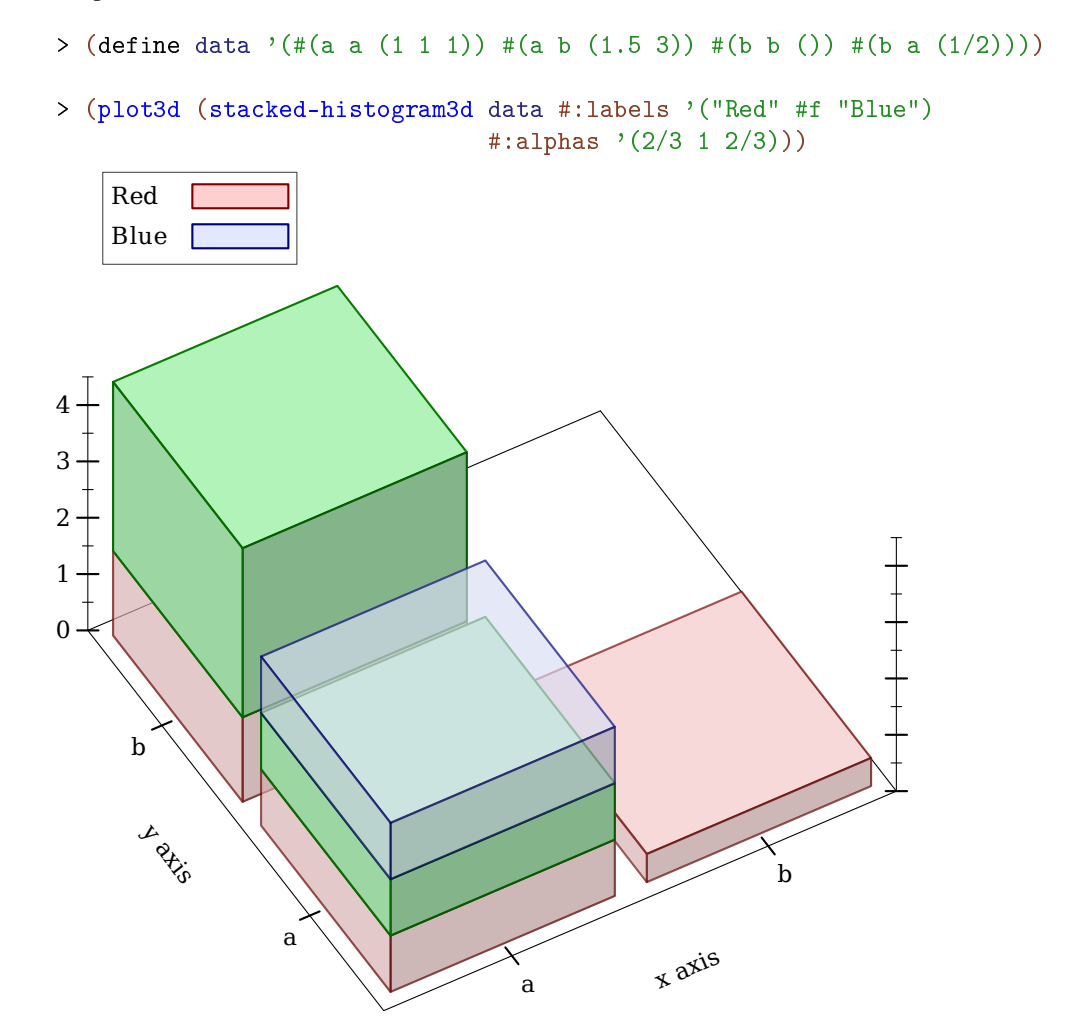

```
(point-label3d v
               [label
                #:color color
                #:size size
                #:family family
                #:anchor anchor
                #:angle angle
                #:point-color point-color
                #:point-fill-color point-fill-color
                #:point-size point-size
                #:point-line-width point-line-width
                #:point-sym point-sym
                #:alpha alpha])
\rightarrow renderer3d?
 v : (sequence/c real?)
 label:correlation} label:correlation} (or/c string? ff) = ffcolor : plot-color/c = (plot-foreground)size : (>= /c 0) = (plot-font-size)family: font-family{-}family/c = (plot-font-family)anchor : \text{anchor}/\text{c} = (\text{label-anchor})angle : real? = (label-angle)
 point-color: plot-color/c = (point-color)point-fill-color : (or/c plot-color/c 'auto) = 'auto
 point-size : (>=(c 0) = (label-point-size)point-line-width : (\geq-/c 0) = (point-line-width)
 point-sym : point-sym/c = 'fullcircle
 alpha : (real-in 0 1) = (label-alpha)
```
Returns a renderer that draws a labeled point. If label is #f, the point is labeled with its position. Analogous to point-label.

### 5 Nonrenderers

```
(require plot) package: plot-gui-lib
 (require plot/typed)
```
The following functions create *nonrenderers*, or plot elements that draw nothing in the plot.

```
(x-\text{ticks }ts [#:far? far?]) \rightarrow nonrenderer?
  ts : (listof tick?)
  far? : boolean? = #f
(y-\text{ticks ts } [+:\text{far? far?}) \rightarrow \text{nonrenderer?}ts : (listof tick?)
  far? : boolean? = #f
(z-ticks ts [#:far? far?]) \rightarrow nonrenderer?
  ts : (listof tick?)
  far? : boolean? = #f
```
The x-ticks, y-ticks and z-ticks return a nonrenderer that adds custom ticks to a 2D or 3D plot.

Although ticks-add allows placing arbitrary major and minor ticks on an axis, it does not allow them to be formatted differently from the other ticks on the same axis. Use one of these functions to get maximum control.

Example:

```
> (parameterize ([plot-x-ticks no-ticks])
    (plot (list (function sin (- pi) pi)
                 (x-ticks (list (tick (- pi) #t "-π")
                                (tick (* -3/4 pi) #f "")
                                (tick (* -1/2 pi) #t "-π/2")
                                 (tick (* -1/4 pi) #f "")
                                (tick 0 #t "0")
                                 (tick (* 1/4 pi) #f "")
                                (tick (* 1/2 \text{ pi}) #t "\pi/2")
                                 (tick (* 3/4 pi) #f "")
                                (tick pi #t "\pi")))
                 (axes))))
```
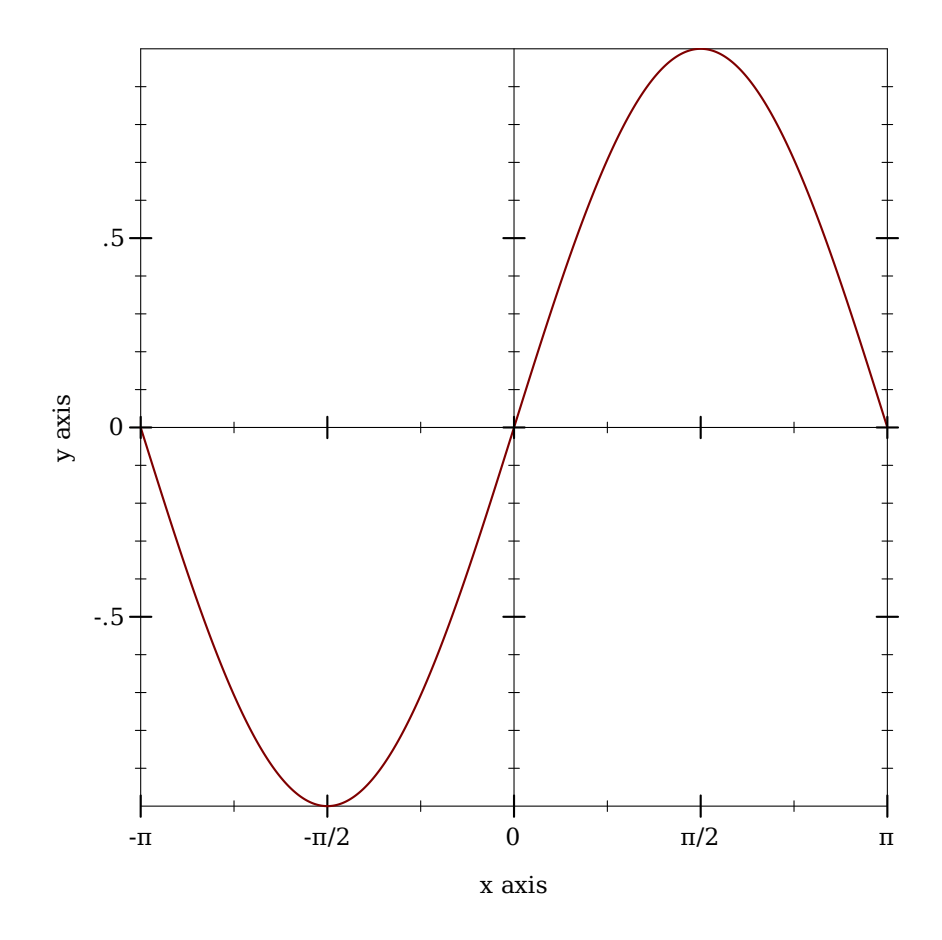

When considering using one of these functions, remember that minor tick labels are never drawn, and that including a z-ticks nonrenderer will not add extra contour lines to contour plots.

```
(invisible-rect x-min x-max y-min y-max) \rightarrow nonrenderer?
  x-min : (or/c rational? #f)
 x-max : (or/c rational? #f)
  y-min : (or/c rational? #f)
  y-max : (or/c rational? #f)
```
Returns a nonrenderer that simply takes up space in the plot. Use this to cause the plot area to include a minimal rectangle.

Example:

```
> (plot (list (function sin (- pi) pi)
              (invisible-rect #f #f -2 2))
```
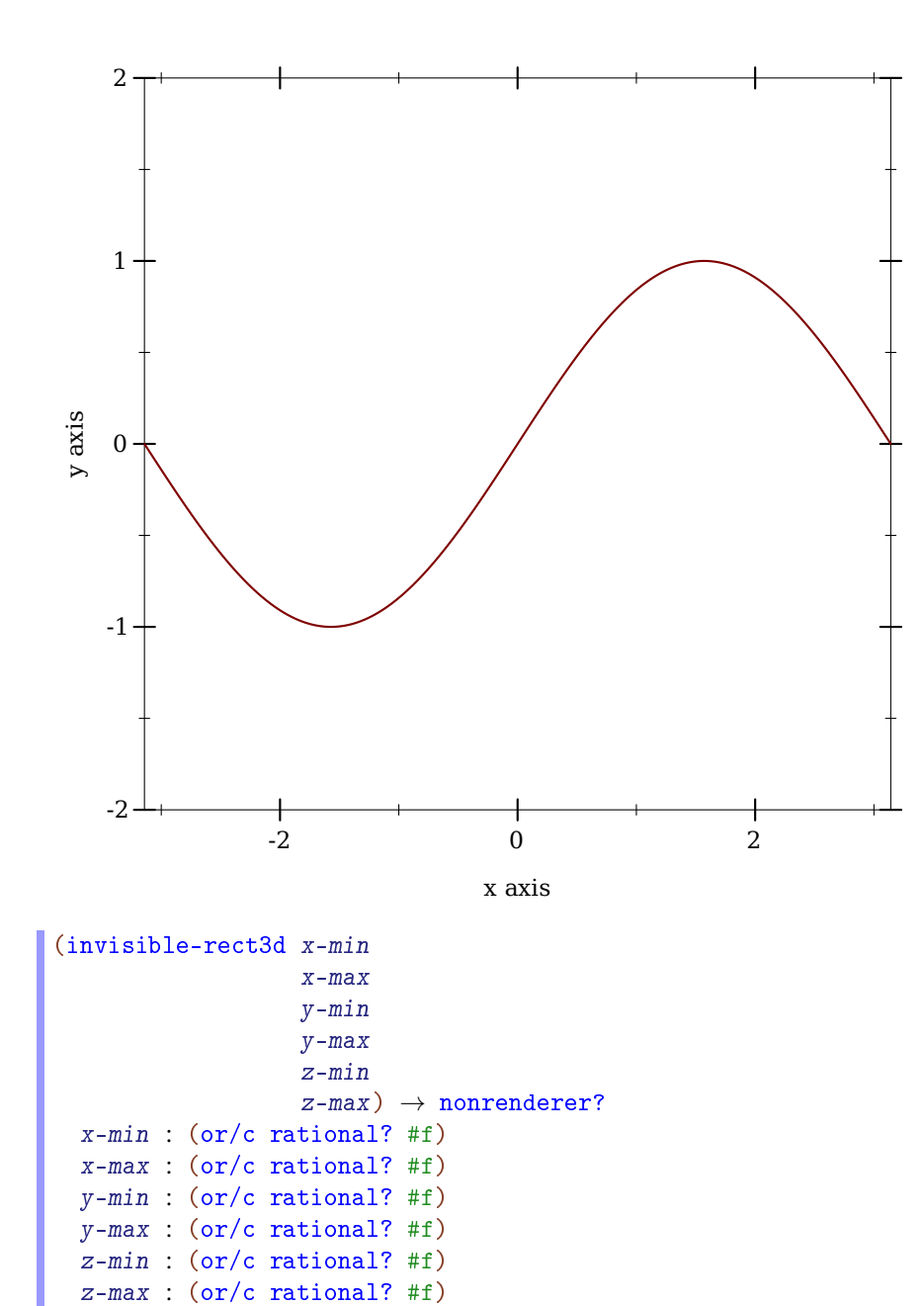

Returns a nonrenderer that simply takes up space in the plot. Use this to cause the plot area to include a minimal rectangle. See invisible-rect for a 2D example.

# 6 Axis Transforms and Ticks

```
(require plot) package: plot-gui-lib
 (require plot/typed)
```
#### 6.1 Axis Transforms

The *x*, *y* and *z* axes for any plot can be independently transformed by parameterizing the plot on different plot-x-transform, plot-y-transform and plot-z-transform values. For example, to plot the *x* axis with a log transform:

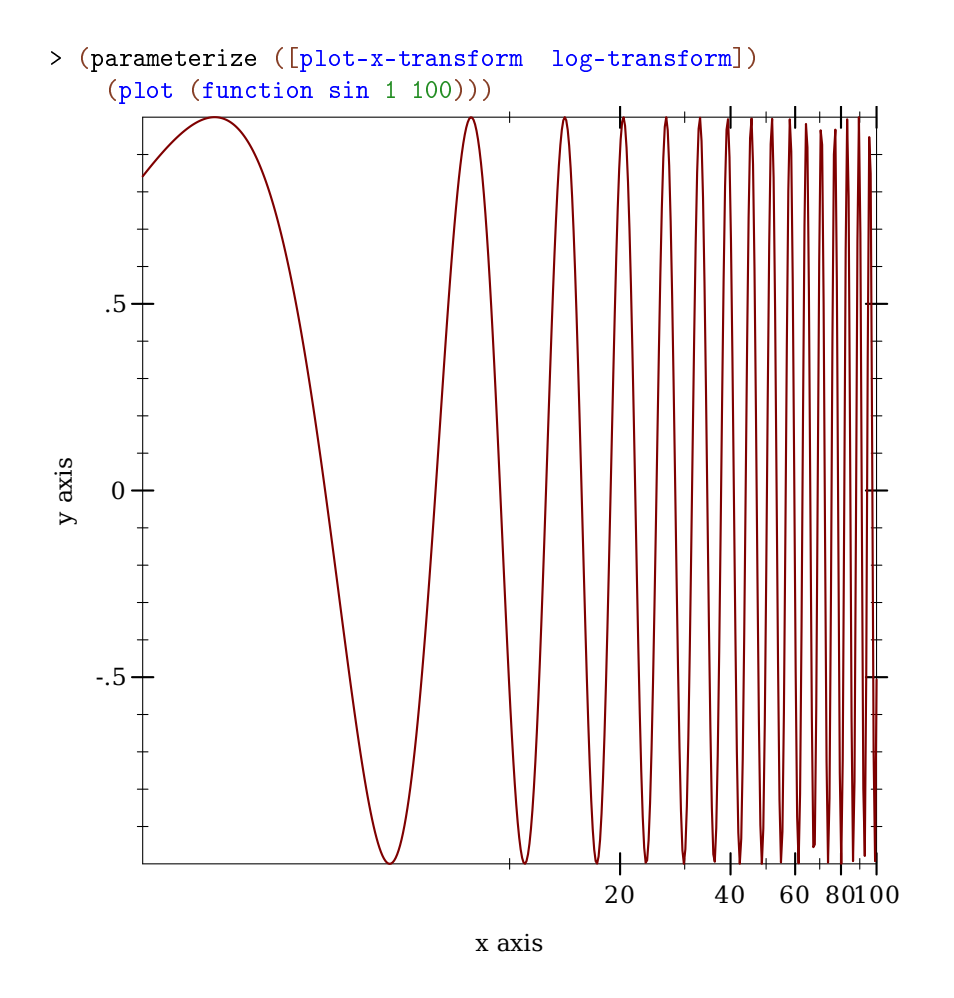

Most log-transformed plots use different ticks than the default, uniformly spaced ticks, however. To put log ticks on the *x* axis, set the plot-x-ticks parameter:

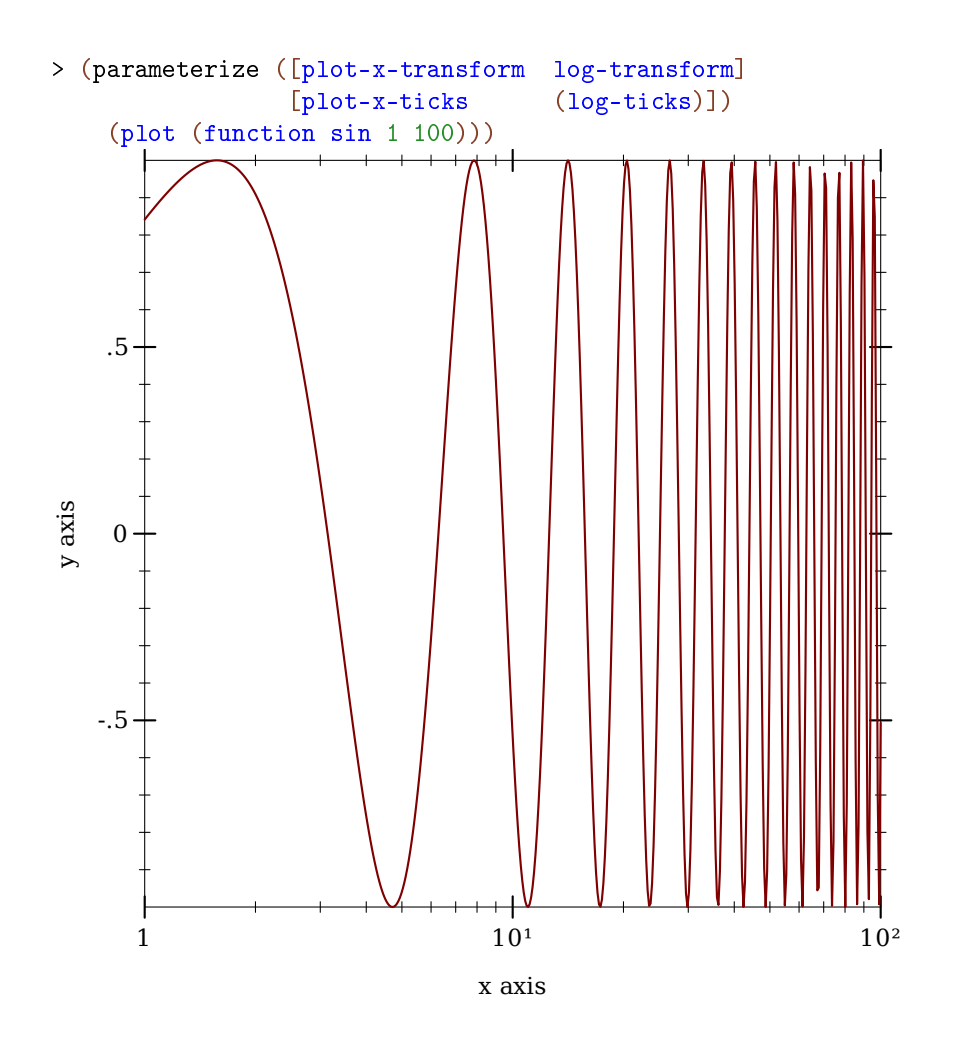

See [§6.2 "Axis Ticks"](#page-118-0) for more details on parameterizing a plot's axis ticks. To sample

Renderers cooperate with the current transforms by sampling nonlinearly. For example,

nonlinearly, the *inverse* of a transform is applied to linearly sampled points. See make-axis-transform and nonlinear-seq.

```
> (parameterize ([plot-x-transform log-transform])
    (plot3d (surface3d + 0.01 1 0.01 1)))
```
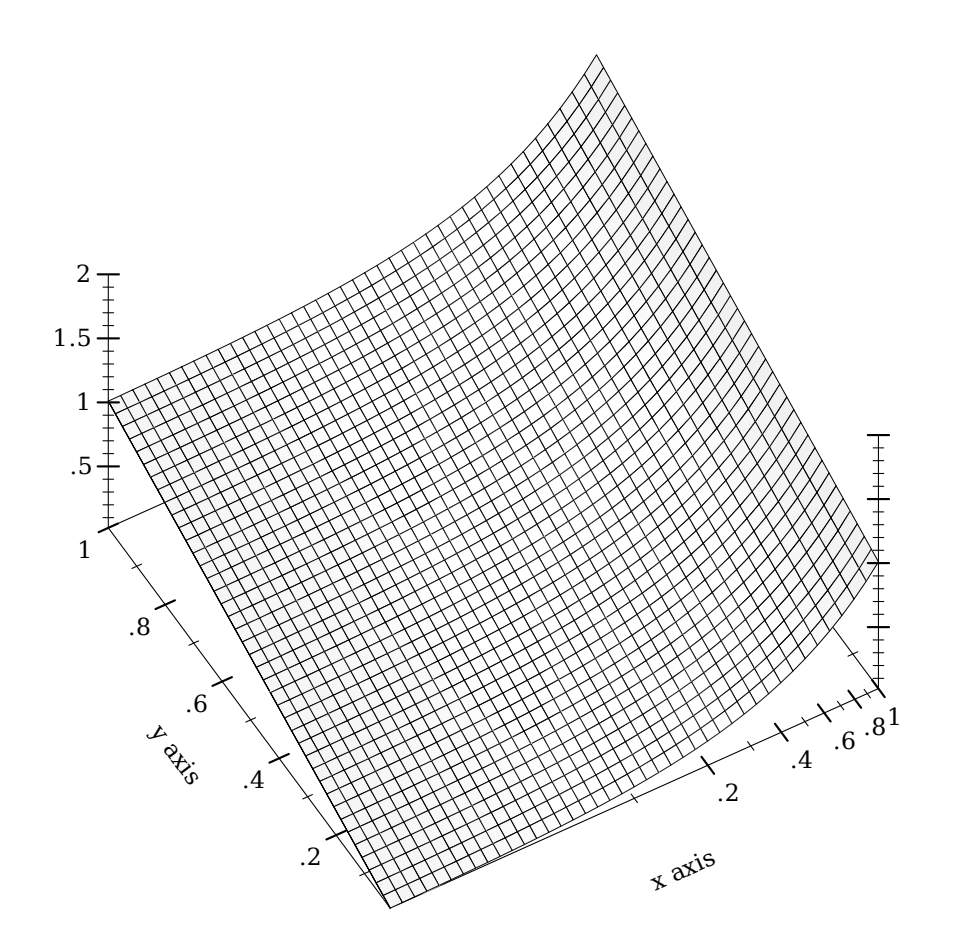

Notice that the surface is sampled uniformly in appearance even though the *x*-axis ticks are not spaced uniformly.

Transforms are applied to the primitive shapes that comprise a plot:

```
> (parameterize ([plot-x-transform log-transform])
   (plot3d (surface3d + 0.01 1 0.01 1 #:samples 3)))
```
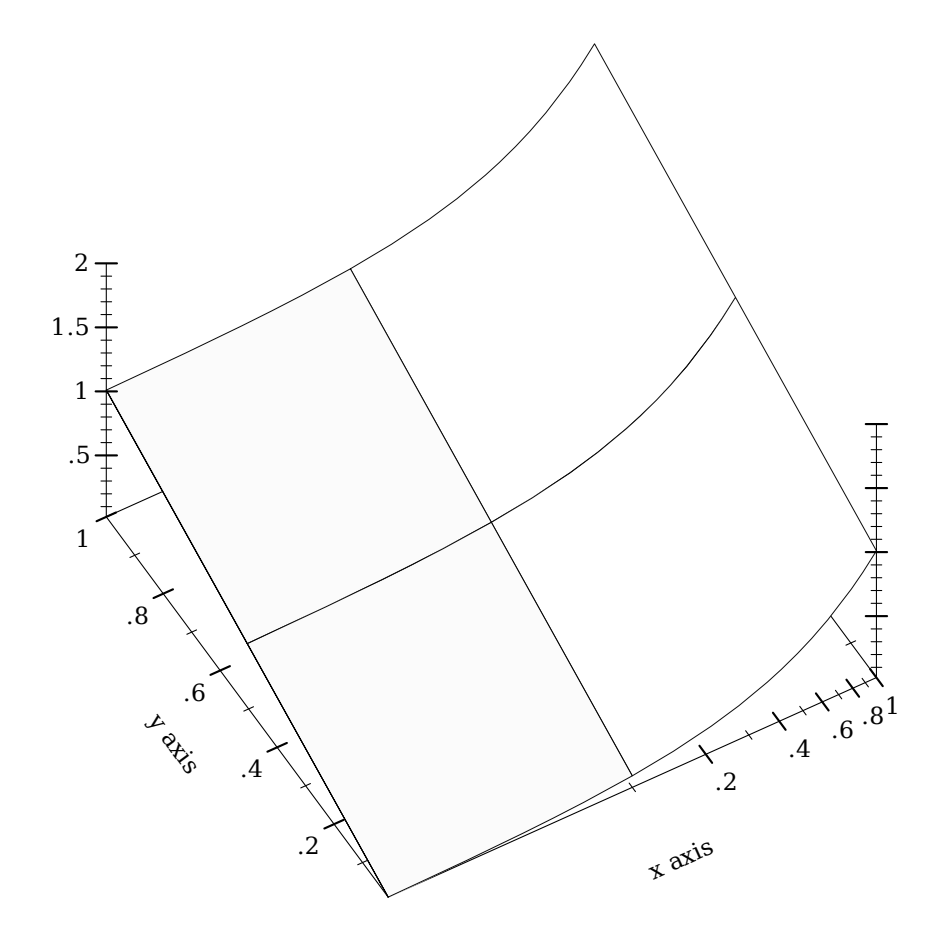

Here, the renderer returned by surface3d does not have to bend the polygons it draws; plot3d does this automatically (by recursive subdivision).

```
(\texttt{plot-x-transform})\ \rightarrow\ \texttt{axis-transform}/c(plot-x-transform \ transform) \rightarrow void?transform : axis-transform/c
= id-transform
(plot-y-transform) \rightarrow axis-transform/c(plot-y-transform\ transform) \rightarrow void?
  transform : axis-transform/c
= id-transform
```

```
(plot-z-transform) \rightarrow axis-transform/c
(plot-z-transform\ transform) \rightarrow void?
  transform : axis-transform/c
= id-transform
```
Independent, per-axis, monotone, nonlinear transforms. Plot comes with some typical (and some atypical) axis transforms, documented immediately below.

```
id-transform : axis-transform/c
```
The identity axis transform, the default transform for all axes.

```
log-transform : axis-transform/c
```
A log transform. Use this to generate plots with log-scale axes. Any such axis must have positive bounds.

The beginning of the [§6 "Axis Transforms and Ticks"](#page-105-0) section has a working example. An example of exceeding the bounds is

```
> (parameterize ([plot-x-transform log-transform])
    (plot (function (\lambda (x) x) -1 1))
log-transform: expects type <positive real> as 1st argument, given: -1; other argu-
ments were: 1
```
See axis-transform-bound and axis-transform-append for ways to get around an axis transform's bounds limitations.

```
(stretch-transform a b scale) \rightarrow axis-transform/c
  a : real?
  b : real?
  scale : (\frac{>}{c} 0)
```
Returns an axis transform that stretches a finite interval.

The following example uses a stretch-transform to draw attention to the interval  $[-1,1]$ in an illustration of the limit of  $sin(x)/x$  as x approaches zero (a critical part of proving the derivative of *sin(x)*):

```
> (parameterize ([plot-x-transform (stretch-transform -1 1 20)]
                 [plot-x-ticks (ticks-add (plot-x-
ticks) '(-1 \ 1))]
```
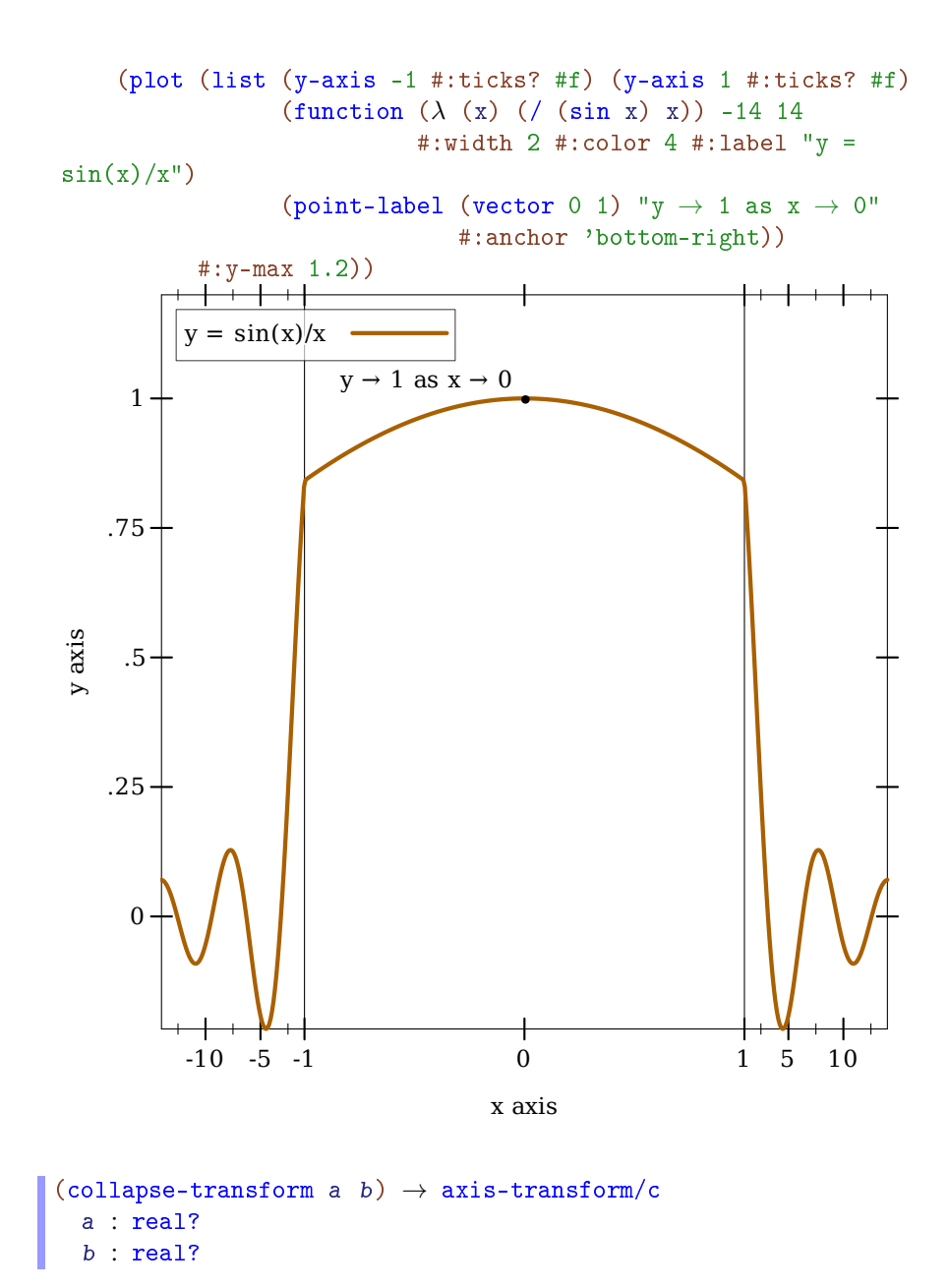

Returns an axis transform that collapses a finite interval to its midpoint. For example, to remove part of the long, boring asymptotic approach of  $atan(x)$  toward  $\pi/2$ :

```
> (parameterize ([plot-x-transform (collapse-transform 50 150)])
    (plot (function atan 10 200 #:label "y = \text{atan}(x)")
```
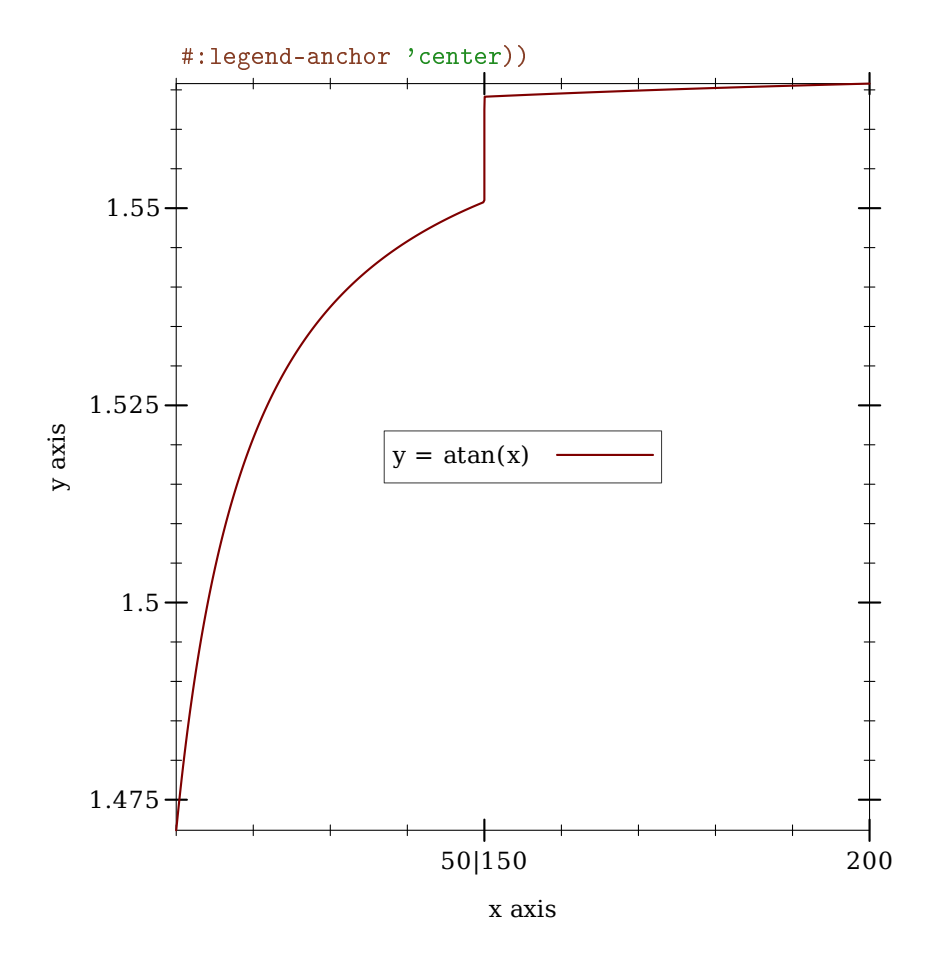

In this case, there were already ticks at the collapsed interval's endpoints. If there had not been, it would have been necessary to use ticks-add to let viewers know precisely the interval that was collapsed. (See stretch-transform for an example.)

# cbrt-transform : axis-transform/c

A "cube-root" transform, mostly used for testing. Unlike the log transform, it is defined on the entire real line, making it better for testing the appearance of plots with nonlinearly transformed axes.

```
(hand-drawn-transform freq) \rightarrow axis-transform/c
  freq : (\frac{>}{c} 0)
```
An *extremely important* test case, which makes sure that Plot can use any monotone, invertible function as an axis transform. The freq parameter controls the "shakiness" of the transform. At high values, it makes plots look like Peanuts cartoons.

Examples:

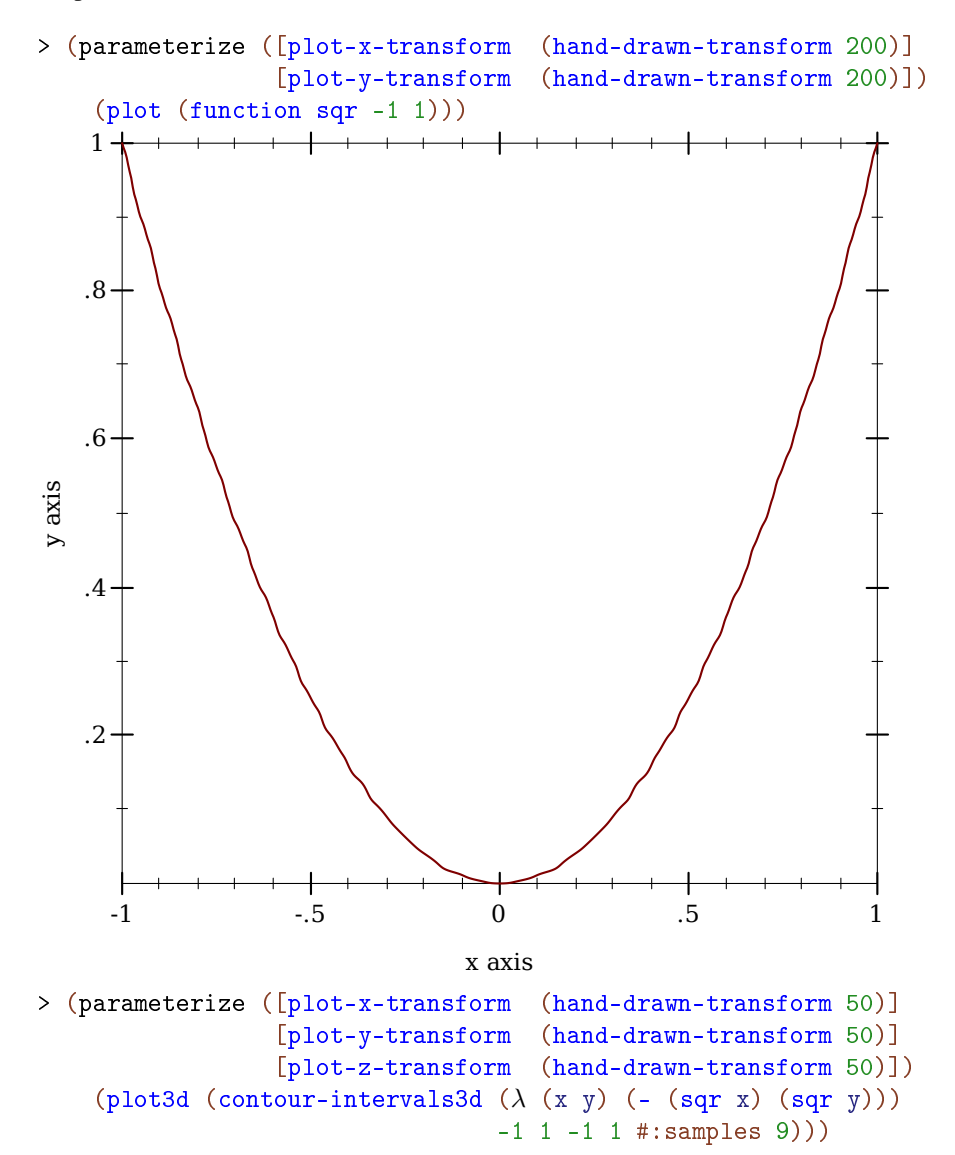

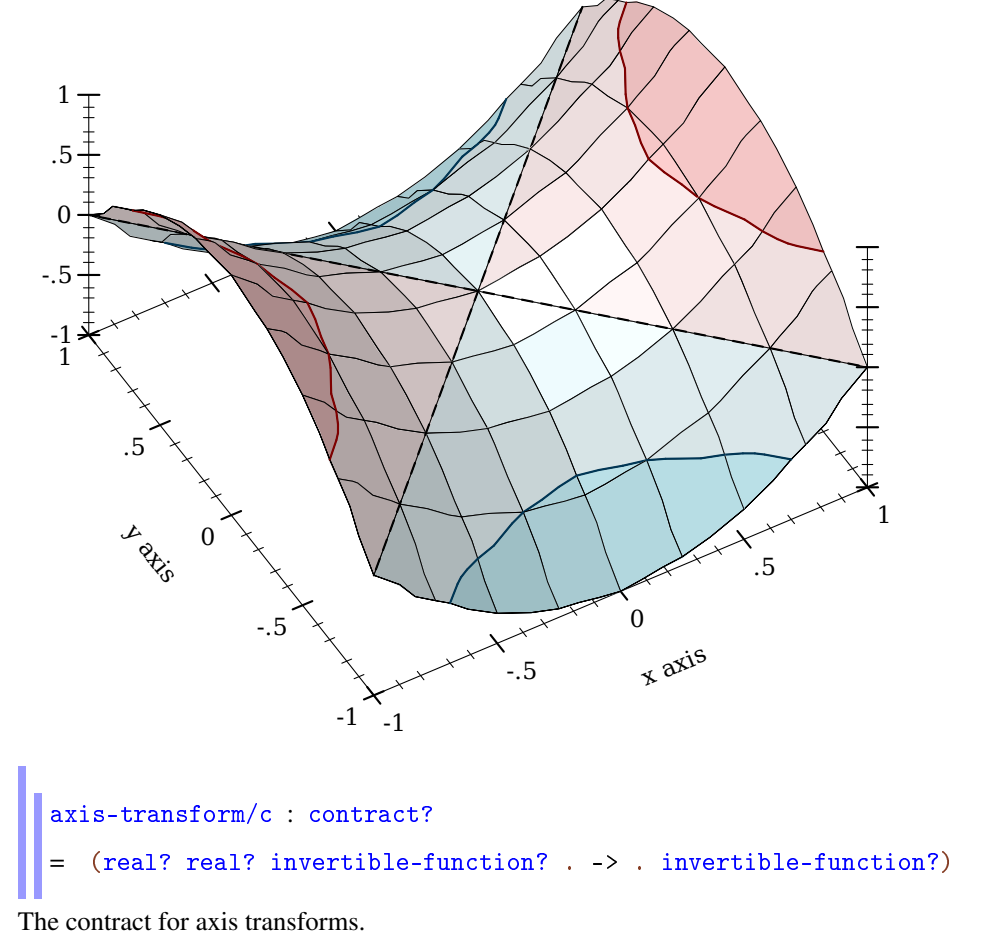

The easiest ways to construct novel axis transforms are to use the axis transform combinators axis-transform-append, axis-transform-bound and axis-transform-compose, or to apply make-axis-transform to an invertible-function.

```
(axis-transform-append t1 t2 mid) \rightarrow axis-transform/ct1 : axis-transform/c
  t2 : axis-transform/c
  mid : real?
```
Returns an axis transform that transforms values less than  $mid$  like  $t1$ , and transforms values greater than mid like t2. (Whether it transforms mid like t1 or t2 is immaterial, as a transformed mid is equal to mid either way.)

Example:

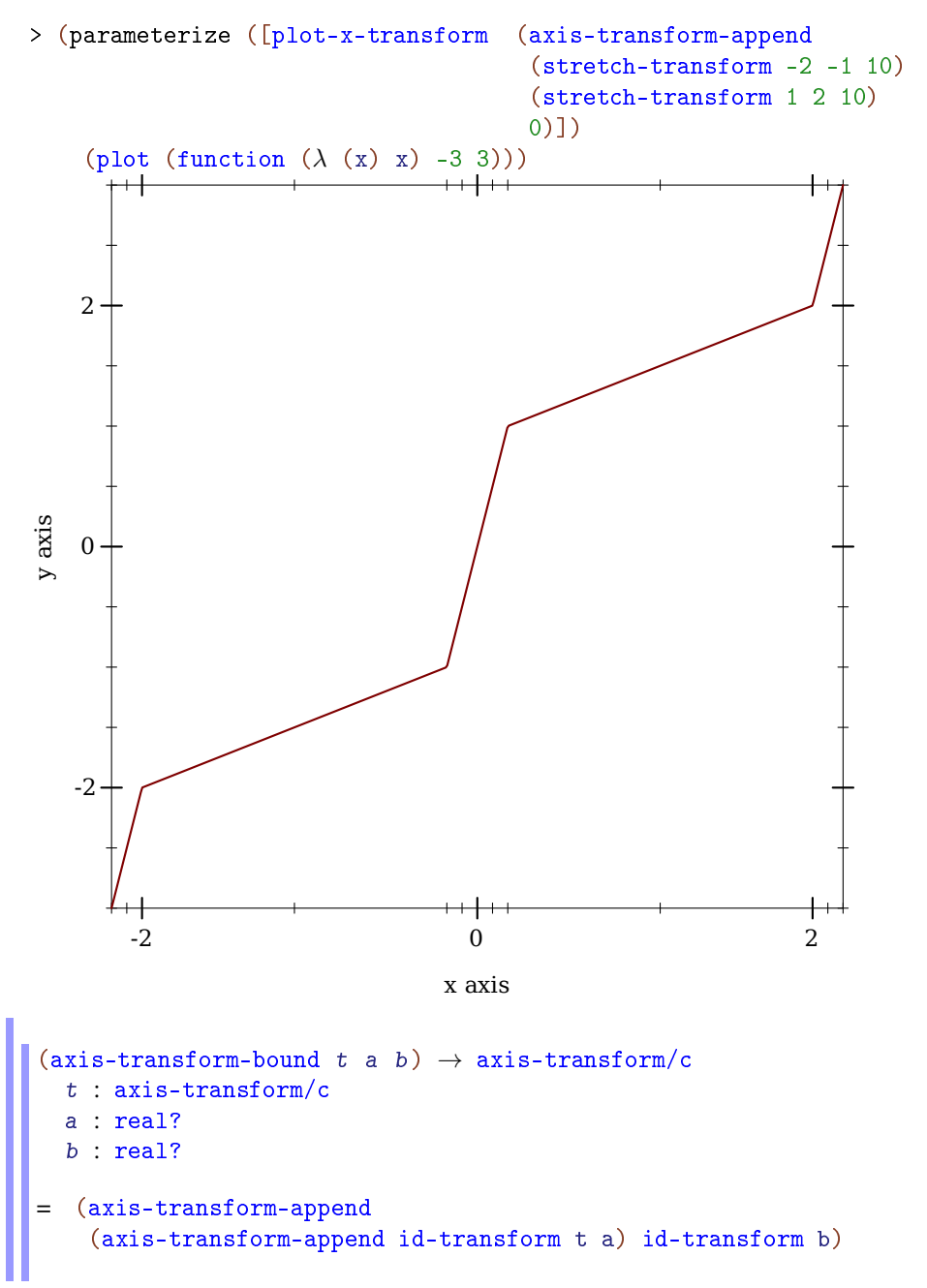

Returns an axis transform that transforms values like  $t$  does in the interval [a,b], but like the identity transform outside of it. For example, to bound log-transform to an interval in which it is well-defined,

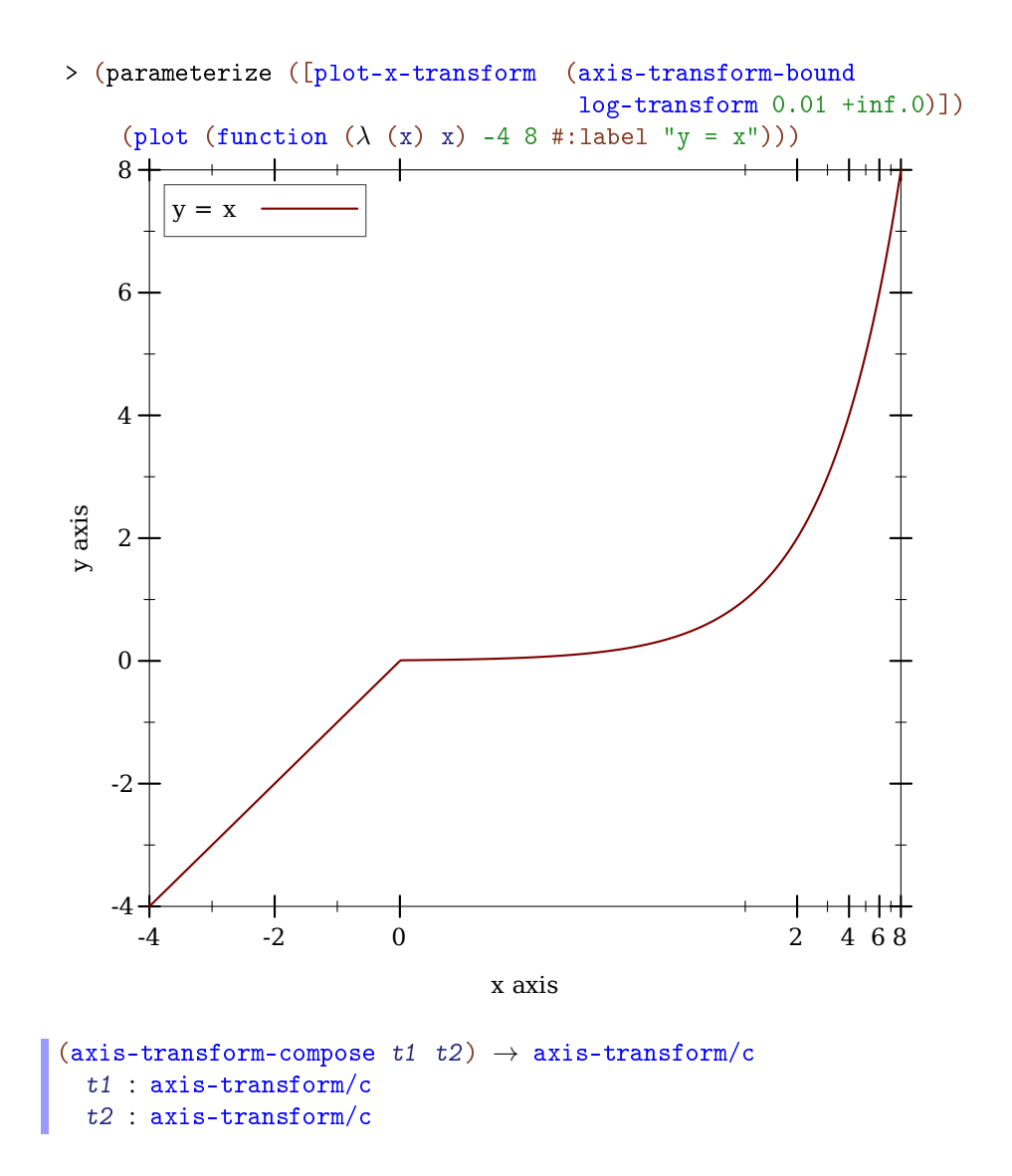

Composes two axis transforms. For example, to collapse part of a log-transformed axis, try something like

```
> (parameterize ([plot-x-transform (axis-transform-compose
                                      log-transform
                                       (collapse-transform 2 4))])
    (plot (function (\lambda (x) x) 1 5)))
```
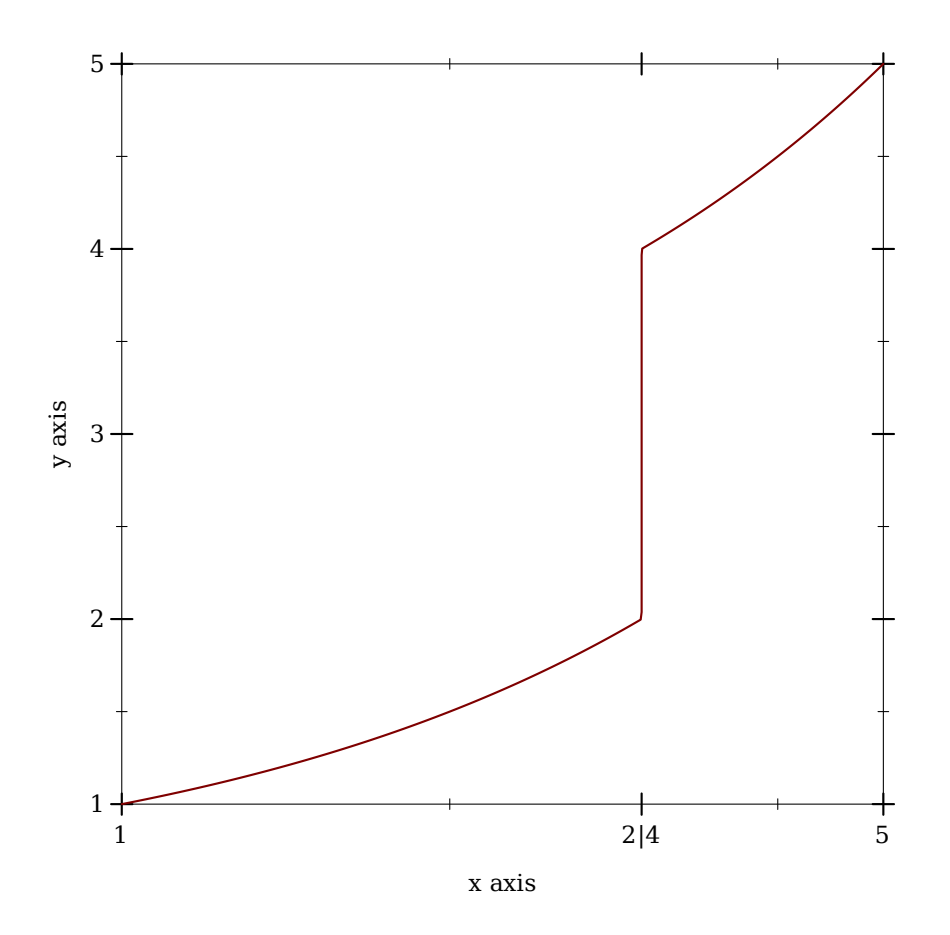

Argument order matters, but predicting the effects of exchanging arguments can be difficult. Fortunately, the effects are usually slight.

```
(make-axis-transform from) \rightarrow axis-transform/c
  fun : invertible-function?
```
Given a monotone invertible-function, returns an axis transform. Monotonicity is necessary, but cannot be enforced. The inverse is used to take samples uniformly along transformed axes (see nonlinear-seq).

Example:

```
> (parameterize ([plot-y-transform (make-axis-transform
                                       (invertible-
function sqrt sqr))])
    (plot (function (\lambda (x) x) 0 5)))
```
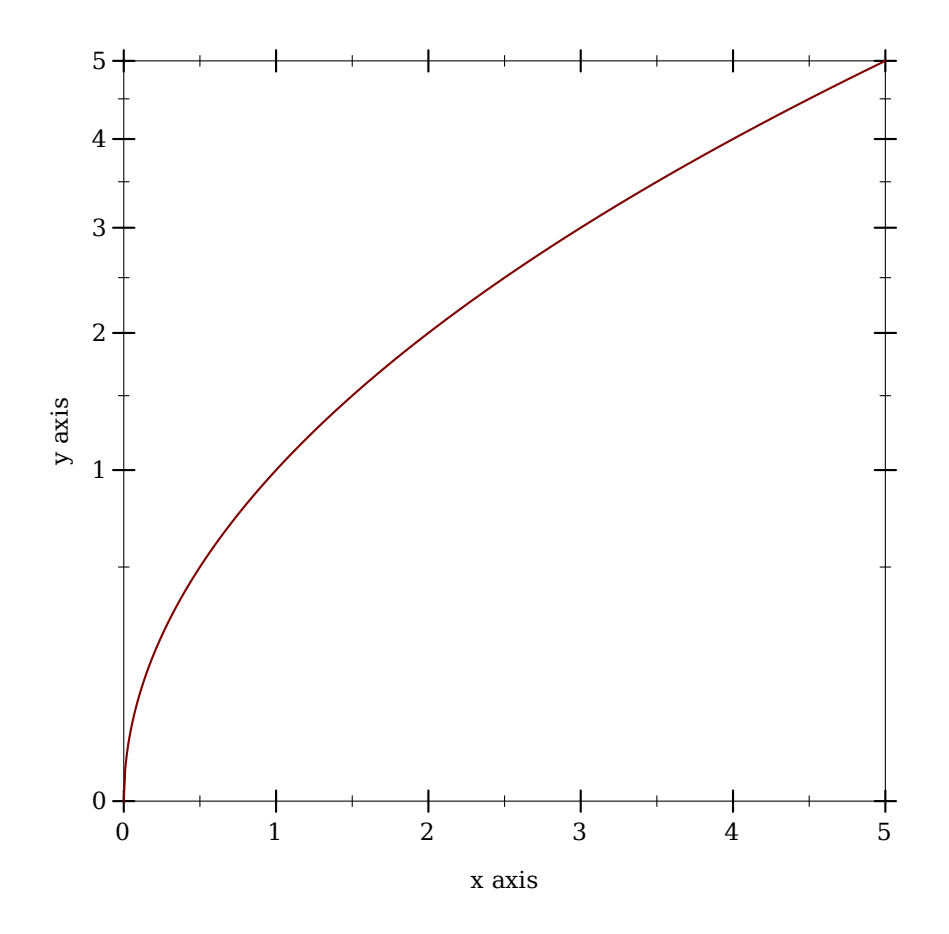

An axis transform created by make-axis-transform (or by any of the above combinators) does not transform the endpoints of an axis's bounds, to within floating-point error. For example,

```
> (match-let ([(invertible-function f g)
               (apply-axis-transform log-transform 1 3)])
    (detine xs '(1 2 3))(define new-xs (map f xs))
    (define old-xs (map g new-xs))
    (values new-xs old-xs))
'(1.0 2.2618595071429146 3.0)
'(1.0 1.9999999999999998 3.0000000000000004)
```
Technically, fun does not need to be truly invertible. Given fun = (invertiblefunction f g), it is enough for f to be a [left inverse](http://en.wikipedia.org/wiki/Inverse_function#Left_and_right_inverses) of g; that is, always  $(f (g x))$  $=$  x but not necessarily (g (f x)) = x. If f and g had to be strict inverses of each other, there could be no collapse-transform.

```
\big| (apply-axis-transform t x-min x-max) \rightarrow invertible-function?
  t : axis-transform/c
  x-min : real?
  x-max : real?
   (t x-min x-max id-function)
```
Returns an invertible function that transforms axis points within the given axis bounds. This convenience function is used internally to transform points before rendering, but is provided for completeness.

# 6.2 Axis Ticks

Each plot axis has two indepedent sets of ticks: the *near* ticks and the *far* ticks.

```
(plot-x-ticks) \rightarrow ticks?
(plot-x-ticks ticks) → void?
  ticks : ticks?
= (linear-ticks)
\phi(plot-x-far-ticks) \rightarrow ticks?
(plot-x-far-ticks~ticks) \rightarrow void?
 ticks : ticks?
= (ticks-mimic plot-x-ticks)
(plot-y-ticks) \rightarrow ticks?
(plot-y-ticks~ticks) \rightarrow void?
  ticks : ticks?
   (linear-ticks)
(plot-y-far-ticks) \rightarrow ticks?(plot-y-far-ticks\ ticks) \rightarrow void?
   ticks : ticks?
   (ticks-mimic plot-y-ticks)
```

```
(plot-z-ticks) \rightarrow ticks?
 (plot-z-ticks\;ticks\;) \rightarrow void?
   ticks : ticks?
    (linear-ticks)
|(plot-z-far-ticks) \rightarrow ticks?
 (plot-z-far-ticks\,\,ticks)\,\,\rightarrow\,void?ticks : ticks?
 = (ticks-mimic plot-z-ticks)
```
Example:

```
> (parameterize ([plot-x-label "Near x axis"]
                [plot-y-label "Near y axis"]
                [plot-z-label "Near z axis"]
                [plot-x-ticks (date-ticks)]
                [plot-y-ticks (time-ticks)]
                [plot-z-ticks (fraction-ticks)]
                [plot-x-far-label "Far x axis"]
                [plot-y-far-label "Far y axis"]
                [plot-z-far-label "Far z axis"]
                [plot-x-far-ticks (linear-ticks)]
                [plot-y-far-ticks (currency-ticks)]
                [plot-z-far-ticks (log-ticks #:base 2)])
   (plot3d (lines3d '(#(1 1 1) #(40000000 4 4)) #:style 'transparent)
           #:angle 45 #:altitude 50
           #:title "Axis Names and Tick Locations"))
```
#### Axis Names and Tick Locations

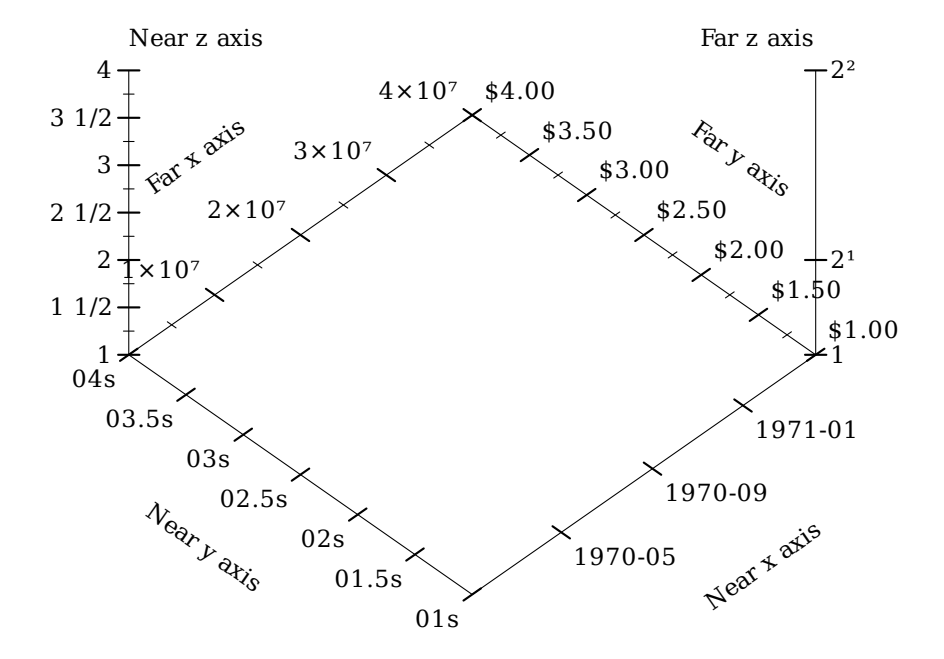

At any #:angle, the far *x* and *y* ticks are behind the plot, and the far *z* ticks are on the right. Far ticks are drawn, but not labeled, if they are identical to their corresponding near ticks. They are always identical by default.

*Major ticks* are longer than *minor ticks*. Major tick labels are always drawn unless collapsed with a nearby tick. Minor tick labels are never drawn.

Renderers produced by contours and contour-intervals use the value of plot-zticks to place and label contour lines. For example, compare plots of the same function renderered using both contour-intervals and contour-intervals3d:

```
> (parameterize ([plot-z-ticks (currency-ticks)])
    (define (saddle x y) (- (sqr x) (sqr y)))
    (values
     (plot (contour-intervals saddle -1 1 -1 1 #:label "z")
           #:legend-anchor 'center)
     (plot3d (contour-intervals3d saddle -1 1 -1 1 #:label "z")
             #:legend-anchor 'center)))
```
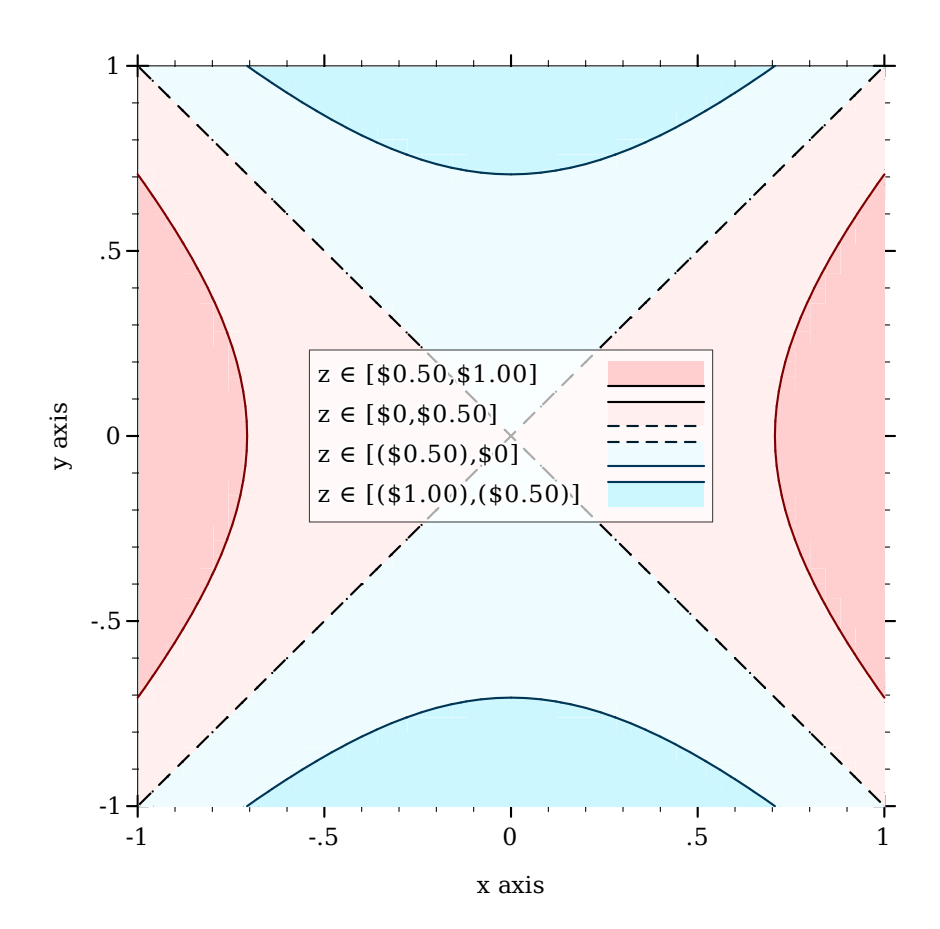

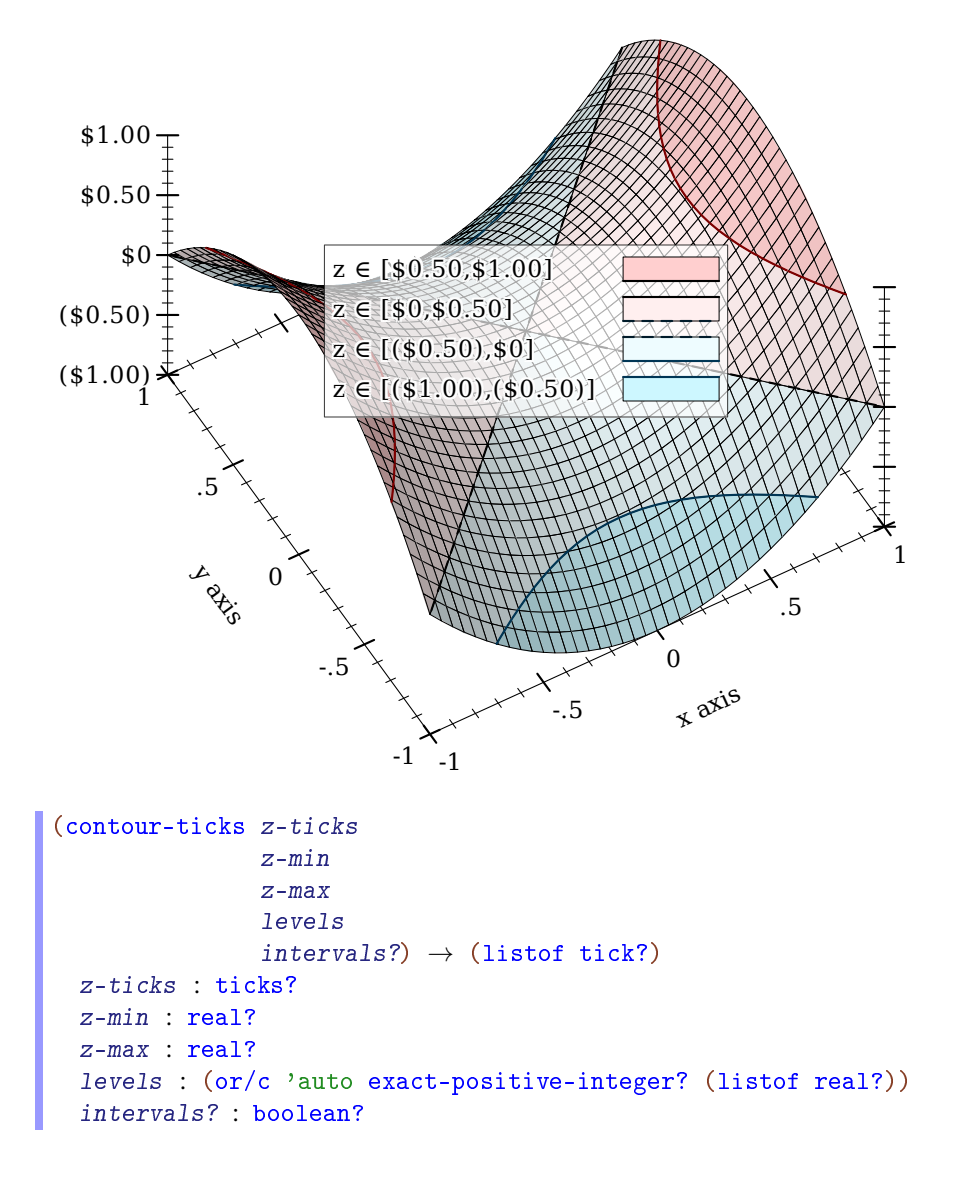

Returns the ticks used for contour values. This is used internally by renderers returned from contours, contour-intervals, contours3d, contour-intervals3d, and isosurfaces3d, but is provided for completeness.

When levels is 'auto, the returned values do not correspond *exactly* with the values of ticks returned by z-ticks: they might be missing the endpoint values. For example,

```
> (map pre-tick-value
       (filter pre-tick-major? ((plot-z-ticks) 0 1)))
(0 \t1/5 \t2/5 \t3/5 \t4/5 \t1)> (map pre-tick-value
        (contour-ticks (plot-z-ticks) 0 1 'auto #f))
(1/5)2/53/54/5)(plot-d-ticks) \rightarrow ticks?
(plot-d-ticks\ ticks) \rightarrow void?
  ticks : ticks?
   (linear-ticks)
```
The ticks used for default isosurface values in isosurfaces3d.

```
(plot-r-ticks) \rightarrow ticks?
(plot-r-ticks~ticks) \rightarrow void?
  ticks : ticks?
   (linear-ticks)
```
The ticks used for radius lines in polar-axes.

```
(struct ticks (layout format)
       #:extra-constructor-name make-ticks)
 layout : ticks-layout/c
 format : ticks-format/c
```
A ticks for a near or far axis consists of a layout function, which determines the number of ticks and where they will be placed, and a format function, which determines the ticks' labels.

```
(ticks-default-number) \rightarrow exact-positive-integer?(ticks-default-number number) \rightarrow void?number : exact-positive-integer?
= 4
```
Most tick layout functions (and thus their corresponding ticks-constructing functions) have a #:number keyword argument with default (ticks-default-number). What the number means depends on the tick layout function. Most use it for an average number of major ticks.

It is unlikely to mean the exact number of major ticks. Without adjusting the number of ticks, layout functions usually cannot find uniformly spaced ticks that will have simple labels after formatting. For example, the following plot shows the actual number of major ticks for the interval  $[0, x]$  when the requested number of ticks is 8, as generated by linear-tickslayout:

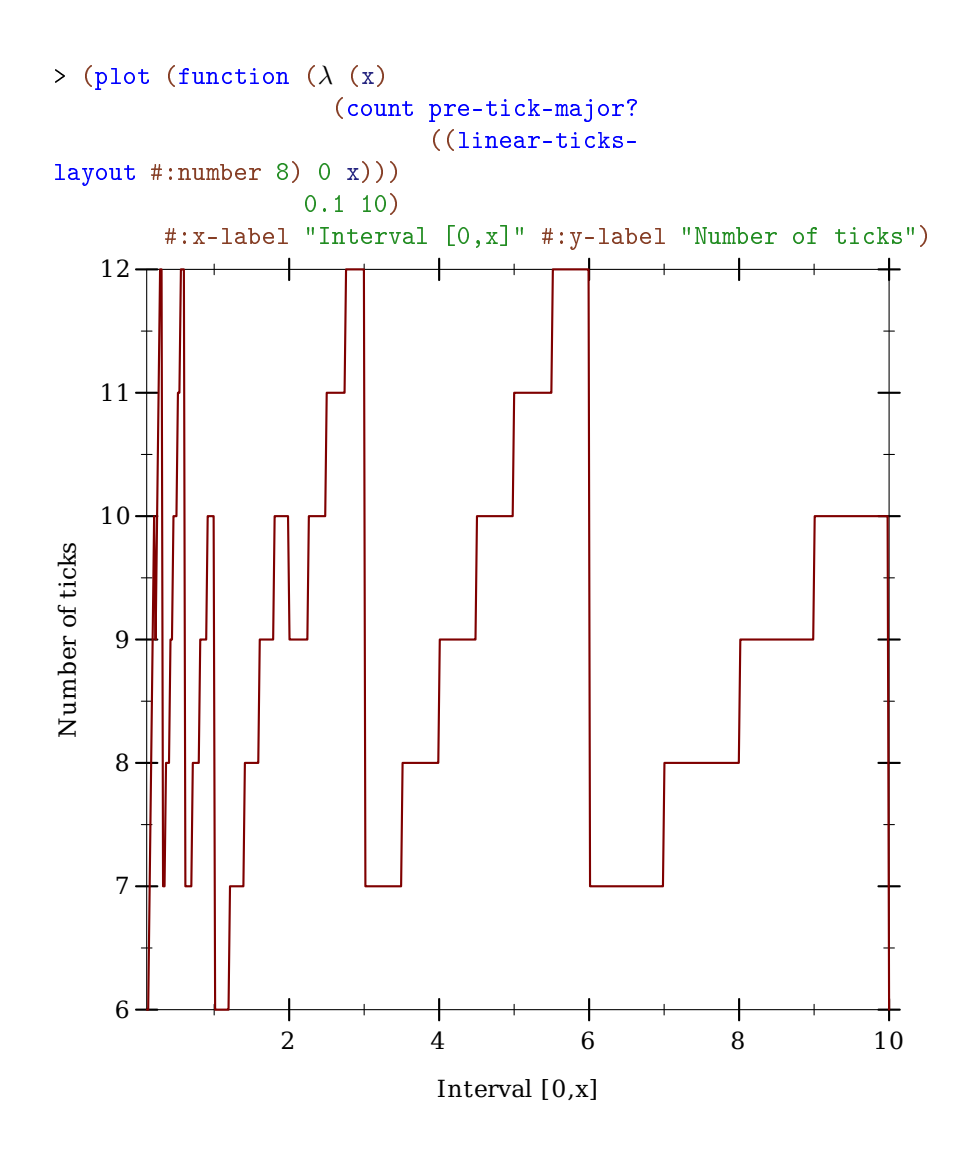

# 6.2.1 Linear Ticks

```
(linear-ticks-layout [#:number number
                      #:base base
                      #:divisors divisors]) \rightarrow ticks-layout/c
 number : exact-positive-integer? = (ticks-default-number)
 base : (and/c exact-integer? (>= /c 2)) = 10divisors : (listof exact-positive-integer?) = '(1 2 4 5)
```
 $($ linear-ticks-format)  $\rightarrow$  ticks-format/c

```
(linear-ticks [#:number number
               #:base base
               #:divisors divisors]) \rightarrow ticks?
 number : exact-positive-integer? = (ticks-default-number)
 base : (and/c exact-integer? (>= /c 2)) = 10divisors : (listof exact-positive-integer?) = '(1\ 2\ 4\ 5)(ticks (linear-ticks-layout #:number number #:base base
                               #:divisors divisors)
          (linear-ticks-format))
```
The layout function, format function, and combined ticks for uniformly spaced ticks.

To lay out ticks, linear-ticks-layout finds the power of base closest to the axis interval size, chooses a simple first tick, and then chooses a skip length using divisors that maximizes the number of ticks without exceeding number. The default arguments correspond to For strategic use of the standard 1-2-5-in-base-10 rule used almost everywhere in plot tick layout.

To format ticks, linear-ticks-format uses real->plot-label, and uses digits-forrange to determine the maximum number of fractional digits in the decimal expansion.

non-default arguments, see bit/byte-ticks, currency-ticks, and fraction-ticks.

### 6.2.2 Log Ticks

```
(log-ticks-layout [#:number number
                  #:base base]) \rightarrow ticks-layout/c
 number : exact-positive-integer? = (ticks-default-number)
 base : (and/c exact-integer? (>=(c 2)) = 10
```

```
(log-\text{ticks-format } [#:\text{base base}]) \rightarrow \text{ticks-format}/cbase : (and/c exact-integer? (>= /c 2)) = 10
```

```
(log-ticks [#:number number #:base base]) \rightarrow ticks?
 number : exact-positive-integer? = (ticks-default-number)
 base : (and/c exact-integer? (>=(c 2)) = 10= (ticks (log-ticks-layout #:number number #:base base)
          (log-ticks-format #:base base))
```
The layout function, format function, and combined ticks for exponentially spaced major ticks. (The minor ticks between are uniformly spaced.) Use these ticks for log-transformed axes, because when exponentially spaced tick positions are logtransformed, they become uniformly spaced.

The #:base keyword argument is the logarithm base. See plot-z-far-ticks for an example of use.

#### 6.2.3 Date Ticks

```
(data-ticks-layer [#:number number]) \rightarrow ticks-layout/c
  number : exact-positive-integer? = (ticks-default-number)
```

```
(data-ticks-format [#:formats formats]) \rightarrow ticks-format/c
  forms: (list of string?) = (date-ticks-formats)
```

```
(date-ticks [#:number number
     #:formats formats]) \rightarrow ticks?
 number : exact-positive-integer? = (ticks-default-number)
 formats : (listof string?) = (date-ticks-formats)
= (ticks (date-ticks-layout #:number number)
         (date-ticks-format #:formats formats))
```
The layout function, format function, and combined ticks for uniformly spaced ticks with date labels.

These axis ticks regard values as being in seconds since *a system-dependent Universal Coordinated Time (UTC) epoch*. (For example, the Unix and Mac OS X epoch is January 1, 1970 UTC, and the Windows epoch is January 1, 1601 UTC.) Use date->seconds to convert local dates to seconds, or datetime->real to convert dates to UTC seconds in a way that accounts for time zone offsets.

Actually, date-ticks-layout does not always space ticks *quite* uniformly. For example, it rounds ticks that are spaced about one month apart or more to the nearest month. Generally, date-ticks-layout tries to place ticks at minute, hour, day, week, month and year boundaries, as well as common multiples such as 90 days or 6 months.

To try to avoid displaying overlapping labels, date-ticks-format chooses date formats from formats for which labels will contain no redundant information.

All the format specifiers given in srfi/19 (which are derived from Unix's date command), except those that represent time zones, are allowed in date format strings.

```
{\tt (date-ticks-formats)} \ \rightarrow \ {\tt (listof \ string?)}(data-ticks-formats formats) \rightarrow void?
  formats : (listof string?)
= 24h-descending-date-ticks-formats
```
The default date formats.

```
24h-descending-date-ticks-formats : (listof string?)
= '("∼Y-∼m-∼d ∼H:∼M:∼f"
    "∼Y-∼m-∼d ∼H:∼M"
    "∼Y-∼m-∼d ∼Hh"
    "∼Y-∼m-∼d"
    "∼Y-∼m"
    "∼Y"
    "∼m-∼d ∼H:∼M:∼f"
    "∼m-∼d ∼H:∼M"
    "∼m-∼d ∼Hh"
    "∼m-∼d"
    "∼H:∼M:∼f"
    "∼H:∼M"
    "∼Hh"
    "∼M:∼fs"
    "∼Mm"
    "∼fs")
12h-descending-date-ticks-formats : (listof string?)
= '("∼Y-∼m-∼d ∼I:∼M:∼f ∼p"
   "∼Y-∼m-∼d ∼I:∼M ∼p"
    "∼Y-∼m-∼d ∼I ∼p"
    "∼Y-∼m-∼d"
    "∼Y-∼m"
    "∼Y"
    "∼m-∼d ∼I:∼M:∼f ∼p"
    "∼m-∼d ∼I:∼M ∼p"
    "∼m-∼d ∼I ∼p"
    "∼m-∼d"
    "∼I:∼M:∼f ∼p"
    "∼I:∼M ∼p"
    "∼I ∼p"
    "∼M:∼fs"
    "∼Mm"
    "∼fs")
```
### 6.2.4 Time Ticks

(time-ticks-layout [#:number number])  $\rightarrow$  ticks-layout/c

```
number : exact-positive-integer? = (ticks-default-number)
```

```
(time-ticks-format [#:formats formats]) \rightarrow ticks-format/c
  formats : (listof string?) = (time-ticks-formats)
```

```
(time-ticks [#:number number
             #:formats formats]) \rightarrow ticks?
  number : exact-positive-integer? = (ticks-default-number)
  formats : (listof string?) = (time-ticks-formats)
= (ticks (time-ticks-layout #:number number)
           (time-ticks-format #:formats formats))
```
The layout function, format function, and combined ticks for uniformly spaced ticks with time labels.

These axis ticks regard values as being in seconds. Use datetime->real to convert sqltime or plot-time values to seconds.

Generally, time-ticks-layout tries to place ticks at minute, hour and day boundaries, as well as common multiples such as 12 hours or 30 days.

To try to avoid displaying overlapping labels, time-ticks-format chooses a date format from formats for which labels will contain no redundant information.

All the time-related format specifiers given in srfi/19 (which are derived from Unix's date command) are allowed in time format strings.

```
(\mathtt{time\text{-}ticks\text{-}formats)} \rightarrow (\mathtt{listof\ string?})(time-ticks-formats \; formats) \rightarrow void?formats : (listof string?)
= 24h-descending-time-ticks-formats
```
The default time formats.

24h-descending-time-ticks-formats : (listof string?)

```
= '("∼dd ∼H:∼M:∼f"
    "∼dd ∼H:∼M"
     "∼dd ∼Hh"
    "∼dd"
    "∼H:∼M:∼f"
    "∼H:∼M"
    "∼Hh"
    "∼M:∼fs"
    "∼Mm"
     "∼fs")
12h-descending-time-ticks-formats : (listof string?)
= '("∼dd ∼I:∼M:∼f ∼p"
   "∼dd ∼I:∼M ∼p"
   "∼dd ∼I ∼p"
    "∼dd"
    "∼I:∼M:∼f ∼p"
    "∼I:∼M ∼p"
    "∼I ∼p"
    "∼M:∼fs"
     "∼Mm"
     "∼fs")
```
### 6.2.5 Currency Ticks

```
(currency-ticks-format [#:kind kind
                       #:scales scales
                        #:formats formats]) \rightarrow ticks-format/c
 kind: (or/c string? symbol?) = 'USDscales : (listof string?) = (currency-ticks-scales)
 formats : (list/c string? string? string?)
          = (currency-ticks-formats)
```

```
(currency-ticks [#:number number
                #:kind kind
                #:scales scales
               #:formats formats]) \rightarrow ticks?
 number : exact-positive-integer? = (ticks-default-number)
 kind: (or/c string? symbol?) = 'USDscales : (listof string?) = (currency-ticks-scales)
 formats : (list/c string? string? string?)
        = (currency-ticks-formats)
= (ticks (linear-ticks-layout #:number number)
          (currency-ticks-format #:kind kind #:scales scales
                                 #:formats formats))
```
The format function and combined ticks for uniformly spaced ticks with currency labels.

The #:kind keyword argument is either a string containing the currency symbol, or a currency code such as 'USD, 'GBP or 'EUR. The currency-ticks-format function can map most ISO 4217 currency codes to their corresponding currency symbol.

The #: scales keyword argument is a list of suffixes for each  $10^3$  scale, such as "K" (US thousand, or kilo), "bn" (UK short-scale billion) or "Md" (EU long-scale milliard). Off-scale amounts are given power-of-ten suffixes such as " $\times 10^{21}$ ."

The #:formats keyword argument is a list of three format strings, representing the formats of positive, negative, and zero amounts, respectively. The format specifiers are:

- "∼\$": replaced by the currency symbol
- "∼w": replaced by the whole part of the amount
- "∼f": replaced by the fractional part, with 2 or more decimal digits
- "∼s": replaced by the scale suffix
- "∼∼": replaced by "∼"

```
(currency-ticks-scales) \rightarrow (listof string?)(currency-ticks-scales scales) \rightarrow void?scales : (listof string?)
 us-currency-scales
(currency-ticks-formats) \rightarrow (list/c string? string? string?)
(currency-ticks-formats formats) \rightarrow void?
  formats : (list/c string? string? string?)
  us-currency-formats
```
The default currency scales and formats.

For example, a Plot user in France would probably begin programs with

```
(require plot)
(currency-ticks-scales eu-currency-scales)
(currency-ticks-formats eu-currency-formats)
```

```
and use (currency-ticks #:kind 'EUR) for local currency or (currency-ticks
#:kind 'JPY) for Japanese Yen.
```
Cultural sensitivity notwithstanding, when writing for a local audience, it is generally considered proper to use local currency scales and formats for foreign currencies, but use the foreign currency symbol.

```
us-currency-scales : (listof string?)
= '("" "K" "M" "B" "T")
```
Short-scale suffix abbreviations as commonly used in the United States, Canada, and some other English-speaking countries. These stand for "kilo," "million," "billion," and "trillion."

```
uk-currency-scales : (listof string?)
= '("" "k" "m" "bn" "tr")
```
Short-scale suffix abbreviations as commonly used in the United Kingdom since switching to the short scale in 1974, and as currently recommended by the Daily Telegraph and Times style guides.

```
eu-currency-scales : (listof string?)
= '("" "K" "M" "Md" "B")
```
European Union long-scale suffix abbreviations, which stand for "kilo," "million," "milliard," and "billion."

The abbreviations actually used vary with geography, even within countries, but these seem to be common. Further long-scale suffix abbreviations such as for "billiard" are ommitted due to lack of even weak consensus.

```
us-currency-formats : (list/c string? string? string?)
= '("∼$∼w.∼f∼s" "(∼$∼w.∼f∼s)" "∼$0")
```
Common currency formats used in the United States.

```
uk-currency-formats : (list/c string? string? string?)
= '("∼$∼w.∼f∼s" "-∼$∼w.∼f∼s" "∼$0")
```
Common currency formats used in the United Kingdom. Note that it sensibly uses a negative sign to denote negative amounts.

```
eu-currency-formats : (list/c string? string? string?)
= '("∼w,∼f ∼s∼$" "-∼w,∼f ∼s∼$" "0 ∼$")
```
A guess at common currency formats for the European Union. Like scale suffixes, actual formats vary with geography, but currency formats can even vary with audience or tone.

### 6.2.6 Other Ticks

```
no-ticks-layout : ticks-layout/c
= (\lambda (x-min x-max) empty)no-ticks-format : ticks-format/c
= (\lambda (x-min x-max pre-ticks)
     (\text{map } (\lambda \ (\_) "") pre-ticks))
no-ticks : ticks?
= (ticks no-ticks-layout no-ticks-format)
```
The layout function, format function, and combined ticks for no ticks whatsoever. Example:

```
> (parameterize ([plot-x-ticks no-ticks]
                   [plot-y-ticks no-ticks]
                   [plot-x-label #f]
                   [plot-y-label #f])
    (plot (list (polar-axes) (polar (\lambda \quad (\theta) \quad 1/3)))))
```
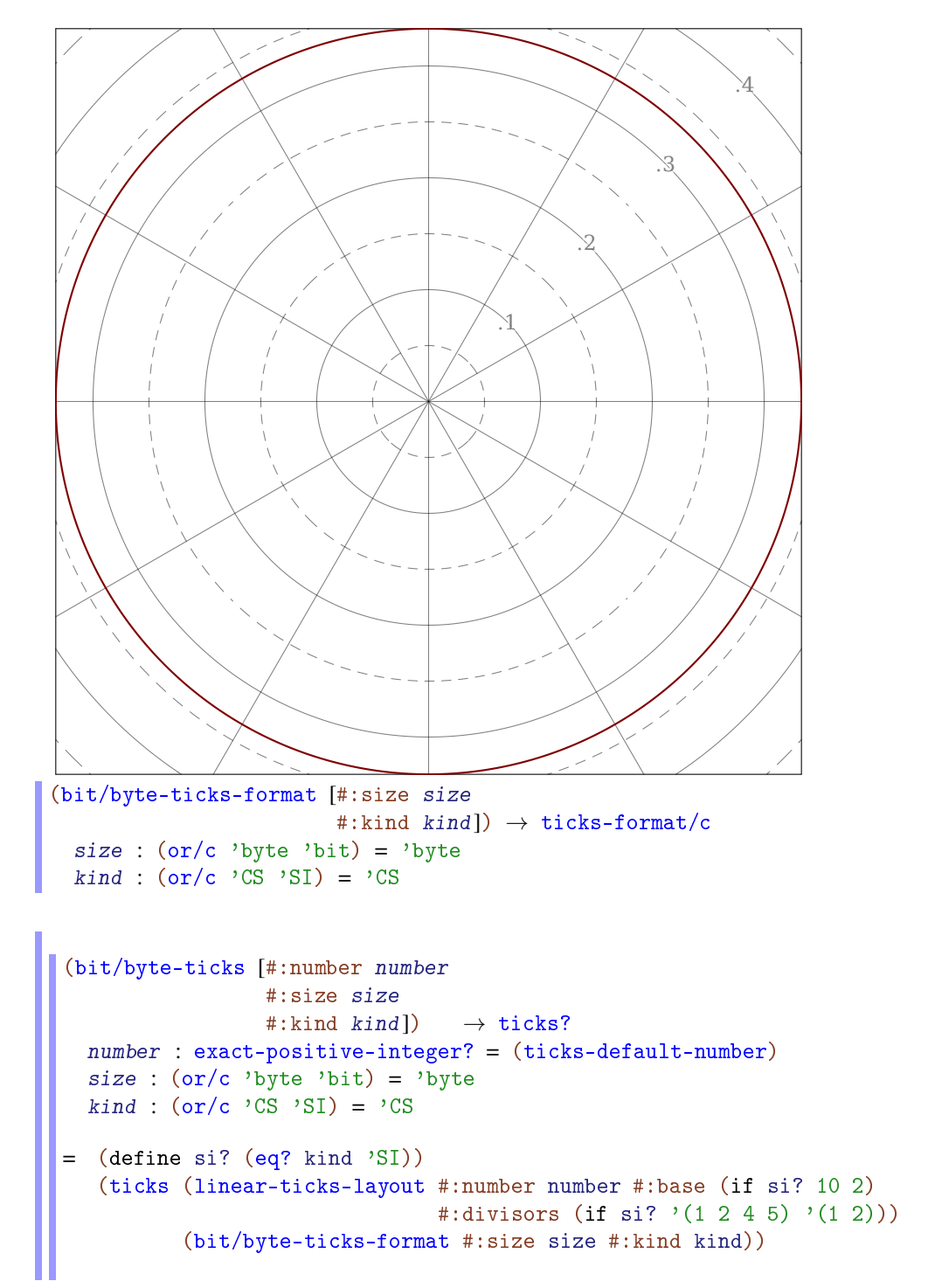

The format function and and combined ticks for bit or byte values.

The #: kind keyword argument indicates either International System of Units ('SI) suffixes, as used to communicate hard drive capacities, or Computer Science ( $\degree$ CS) suffixes, as used to communicate memory capacities.

```
(fraction-ticks-format [#:base base
                        #:divisors divisors]) \rightarrow ticks-format/c
  base : (and/c exact-integer? (>=(c 2)) = 10divisors : (listof exact-positive-integer?) = '(1\ 2\ 3\ 4\ 5)
```

```
(fraction-ticks [#:base base
     #:divisors divisors]) \rightarrow ticks?
  base : (and/c exact-integer? (>= /c 2)) = 10divisors : (listof exact-positive-integer?) = '(1\ 2\ 3\ 4\ 5)= (ticks (linear-ticks #:base base #:divisors divisors)
         (fraction-ticks-format #:base base #:divisors divisors))
```
The format function and and combined ticks for fraction-formatted values.

#### 6.2.7 Tick Combinators

```
(ticks-mimic thunk) \rightarrow ticks?
   thunk: (-> ticks?)
```
Returns a ticks that mimics the given ticks returned by thunk. Used in default values for plot-x-far-ticks, plot-y-far-ticks and plot-z-far-ticks to ensure that, unless one of these parameters is changed, the far tick labels are not drawn.

```
(ticks-add t xs [major?] ) \rightarrow ticks?t : ticks?
  xs : (listof real?)
 major? : boolean? = #t
```
Returns a new ticks that acts like t, except that it puts additional ticks at positions  $xs$ . If major? is true, the ticks at positions xs are all major ticks; otherwise, they are minor ticks.

```
(ticks-scale t fun) \rightarrow ticks?t : ticks?
  fun : invertible-function?
```
Returns a new ticks that acts like  $t$ , but for an axis transformed by fun. Unlike with typical [§6.1 "Axis Transforms",](#page-105-1) fun is allowed to transform axis endpoints. (See makeaxis-transform for an explanation about transforming endpoints.)

Use ticks-scale to plot values at multiple scales simultaneously, with one scale on the near axis and one scale on the far axis. The following example plots degrees Celsius on the left and degrees Farenheit on the right:

```
> (parameterize
      ([plot-x-ticks (time-ticks)]
       [plot-y-far-ticks (ticks-scale (plot-y-ticks)
                                          (linear-scale 9/5 32))]
       [plot-y-label "Temperature (◦C)"]
       [plot-y-far-label "Temperature (◦F)"])
    (define data
      (list \# (0 \ 0) \# (15 \ 0.6) \# (30 \ 9.5) \# (45 \ 10.0) \# (60 \ 16.6)#(75 41.6) #(90 42.7) #(105 65.5) #(120 78.9)
            #(135 78.9) #(150 131.1) #(165 151.1) #(180 176.2)))
    (plot (list
           (function (\lambda(x) \left(\frac{\sqrt{3}}{2}x\right) 180)) 0 180
                      #:style 'long-dash #:color 3 #:label "Trend")
            (lines data #:color 2 #:width 2)
            (points data #:color 1 #:line-width 2 #:label "Measured"))
          #:y-min -25 #:x-label "Time"))
```
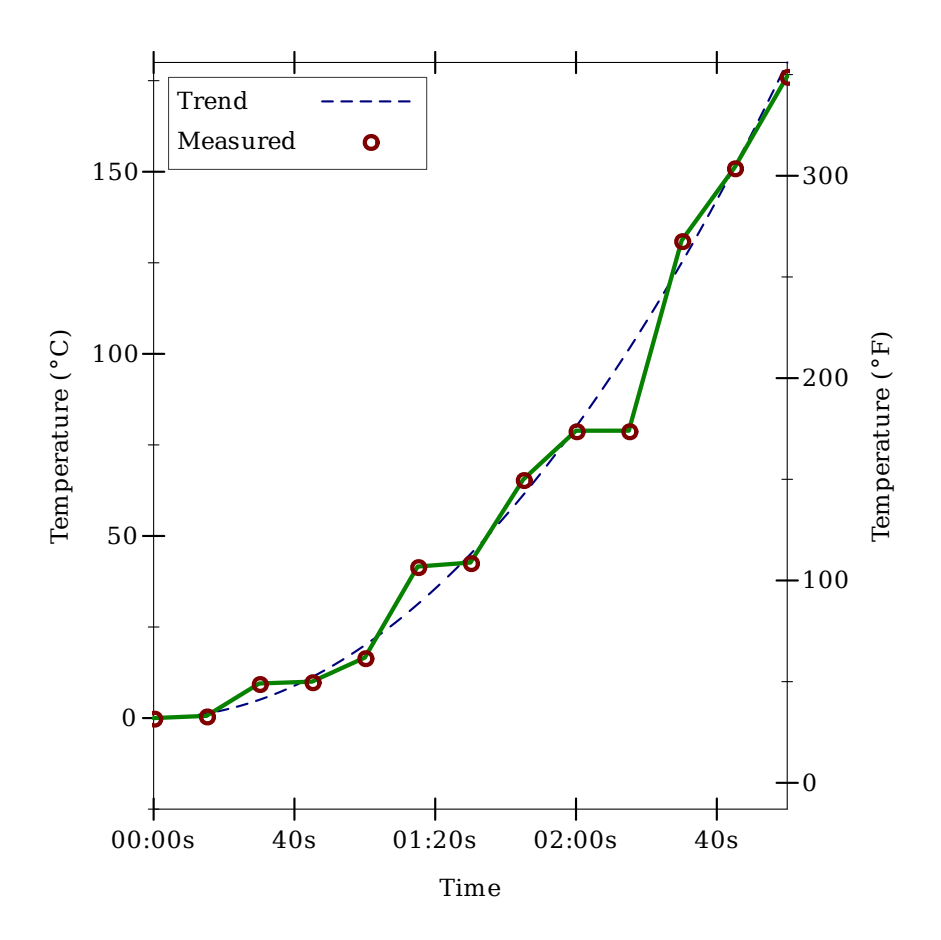

6.2.8 Tick Data Types and Contracts

```
(struct pre-tick (value major?)
        #:extra-constructor-name make-pre-tick)
 value : real?
 major? : boolean?
```
Represents a tick that has not yet been labeled.

```
(struct tick pre-tick (label)
        #:extra-constructor-name make-tick)
 label : string?
```
Represents a tick with a label.

```
ticks-layout/c : contract?
= (real? real? . -> . (listof pre-tick?))
```
The contract for tick layout functions. Note that a layout function returns pre-ticks, or unlabeled ticks.

```
ticks-format/c : contract?
  (real? real? (listof pre-tick?) . -> . (listof string?))
```
The contract for tick format functions. A format function receives axis bounds so it can determine how many decimal digits to display (usually by applying digits-for-range to the bounds).

# 6.3 Invertible Functions

```
(struct invertible-function (f g)
        #:extra-constructor-name make-invertible-function)
 f : (real? \rightarrow . real?)g : (real? \tcdot > \tcdot real?)
```
Represents an invertible function. Used for [§6.1 "Axis Transforms"](#page-105-1) and by ticks-scale.

The function itself is f, and its inverse is g. Because real?s can be inexact, this invariant must be approximate and therefore cannot be enforced. (For example,  $(\text{exp} (log 10)) =$ 10.000000000000002.) The obligation to maintain it rests on whomever constructs one.

```
id-function : invertible-function?
```
The identity function as an invertible-function.

```
(invertible-compose f1 f2) \rightarrow invertible-function?
  f1 : invertible-function?
  f2 : invertible-function?
```
Returns the composition of two invertible functions.

```
(invertible-inverse h) \rightarrow invertible-function?
  h : invertible-function?
= (match-define (invertible-function f g) h)
   (invertible-function g f)
```
Returns the inverse of an invertible function.

```
(linear-scale m [b]) \rightarrow invertible-function?
  m : rational?
  b : rational? = 0= (invertible-function (\lambda(x) (+ (* m x) b))
                          (λ (y) (/ (- y b) m)))
```
Returns a one-dimensional linear scaling function, as an invertible-function. This function constructs the most common arguments to ticks-scale.

# 7 Plot Utilities

```
(require plot/utils) package: plot-lib
 (require plot/typed/utils)
```
# 7.1 Formatting

```
(digits-for-range x-min
                   x-max
                   [base
                   extra-digits) \rightarrow exact-integer?
 x-min : real?
 x-max : real?
 base : (and/c exact-integer? (\geq c/c) = 10
  extra-digits : exact-integer? = 3
```
Given a range, returns the number of decimal places necessary to distinguish numbers in the range. This may return negative numbers for large ranges.

Examples:

```
> (digits-for-range 0.01 0.02)
5
> (digits-for-range 0 100000)
-2
(real->plot-label x digits [scientific?] \rightarrow any
 x : real?
  digits : exact-integer?
  scientific? : boolean? = #t
```
Converts a real number to a plot label. Used to format axis tick labels, point-labels, and numbers in legend entries.

Examples:

```
> (let ([d (digits-for-range 0.01 0.03)])
    (real->plot-label 0.02555555 d))
".02556"
> (real->plot-label 2352343 -2)
"2352300"
> (real->plot-label 1000000000.0 4)
"1\times10^{9}"
> (real->plot-label 1000000000.1234 4)
"(1\times10^{9}) + .1234"
```

```
(ivl->plot-label i [extra-digits]) \rightarrow string?i : ivl?
   extra-digits : exact-integer? = 3
```
Converts an interval to a plot label.

If  $i = (iv1 x-min x-max)$ , the number of digits used is  $(i1)$   $(i1)$   $(j1)$   $(j2)$   $(j3)$   $(j4)$   $(j5)$   $(j5)$   $(j6)$   $(j7)$   $(j8)$   $(j7)$   $(j8)$   $(j7)$   $(j8)$   $(j8)$   $(j7)$   $(j8)$   $(j8)$   $(j9)$   $(k1)$   $(k2)$   $(k3)$   $(k4)$   $(k5)$   $(k6)$   $(k7)$   $(k8)$   $(k9)$  min x-max 10 extra-digits) when both endpoints are rational?. Otherwise, it is unspecified—but will probably remain 15.

Examples:

```
> (ivl->plot-label (ivl -10.52312 10.99232))
"[-10.52,10.99]"
> (ivl->plot-label (ivl -inf.0 pi))
"[-inf.0,3.141592653589793]"
(-\text{phot-label a [digits]) \rightarrow string?}a : any/cdigits : exact-integer? = 7
```
Converts a Racket value to a label. Used by discrete-histogram and discretehistogram3d.

```
(real->string/trunc x e) \rightarrow string?
  x : real?
  e : exact-integer?
```
Like real->decimal-string, but removes any trailing zeros and any trailing decimal point.

```
(real->decimal-string* x
                          min-digits
                         [\text{max-dis}] \rightarrow \text{string?}x : real?
 min-digits : exact-nonnegative-integer?
 max-digits: exact-nonnegative-integer? = min-digits
```
Like real->decimal-string, but accepts both a maximum and minimum number of digits.

Examples:

```
> (real->decimal-string* 1 5 10)
"1.00000"
```

```
> (real->decimal-string* 1.123456 5 10)
"1.123456"
> (real->decimal-string* 1.123456789123456 5 10)
"1.1234567891"
```

```
Applying (real->decimal-string* x min-digits) yields the same value as (real-
>decimal-string x min-digits).
```

```
(integer->superscript x) \rightarrow string?x : exact-integer?
```
Converts an integer into a string of superscript Unicode characters.

Example:

```
> (integer->superscript -1234567890)
n - 1234567890n
```
Systems running some out-of-date versions of Windows XP have difficulty with Unicode superscripts for 4 and up. Because integer->superscript is used by every number formatting function to format exponents, if you have such a system, Plot will apparently not format all numbers with exponents correctly (until you update it).

# 7.2 Sampling

```
(linear-seq start
             end
             num
            [#:start? start?
            #:end? end?]) \rightarrow (listof real?)
 start : real?
 end : real?
 num : exact-nonnegative-integer?
 start? : boolean? = #t
 end? : boolean? = #t
```
Returns a list of uniformly spaced real numbers between start and end. If start? is #t, the list includes start. If end? is #t, the list includes end.

This function is used internally to generate sample points.

Examples:

> (linear-seq 0 1 5)  $'$ (0 1/4 1/2 3/4 1)

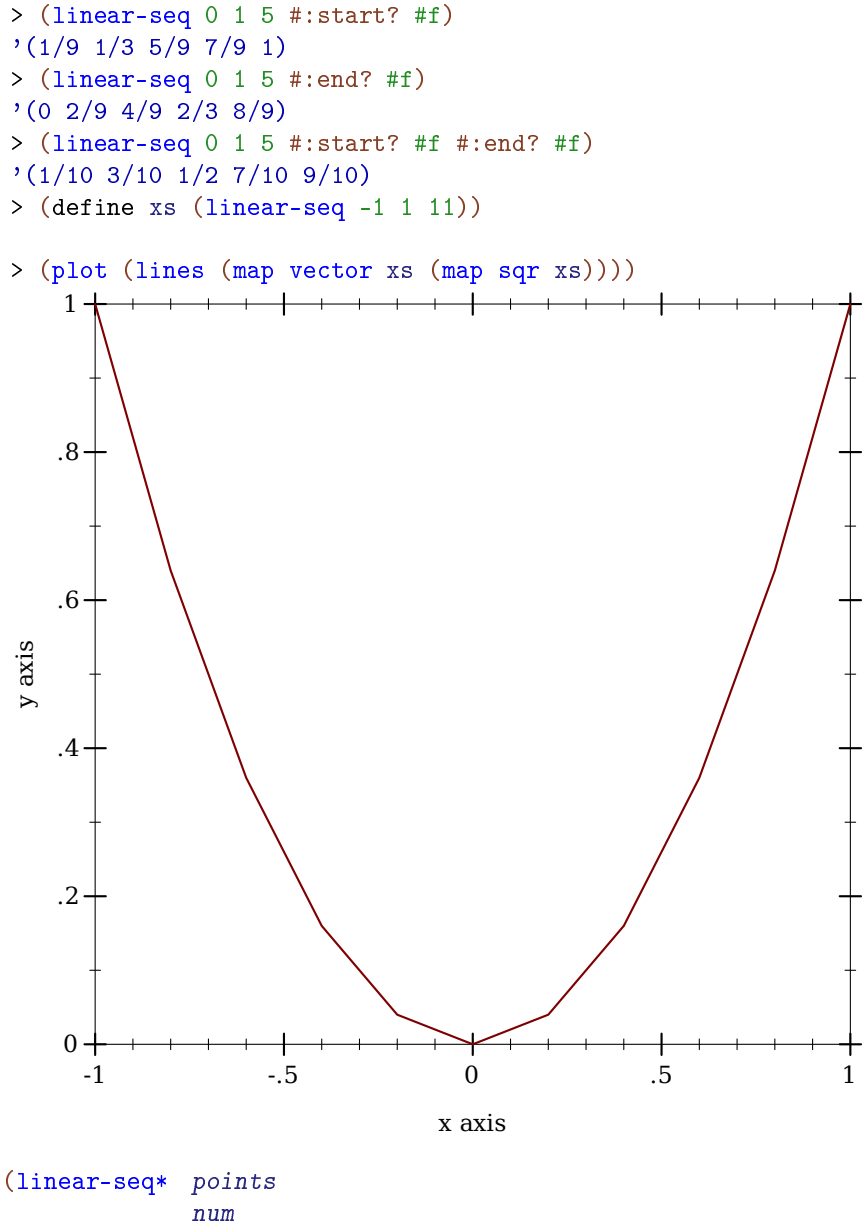

[#:start? start?<br>#:end? end?])  $\rightarrow$  (listof real?) points : (listof real?) num : exact-nonnegative-integer? start? : boolean? = #t end? : boolean? = #t

Like linear-seq, but accepts a list of reals instead of a start and end. The #: start? and #:end? keyword arguments work as in linear-seq. This function does not guarantee that each inner value will be in the returned list.

Examples:

```
> (linear-seq* '(0 1 2) 5)
'(0 1/2 1 3/2 2)
> (linear-seq* '(0 1 2) 6)
'(0 2/5 4/5 6/5 8/5 2)
> (linear-seq* '(0 1 0) 5)
'(0 1/2 1 1/2 0)
(nonlinear-seq start
                end
                num
                transform
               [#:start? start?
                #:end? end?]) \rightarrow (listof real?)
 start : real?
 end : real?
 num : exact-nonnegative-integer?
 transform : axis-transform/c
 start? : boolean? = #t
 end? : boolean? = #t
```
Generates a list of reals that, if transformed using transform, would be uniformly spaced. This is used to generate samples for transformed axes.

Examples:

```
> (linear-seq 1 10 4)
'(1 \ 4 \ 7 \ 10)> (nonlinear-seq 1 10 4 log-transform)
'(1.0 2.154434690031884 4.641588833612779 10.000000000000002)
> (parameterize ([plot-x-transform log-transform])
    (plot (area-histogram sqr (nonlinear-seq 1 10 4 log-
transform))))
```
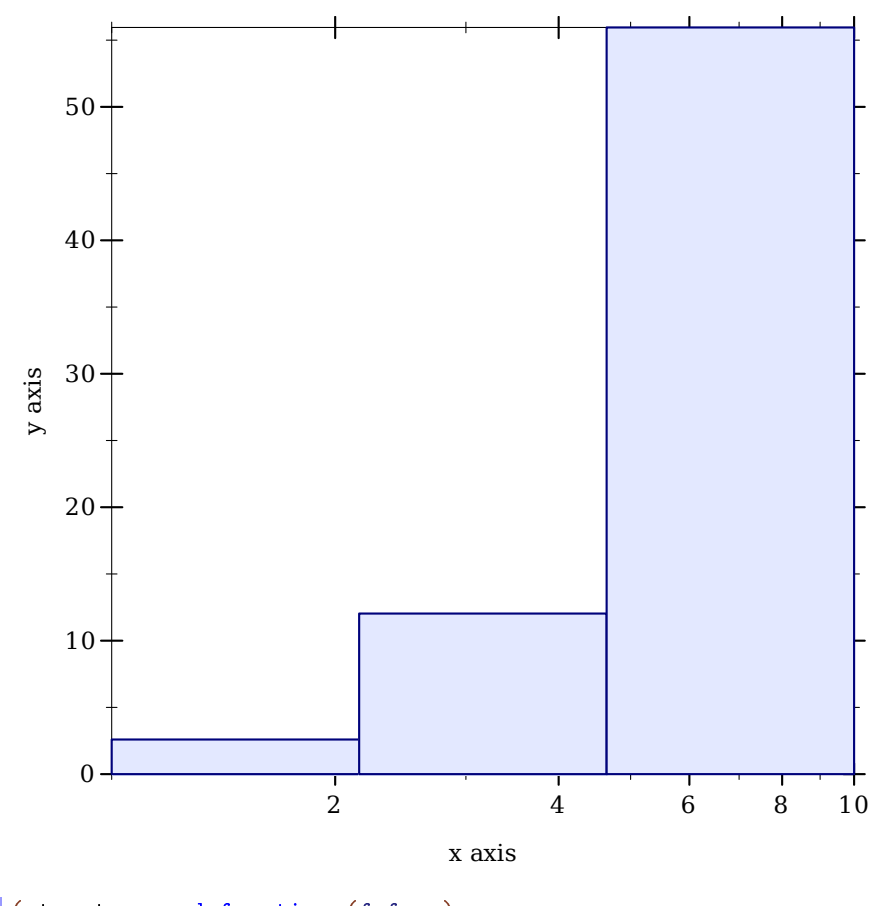

```
(struct mapped-function (f fmap)
         #:extra-constructor-name make-mapped-function)
 f : (\text{any}/c \cdot \rightarrow \cdot \text{any}/c)fmap : ((listof any/c) . > . (listof any/c))
```
Represents a function that maps over lists differently than (map f xs).

With some functions, mapping over a list can be done much more quickly if done specially. (An example is a piecewise function with many pieces that first must decide which interval its input belongs to. Deciding that for many inputs can be done more efficiently by sorting all the inputs first.) Renderer-producing functions that accept a  $(-\ge$  real? real?) also accept a mapped-function, and use its fmap to sample more efficiently.

```
(kde xs h) \rightarrow (or/c rational? #f)mapped-function?
               (or/c rational? #f)
 xs : (listof real?)
 h : real?
```
Given samples and a kernel bandwidth, returns a mapped-function representing a kernel density estimate, and bounds, outside of which the density estimate is zero. Used by density.

### 7.3 Plot Colors and Styles

```
(color-seq c1
            c<sub>2</sub>num
           [#:start? start?
            #:end? end?])
\rightarrow (listof (list/c real? real? real?))
 c1 : color/c
 c2 : color/c
 num : exact-nonnegative-integer?
 start? : boolean? = #t
  end? : boolean? = #t
```
Interpolates between colors—red, green and blue components separately—using linearseq. The #:start? and #:end? keyword arguments work as in linear-seq.

Example:

```
> (plot (contour-intervals (\lambda (x y) (+ x y)) -2 2 -2 2
                            #:levels 4 #:contour-
styles '(transparent)
                            #:colors (color-seq "red" "blue" 5)))
```
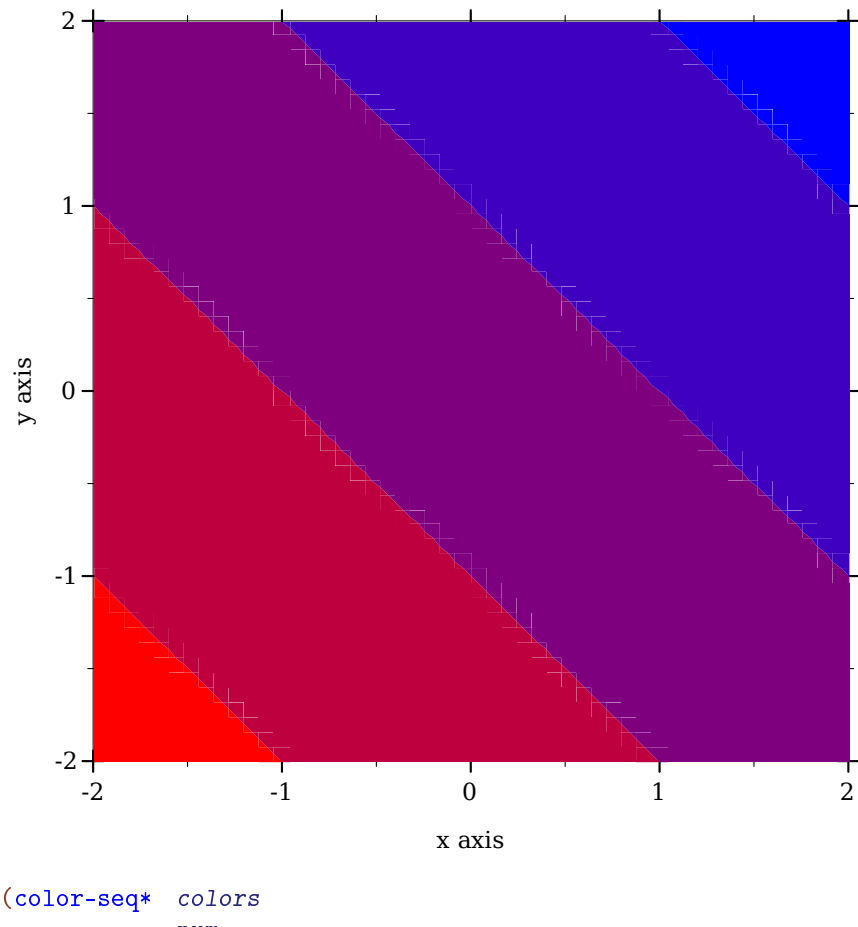

```
num
           [#:start? start?
            #:end? end?])
\rightarrow (listof (list/c real? real? real?))
colors : (listof color/c)
num : exact-nonnegative-integer?
start? : boolean? = #t
end? : boolean? = #t
```
Interpolates between colors—red, green and blue components separately—using linearseq\*. The #:start? and #:end? keyword arguments work as in linear-seq.

Example:

```
> (plot (contour-intervals (\lambda (x y) (+ x y)) -2 2 -2 2
                            #:levels 4 #:contour-
styles '(transparent)
```
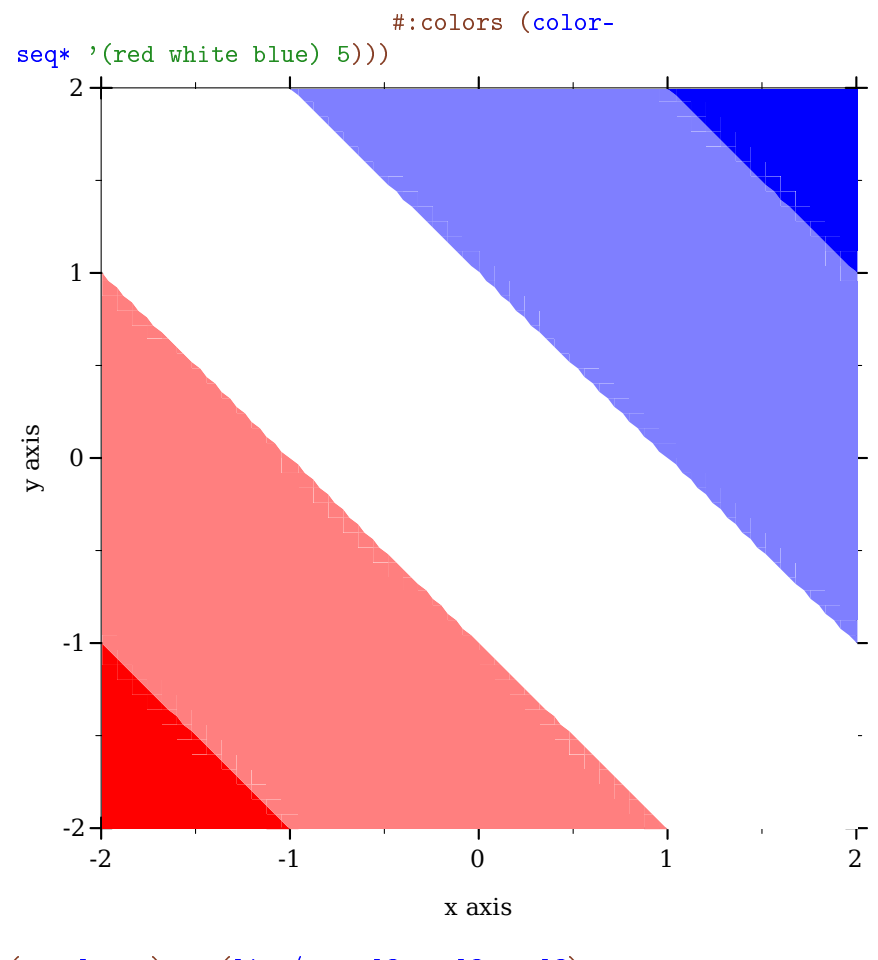

```
(-\text{color } c) \rightarrow (list/c real? real? real?)
  c : color/c
```
Converts a non-integer plot color to an RGB triplet.

Symbols are converted to strings, and strings are looked up in a color-database $\langle\!\langle\rangle\!\rangle$ . Lists are unchanged, and color% objects are converted straightforwardly.

Examples:

> (->color 'navy) '(36 36 140) > (->color "navy") '(36 36 140) > (->color '(36 36 140)) '(36 36 140)

```
> (->color (make-object color% 36 36 140))
'(36 36 140)
```
This function does not convert integers to RGB triplets, because there is no way for it to know whether the color will be used for a pen or for a brush. Use ->pen-color and ->brushcolor to convert integers.

```
(-\text{open-color } c) \rightarrow (list/c \text{ real? real? real?)c : plot-color/c
```
Converts a *line* color to an RGB triplet. This function interprets integer colors as darker and more saturated than ->brush-color does.

Non-integer colors are converted using ->color. Integer colors are chosen for good pairwise contrast, especially between neighbors. Integer colors repeat starting with 128.

Examples:

```
> (equal? (->pen-color 0) (->pen-color 8))
#f
> (plot (contour-intervals
         (\lambda (x y) (+ x y)) -2 2 -2 2#: levels 7 #: contour-styles '(transparent)
         #:colors (map ->pen-color (build-list 8 values))))
```
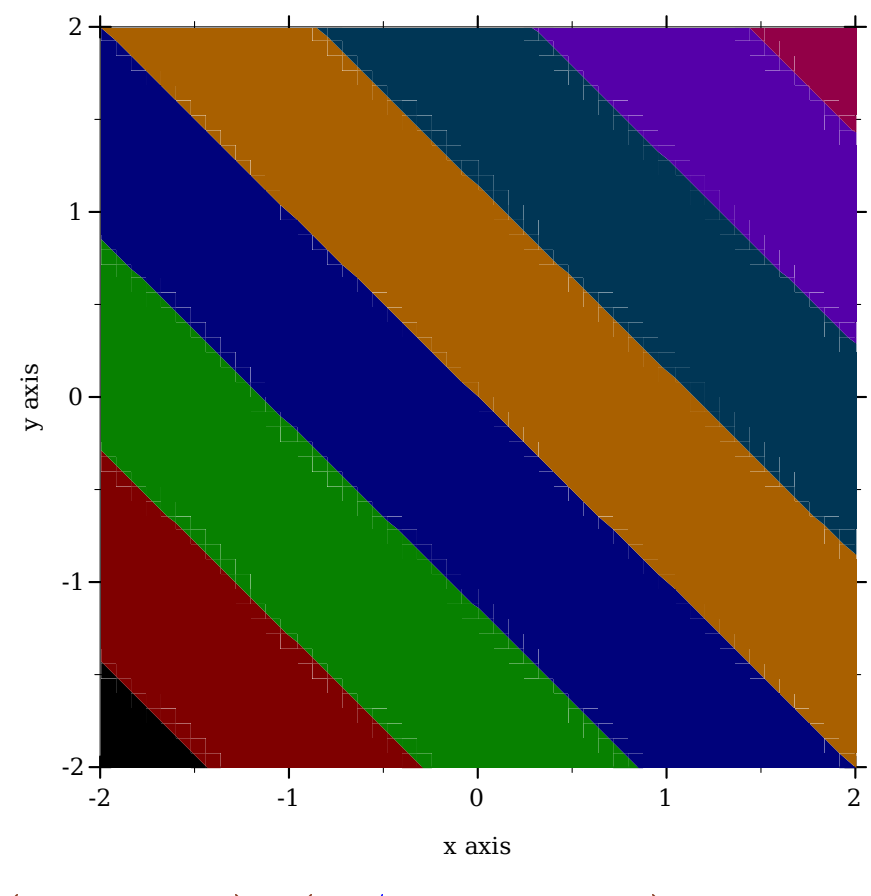

```
(-\text{brush-color } c) \rightarrow (list/c real? real? real?)
  c : plot-color/c
```
Converts a *fill* color to an RGB triplet. This function interprets integer colors as lighter and less saturated than ->pen-color does.

Non-integer colors are converted using ->color. Integer colors are chosen for good pairwise contrast, especially between neighbors. Integer colors repeat starting with 128.

Examples:

```
> (equal? (->brush-color 0) (->brush-color 8))
#f
> (plot (contour-intervals
         (\lambda (x y) (+ x y)) -2 2 -2 2#:levels 7 #:contour-styles '(transparent)
         #:colors (map ->brush-color (build-list 8 values))))
```
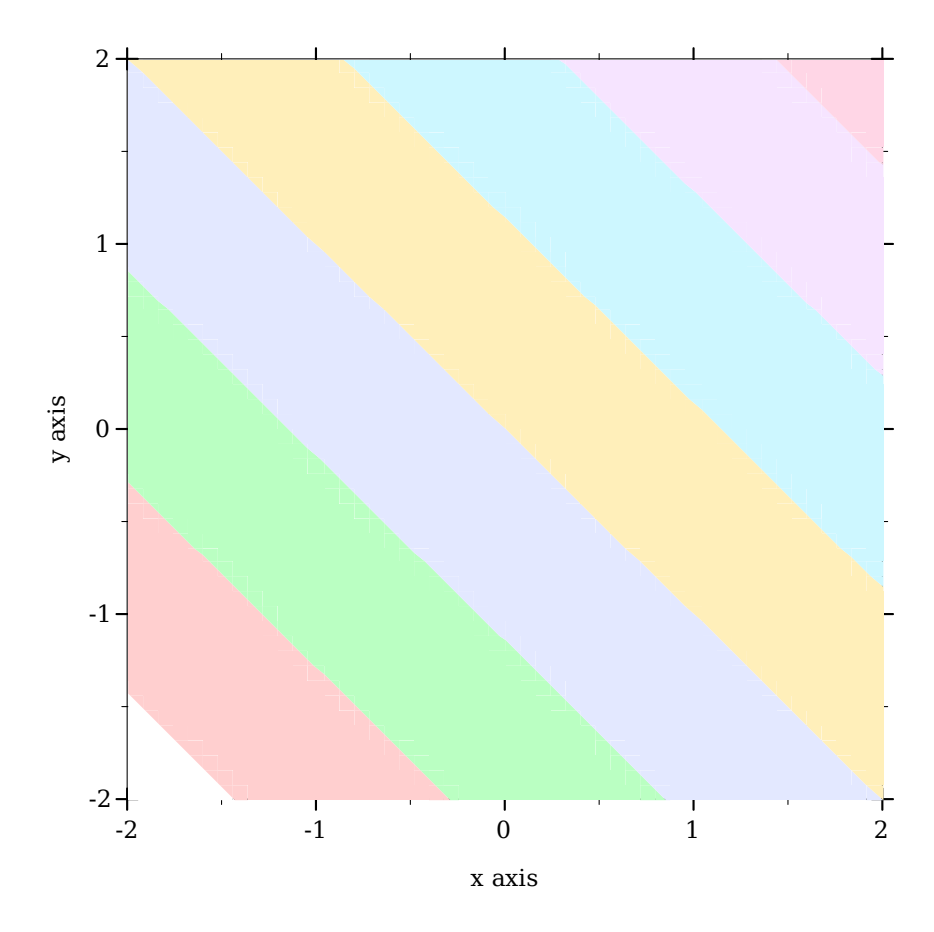

In the above example, mapping ->brush-color over the list is actually unnecessary, because contour-intervals uses ->brush-color internally to convert fill colors.

The function-interval function generally plots areas using a fill color and lines using a line color. Both kinds of color have the default value 3. The following example reverses the default behavior; i.e it draws areas using *line* color 3 and lines using *fill* color 3:

```
> (plot (function-interval sin (\lambda (x) 0) -4 4
                            #:color (->pen-color 3)
                            #:line1-color (->brush-color 3)
                            #:line2-color (->brush-color 3)
                            #:line1-width 4 #:line2-width 4))
```
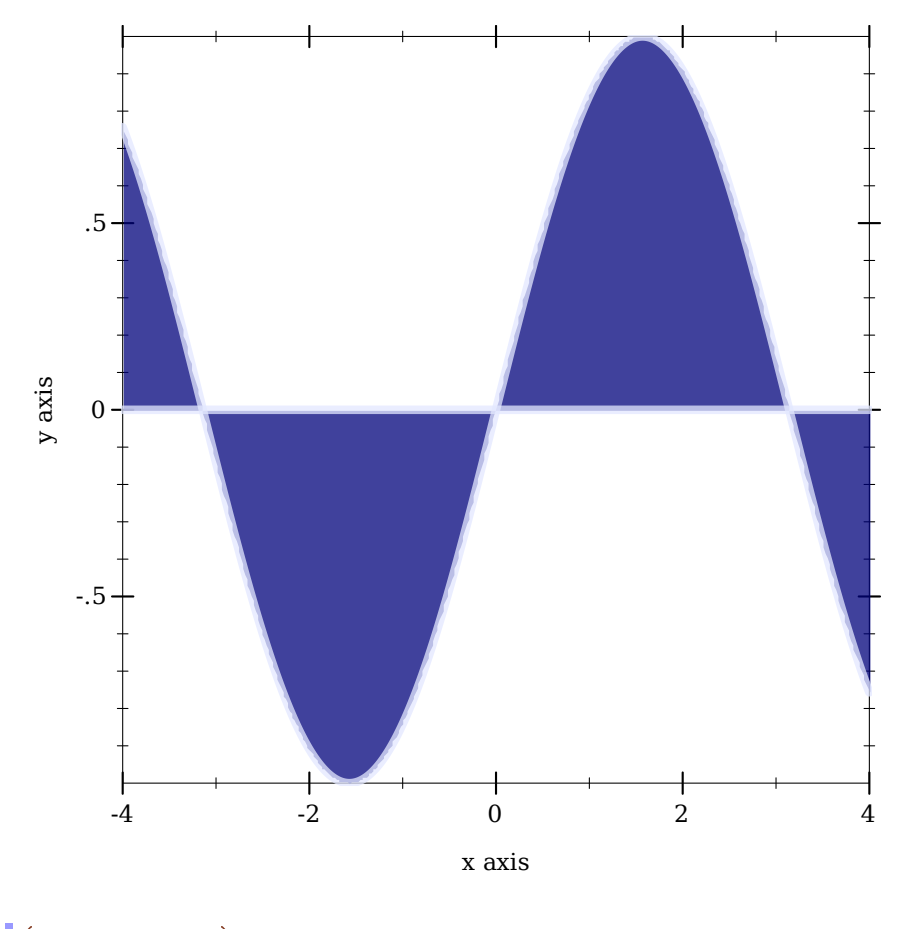

```
(-\text{open-style s}) \rightarrow \text{symbol?}s : plot-pen-style/c
```
Converts a symbolic pen style or a number to a symbolic pen style. Symbols are unchanged. Integer pen styles repeat starting at 5.

Examples:

```
> (eq? (->pen-style 0) (->pen-style 5))
#t
> (map ->pen-style '(0 1 2 3 4))
'(solid dot long-dash short-dash dot-dash)
(-\text{Brush-style } s) \rightarrow \text{symbol?}s : plot-brush-style/c
```
Converts a symbolic brush style or a number to a symbolic brush style. Symbols are unchanged. Integer brush styles repeat starting at 7.

Examples:

```
> (eq? (->brush-style 0) (->brush-style 7))
#t
> (map ->brush-style (0 1 2 3))'(solid bdiagonal-hatch fdiagonal-hatch crossdiag-hatch)
> (map ->brush-style '(4 5 6))
'(horizontal-hatch vertical-hatch cross-hatch)
```
# 7.4 Plot-Specific Math

#### 7.4.1 Real Functions

```
(polar->cartesian \theta r) \rightarrow (vector/c real? real?)
  \theta : real?
  r : real?
```
Converts 2D polar coordinates to 3D cartesian coordinates.

```
(3d-polar->3d-cartesian \theta \varphi r) \rightarrow (vector/c real? real? real?)
  \theta : real?
  \rho : real?
  r : real?
```
Converts 3D polar coordinates to 3D cartesian coordinates. See parametric3d for an example of use.

```
(ceiling-log/base b x) \rightarrow exact-integer?
   b : (and/c exact-integer? (>=/c 2))
  x : (\frac{2}{c} 0)
```
Like (ceiling (/ (log x) (log b))), but ceiling-log/base is not susceptible to floating-point error.

Examples:

```
> (ceiling (/ (log 100) (log 10)))
2.0
> (ceiling-log/base 10 100)
2
> (ceiling (/ (log 1/1000) (log 10)))
-2.0
> (ceiling-log/base 10 1/1000)
-3
```
Various number-formatting functions use this.

```
(floor-log/base b x) \rightarrow exact-integer?
   b : (and/c exact-integer? (>=/c 2))
  x : (\frac{>}{c} 0)
```
Like (floor (/ (log x) (log b))), but floor-log/base is not susceptible to floating-point error.

Examples:

```
> (floor (/ (log 100) (log 10)))
2.0
> (floor-log/base 10 100)
2
> (floor (/ (log 1000) (log 10)))
2.0
> (floor-log/base 10 1000)
3
```
This is a generalization of order-of-magnitude.

(maybe-inexact->exact x)  $\rightarrow$  (or/c rational? #f) x : (or/c rational? #f)

Returns #f if x is #f; otherwise (inexact->exact x). Use this to convert interval endpoints, which may be #f, to exact numbers.

### 7.4.2 Vector Functions

```
(v+ v1 v2) \rightarrow (vector of real?)v1 : (vectorof real?)
  v2 : (vectorof real?)
 (v - v1 v2) \rightarrow (vector of real?)v1 : (vectorof real?)
  v2 : (vectorof real?)
\vert (vneg v) \rightarrow (vectorof real?)
  v : (vectorof real?)
```

```
(v * v c) \rightarrow (vector of real?)v : (vectorof real?)
  c : real?
(v / v c) \rightarrow (vector of real?)v : (vectorof real?)
  c : real?
```
Vector arithmetic. Equivalent to vector-mapp-ing arithmetic operators over vectors, but specialized so that 2- and 3-vector operations are much faster.

Examples:

```
> (v+ #(1 2) #(3 4))
 '*(46)> (y- #(1 2) #(3 4))
 '#(-2 -2)
 > (vneg #(1 2))
 ' # (-1 -2)
 > (v* #(1 2 3) 2)
 '*(2 \ 4 \ 6)> (v/ #(1 2 3) 2)
 '*(1/2 1 3/2)(v= v1 v2) \rightarrow boolean?v1 : (vectorof real?)
  v2 : (vectorof real?)
```
Like equal? specialized to numeric vectors, but compares elements using =.

Examples:

```
> (equal? #(1 2) #(1 2))
#t
> (equal? #(1 2) #(1.0 2.0))
#f
> (v= #(1 2) #(1.0 2.0))
#t
(vcross v1 v2) \rightarrow (vector/c real? real? real?)
 v1 : (vector/c real? real? real?)
 v2 : (vector/c real? real? real?)
```
Returns the right-hand vector cross product of v1 and v2.

Examples:

```
> (vcross #(1 0 0) #(0 1 0))
' #(0 0 1)
> (vcross #(0 1 0) #(1 0 0))
'#(0 0 -1)
> (vcross #(0 0 1) #(0 0 1))
'*(0 0 0)(vcross2 v1 v2) \rightarrow real?v1 : (vector/c real? real?)
  v2 : (vector/c real? real?)
```
Returns the signed area of the 2D parallelogram with sides  $v1$  and  $v2$ . Equivalent to (vector-ref (vcross (vector-append v1 #(0)) (vector-append v2  $#(0))$  2) but faster.

Examples:

```
> (vcross2 #(1 0) #(0 1))
1
> (vcross2 #(0 1) #(1 0))
-1
(vdot v1 v2) \rightarrow real?v1 : (vectorof real?)
  v2 : (vectorof real?)
```
Returns the dot product of v1 and v2.

(vmag<sup> $\sim$ </sup>2 v)  $\rightarrow$  real? v : (vectorof real?)

Returns the squared magnitude of v. Equivalent to  $(\text{vdot } v \ v)$ .

```
(vmag \, v) \rightarrow real?v : (vectorof real?)
```
Returns the magnitude of v. Equivalent to  $(sqrt(wmag^2 v))$ .

```
(vnormalize v) \rightarrow (vectorof real?)
  v : (vectorof real?)
```
Returns a normal vector in the same direction as  $v$ . If  $v$  is a zero vector, returns  $v$ .

Examples:

```
> (vnormalize #(1 1 0))
'#(0.7071067811865475 0.7071067811865475 0)
> (vnormalize #(1 1 1))
'#(0.5773502691896258 0.5773502691896258 0.5773502691896258)
> (vnormalize #(0 0 0.0))
'#(0 0 0.0)
(vcenter vs) \rightarrow (vector of real?)
  vs : (listof (vectorof real?))
```
Returns the center of the smallest bounding box that contains vs.

Example:

```
> (vcenter '(#(1 1) #(2 2)))
' \frac{*}{(3/2 \cdot 3/2)}(vrational? v) \rightarrow boolean?
  v : (vectorof real?)
```
Returns #t if every element of v is rational?.

Examples:

```
> (vrational? #(1 2))
#t
> (vrational? #(+inf.0 2))
#f
> (vrational? #(#f 1))
#f
```
#### 7.4.3 Intervals and Interval Functions

```
(struct ivl (min max)
       #:extra-constructor-name make-ivl)
 min : real?
 max : real?
```
Represents a closed interval.

An interval with two real-valued endpoints always contains the endpoints in order:

```
> (ivl 0 1)
(ivl 0 1)
> (ivl 1 0)
(ivl 0 1)
```
An interval can have infinite endpoints:

```
> (ivl -inf.0 0)
(ivl -inf.0 0)
> (ivl 0 + inf.0)
(ivl 0 +inf.0)
> (ivl -inf.0 +inf.0)
(ivl -inf.0 +inf.0)
```
Functions that return rectangle renderers, such as rectangles and discretehistogram3d, accept vectors of ivls as arguments. The ivl struct type is also provided by plot so users of such renderers do not have to require plot/utils.

 $(\text{rational-ivl? i) \rightarrow boolean?$ i : any/c

Returns #t if i is an interval and each of its endpoints is rational?.

Example:

```
> (map rational-ivl? (list (ivl -1 1) (ivl -inf.0 2) 'bob))
 '(#t #f #f))(bounds->intervals xs) \rightarrow (listof ivl?)
  xs : (listof real?)
```
Given a list of points, returns intervals between each pair.

Use this to construct inputs for rectangles and rectangles3d.

Example:

```
> (bounds->intervals (linear-seq 0 1 5))
(list (ivl 0 1/4) (ivl 1/4 1/2) (ivl 1/2 3/4) (ivl 3/4 1))
(clamp-real x i) \rightarrow real?x : real?
  i : ivl?
```
### 7.5 Dates and Times

```
(\text{datetime-} \geq \text{real} \ x) \rightarrow \text{real?}x : (or/c plot-time? date? date*? sql-date? sql-time? sql-timestamp?)
```
Converts various date/time representations into UTC seconds, respecting time zone offsets.

For dates, the value returned is the number of seconds since *a system-dependent UTC epoch*. See date-ticks for more information.

To plot a time series using dates pulled from an SQL database, simply set the relevant axis ticks (probably plot-x-ticks) to date-ticks, and convert the dates to seconds using datetime->real before passing them to lines. To keep time zone offsets from influencing the plot, set them to  $0$  first.

```
(struct plot-time (second minute hour day)
        #:extra-constructor-name make-plot-time)
  second : (and/c ( > = /c 0) ( < /c 60) )minute : (integer-in 0 59)
 hour : (integer-in 0 23)
 day : exact-integer?
```
A time representation that accounts for days, negative times (using negative days), and fractional seconds.

Plot (specifically time-ticks) uses plot-time internally to format times, but because renderer-producing functions require only real values, user code should not need it. It is provided just in case.

```
(plot-time->seconds t) \rightarrow real?t : plot-time?
```

```
(seconds->plot-time s) \rightarrow plot-time?
   s : real?
```
Convert plot-times to real seconds, and vice-versa.

Examples:

```
> (define (plot-time+ t1 t2)
    (seconds->plot-time (+ (plot-time->seconds t1)
                           (plot-time->seconds t2))))
> (plot-time+ (plot-time 32 0 12 1)
              (plot-time 32 0 14 1))
(plot-time 4 1 2 3)
```
# 8 Plot and Renderer Parameters

```
(require plot) package: plot-gui-lib
 (require plot/typed)
```
### 8.1 Compatibility

```
(plot-dependent-varnings?) \rightarrow boolean?(plot-dependentian-varnings? <i>warnings?)</i> <math>\rightarrow</math> <i>void?</i>warnings? : boolean?
= #f
```
When #t, prints a deprecation warning to current-error-port on the first use of  $mix$ , line, contour, shade, surface, or a keyword argument of plot or plot3d that exists solely for backward compatibility.

### 8.2 Output

```
(plot-new-window?) \rightarrow boolean?(plot-new-window? window?) \rightarrow void?window? : boolean?
= #f
```
When #t, plot and plot3d open a new window for each plot instead of returning an imagesnip%.

Users of command-line Racket, which cannot display image snips, should enter

```
(plot-new-window? #t)
```
before using plot or plot3d.

```
(plot-width) \rightarrow exact-positive-integer?(plot-width width) \rightarrow void?
  width : exact-positive-integer?
 = 400
```

```
(plot-height) \rightarrow exact-positive-integer?(plot-height \ height) \rightarrow void?
  height : exact-positive-integer?
= 400
```
The width and height of a plot, in logical drawing units (e.g. pixels for bitmap plots).

```
(plot-jpeg-quality) \rightarrow (integer-in 0 100)
(plot-jpeg-quality\quadquality) \rightarrow void?quality : (integer-in 0 100)
= 100
```
The quality of JPEG images written by plot-file and plot3d-file. See save-file.

```
(plot-ps/pdf-interactive?) \rightarrow boolean?(plot-ps/pdf-interactive? interactive?) \rightarrow void?
  interactive? : boolean?
= #f
```
If #t, plot-file and plot3d-file open a dialog when writing PostScript or PDF files. See post-script-dc% and pdf-dc%.

# 8.3 General Appearance

```
(plot-foreground) \rightarrow plot-color/c(plot-foreground\ color) \rightarrow void?
  color : plot-color/c
= 0(plot-background) \rightarrow plot-color/c
(plot-background\ color) \rightarrow void?
  color : plot-color/c
= 0
```
The plot foreground and background color. That both are 0 by default is not a mistake: for foreground colors, 0 is interpreted as black; for background colors, 0 is interpreted as white. See ->pen-color and ->brush-color for details on how Plot interprets integer colors.

```
(plot-foreground-alpha) \rightarrow (real-in 0 1)(plot-force ground-alpha alpha) \rightarrow void?
   alpha : (real-in 0 1)
= 1
(plot-background-alpha) \rightarrow (real-in 0 1)(plot-background-alpha alpha) \rightarrow void?
  alpha : (real-in 0 1)
= 1
```
The opacity of the background and foreground colors.

```
(plot-font-size) \rightarrow (>=/c 0)(plot-font-size size) \rightarrow void?size : (>=(c 0)= 11
```
The font size of the title, axis labels, tick labels, and other labels, in drawing units.

```
(plot-font-family) \rightarrow font-family/c(\texttt{plot-font-family family}) \ \rightarrow \ \texttt{void?}family : font-family/c
   = 'roman
```
The font family used for the title and labels.

```
(plot-line-width) \rightarrow (>= /c 0)(plot-line-width width) \rightarrow void?width : (>=-/c 0)= 1
```
The width of axis lines and major tick lines. (Minor tick lines are half this width.)

```
\phi(plot-legend-anchor) \rightarrow anchor/c
 (plot-legend-anchor\ anchor) \rightarrow void?
  anchor : anchor/c
 = 'top-left
```
Controls the placement of the legend.

```
(plot-legend-box-alpha) \rightarrow (real-in 0 1)(plot-legend-box-alpha\ alpha) \rightarrow void?
   alpha : (real-in 0 1)
= 2/3
```
The opacity of the filled rectangle behind the legend entries.

```
(plot-tick-size) \rightarrow (>=/c 0)(plot-tick-size size) \rightarrow void?
  size : (>=(c 0)= 10
```
The length of tick lines, in drawing units.

```
(plot-title) \rightarrow (or/c string? #f)
(plot-title title) \rightarrow void?
 title : (or/c string? #f)
= #f
 (plot-x-label) \rightarrow (or/c string? #f)(plot-x-label label) \rightarrow void?label : (or/c string? #f)
   = "x axis"
(plot-y-label) \rightarrow (or/c string? \#f)(p_{\text{lot-y-label label}}) \rightarrow \text{void?}label : (or/c string? #f)
 = "y axis"
(plot-z-label) \rightarrow (or/c string? #f)(plot-z-label<br>label) \rightarrow void?
   label : (or/c string? #f)
= #f
```
The title and axis labels. A #f value means the label is not drawn and takes no space. A "" value effectively means the label is not drawn, but it takes space.

```
(plot-x-far-label) \rightarrow (or/c string? #f)
 (plot-x-far-label label) \rightarrow void?label : (or/c string? #f)
 = #f
(plot-y-far-label) \rightarrow (or/c string? #f)
 (plot-y-far-label label) \rightarrow void?label : (or/c string? #f)
 = #f
\vert (plot-z-far-label) \rightarrow (or/c string? #f)
(plot-z-far-label label) \rightarrow void?label : (or/c string? #f)
= #f
```
The axis labels for "far" axes. See plot-x-ticks for a discussion of near and far axes.

```
|(plot-x-tick-label-anchor) \rightarrow anchor/c
 (plot-x-tick-label-anchor anchor) \rightarrow void?
  anchor : anchor/c
= 'top
|(plot-x-tick-label-angle) \rightarrow real?
(plot-x-tick-label-angle angle) \rightarrow void?
  angle : real?
= 0|(plot-y-tick-label-anchor) \rightarrow anchor/c
(plot-y-tick-label-anchor anchor) \rightarrow void?anchor : anchor/c
 = 'right
```

```
(plot-y-tick-label-angle) \rightarrow real?(plot-y-tick-label-angle angle) \rightarrow void?
   angle : real?
= 0(\texttt{plot-x-far-tick-label-anchor})~\rightarrow~\texttt{anchor}/c(plot-x-far-tick-label-anchor anchor) \rightarrow void?anchor : anchor/c
   = 'bottom
(plot-x-far-tick-label-angle) \rightarrow real?
(plot-x-far-tick-label-angle angle) \rightarrow void?
  angle : real?
= 0(plot-y-far-tick-label-anchor) \rightarrow anchor/c
(plot-y-far-tick-label-anchor anchor) \rightarrow void?
  anchor : anchor/c
= 'left
|(plot-y-far-tick-label-angle) \rightarrow real?
(plot-y-far-tick-label-angle angle) \rightarrow void?angle : real?
= 0
```
Anchor and angles for axis tick labels (2D only). Angles are in degrees. The anchor refers to the part of the label attached to the end of the tick line.

Set these when labels would otherwise overlap; for example, in histograms with long category names.

```
> (parameterize ([plot-x-tick-label-anchor 'top-right]
                 [plot-x-tick-label-angle 30])
    (plot (discrete-histogram '(#(really-long-category-name-1 2)
                               #(long-category-name-2 1.75)
                               #(long-category-name-3 2.5)))))
```
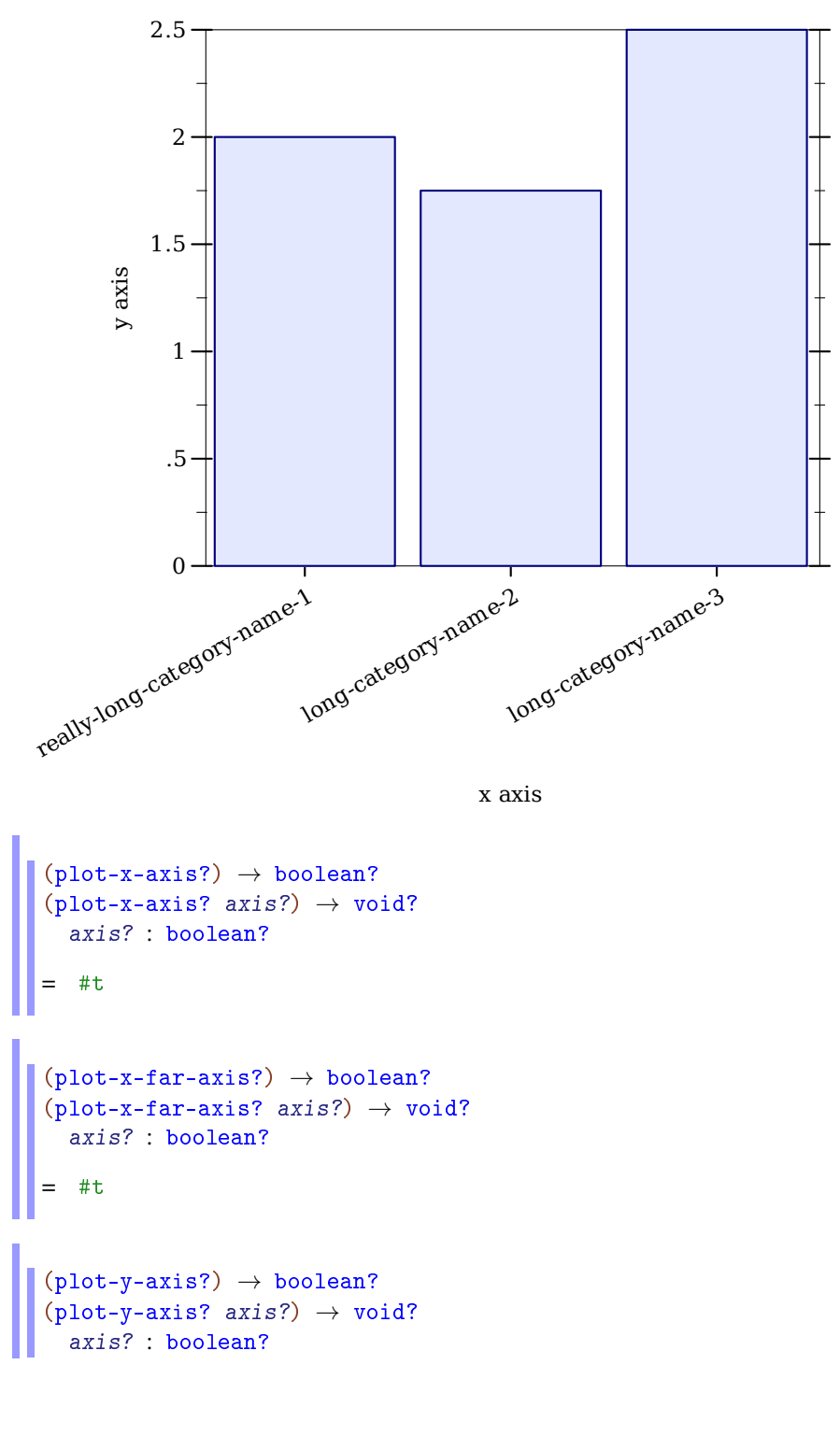

```
\left| \; \right| = #t
  (plot-y-far-axis?) \rightarrow boolean?(plot-y-far-axis? axis?) \rightarrow void?axis? : boolean?
  = #t
  (plot-z-axis?) \rightarrow boolean?(plot-z-axis? axis?) \rightarrow void?axis? : boolean?
  = #t
  (plot-z-far-axis?) \rightarrow boolean?(plot-z-far-axis? axis?) \rightarrow void?axis? : boolean?
```
 $=$  #t

When any of these is  $#f$ , the corresponding axis is not drawn.

Use these along with x-axis and y-axis if you want axes that intersect the origin or some other point.

```
(plot-animating?) \rightarrow boolean?(plot-animating? animating?) \rightarrow void?
   animating? : boolean?
= #f
```
When  $\#t$ , certain renderers draw simplified plots to speed up drawing. Plot sets it to  $\#t$ , for example, when a user is clicking and dragging a 3D plot to rotate it.

```
(animated-samples samples) \rightarrow (and/c exact-integer? (>=/c 2))
 samples : (and/c exact-integer? (>=(c 2))= (cond [(plot-animating?) (max 2 (ceiling (* 1/4 samples)))]
         [else samples])
```
Given a number of samples, returns the number of samples to use. This returns samples when plot-animating? is #f.

```
\big| (plot-decorations?) \rightarrow boolean?
 (plot-decorations? <i>decorations?</i>) \rightarrow void?decorations? : boolean?
 = #t
```
When  $#f$ , axes, axis labels, ticks, tick labels, and the title are not drawn.

# 8.4 Lines

```
(line-samples) \rightarrow (and/c exact-integer? (>=/c 2))
(line-samples samples) \rightarrow void?
  samples : (and/c exact-integer? (>= /c 2))= 500|(line-color) \rightarrow plot-color/c
 (line-color color) \rightarrow void?
   color : plot-color/c
 = 1(line-width) \rightarrow (>=/c 0)(line-width width) \rightarrow void?
   width : (\geq)/c 0)
 = 1\vert (line-style) \rightarrow plot-pen-style/c
(line-style style) \rightarrow void?
   style : plot-pen-style/c
 = 'solid
\vert (line-alpha) \rightarrow (real-in 0 1)
(line-alpha alpha) \rightarrow void?
 alpha : (real-in 0 1)
 = 1
```
# 8.5 Intervals

```
\vert (interval-color) \rightarrow plot-color/c
 (interval-color color) \rightarrow void?color : plot-color/c
 = 3(interval-style) \rightarrow plot-brush-style/c
(interval-style style) \rightarrow void?
   style : plot-brush-style/c
 = 'solid
(interval-line1-color) \rightarrow plot-color/c
 (interval-line1-color color) \rightarrow void?color : plot-color/c
= 3\left| \text{ (interval-line1-width)} \rightarrow \left( \text{>=/c 0} \right) \right|(interval-line1-width width) \rightarrow void?width : (\geq)/c 0)
 = 1\begin{array}{l} \end{array} \begin{array}{l} \text{(interval-line1-style)} \end{array} \rightarrow \text{plot-pen-style/c}(interval-line1-style style) \rightarrow void?style : plot-pen-style/c
 = 'solid
(interval-line2-color) \rightarrow plot-color/c
 (interval-line2-color color) \rightarrow void?color : plot-color/c
 = 3
```

```
\int (interval-line2-width) \rightarrow (>= /c 0)(interval-line2-width width) \rightarrow void?width : (>=-/c 0)= 1\int (interval-line2-style) \rightarrow plot-pen-style/c
 (interval-line2-style style) \rightarrow void?style : plot-pen-style/c
= 'solid
\vert (interval-alpha) \rightarrow (real-in 0 1)
(interval-alpha \text{ } alpha) \rightarrow void?alpha : (real-in 0 1)
 = 3/4
```
# 8.6 Points

```
\phi(point-sym) \rightarrow point-sym/c
 (point-sym sym) \rightarrow void?sym : point-sym/c
 = 'circle
(point-color) \rightarrow plot-color/c
 (point-color color) \rightarrow void?color : plot-color/c
 = 0
(point-size) \rightarrow (>=/c 0)
 (point-size size) \rightarrow void?size : (>=(c 0)= 6
```

```
\big| (point-line-width) \rightarrow (>=/c 0)
 (point-line-width width) \rightarrow void?width : (>=-/c 0)= 1(point-alpha) \rightarrow (real-in 0 1)
 (point-alpha alpha) \rightarrow void?alpha : (real-in 0 1)
= 1
```
# 8.7 Vector Fields

```
\vert (vector-field-samples) \rightarrow exact-positive-integer?
(vector-field-samples samples) \rightarrow void?samples : exact-positive-integer?
\vert = 20
\bullet (vector-field-color) \rightarrow plot-color/c
(vector-field-color color) \rightarrow void?
  color : plot-color/c
= 1
(vector-field-line-width) \rightarrow (>=/c 0)
 (vector-field-line-width width) \rightarrow void?
   width : (\geq)/c 0)
= 2/3(vector-field-line-style) \rightarrow plot-pen-style/c(vector-field-line-style style) \rightarrow void?
   style : plot-pen-style/c
 = 'solid
```

```
(vector-field-scale)
 \rightarrow (or/c real? (one-of/c 'auto 'normalized))
(vector-field-scale scale) \rightarrow void?
   scale : (or/c real? (one-of/c 'auto 'normalized))
= 'auto
(vector-field-alpha) \rightarrow (real-in 0 1)
(vector-field-alpha\ alpha) \rightarrow void?alpha : (real-in 0 1)
= 1\vert (vector-field3d-samples) \rightarrow exact-positive-integer?
(vector-field3d-samples samples) \rightarrow void?
  samples : exact-positive-integer?
= 9
```
# 8.8 Error Bars

```
\left( (error-bar-width) \rightarrow (>=/c 0)
\phi (error-bar-width width) \rightarrow void?
 width : (> = /c 0)= 6\blacksquare (error-bar-color) \rightarrow plot-color/c
(error-bar-color color) \rightarrow void?color : plot-color/c
= 0\left( (error-bar-line-width) \rightarrow (>=/c 0)
 (error-bar-line-width width) \rightarrow void?width : (\geq)/c 0)
 = 1
```

```
(error-bar-line-style) \rightarrow plot-pen-style/c
(error-bar-line-style style) \rightarrow void?style : plot-pen-style/c
  = 'solid
(error-bar-alpha) \rightarrow (real-in 0 1)(error-bar-alpha \ alpha) \rightarrow void?alpha : (real-in 0 1)
= 2/3
```
### 8.9 Contours and Contour Intervals

```
(default-contour-colors zs) \rightarrow (listof plot-color/c)
  zs : (listof real?)
= (color-seq* (list (->pen-color 5) (->pen-color 0) (->pen-color 1))
                 (length zs))
(detault-contour-fill-colors z-ivls) \rightarrow (listof plot-color/c)
  z-ivls : (listof ivl?)
= (color-seq* (list (->brush-color 5) (->brush-color 0) (->brush-color 1))
                 (length z-ivls))
\vert (contour-samples) \rightarrow (and/c exact-integer? (>=/c 2))
(contour-samples samples) \rightarrow void?samples : (and/c exact-integer? (>= /c 2))= 51(contour-levels)
 \rightarrow (or/c 'auto exact-positive-integer? (listof real?))
(contour-levels \text{ levels}) \rightarrow void?levels : (or/c 'auto exact-positive-integer? (listof real?))
   = 'auto
```

```
\phi (contour-colors) \rightarrow (plot-colors/c (listof real?))
(contour-colors colors) \rightarrow void?colors : (plot-colors/c (listof real?))
= default-contour-colors
(contour-widths) \rightarrow (pen-widths/c (listof real?))
(contour-widths widths) \rightarrow void?
   widths : (pen-widths/c (listof real?))
= (1)(contour-styles) \rightarrow (plot-pen-styles/c (listof real?))(contour-styles styles) \rightarrow void?styles : (plot-pen-styles/c (listof real?))
= '(solid long-dash)
(contour-alphas) \rightarrow (alphas/c (listof real?))
(contour-alphas alphas) \rightarrow void?alphas : (alphas/c (listof real?))
= (1)(contour-interval-colors) \rightarrow (plot-colors/c (listof ivl?) )(contour-interval-colors colors) \rightarrow void?colors : (plot-colors/c (listof ivl?))
= default-contour-fill-colors
(contour-interval-styles)
 \rightarrow (plot-brush-styles/c (listof ivl?))
\vert (contour-interval-styles styles) \rightarrow void?
  styles : (plot-brush-styles/c (listof ivl?))
= '(solid)
```

```
\vert (contour-interval-alphas) \rightarrow (alphas/c (listof ivl?))
 (contour-interval-alphas alphas) \rightarrow void?alphas : (alphas/c (listof ivl?))
 = (1)
```
### 8.10 Rectangles

```
\vert (rectangle-color) \rightarrow plot-color/c
(rectangle-color color) \rightarrow void?color : plot-color/c
= 3(\verb|rectangle-style)| \rightarrow \verb|plot-brush-style/c|(rectangle-style style) \rightarrow void?style : plot-brush-style/c
 = 'solid
(rectangle-line-color) \rightarrow plot-color/c(rectangle-line-color color) \rightarrow void?color : plot-color/c
= 3
(rectangle-line-width) \rightarrow (>=/c 0)
 (rectangle-line-width width) \rightarrow void?width : (\geq)/c 0)
= 1
(rectangle-line-style) → plot-pen-style/c
(rectangle-line-style style) \rightarrow void?style : plot-pen-style/c
    'solid
```

```
\left(rectangle-alpha) \rightarrow (real-in 0 1)
 (rectangle-alpha alpha) \rightarrow void?
  alpha : (real-in 0 1)
 = 1
 (rectangle3d-line-width) \rightarrow (>=/c 0)(rectangle3d-line-width width) \rightarrow void?width : (\geq)/c 0)
 = 1/3(discrete-histogram-gap) \rightarrow (real-in 0 1)(discrete-histogram-gap gap) \rightarrow void?gap : (real-in 0 1)
 = 1/8(discrete-histogram-skip) \rightarrow (>=/c 0)
 (discrete-histogram-skip skip) \rightarrow void?skip : (>=/c 0)= 1
\vert (discrete-histogram-invert?) \rightarrow boolean?
 (discrete-histogram-invert? invert?) \rightarrow void?invert? : boolean?
= #f
(stacked-histogram-alphas) \rightarrow (alphas/c nat/c)(\text{stacked-histogram-alphas alphas}) \rightarrow \text{void?}alphas : (alphas/c nat/c)
 = (1)(stacked-histogram-colors) \rightarrow (plot-colors/c nat/c)(\text{stacked-histogram-colors} \rightarrow \text{void?})colors : (plot-colors/c nat/c)
```

```
\|\cdot\| = (\lambda (n) (build-list n add1))
   (\text{stacked-histogram-line-colors}) \rightarrow (\text{plot-colors}/c \text{nat}/c)(\text{stacked-histogram-line-colors colors}) \rightarrow \text{void?}colors : (plot-colors/c nat/c)
  = (stacked-histogram-colors)
   (\text{stacked-histogram-line-styles}) \rightarrow (\text{plot-pen-styles/c nat/c})(\text{stacked-histogram-line-stycles style) \rightarrow void?styles : (plot-pen-styles/c nat/c)
   = '(solid)
   (\text{stacked-histogram-line-widths}) \rightarrow (\text{pen-widths/c nat/c})(\text{stacked-histogram-line-widths widths}) \rightarrow \text{void?}widths : (pen-widths/c nat/c)
  = (1)(\text{stacked-histogram-styles}) \rightarrow (\text{plot-brush-styles}/c \text{nat}/c)(\text{stacked-histogram-stycles style) \rightarrow void?styles : (plot-brush-styles/c nat/c)
   = '(solid)
```
### 8.11 Decorations

These parameters do not control the *typical* appearance of plots. Instead, they control the look of renderers that add specific decorations, such as labeled points.

```
(x-axis-alpha) \rightarrow (real-in 0 1)(x-axis-align-alpha1}pha alpha) \rightarrow void?
  alpha : (real-in 0 1)
= 1
```

```
(y-axis-a1pha) \rightarrow (real-in 0 1)(y-axis-a1pha a1pha) \rightarrow void?alpha : (real-in 0 1)
\vert = 1\vert (z-axis-alpha) \rightarrow (real-in 0 1)
 (z-axis-alpha alpha) \rightarrow void?
  alpha : (real-in 0 1)
\vert = 1(x-axis-far?) \rightarrow boolean?(x-axis-far? far?) \rightarrow void?far? : boolean?
= #f
(y-axis-far?) \rightarrow boolean?(y-axis-far? far?) \rightarrow void?far? : boolean?
= #f
(z-axis-far?) \rightarrow boolean?(z-axis-far? far?) \rightarrow void?far? : boolean?
= #f
(x-axis-ticks?) \rightarrow boolean?(x-axis-ticks? ticks? \rightarrow void?
  ticks? : boolean?
 = #t
(y-axis-ticks?) \rightarrow boolean?(y-axis - ticks? ticks? \rightarrow void?
   ticks? : boolean?
```

```
= #t
 (z-axis - ticks?) \rightarrow boolean?(z-axis - - - +) (z-axis-ticks? ticks?) \rightarrow void?
    ticks? : boolean?
  = #t
 (x-axis-labels?) \rightarrow boolean?(x-axis-labels? labels?) \rightarrow void?labels? : boolean?
  = #f
 (y-axis-labels?) \rightarrow boolean?(y-axis-labels? labels?) \rightarrow void?labels? : boolean?
  = #f
 (c-axis-labels?) \rightarrow boolean?(z-axis-labels? labels?) \rightarrow void?labels? : boolean?
  = #f
 (polar-axes-number) \rightarrow exact-nonnegative-integer?
  \phi(polar-axes-number number) \rightarrow void?
    number : exact-nonnegative-integer?
  \vert = 12\sim (polar-axes-alpha) \rightarrow (real-in 0 1)
  (polar-axes-alpha alpha) \rightarrow void?
   alpha : (real-in 0 1)
  = 1/2
```

```
\big| (polar-axes-ticks?) \rightarrow boolean?
 (polar-axes-ticks? <i>ticks?</i>) \rightarrow void?ticks? : boolean?
 = #t
\vert (polar-axes-labels?) \rightarrow boolean?
 (polar-axes-labels? labels?) \rightarrow void?labels? : boolean?
= #t
(label-anchor) \rightarrow anchor/c(label-anchor anchor) \rightarrow void?anchor : anchor/c
= 'left
\vert (label-angle) \rightarrow real?
(label-angle angle) \rightarrow void?
  angle : real?
= 0\blacksquare(label-alpha) \rightarrow (real-in 0 1)
(label-alpha alpha) \rightarrow void?
  alpha : (real-in 0 1)
= 1
\vert (label-point-size) \rightarrow (>=/c 0)
 (label-point-size size) \rightarrow void?size : (>=(>c 0)= 4
```
### 8.12 3D General Appearance
```
\boxed{\text{(plot3d-samples)} \rightarrow \text{(and/c exact-integer? } (>= / c 2))}(plot3d-samples samples) \rightarrow void?
  samples : (and/c exact-integer? (>= /c 2))= 41(plot3d-angle) \rightarrow real?(plot3d-angle angle) \rightarrow void?angle : real?
= 30\vert (plot3d-altitude) \rightarrow real?
 (plot3d-altitude altitude) \rightarrow void?
   altitude : real?
= 60(plot3d-ambient-light) \rightarrow (real-in 0 1)
(plot3d-ambient-light light) \rightarrow void?
  light : (real-in 0 1)
= 2/3\vert(plot3d-diffuse-light?) \rightarrow boolean?
 (plot3d-diffuse-light? light?) \rightarrow void?light? : boolean?
= #t
\lceil (plot3d-specular-light?) \rightarrow boolean?
 (plot3d-specular-light? light?) \rightarrow void?light? : boolean?
 = #t
```
### 8.13 Surfaces

```
\big| (surface-color) \rightarrow plot-color/c
 (surface-color color) \rightarrow void?color : plot-color/c
 = 0(\texttt{surface-style})\ \rightarrow \texttt{plot-brush-style}/c(surface-style style) \rightarrow void?style : plot-brush-style/c
 = 'solid
\vert (surface-line-color) \rightarrow plot-color/c
 (surface-line-color color) \rightarrow void?color : plot-color/c
= 0(\text{surface-line-width}) \rightarrow (\text{>=}/c \space 0)(surface-line-width width) \rightarrow void?width : (\geq)/c 0)
= 1/3(surface-line-style) \rightarrow plot-pen-style/c(surface-line-style style) \rightarrow void?style : plot-pen-style/c
 = 'solid
(\text{surface-alpha}) \rightarrow (\text{real-in} \space 0 \space 1)(surface-alpha alpha) \rightarrow void?
   alpha : (real-in 0 1)
    \mathbf{1}
```
### 8.14 Contour Surfaces

Contour surface renderers use shared contour parameters except for the following three.

```
(contour-interval-line-colors) \rightarrow (plot-colors/c (listof ivl?) )(contour-interval-line-colors colors) \rightarrow void?colors : (plot-colors/c (listof ivl?))
  \rightarrow (0)
(contour-interval-line-widths) \rightarrow (pen-widths/c (listof iv1?)(contour-interval-line-widths widths) \rightarrow void?widths : (pen-widths/c (listof ivl?))
= (1/3)(contour-interval-line-styles)
 \rightarrow (plot-pen-styles/c (listof ivl?))
(contour-interval-line-styles styles) \rightarrow void?styles : (plot-pen-styles/c (listof ivl?))
  = '(solid)
```
### 8.15 Isosurfaces

Single isosurfaces (isosurface3d) use surface parameters. Nested isosurfaces (isosurfaces3d) use the following.

```
(detault-isosurface-colors zs) \rightarrow (listof plot-color/c)zs : (listof real?)
= (color-seq* (list (->brush-color 5) (->brush-color 0) (->brush-color 1))
                 (length zs))
\phi (default-isosurface-line-colors zs) \rightarrow (listof plot-color/c)
  zs : (listof real?)
```

```
= (color-seq* (list (->pen-color 5) (->pen-color 0) (->pen-color 1))
               (length zs))
```

```
(isosurface-levels)
 \rightarrow (or/c 'auto exact-positive-integer? (listof real?))
 (isosurface-levels levels) \rightarrow void?
   levels : (or/c 'auto exact-positive-integer? (listof real?))
   d 'auto
(isosurface-colors) \rightarrow (plot-colors/c (listof real?))(isosurface-colors\ colors) \rightarrow void?colors : (plot-colors/c (listof real?))
 = default-isosurface-colors
(isosurface-styles) \rightarrow (plot-brush-styles/c (listof real?))(isosurface-styles styles) \rightarrow void?styles : (plot-brush-styles/c (listof real?))
 = '(solid)
(isosurface-line-colors) \rightarrow (plot-colors/c (listof real?))(isosurface-line-colors colors) \rightarrow void?colors : (plot-colors/c (listof real?))
= default-isosurface-line-colors
(isosurface-line-widths) \rightarrow (pen-widths/c (listof real?))
(isosurface-line-widths widths) \rightarrow void?
  widths : (pen-widths/c (listof real?))
= (1/3)(isosurface-line-styles) \rightarrow (plot-pen-styles/c (listof real?))
(isosurface-line-styles <i>style</i>) \rightarrow void?styles : (plot-pen-styles/c (listof real?))
 = '(solid)
```

```
(isosurface-alphas) \rightarrow (alphas/c (listof real?))(isosurface-alphas alphas) \rightarrow void?alphas : (alphas/c (listof real?))
= \sqrt{(1/2)}
```
# 9 Plot Contracts

(require plot/utils) package: plot-lib

### 9.1 Plot Element Contracts

```
(renderer2d? value) \rightarrow boolean?value : any/c
```
Returns #t if value is a 2D renderer; that is, if plot can plot value. See [§3 "2D Render](#page-25-0)[ers"](#page-25-0) for functions that construct them.

```
(renderer3d? value) \rightarrow boolean?value : any/c
```
Returns #t if value is a 3D renderer; that is, if plot3d can plot value. See [§4 "3D](#page-73-0) [Renderers"](#page-73-0) for functions that construct them.

```
(nonrenderer? value) \rightarrow boolean?
  value : any/c
```
Returns #t if value is a nonrenderer. See [§5 "Nonrenderers"](#page-102-0) for functions that construct them.

#### 9.2 Appearance Argument Contracts

```
anchor/c : contract?
= (one-of/c 'top-left 'top 'top-right
            'left 'center 'right
           'bottom-left 'bottom 'bottom-right)
```
The contract for anchor arguments and parameters, such as plot-legend-anchor.

```
color/c : contract?
= (or/c (list/c real? real? real?)
   string? symbol?
       (is-a?/c color%)
```
A contract for very flexible color arguments. Functions that accept a color/c almost always convert it to an RGB triplet using ->color.

```
plot-color/c : contract?
= (or/c exact-integer? color/c)
```
The contract for #:color arguments, and parameters such as line-color and surfacecolor. For the meaning of integer colors, see ->pen-color and ->brush-color.

```
plot-pen-style/c : contract?
= (or/c exact-integer?
         (one-of/c 'transparent 'solid 'dot 'long-dash
                   'short-dash 'dot-dash))
```
The contract for #: style arguments (when they refer to lines), and paramters such as linestyle. For the meaning of integer pen styles, see ->pen-style.

```
plot-brush-style/c : contract?
= (or/c exact-integer?
        (one-of/c 'transparent 'solid
                  'bdiagonal-hatch 'fdiagonal-hatch 'crossdiag-hatch
                  'horizontal-hatch 'vertical-hatch 'cross-hatch))
```
The contract for #:style arguments (when they refer to fills), and parameters such as interval-style. For the meaning of integer brush styles, see ->brush-style.

font-family/c : flat-contract?

Identifies legal font family values. The same as  $font-family/c$  from racket/draw.

```
point-sym/c : contract?
= (or/c char? string? integer? (apply one-of/c known-point-symbols))
```
The contract for the #:sym arguments in points and points3d, and the parameter pointsym.

```
known-point-symbols : (listof symbol?)
```

```
(list 'dot 'point 'pixel<br>
'plus 'times 'aster
                 times 'asterisk'<br>'odot 'oplus
     '5asterisk
    'otimes 'oasterisk 'o5asterisk
     'circle 'square 'diamond
     'triangle 'fullcircle 'fullsquare
     'fulldiamond 'fulltriangle 'triangleup
     'triangledown 'triangleleft 'triangleright
     'fulltriangleup 'fulltriangledown 'fulltriangleleft
     'fulltriangleright 'rightarrow 'leftarrow
     'uparrow 'downarrow
    '5star '6star '7star
    '8star 'full4star 'full5star
    'full6star 'full7star
    'circle1 'circle2 'circle3
    'circle4 'circle5 'circle6
     'circle7 'circle8 'bullet
     'fullcircle1 'fullcircle2 'fullcircle3
     'fullcircle4 'fullcircle5 'fullcircle6
     'fullcircle7 'fullcircle8)
```
A list containing the symbols that are valid points symbols.

### 9.3 Appearance Argument List Contracts

> (require racket/contract)

```
\big| (maybe-function/c in-contract out-contract) \rightarrow contract?
  in-contract : contract?
  out-contract : contract?
= (or/c out-contract (in-contract . -> . out-contract))
```
Returns a contract that accepts either a function from in-contract to out-contract, or a plain out-contract value.

```
> (define/contract (maybe-function-of-real-consumer x)
      ((maybe-function/c real? real?) . -> . real?)
    (maybe-apply x 10))
> (maybe-function-of-real-consumer 4)
4
> (maybe-function-of-real-consumer (\lambda(x)x))
```
Many plot functions, such as contours and isosurfaces3d, optionally take lists of appearance values (such as  $(listof plot-color/c)$ ) as arguments. A very flexible argument contract would accept *functions* that produce lists of appearance values. For example, contours would accept any f with contract (-> (listof real?) (listof plot- $\text{color}(c)$ ) for its #:colors argument. When rendering a contour plot, contours would apply f to a list of the contour *z* values to get the contour colors.

However, most uses do not need this flexibility. Therefore, plot's functions accept *either* a list of appearance values *or* a function from a list of appropriate values to a list of appearance values. The maybe-function/c function constructs contracts for such arguments.

In plot functions, if in-contract is a listof contract, the output list's length need not be the same as the input list's length. If it is shorter, the appearance values will cycle; if longer, the tail will not be used.

```
(maybe-apply f arg) \rightarrow any/cf : (maybe-function/c any/c any/c)
  arg : any/c
```
If  $f$  is a function, applies  $f$  to args; otherwise returns  $f$ .

This is used inside many renderer-producing  $plot$  functions to convert maybe-function/c values to lists of appearance values.

```
(\texttt{plot-colors/c}\ in\text{-}contrast)\ \rightarrow\ \texttt{contract?}in-contract : contract?
  (maybe-function/c in-contract (listof plot-color/c))
```
Returns a contract for #:colors arguments, as in contours and contour-intervals. See maybe-function/c for a discussion of the returned contract.

The following example sends a *list*-valued (plot-colors/c ivl?) to contourintervals, which then cycles through the colors:

```
> (plot (contour-intervals (\lambda (x y) (+ x y)) 0 1 0 1
                             \#:colors '(1 2)))
```
10

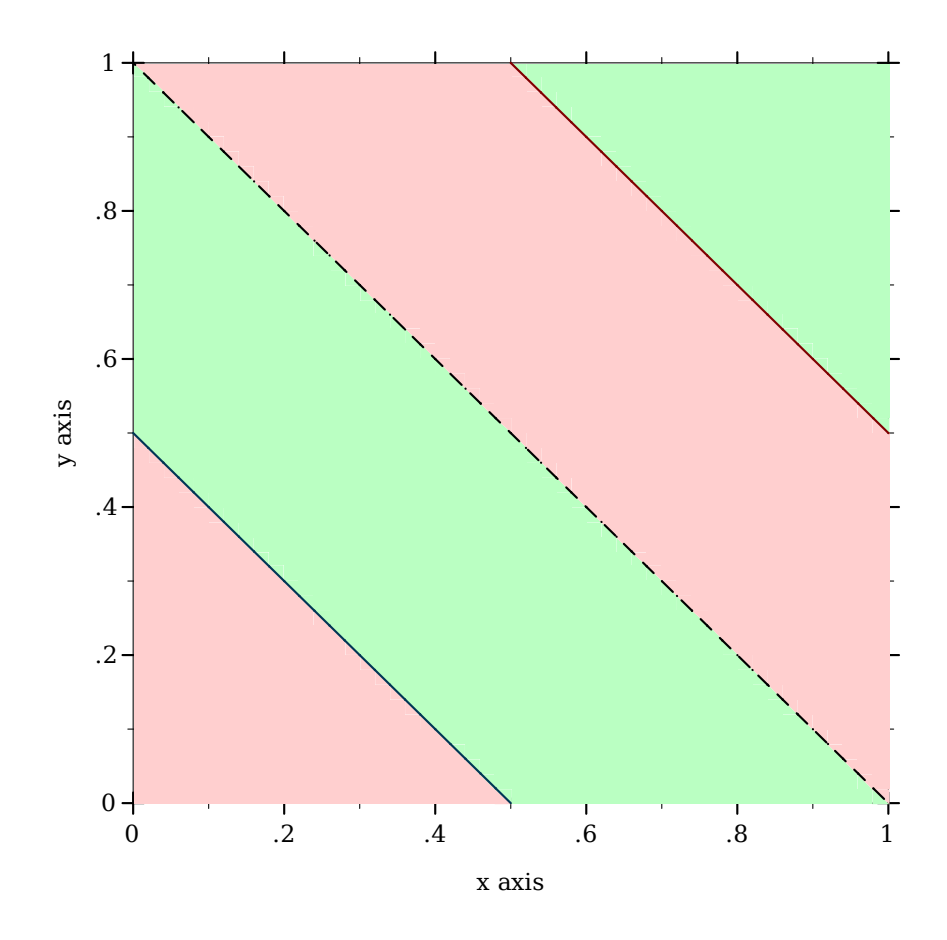

This is equivalent to sending  $(\lambda \cdot (1 \ 2))$ .

The next example is more sophisticated: it sends a *function*-valued (plot-colors/c ivl?) to contour-intervals. The function constructs colors from the values of the contour intervals.

```
> (define (brown-interval-colors ivls)
    (define z-size (- (ivl-max (last ivls))
                      (ivl-min (first ivls))))
    (for/list ([i (in-list ivls)])
      (match-define (ivl z-min z-max) i)
      (define z-mid (/ (* 1/2 (+ z-min z-max)) z-size))
      (list (* 255 z-mid) (* 128 z-mid) (* 64 z-mid))))
> (plot (contour-intervals (\lambda (x y) (+ x y)) 0 1 0 1
                           #:colors brown-interval-colors))
```
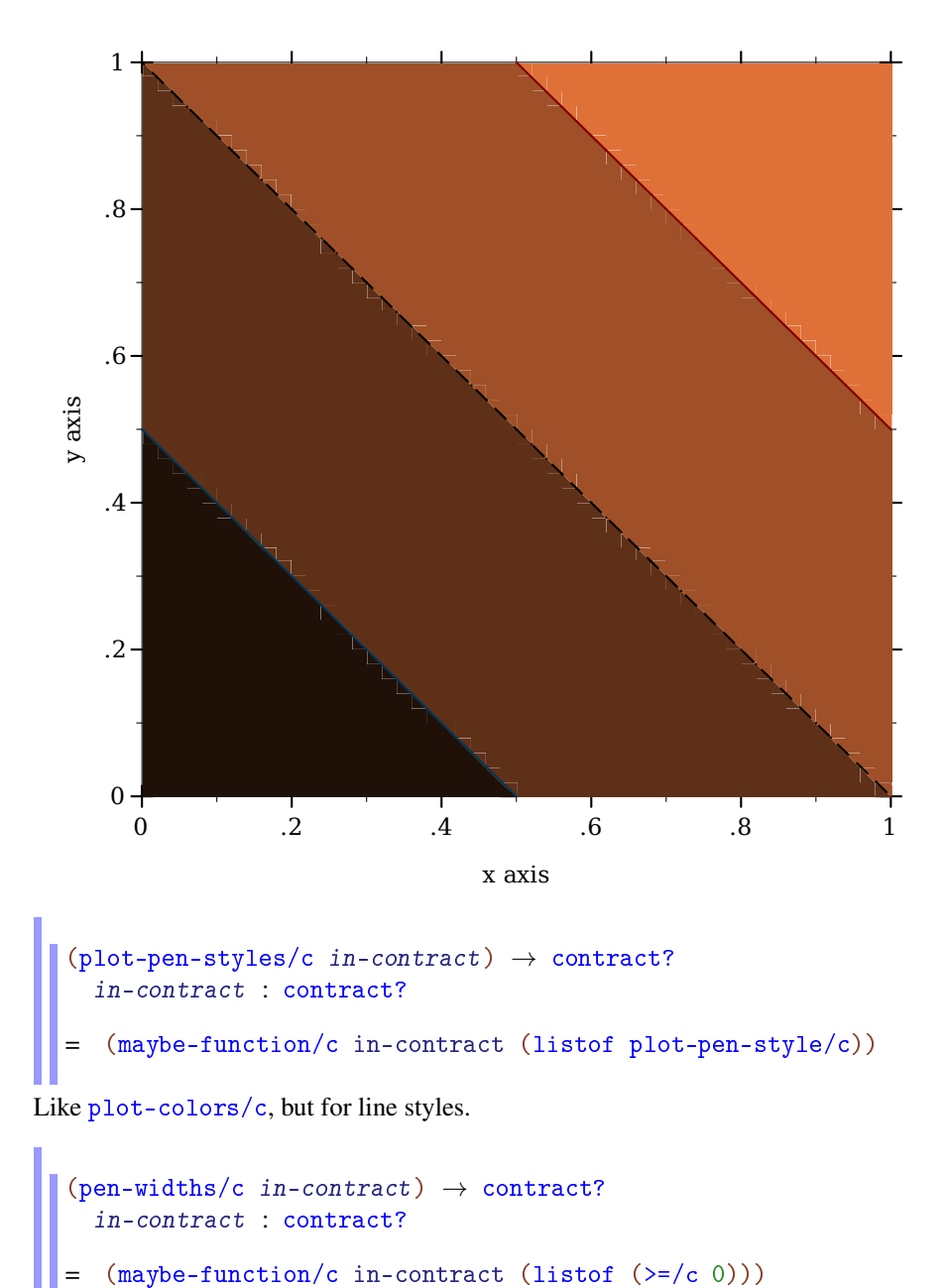

Like plot-colors/c, but for line widths.

```
(\texttt{plot-brush-styles}/c\texttt{ in-contract}) \ \rightarrow \texttt{contract?}in-contract : contract?
```
= (maybe-function/c in-contract (listof plot-brush-style/c))

Like plot-colors/c, but for fill styles.

```
\vert (alphas/c in-contract) \rightarrow contract?
   in-contract : contract?
= (maybe-function/c in-contract (listof (real-in 0 1)))
```
Like plot-colors/c, but for opacities.

```
\vert (labels/c in-contract) \rightarrow contract?
   in-contract : contract?
= (maybe-function/c in-contract (listof (or/c string? #f)))
```
Like plot-colors/c, but for strings. This is used, for example, to label stackedhistograms.

### 10 Porting From Plot  $\epsilon$  = 5.1.3

If it seems porting will take too long, you can get your old code running more quickly using the [§11 "Compatibility Module".](#page-200-0)

The update from Plot version 5.1.3 to 5.2 introduces a few incompatibilities:

- Plot now allows plot elements to request plot area bounds, and finds bounds large enough to fit all plot elements. The old default plot area bounds of  $[-5,5] \times [-5,5]$ cannot be made consistent with the improved behavior; the default bounds are now "no bounds". This causes code such as (plot (line sin)), which does not state bounds, to fail.
- The #:width and #:style keyword arguments to vector-field have been replaced by #:line-width and #:scale to be consistent with other functions.
- The plot function no longer takes a (-> (is-a?/c 2d-view%) void?) as an argument, but a (treeof renderer2d?). The argument change in plot3d is similar. This should not affect most code because Plot encourages regarding these data types as black boxes.
- The plot-extend module no longer exists.
- The fit function and fit-result struct type have been removed.

This section of the Plot manual will help you port code written for Plot 5.1.3 and earlier to the most recent Plot. There are four main tasks:

- Replace deprecated functions.
- Ensure that plots have bounds.
- Change vector-field, plot and plot3d keyword arguments.
- Fix broken calls to points.

You should also set (plot-deprecation-warnings? #t) to be alerted to uses of deprecated features.

#### 10.1 Replacing Deprecated Functions

Replace mix with list, and replace surface with surface3d. These functions are dropin replacements, but surface3d has many more features (and a name more consistent with similar functions).

Replace line with function, parametric or polar, depending on the keyword arguments to line. These are not at all drop-in replacements, but finding the right arguments should be straightforward.

Replace contour with contours, and replace shade with contour-intervals. These are *mostly* drop-in replacements: they should always work, but may not place contours at the same values (unless the levels are given as a list of values). For example, the default #:levels argument is now 'auto, which chooses contour values in the same way that *z* axis tick locations are usually chosen in 3D plots. The number of contour levels is therefore some number between 4 and 10, depending on the plot.

#### 10.2 Ensuring That Plots Have Bounds

The safest way to ensure that plot can determine bounds for the plot area is to add  $\#$ :  $x$ min -5 #: x-max 5 #: y-min -5 #: y-max 5 to every call to plot. Similarly, add  $\#$ : xmin -5 #: x-max 5 #: y-min -5 #: y-max 5 #: z-min -5 #: z-max 5 to every call to plot3d.

Because Plot is now smarter about choosing bounds, there are better ways. For example, suppose you have

> (plot (line sin)) *plot: could not determine sensible plot bounds; got*  $x \in [\#f, \#f]$ *,*  $y \in [\#f, \#f]$ 

You could either change it to

> (plot (function sin) #:x-min -5 #:x-max 5 #:y-min -5 #:y-max 5)

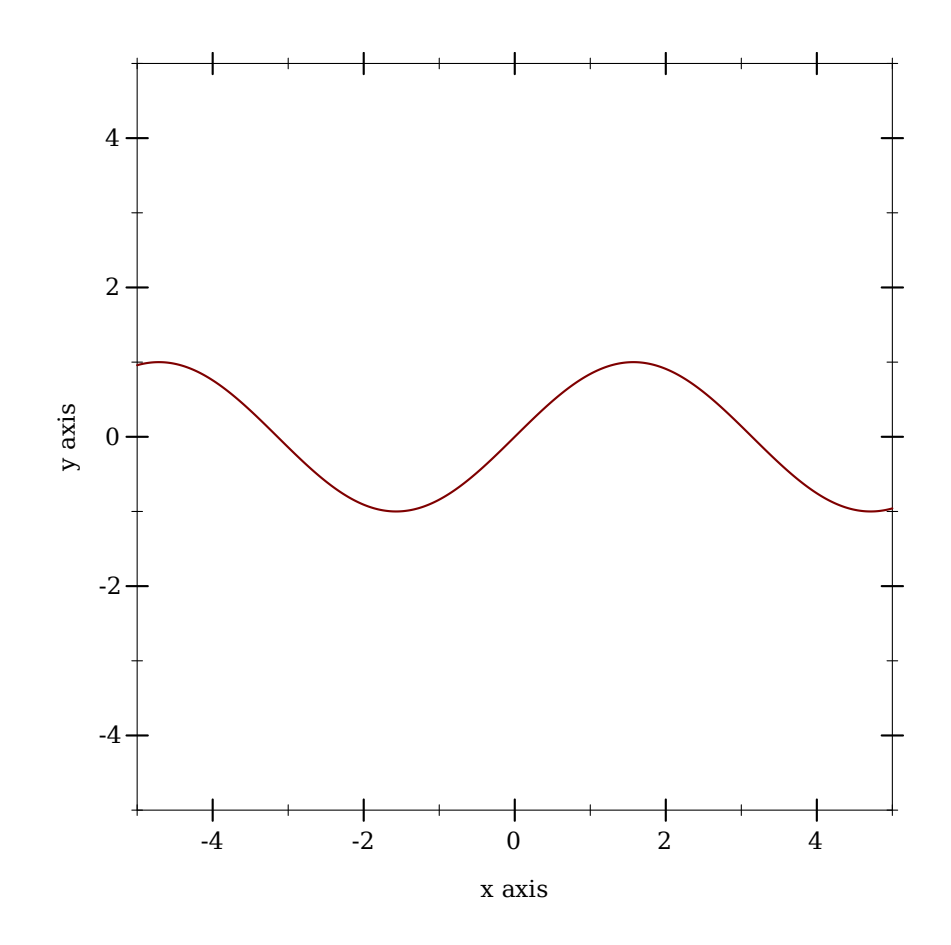

or change it to

> (plot (function sin -5 5))

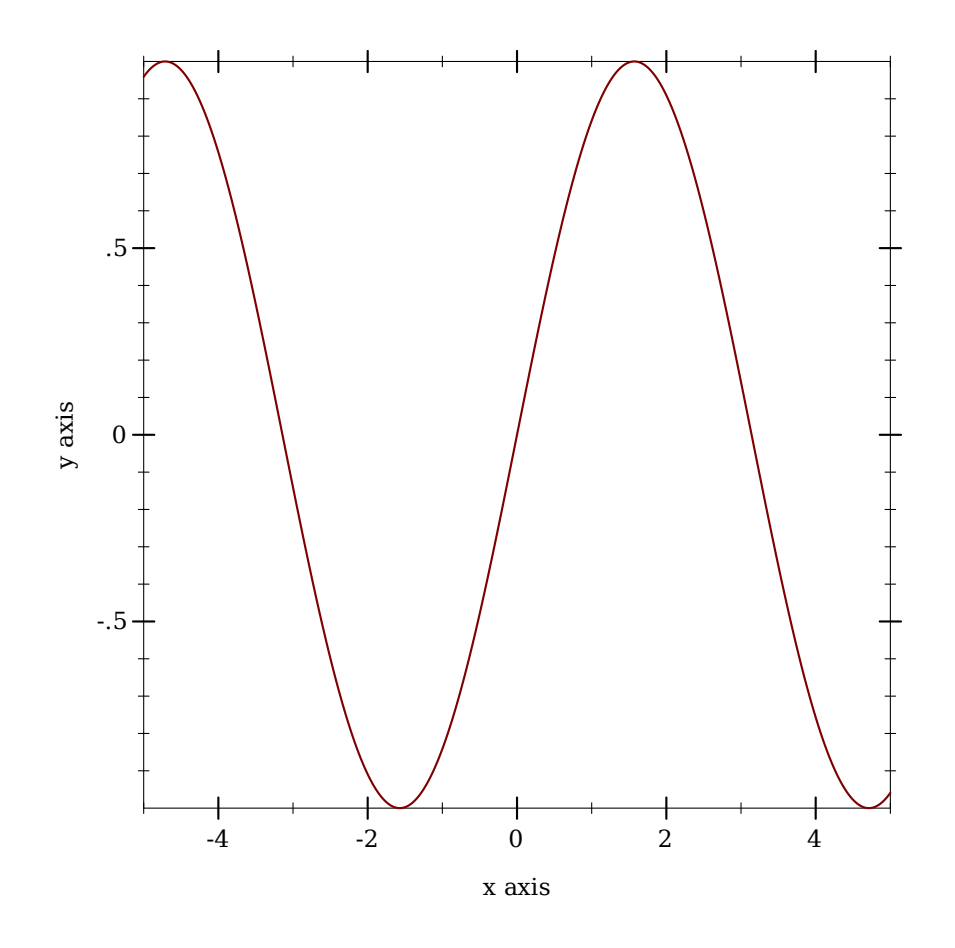

When function is given *x* bounds, it determines tight *y* bounds.

## 10.3 Changing Keyword Arguments

Replace every #:width in a call to vector-field with #:line-width.

Replace every #:style 'scaled with #:scale 'auto (or because it is the default in both the old and new, take it out).

Replace every #:style 'real with #:scale 1.0.

Replace every #:style 'normalized with #:scale 'normalized.

The plot and plot3d functions still accept #:bgcolor, #:fgcolor and #:lncolor, but these are deprecated. Parameterize on plot-background and plot-foreground instead.

For example, if you have (plot (function sin -5 5) #:fgcolor '(0 0 128)

#:bgcolor '(224 224 224)), change it to

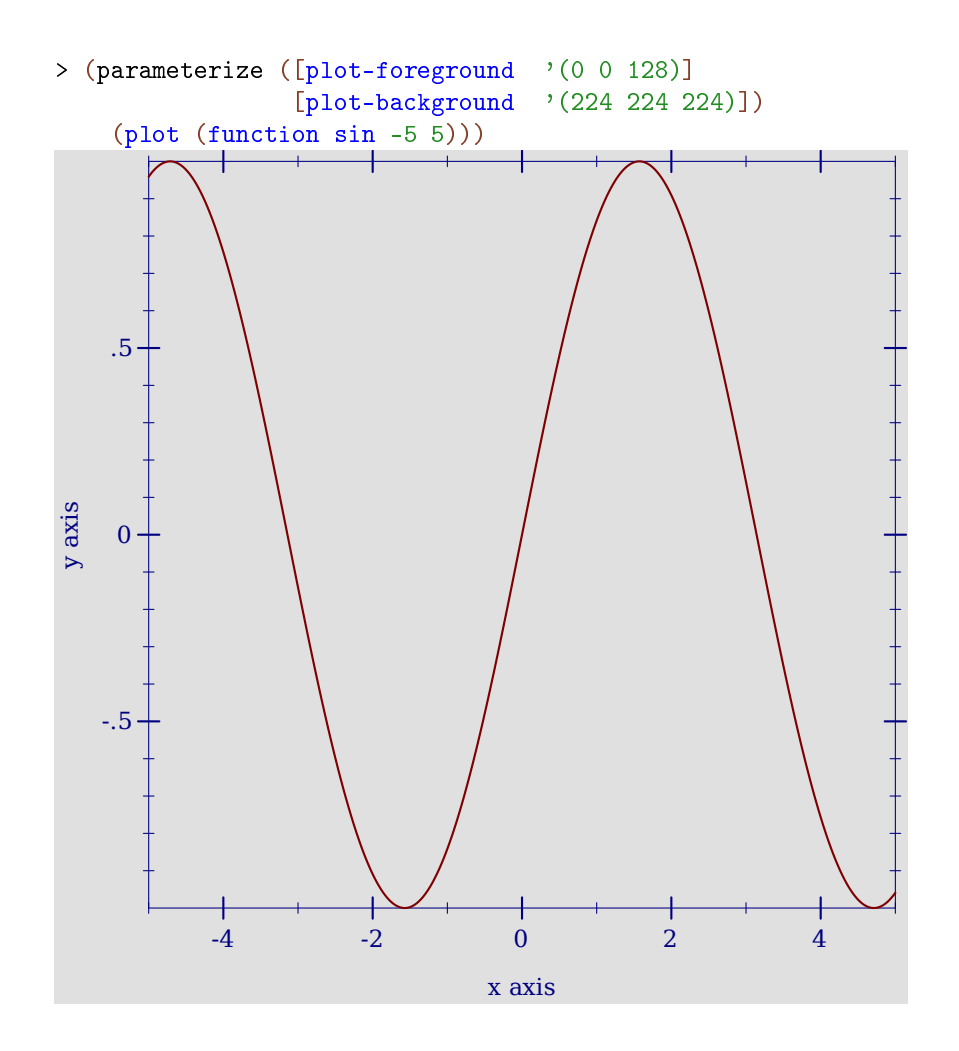

The #:lncolor keyword argument now does nothing; change the renderer instead. For example, if you have (plot (function sin -5 5) #:lncolor '(0 0 128)), change it to

> (plot (function sin -5 5 #:color '(0 0 128)))

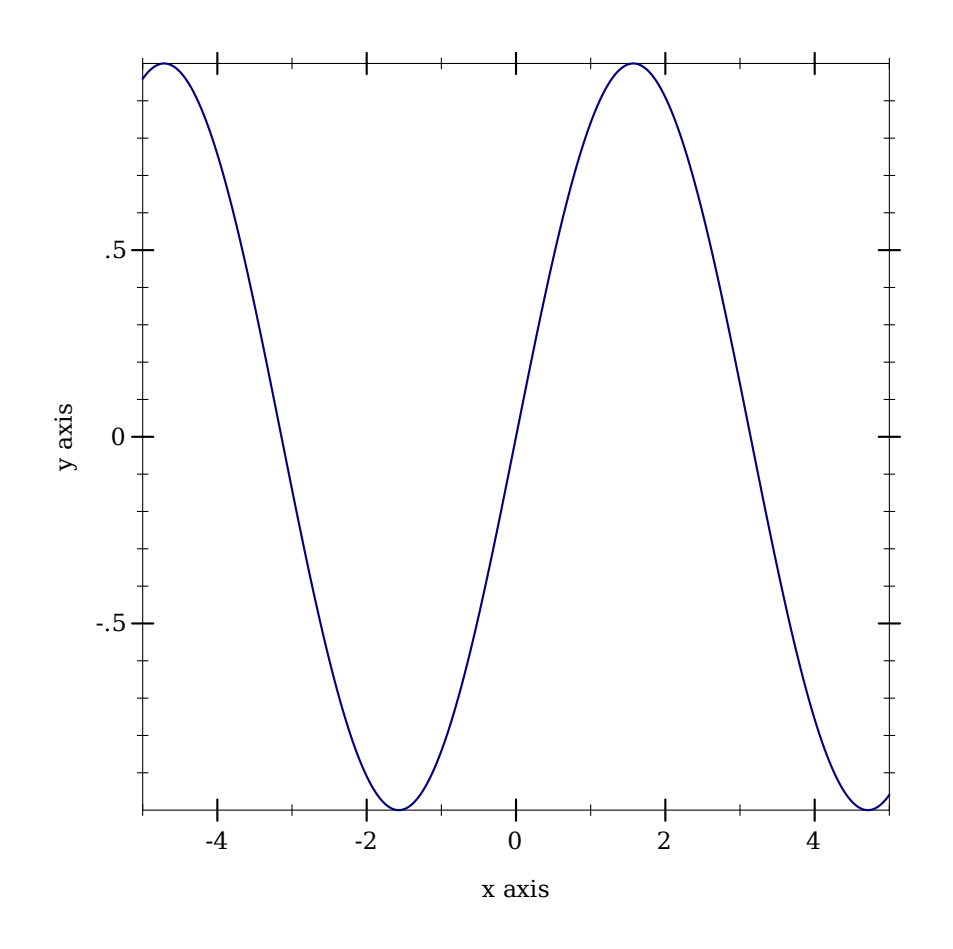

Change #:az in calls to plot3d to #:angle, and #:alt to #:altitude. Alternatively, parameterize multiple plots by setting the plot3d-angle and plot3d-altitude parameters.

# 10.4 Fixing Broken Calls to points

The points function used to be documented as accepting a (listof (vector/c real? real?)), but actually accepted a (listof (vectorof real?)) and silently ignored any extra vector elements.

If you have code that takes advantage of this, strip down the vectors first. For example, if vs is the list of vectors, send (map  $(\lambda \ (v) \ (vector\text{-}take \ v \ 2)) \ vs) \ to \ points.$ 

#### 10.5 Replacing Uses of plot-extend

Chances are, if you used plot-extend, you no longer need it. The canonical plot-extend example used to be a version of line that drew dashed lines. Every line-drawing function in Plot now has a #:style or #:line-style keyword argument.

The rewritten Plot will eventually have a similar extension mechanism.

#### 10.6 Deprecated Functions

(require plot) package: plot-gui-lib

The following functions exist for backward compatibility, but may be removed in the future. Set (plot-deprecation-warnings? #t) to be alerted the first time each is used.

```
(mix plot-data ...) \rightarrow (any/c ... > . void?)plot-data : (any/c . -> . void?)
```
See [§11 "Compatibility Module"](#page-200-0) for the original documentation. Replace this with list.

```
(line f
      [#:samples samples
      #:width width
      #:color color
      #:mode mode
      #:mapping mapping
      #:t-min t-min
      #:t-max t-max]) \rightarrow renderer2d?
 f : (real? \rightarrow . (or/c real? (vector/c real? real?)))samples : (and/c exact-integer? (>=(c 2)) = 150width: (>=(c 0) = 1color : plot-color/c = 'redmode : (one-off/c 'standard 'parametric) = 'standard
 mapping : (one-of/c 'cartesian 'polar) = 'cartesian
  t-min: real? = -5t-max : real? = 5
```
See [§11 "Compatibility Module"](#page-200-0) for the original documentation. Replace this with function, parametric or polar, depending on keyword arguments.

(contour f [#:samples samples #:width width #:color color #:levels levels])  $\rightarrow$  renderer2d?

```
f : (real? real? . -> . real?)
samples : (and/c exact-integer? (>=(c 2)) = 50width : (>=/c 0) = 1color : plot-color/c = 'blacklevels : (or/c \text{ (and/c exact-integer? } (>=/c 2)) (listof real?))
       = 10
```
See [§11 "Compatibility Module"](#page-200-0) for the original documentation. Replace this with contours.

```
(shade f [#:samples samples #:levels levels]) \rightarrow renderer2d?
  f : (real? real? . \rightarrow . real?)
  samples : (and/c exact-integer? (>=(c 2)) = 50levels : (or/c \ (and/c \ exact-integer? \ (>c 2)) \ (listof real?) )= 10
```
See [§11 "Compatibility Module"](#page-200-0) for the original documentation. Replace this with contour-intervals.

```
(surface f
         [#:samples samples
         #:width width
         #:color color]) \rightarrow renderer3d?
 f : (real? real? \rightarrow . real?)samples : (and/c exact-integer? (\ge/c 2) = 50
 width : (>=-/c 0) = 1color : plot-color/c = 'black
```
See [§11 "Compatibility Module"](#page-200-0) for the original documentation. Replace this with surface3d.

# <span id="page-200-0"></span>11 Compatibility Module

(require plot/compat) package: plot-compat

This module provides an interface compatible with Plot 5.1.3 and earlier.

Do not use both plot and plot/compat in the same module. It is tempting to try it, to get both the new features and comprehensive backward compatibility. But to enable the new features, the objects plotted in plot have to be a different data type than the objects plotted in plot/compat. They do not coexist easily, and trying to make them do so will result in contract violations.

#### 11.1 Plotting

```
(plot data
     [#:width width
      #:height height
      #:x-min x-min
      #:x-max x-max
      #:y-min y-min
      #:y-max y-max
      #:x-label x-label
      #:y-label y-label
      #:title title
      #:fgcolor fgcolor
      #:bgcolor bgcolor
      #:lncolor lncolor
      #:out-file out-file]) \rightarrow (is-a?/c image-snip%)
  data : ((is-a)/c 2d-plot-area%) . -> . void?)
  width : real? = 400height : real? = 400x-min : real? = -5x-max : real? = 5y-min : real? = -5y-max : real? = 5x-label : string? = "X axis"
 y-label : string? = "Y axis"
 title : string? = ""
 fgcolor : (list/c byte? byte? byte?) = '(0 \ 0 \ 0)bgcolor : (list/c byte? byte? byte?) = '(255\ 255\ 255)Incolor: (list/c byte? byte? byte? ) = '(255 0 0)out-file : (or/c path-string? output-port? #f) = #f
```
Plots data in 2D, where data is generated by functions like points or line.

A data value is represented as a procedure that takes a 2d-plot-area% instance and adds plot information to it.

The result is a image-snip% for the plot. If an #:out-file path or port is provided, the plot is also written as a PNG image to the given path or port.

The #:lncolor keyword argument is accepted for backward compatibility, but does nothing.

```
(plot3d data
       [#:width width
        #:height height
        #:x-min x-min
        #:x-max x-max
        #:y-min y-min
       #:y-max y-max
        #:z-min z-min
        #:z-max z-max
        #:alt alt
        #:az az
        #:x-label x-label
        #:y-label y-label
        #:z-label z-label
        #:title title
        #:fgcolor fgcolor
        #:bgcolor bgcolor
        #:lncolor lncolor
        #:out-file out-file]) \rightarrow (is-a?/c image-snip%)
  data : ((is-a)/c 3d-plot-area%) . -> . void?)
 width: real? = 400height : real? = 400x-min : real? = -5x-max : real? = 5y - min : real? = -5y-max : real? = 5
 z-min : real? = -5z-max : real? = 5alt : real? = 30az : real? = 45x-label : string? = "X axis"
 y-label : string? = "Y axis"
 z-label : string? = "Z axis"
 title : string? = ""
 fgcolor : (list/c byte? byte? byte?) = '(0 \ 0 \ 0)bgcolor : (\text{list/c byte? byte? byte?) = ' (255 255 255)Incolor: (list/c byte? byte? byte? ) = '(255 0 0)out-file : (or/c path-string? output-port? #f) = #f
```
Plots data in 3D, where data is generated by a function like surface. The arguments alt and az set the viewing altitude (in degrees) and the azimuth (also in degrees), respectively.

A 3D data value is represented as a procedure that takes a 3d-plot-area% instance and adds plot information to it.

The #:lncolor keyword argument is accepted for backward compatibility, but does nothing.

```
(points vecs [#:sym sym #:color color])
\rightarrow ((is-a?/c 2d-plot-area%) . -> . void?)
 vecs : (listof (vectorof real?))
 sym: (or/c char? string? exact-integer? symbol?) = 'square
 color : plot-color? = 'black
```
Creates 2D plot data (to be provided to plot) given a list of points specifying locations. The sym argument determines the appearance of the points. It can be a symbol, an ASCII character, or a small integer (between -1 and 127). The following symbols are known: 'pixel, 'dot, 'plus, 'asterisk, 'circle, 'times, 'square, 'triangle, 'oplus, 'odot, 'diamond, '5star, '6star, 'fullsquare, 'bullet, 'full5star, 'circle1, 'circle2, 'circle3, 'circle4, 'circle5, 'circle6, 'circle7, 'circle8, 'leftarrow, 'rightarrow, 'uparrow, 'downarrow.

```
(line f
     [#:samples samples
      #:width width
      #:color color
      #:mode mode
      #:mapping mapping
      #:t-min t-min
      #: t-max t-max]
\rightarrow ((is-a?/c 2d-plot-area%) . -> . void?)
 f : (real? \rightarrow . (or/c real? (vector/c real? real?)))samples : (and/c exact-integer? (>-/c 2)) = 150width: (>=(c 0) = 1color : plot-color/c = 'red
 mode : (one-of/c 'standard 'parametric) = 'standard
 mapping : (one-of/c 'cartesian 'polar) = 'cartesian
  t-min : real? = -5t-max : real? = 5
```
Creates 2D plot data to draw a line.

The line is specified in either functional, i.e.  $y = f(x)$ , or parametric, i.e.  $x, y = f(t)$ , mode. If the function is parametric, the mode argument must be set to 'parametric. The  $t$ -min and t-max arguments set the parameter when in parametric mode.

```
(error-bars vecs [#:color color])
\rightarrow ((is-a?/c 2d-plot-area%) . -> . void?)
 vecs : (listof (vector/c real? real? real?))
 color : plot-color? = 'black
```
Creates 2D plot data for error bars given a list of vectors. Each vector specifies the center of the error bar  $(x, y)$  as the first two elements and its magnitude as the third.

```
(vector-field f
              [#:samples samples
               #:width width
               #:color color
               #:style style])
\rightarrow ((is-a?/c 2d-plot-area%) . -> . void?)
 f : ((vector/c \text{ real? real?}) \rightarrow . (vector/c \text{ real? real?})samples : (and/c exact-integer? (>-/c 2)) = 20width : exact-positive-integer? = 1color : plot-color? = 'red
 style : (one-of/c 'scaled 'normalized 'real) = 'scaled
```
Creates 2D plot data to draw a vector-field from a vector-valued function.

```
(contour f
        [#:samples samples
        #:width width
         #:color color
         #:levels levels])
\rightarrow ((is-a?/c 2d-plot-area%) . -> . void?)
 f : (real? real? ... > . real?)samples : exact-nonnegative-integer? = 50
 width: (>=(c 0) = 1color/c = 'blacklevels : (or/c (and/c exact-integer? (>=/c 2)) (listof real?))
        = 10
```
Creates 2D plot data to draw contour lines, rendering a 3D function a 2D graph cotours (respectively) to represent the value of the function at that position.

```
(shade f [#:samples samples #:levels levels])
\rightarrow ((is-a?/c 2d-plot-area%) . -> . void?)
 f : (real? real? ... > . real?)samples : (and/c exact-integer? (>=(c 2)) = 50levels : (or/c (and/c exact-integer? (>=/c 2)) (listof real?))
         = 10
```
Creates 2D plot data to draw like contour, except using shading instead of contour lines.

```
(surface f
        [#:samples samples
        #:width width
         #:color color])
\rightarrow ((is-a?/c 3d-plot-area%) . -> . void?)
 f : (real? real? . -> . real?)
 samples : (and/c exact-integer? (>-/c 2)) = 50width: (>=(c 0) = 1color/c = 'black
```
Creates 3D plot data to draw a 3D surface in a 2D box, showing only the *top* of the surface.

```
(mix data ...) \rightarrow (any/c ... > . void?)data : (\text{any}/c \cdot \rightarrow \cdot \text{void}?)
```
Creates a procedure that calls each data on its argument in order. Thus, this function can composes multiple plot datas into a single data.

```
(plot-color? v) \rightarrow boolean?v : any/c
```
Returns  $\#t$  if v is one of the following symbols,  $\#f$  otherwise:

```
'white 'black 'yellow 'green 'aqua 'pink
'wheat 'grey 'blown 'blue 'violet 'cyan
'turquoise 'magenta 'salmon 'red
```
### 11.2 Miscellaneous Functions

```
(derivative f [h]) \rightarrow (real? . -> . real?)
  f : (real? \rightarrow . real?)h : real? = 1e-06
```
Creates a function that evaluates the numeric derivative of  $f$ . The given  $h$  is the divisor used in the calculation.

```
(\text{gradient } f[h])\rightarrow ((vector/c real? real?) . -> . (vector/c real? real?))
 f : (real? real? ... > . real?)h : real? = 1e-06
```
Creates a vector-valued function that computes the numeric gradient of f.

```
\sqrt{\frac{m}{m}} (make-vec fx fy)
   \rightarrow ((vector/c real? real?) . -> . (vector/c real? real?))
    fx: (real? real? \rightarrow . real?)fy : (real? real? . -> . real?)
```
Creates a vector-valued function from two parts.